# **Quantum EIO**

# **Modules d'E/S distantes**

# **Guide d'installation et de configuration**

**Traduction de la notice originale**

**S1A48981.14 02/2022**

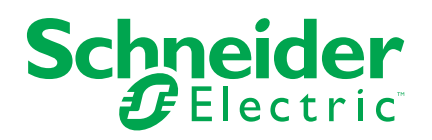

# **Mentions légales**

La marque Schneider Electric et toutes les marques de commerce de Schneider Electric SE et de ses filiales mentionnées dans ce guide sont la propriété de Schneider Electric SE ou de ses filiales. Toutes les autres marques peuvent être des marques de commerce de leurs propriétaires respectifs. Ce guide et son contenu sont protégés par les lois sur la propriété intellectuelle applicables et sont fournis à titre d'information uniquement. Aucune partie de ce guide ne peut être reproduite ou transmise sous quelque forme ou par quelque moyen que ce soit (électronique, mécanique, photocopie, enregistrement ou autre), à quelque fin que ce soit, sans l'autorisation écrite préalable de Schneider Electric.

Schneider Electric n'accorde aucun droit ni aucune licence d'utilisation commerciale de ce guide ou de son contenu, sauf dans le cadre d'une licence non exclusive et personnelle, pour le consulter tel quel.

Les produits et équipements Schneider Electric doivent être installés, utilisés et entretenus uniquement par le personnel qualifié.

Les normes, spécifications et conceptions sont susceptibles d'être modifiées à tout moment. Les informations contenues dans ce guide peuvent faire l'objet de modifications sans préavis.

Dans la mesure permise par la loi applicable, Schneider Electric et ses filiales déclinent toute responsabilité en cas d'erreurs ou d'omissions dans le contenu informatif du présent document ou pour toute conséquence résultant de l'utilisation des informations qu'il contient.

En tant que membre d'un groupe d'entreprises responsables et inclusives, nous actualisons nos communications qui contiennent une terminologie non inclusive. Cependant, tant que nous n'aurons pas terminé ce processus, notre contenu pourra toujours contenir des termes standardisés du secteur qui pourraient être jugés inappropriés par nos clients.

# **Table des matières**

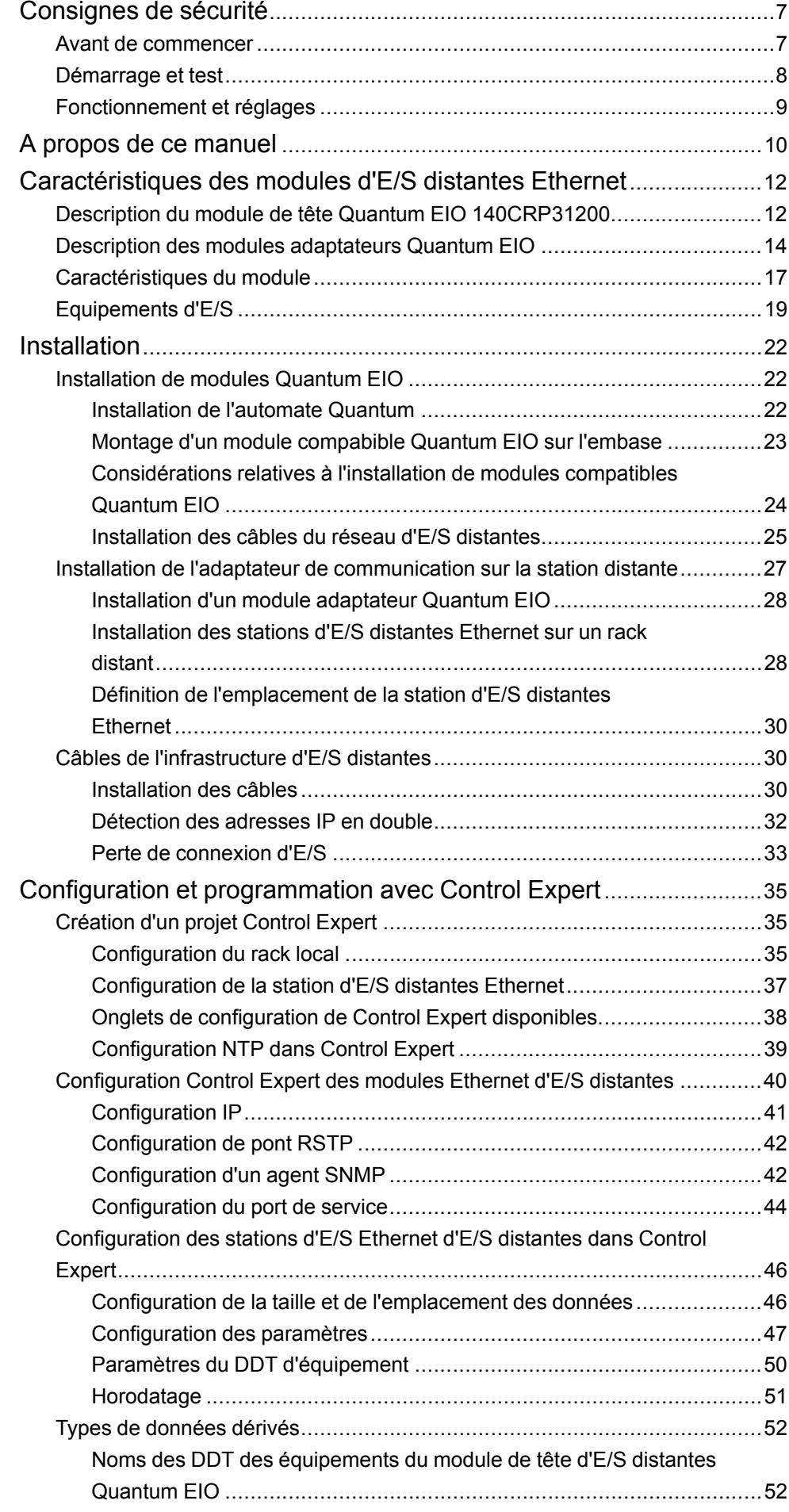

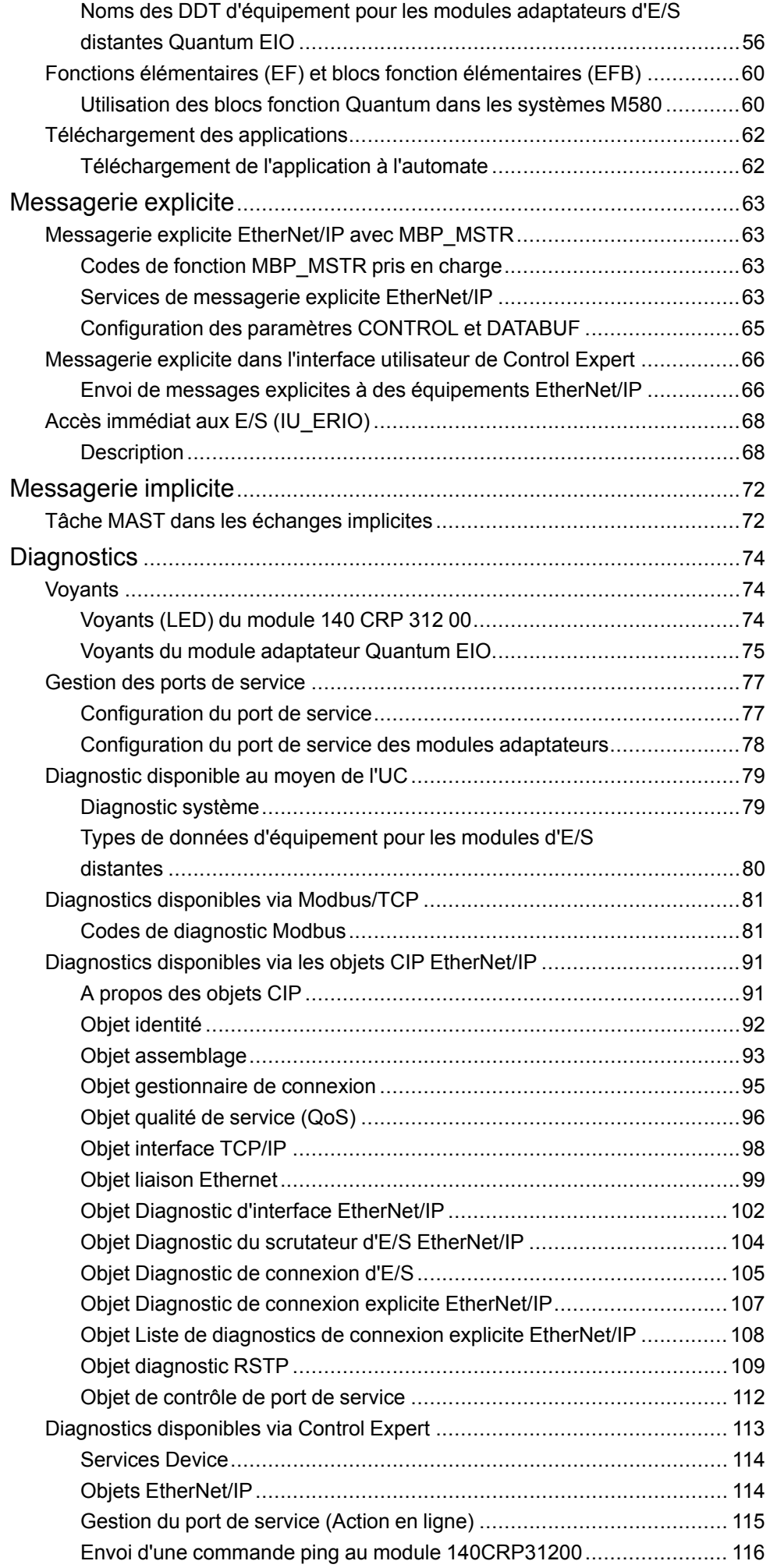

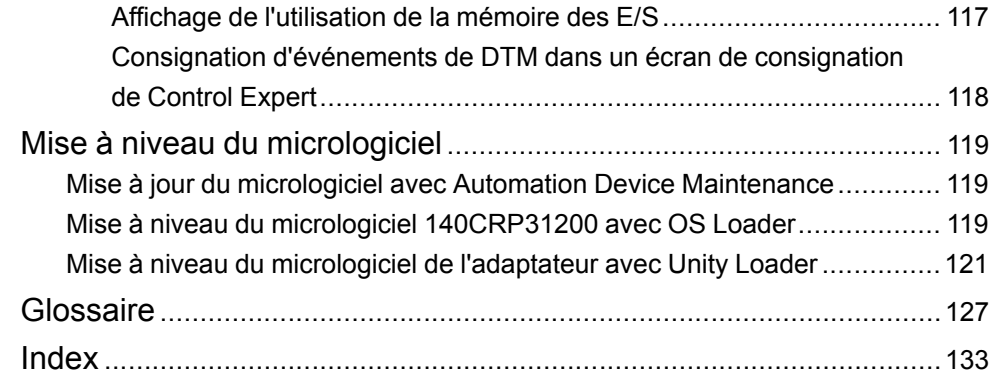

# <span id="page-6-0"></span>**Consignes de sécurité**

### **Informations importantes**

Lisez attentivement ces instructions et examinez le matériel pour vous familiariser avec l'appareil avant de tenter de l'installer, de le faire fonctionner, de le réparer ou d'assurer sa maintenance. Les messages spéciaux suivants que vous trouverez dans cette documentation ou sur l'appareil ont pour but de vous mettre en garde contre des risques potentiels ou d'attirer votre attention sur des informations qui clarifient ou simplifient une procédure.

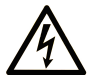

La présence de ce symbole sur une étiquette "Danger" ou "Avertissement" signale un risque d'électrocution qui provoquera des blessures physiques en cas de non-respect des consignes de sécurité.

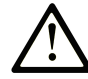

Ce symbole est le symbole d'alerte de sécurité. Il vous avertit d'un risque de blessures corporelles. Respectez scrupuleusement les consignes de sécurité associées à ce symbole pour éviter de vous blesser ou de mettre votre vie en danger.

## **! DANGER**

**DANGER** signale un risque qui, en cas de non-respect des consignes de sécurité, **provoque**  la mort ou des blessures graves.

# **! AVERTISSEMENT**

**AVERTISSEMENT** signale un risque qui, en cas de non-respect des consignes de sécurité, **peut provoquer** la mort ou des blessures graves.

# **! ATTENTION**

**ATTENTION** signale un risque qui, en cas de non-respect des consignes de sécurité, **peut provoquer** des blessures légères ou moyennement graves.

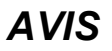

*AVIS* indique des pratiques n'entraînant pas de risques corporels.

#### **Remarque Importante**

L'installation, l'utilisation, la réparation et la maintenance des équipements électriques doivent être assurées par du personnel qualifié uniquement. Schneider Electric décline toute responsabilité quant aux conséquences de l'utilisation de ce matériel.

Une personne qualifiée est une personne disposant de compétences et de connaissances dans le domaine de la construction, du fonctionnement et de l'installation des équipements électriques, et ayant suivi une formation en sécurité leur permettant d'identifier et d'éviter les risques encourus.

## <span id="page-6-1"></span>**Avant de commencer**

N'utilisez pas ce produit sur les machines non pourvues de protection efficace du point de fonctionnement. L'absence de ce type de protection sur une machine présente un risque de blessures graves pour l'opérateur.

# **AAVERTISSEMENT**

#### **EQUIPEMENT NON PROTEGE**

- N'utilisez pas ce logiciel ni les automatismes associés sur des appareils non équipés de protection du point de fonctionnement.
- N'accédez pas aux machines pendant leur fonctionnement.

**Le non-respect de ces instructions peut provoquer la mort, des blessures graves ou des dommages matériels.**

Cet automatisme et le logiciel associé permettent de commander des processus industriels divers. Le type ou le modèle d'automatisme approprié pour chaque application dépendra de facteurs tels que la fonction de commande requise, le degré de protection exigé, les méthodes de production, des conditions inhabituelles, la législation, etc. Dans certaines applications, plusieurs processeurs seront nécessaires, notamment lorsque la redondance de sauvegarde est requise.

Vous seul, en tant que constructeur de machine ou intégrateur de système, pouvez connaître toutes les conditions et facteurs présents lors de la configuration, de l'exploitation et de la maintenance de la machine, et êtes donc en mesure de déterminer les équipements automatisés, ainsi que les sécurités et verrouillages associés qui peuvent être utilisés correctement. Lors du choix de l'automatisme et du système de commande, ainsi que du logiciel associé pour une application particulière, vous devez respecter les normes et réglementations locales et nationales en vigueur. Le document National Safety Council's Accident Prevention Manual (reconnu aux Etats-Unis) fournit également de nombreuses informations utiles.

Dans certaines applications, telles que les machines d'emballage, une protection supplémentaire, comme celle du point de fonctionnement, doit être fournie pour l'opérateur. Elle est nécessaire si les mains ou d'autres parties du corps de l'opérateur peuvent entrer dans la zone de point de pincement ou d'autres zones dangereuses, risquant ainsi de provoquer des blessures graves. Les produits logiciels seuls, ne peuvent en aucun cas protéger les opérateurs contre d'éventuelles blessures. C'est pourquoi le logiciel ne doit pas remplacer la protection de point de fonctionnement ou s'y substituer.

Avant de mettre l'équipement en service, assurez-vous que les dispositifs de sécurité et de verrouillage mécaniques et/ou électriques appropriés liés à la protection du point de fonctionnement ont été installés et sont opérationnels. Tous les dispositifs de sécurité et de verrouillage liés à la protection du point de fonctionnement doivent être coordonnés avec la programmation des équipements et logiciels d'automatisation associés.

**NOTE:** La coordination des dispositifs de sécurité et de verrouillage mécaniques/électriques du point de fonctionnement n'entre pas dans le cadre de cette bibliothèque de blocs fonction, du Guide utilisateur système ou de toute autre mise en œuvre référencée dans la documentation.

# <span id="page-7-0"></span>**Démarrage et test**

Avant toute utilisation de l'équipement de commande électrique et des automatismes en vue d'un fonctionnement normal après installation, un technicien qualifié doit procéder à un test de démarrage afin de vérifier que l'équipement fonctionne correctement. Il est essentiel de planifier une telle vérification et d'accorder suffisamment de temps pour la réalisation de ce test dans sa totalité.

# **AAVERTISSEMENT**

#### **RISQUES INHERENTS AU FONCTIONNEMENT DE L'EQUIPEMENT**

- Assurez-vous que toutes les procédures d'installation et de configuration ont été respectées.
- Avant de réaliser les tests de fonctionnement, retirez tous les blocs ou autres cales temporaires utilisés pour le transport de tous les dispositifs composant le système.
- Enlevez les outils, les instruments de mesure et les débris éventuels présents sur l'équipement.

#### **Le non-respect de ces instructions peut provoquer la mort, des blessures graves ou des dommages matériels.**

Effectuez tous les tests de démarrage recommandés dans la documentation de l'équipement. Conservez toute la documentation de l'équipement pour référence ultérieure.

#### **Les tests logiciels doivent être réalisés à la fois en environnement simulé et réel**

Vérifiez que le système entier est exempt de tout court-circuit et mise à la terre temporaire non installée conformément aux réglementations locales (conformément au National Electrical Code des Etats-Unis, par exemple). Si des tests diélectriques sont nécessaires, suivez les recommandations figurant dans la documentation de l'équipement afin d'éviter de l'endommager accidentellement.

Avant de mettre l'équipement sous tension :

- Enlevez les outils, les instruments de mesure et les débris éventuels présents sur l'équipement.
- Fermez le capot du boîtier de l'équipement.
- Retirez toutes les mises à la terre temporaires des câbles d'alimentation entrants.
- Effectuez tous les tests de démarrage recommandés par le fabricant.

# <span id="page-8-0"></span>**Fonctionnement et réglages**

Les précautions suivantes sont extraites du document NEMA Standards Publication ICS 7.1-1995 (la version anglaise prévaut) :

- Malgré le soin apporté à la conception et à la fabrication de l'équipement ou au choix et à l'évaluation des composants, des risques subsistent en cas d'utilisation inappropriée de l'équipement.
- Il arrive parfois que l'équipement soit déréglé accidentellement, entraînant ainsi un fonctionnement non satisfaisant ou non sécurisé. Respectez toujours les instructions du fabricant pour effectuer les réglages fonctionnels. Les personnes ayant accès à ces réglages doivent connaître les instructions du fabricant de l'équipement et les machines utilisées avec l'équipement électrique.
- Seuls ces réglages fonctionnels, requis par l'opérateur, doivent lui être accessibles. L'accès aux autres commandes doit être limité afin d'empêcher les changements non autorisés des caractéristiques de fonctionnement.

# <span id="page-9-0"></span>**A propos de ce manuel**

### **Objectif du document**

PlantStruxure est un programme Schneider Electric conçu pour répondre aux besoins de nombreux types d'utilisateurs – directeurs d'usine, responsables d'exploitation, ingénieurs, équipes de maintenance et opérateurs – en proposant un système évolutif, souple, intégré et collaboratif.

Ce document présente l'une des fonctionnalités de PlantStruxure : l'utilisation de la liaison Ethernet pour les automates (Quantum PLC) et le raccordement d'un *rack local Quantum* à des *stations d'E/S distantes* Quantum et Modicon X80 et des équipements d'E/S distribuées. Cette fonctionnalité est appelée E/S Quantum Ethernet ou Quantum EIO. (*REMARQUE : Modicon X80 est le nom générique donné aux modules d'E/S M340 lorsqu'ils sont connectés à distance à un module ou un contrôleur Quantum dans une architecture PlantStruxure. Le nom d'E/S M340 reste utilisé si le module est connecté à un contrôleur M340. La référence du produit reste la même. Seul le nom de la gamme change.*)

Ce guide décrit les modules suivants et leurs rôles dans un système Quantum EIO :

- 140CRP31200 : module de communication d'E/S distantes sur un rack local Quantum dans un anneau principal d'E/S distantes
- 140CRA31200 : module adaptateur d'E/S distantes dans une station d'E/S distantes Quantum
- BMXCRA312•0 : module adaptateur d'E/S distantes dans une station d'E/S distantes Modicon X80

**NOTE:** les paramètres de configuration figurant dans le présent guide sont uniquement destinés à la formation. Les paramètres à configurer pour votre application peuvent être différents des exemples fournis dans ce manuel.

**NOTE:** Les architectures décrites dans ce document ont été testées et validées dans différents scénarios. Si vous envisagez d'utiliser d'autres architectures que celles décrites dans ce document, testez-les et validez-les entièrement avant de les mettre en œuvre.

### **Champ d'application**

Ce document s'applique au système Quantum EIO utilisé avec EcoStruxure™ Control Expert 15.0 ou version ultérieure.

The technical characteristics of the devices described in the present document also appear online. To access the information online, go to the Schneider Electric home page [www.se.com/ww/en/download/.](https://www.se.com/ww/en/download/)

The characteristics that are described in the present document should be the same as those characteristics that appear online. In line with our policy of constant improvement, we may revise content over time to improve clarity and accuracy. If you see a difference between the document and online information, use the online information as your reference.

### **Document(s) à consulter**

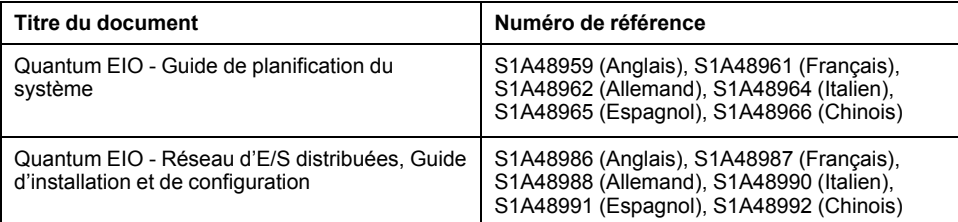

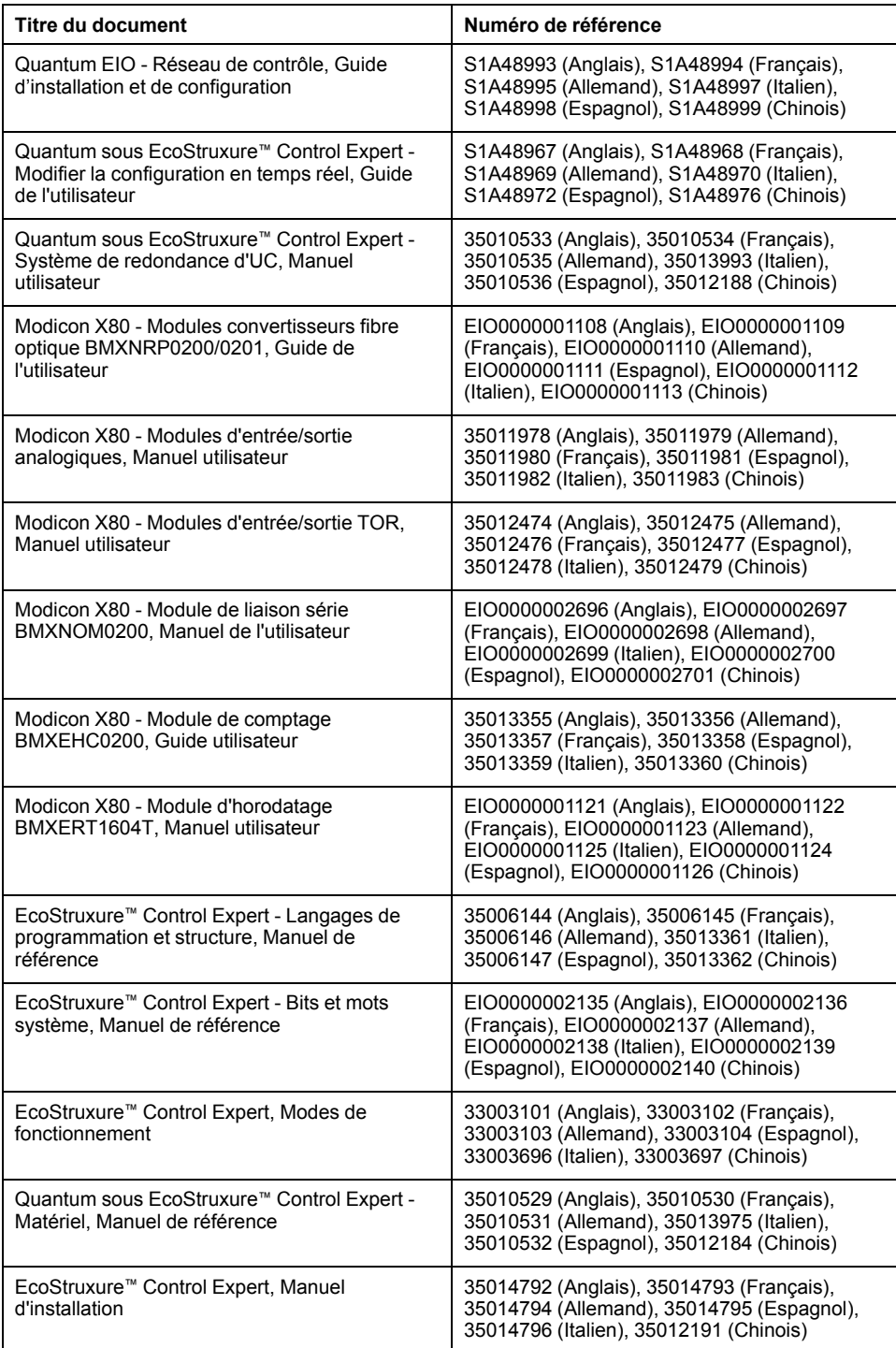

Vous pouvez télécharger ces publications et autres informations techniques depuis notre site web à l'adresse : [www.se.com/ww/en/download/](https://www.se.com/ww/en/download/).

# <span id="page-11-0"></span>**Caractéristiques des modules d'E/S distantes Ethernet**

### **Introduction**

Ce chapitre décrit les modules de tête et adaptateur pour les communications d'E/ S distantes Ethernet dans un système Quantum EIO. Ces modules sont les suivants :

- 140CRP31200 : module de tête dans un rack local Quantum
- 140CRA31200 : module adaptateur sur une station d'E/S distantes Quantum
- BMXCRA312•0 : module adaptateur sur une station d'E/S distantes Modicon X80

Ce chapitre comprend des caractéristiques physiques, des descriptions de port et des spécifications officielles associées à ces modules.

# <span id="page-11-1"></span>**Description du module de tête Quantum EIO 140CRP31200**

# **Introduction**

Le module Quantum 140CRP31200 est le module de tête d'E/S distantes sur le rack local des installations Quantum EIO. Il permet à l'automate de se connecter à un réseau Ethernet et de commander les équipements d'E/S distantes.

# **Fonctionnalités**

L'objectif principal du module 140CRP31200 est de fournir les services de scrutation d'E/S distantes sur un réseau d'E/S distantes ou un réseau comportant des équipements d'E/S distantes et d'E/S distribuées. Le module est directement relié à l'anneau principal du réseau d'E/S distantes et gère ce réseau à travers une topologie en boucle de chaînage. Ce module fournit également divers services Ethernet, tels que la configuration des équipements d'E/S distantes et le diagnostic.

Vous pouvez utiliser ces blocs fonction avec le module 140CRP31200 :

- IU ERIO, page 68
- DROP
- XDROP

Vous ne pouvez configurer qu'un module 140CRP31200 sur le rack local. Ce module comporte des interfaces pour communiquer avec des équipements d'E/S distantes Ethernet sur le réseau.

Le 140CRP31200 permet à l'automate (PLC) de se connecter à un réseau Ethernet et d'échanger des E/S déterministes avec les modules de stations d'E/S distantes Ethernet.

Le module 140CRP31200 est dédié à la gestion des équipements d'E/S distantes uniquement. Autres services du module 140CRP31200 :

- Le module utilise le protocole RSTP pour permettre à tous les équipements d'E/S distantes de l'anneau principal de rétablir la communication dans les 50 ms qui suivent sa rupture.
- Le module peut définir les paramètres IP et la configuration de 31 modules d'E/S de station au maximum.
- Le module fournit un chemin de communication (par l'intermédiaire d'une interliaison) afin de permettre aux E/S distribuées et au trafic du réseau de commande de participer au réseau des E/S distantes.

• Le module prend en charge la fonctionnalité Hot Standby. Le module 140CRP31200 principal et le module 140CRP31200 redondant ne permutent pas leurs adresses IP en cas de basculement.

## **Caractéristiques externes**

140CRP31200 :

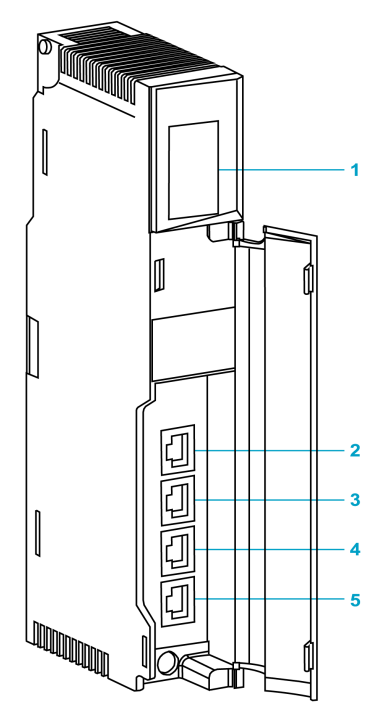

- **1** affichage à LED
- **2** port SERVICE (ETH 1)
- **3** port INTERLINK (ETH 2)
- **4** port DEVICE NETWORK (ETH 3)
- **5** port DEVICE NETWORK (ETH 4)

**REMARQUE :** afin d'éviter toute pénétration de poussière dans les ports Ethernet inutilisés, couvrez-les à l'aide du bouchon en caoutchouc :

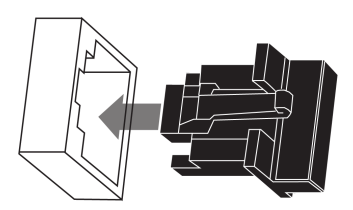

## **Ports externes**

Le module 140CRP31200 surveille les fonctionnalités des liaisons réseau en fonction des liaisons connectées au réseau. Le module comporte 4 ports externes (mais une seule adresse IP) :

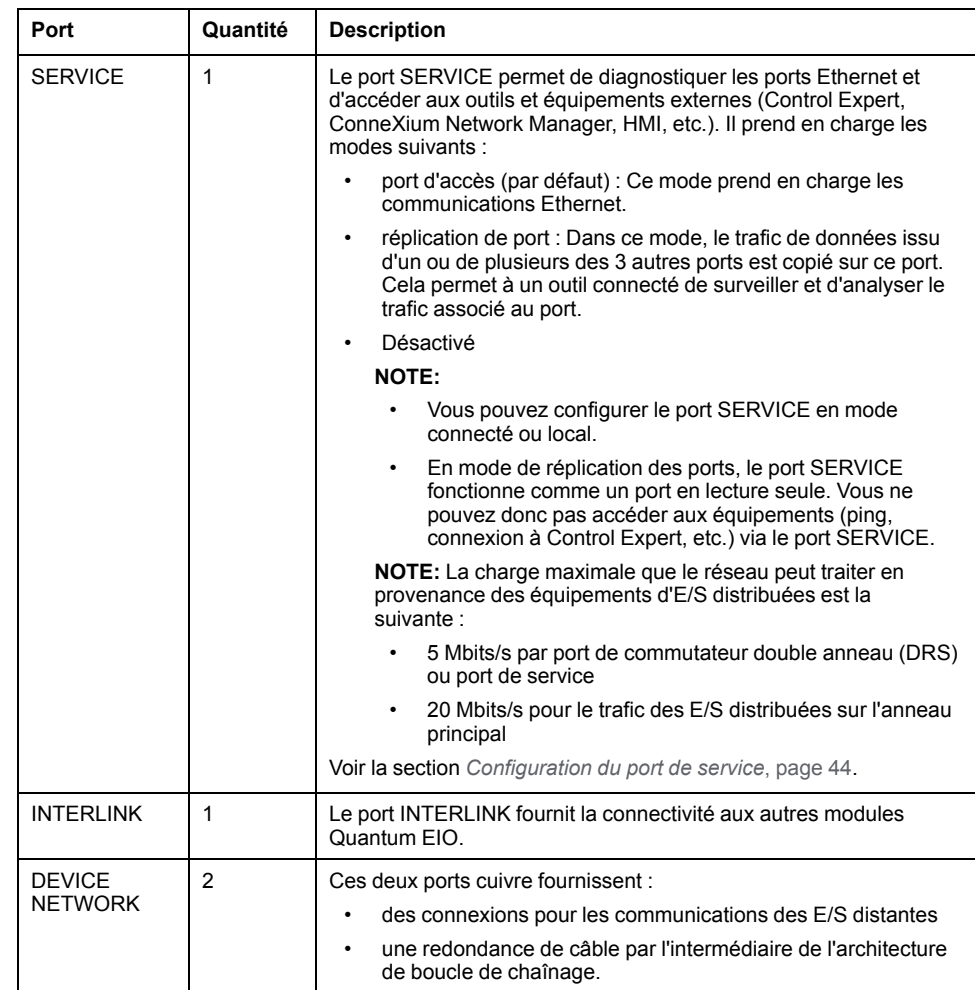

**NOTE:** Ne connectez aucun équipement dont la vitesse est supérieure à 100 Mbits/s à un port. Si l'équipement est configuré pour une vitesse supérieure à 100 Mbits/s, la liaison Ethernet risque de ne pas être établie entre l'équipement et le module via ce port.

# <span id="page-13-0"></span>**Description des modules adaptateurs Quantum EIO**

# **Introduction**

Ces modules adaptateurs sont utilisés sur des stations d'E/S distantes Ethernet dans 31 installations Quantum EIO :

- 140CRA31200
- BMXCRA312•0

Une station d'E/S distantes peut être connectée directement à l'anneau principal ou bien à l'anneau secondaire d'E/S distantes.

**NOTE:** Si vous utilisez une CPU d'entrée de gamme (140 CPU 6• 1••) (2 Mo ou moins), vous ne pouvez installer que 31 stations d'E/S distantes au maximum. Parmi ces 31 stations, vous ne pouvez installer qu'un maximum de 16 stations d'E/S distantes BMXCRA312•0. Si vous utilisez une CPU haut de gamme (140 CPU 6•• ••) (4 Mo ou plus), vous pouvez installer jusqu'à 31 stations d'E/S distantes BMXCRA312•0 ou 140CRA31200.

# **Fonctionnalités**

Les modules adaptateurs échangent des données avec le module de tête d'E/S distantes 140CRP31200 situé sur le rack local :

- Le module 140CRA31200 est un module adaptateur sur une station d'E/S distantes Quantum.
- Les modules BMXCRA31200 et BMXCRA31210 sont des modules adaptateurs sur les stations d'E/S distantes Modicon X80.

Fonctionnalités:

- Les données d'entrée provenant de la station d'E/S distantes Ethernet sont collectées et publiées sur le scrutateur d'E/S distantes.
- Les modules de sortie sont mis à jour au moyen des données transmises par le scrutateur d'E/S distantes.
- Le protocole utilisé pour les échanges est EtherNet/IP.
- Le scrutateur d'E/S distantes considère le module 140CRA31200 ou BMXCRA312•0 comme un adaptateur d'E/S distantes.
- Les échanges sont déterministes, ce qui signifie qu'il est possible de prévoir le délai nécessaire pour résoudre une scrutation logique d'E/S distantes.

# **ATTENTION**

#### **COMPORTEMENT INATTENDU DU PROGRAMME.**

Si vous utilisez votre BMXCRA dans une architecture d'E/S Ethernet Quantum, veillez à mettre à jour l'UC Quantum et le module 140 CRP 312 00 aux niveaux de version minimum suivants :

- UC : V3.1
- CRP : V1.56

**Le non-respect de ces instructions peut provoquer des blessures ou des dommages matériels.**

## **Fonctions externes**

Ces modules adaptateurs présentent les mêmes dimensions et contraintes d'installation que d'autres modules dans leurs gammes de produits respectives (Quantum ou Modicon X80) :

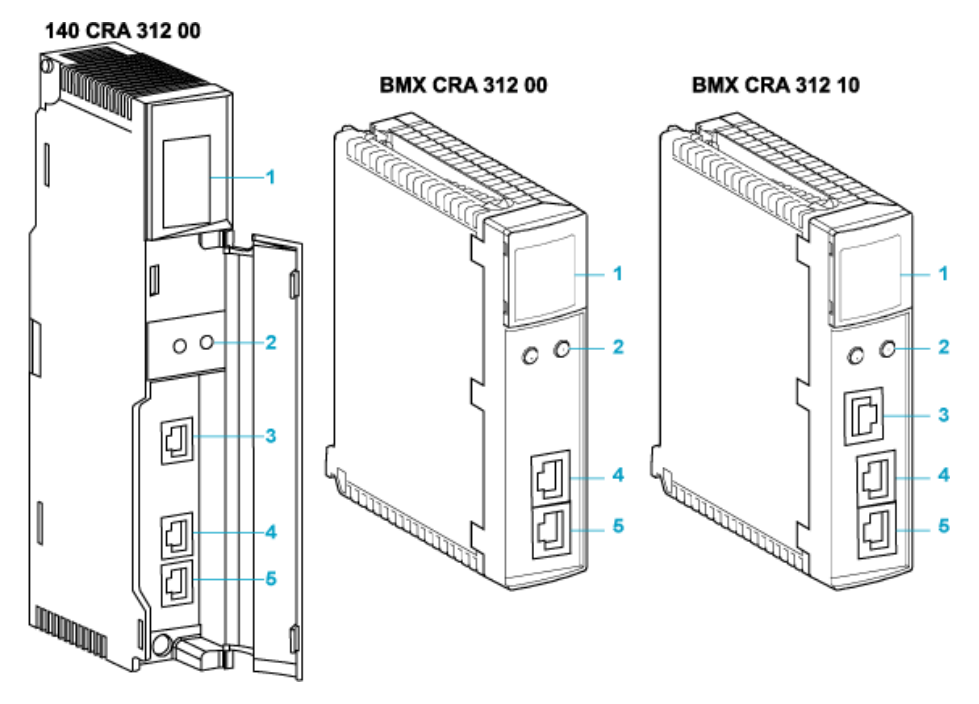

- **1** affichage à LED
- **2** commutateurs rotatifs
- **3** port SERVICE (ETH 1)
- **4** port DEVICE NETWORK (ETH 2)
- **5** port DEVICE NETWORK (ETH 3)

**REMARQUE :** Pour éviter toute pénétration de poussière dans les ports Ethernet inutilisés de ces modules adaptateurs, protégez-les à l'aide du bouchon prévu à cet effet :

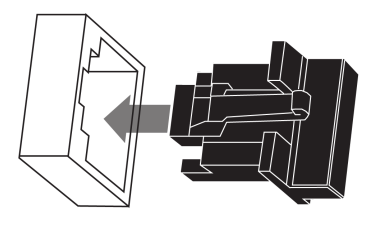

### **Ports externes**

Deux des ports Ethernet permettent des échanges d'E/S implicites avec un adaptateur de scrutateur d'E/S distantes. (Les échanges d'E/S implicites sont associés à une taille de trame maximum de 1400 octets.) Les ports peuvent être mis en œuvre seuls ou en mode redondant.

Vous pouvez utiliser jusqu'à 31 adaptateurs sur le même réseau d'E/S distantes Ethernet. Pour des informations sur la planification de la topologie du réseau, consultez le document *E/S Quantum Ethernet* – *Guide de planification du système*.

Ces modules comprennent jusqu'à trois ports Ethernet 10/100 Base-T :

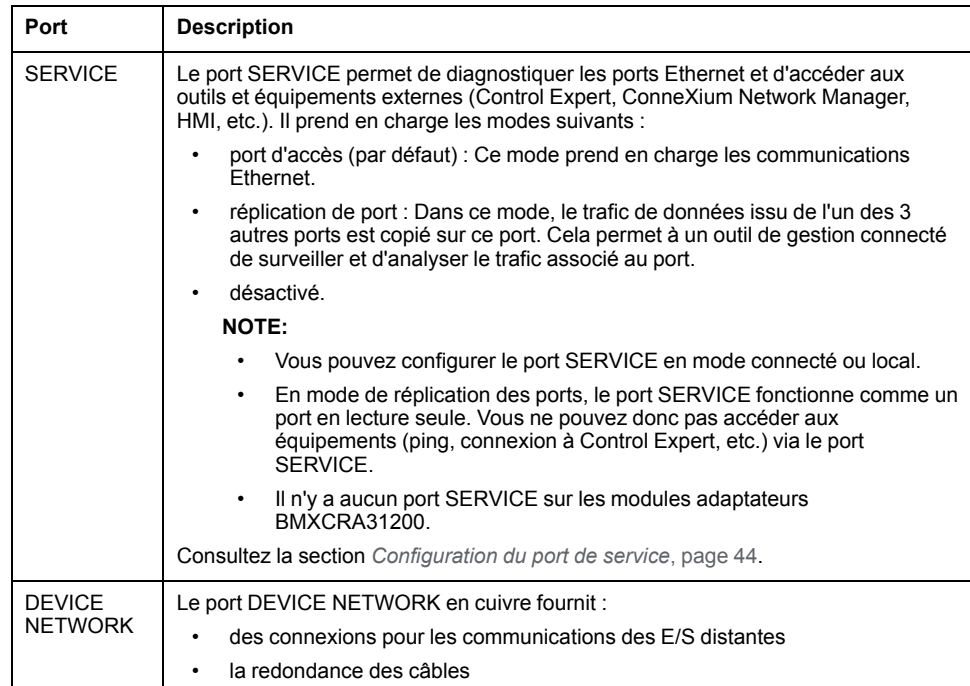

**NOTE:** Ne connectez aucun équipement dont la vitesse est supérieure à 100 Mbits/s à un port. Si l'équipement est configuré pour une vitesse supérieure à 100 Mbits/s, la liaison Ethernet risque de ne pas être établie entre l'équipement et le module via ce port.

### **Redondance de câblage**

Utilisez une configuration réseau de chaînage implémentant le service RSTP pour établir des communications redondantes entre le module adaptateur et un scrutateur d'E/S distantes. L'adaptateur fonctionne normalement si au moins l'un des 2 chemins d'accès physiques au module 140CRP31200 est valide. (Pour obtenir des informations sur la planification de la topologie, consultez le *E/S Quantum Ethernet*Guide de planification du système .)

# <span id="page-16-0"></span>**Caractéristiques du module**

# **Certification produit**

Les modules de tête/adaptateur Quantum EIO satisfont aux normes suivantes :

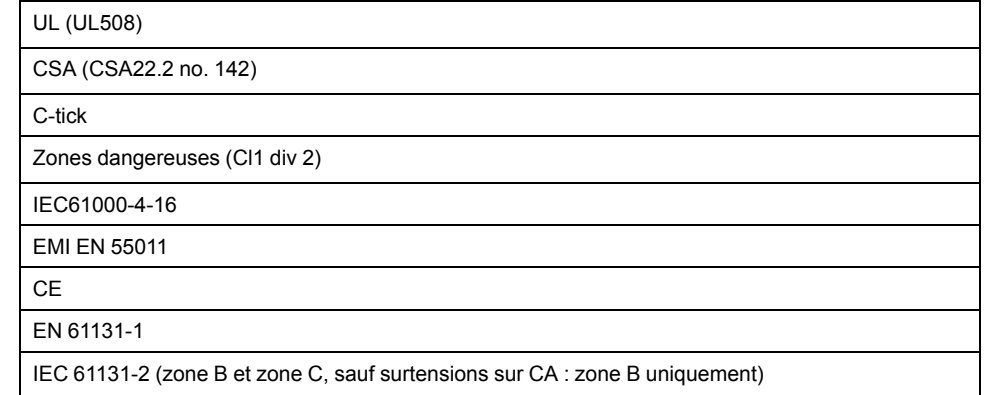

Les modules Quantum EIO sont conformes aux certifications produits et aux spécifications des autorités de classification marine suivantes :

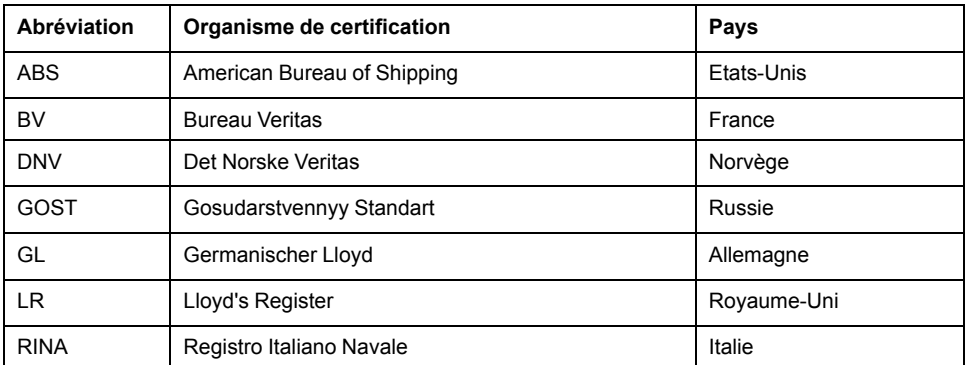

L'isolement électrique des modules au sein d'un système Quantum EIO est conforme aux spécifications 1500 VCA/2250 VCC 60 s de la norme IEEE 802.3 2008.

# **Conditions environnementales requises**

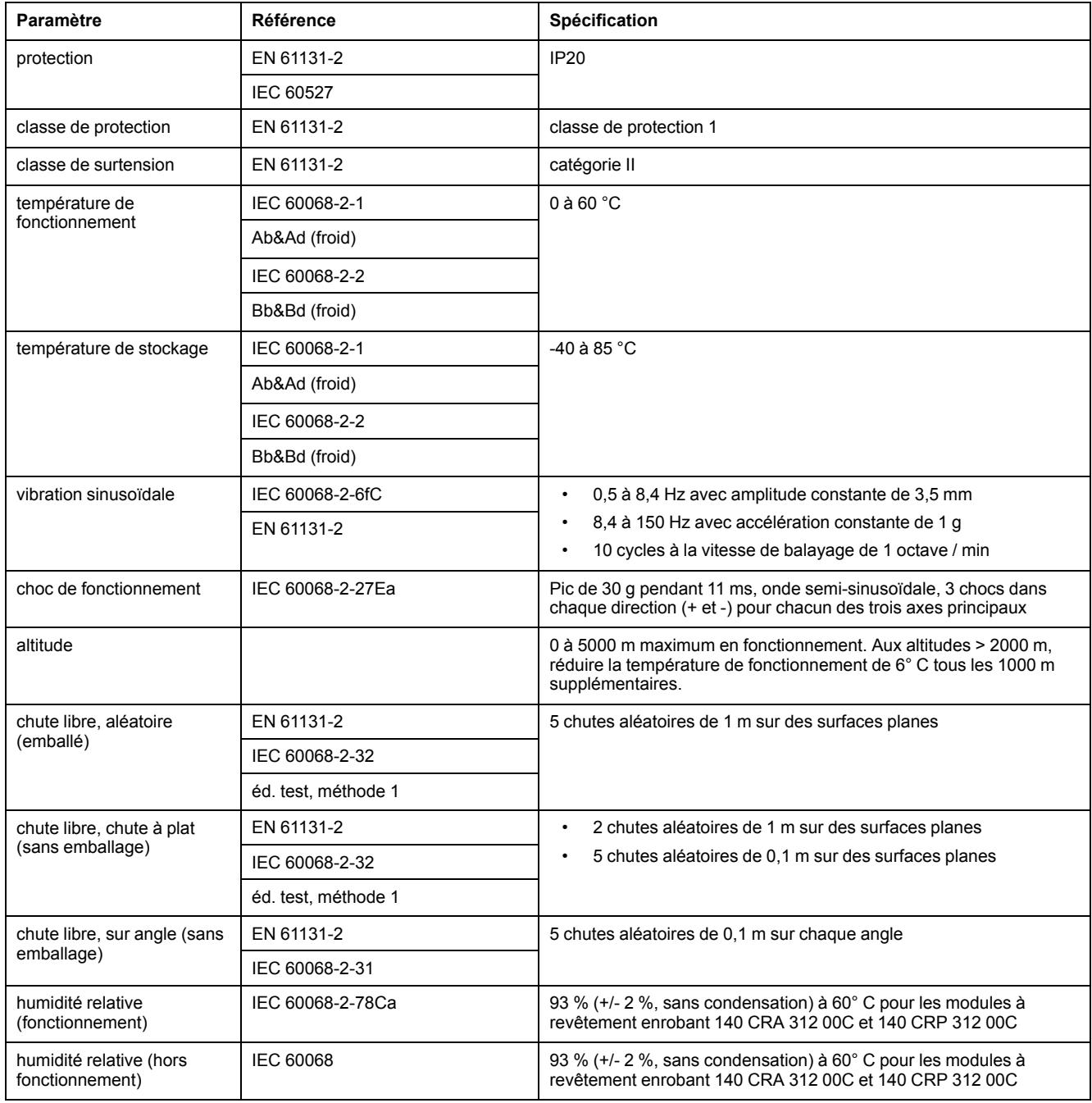

**NOTE:** le module BMXCRA31210 est également disponible en version à revêtement enrobant.

# <span id="page-18-0"></span>**Equipements d'E/S**

## **Introduction**

Cette section répertorie les équipements d'E/S Quantum et Modicon X80 pouvant être connectés à un réseau d'E/S distantes Ethernet.

Pour ajouter des modules d'E/S à une station d'E/S distantes Ethernet en mode local Control Expert, faites glisser les modules avec la souris entre le **Catalogue matériel** et la station d'E/S distantes dans l'éditeur de bus. Vous pouvez également double-cliquer sur l'emplacement de rack dans lequel vous souhaitez insérer le module d'E/S, puis le sélectionner dans la boîte de dialogue **Nouvel équipement**. Les modules d'E/S disponibles sont répertoriés dans les tableaux suivants.

## **Modules analogiques et numériques Quantum**

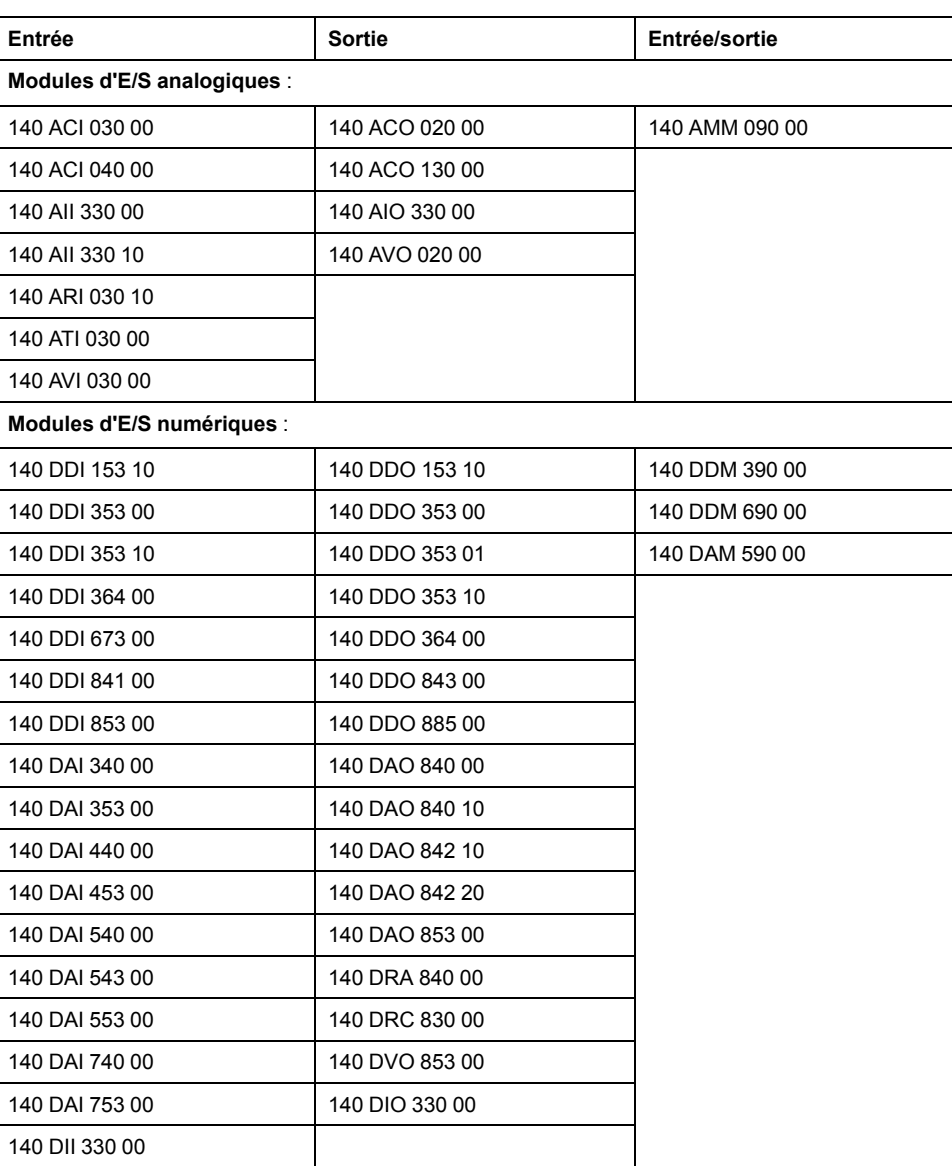

Ces modules d'E/S analogiques et numériques sont pris en charge dans les stations d'E/S distantes Quantum Ethernet :

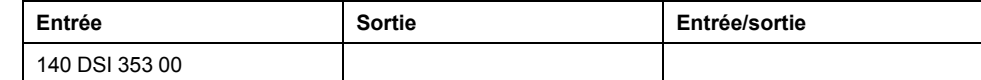

# **Modules analogiques et numériques Modicon X80**

Ces modules d'E/S analogiques et numériques sont pris en charge dans les stations d'E/S distantes Ethernet Modicon X80 :

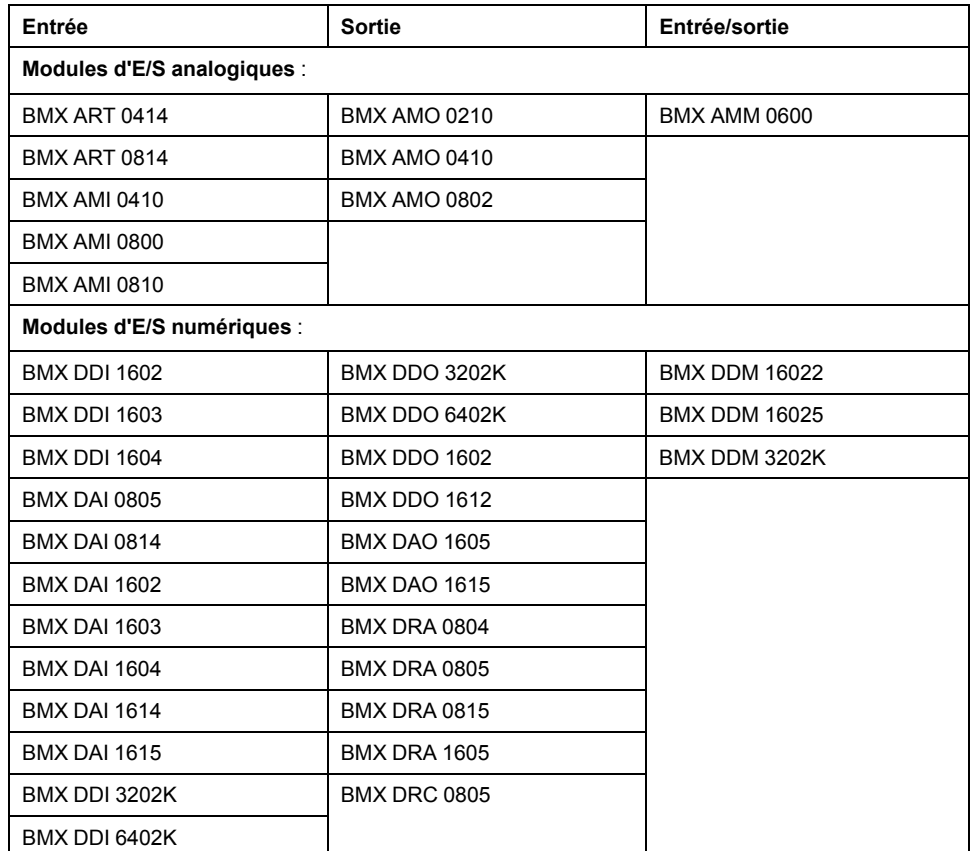

**NOTE:** Schneider Electric recommande de mettre à jour le module avec la dernière version de logiciel disponible. Cependant, un module BMX ART 0414 V2.1 ou version ultérieure fonctionne correctement derrière un module adaptateur d'E/S distantes Modicon X80.

## **Modules intelligents et spécifiques**

Ces modules intelligents/spécifiques sont pris en charge dans les stations d'E/S distantes Ethernet Quantum et Modicon X80 :

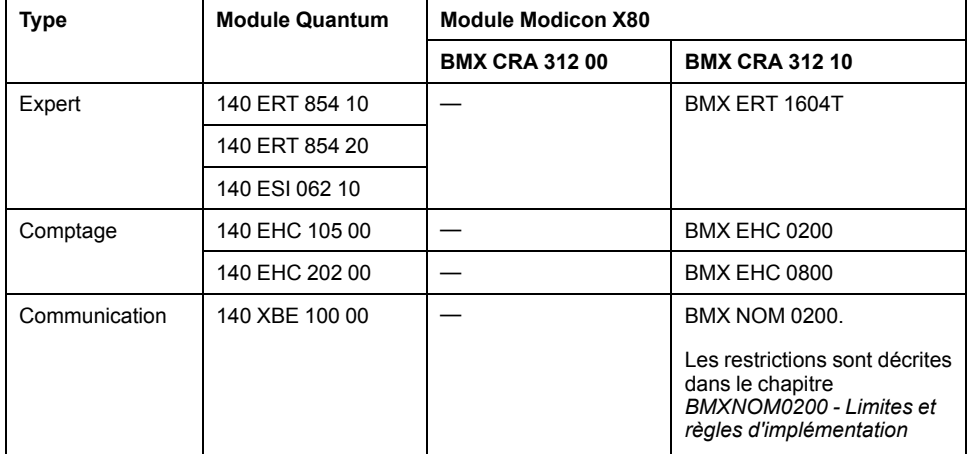

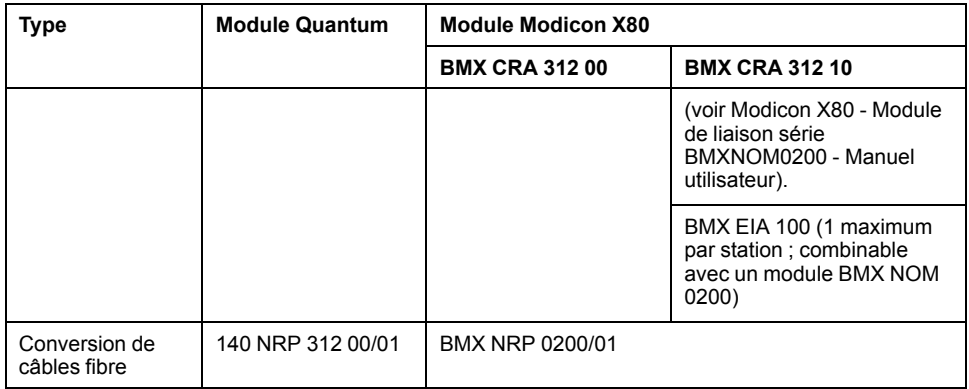

**NOTE:** Schneider Electric recommande de mettre à jour le module avec la dernière version de logiciel disponible. Cependant, un module BMX NOM 0200 1.4 ou version ultérieure fonctionne correctement derrière un module adaptateur d'E/S distantes Modicon X80.

## **Versions des modules Modicon X80 analogiques et numériques**

Lorsque les modules suivants sont utilisés dans une station EIO avec un module adaptateur BMX CRA 312 10, ils requièrent les versions suivantes (au minimum) :

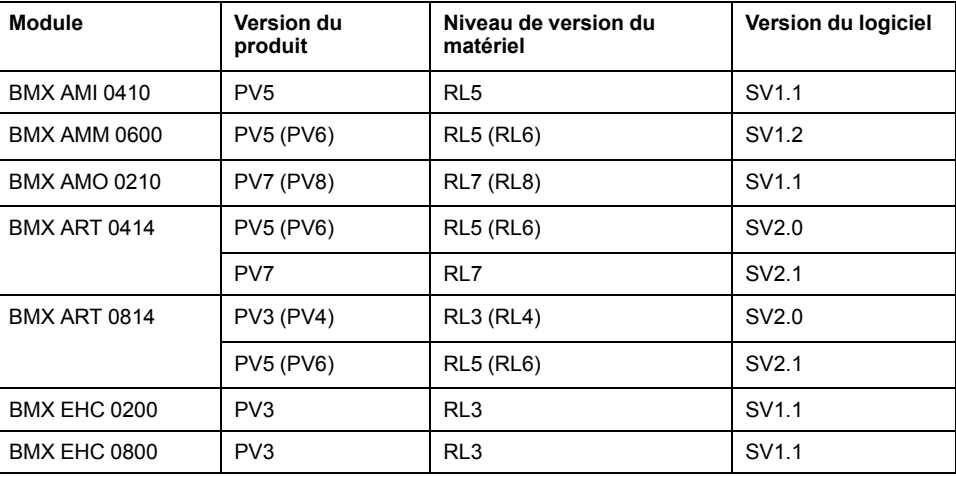

# <span id="page-21-0"></span>**Installation**

## **Présentation**

Ce chapitre décrit l'installation matérielle d'un système Quantum EIO. Il comprend l'installation de modules dans le rack local et la station d'E/S distantes Ethernet à laquelle celui-ci est connecté. Sont également examinées les interconnexions entre les modules montés en rack et des considérations matérielles concernant différentes plateformes API.

# <span id="page-21-1"></span>**Installation de modules Quantum EIO**

# **Introduction**

Cette section décrit l'installation des modules Quantum EIO suivants :

- Module de communication d'E/S distantes 140CRP31200 (sur le rack local)
- Module adaptateur d'E/S distantes 140CRA31200 (sur une station d'E/S distantes Quantum)
- Module adaptateur d'E/S distantes 140CRA31908 (pour applications S908)
- Module adaptateur d'E/S distantes BMXCRA312•0 (sur une station d'E/S distantes Modicon X80)

# <span id="page-21-2"></span>**Installation de l'automate Quantum**

#### **Introduction**

Pour tout système Quantum EIO, installez un automate Quantum sur le rack local. Seuls les processeurs équipés du micrologiciel version 3.0 ou ultérieure (version 3.10 pour la prise en charge de BMXCRA312•0) sont compatibles avec les installations Quantum EIO.

### **Processeurs compatibles**

Processeurs compatibles :

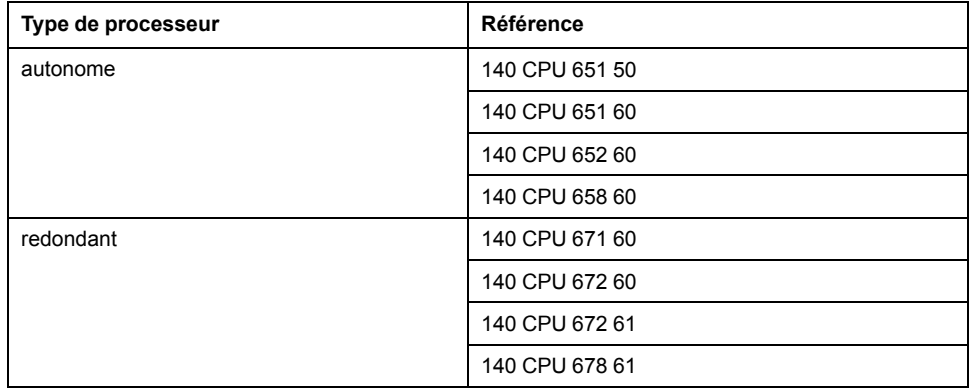

**NOTE:** Les processeurs Quantum bas de gamme (140 CPU 434 12U, 140 CPU 534 14U, 140 CPU 311 10) et les processeurs de sécurité Quantum (140 CPU 651 60S, 140 CPU 671 60S) ne sont pas compatibles avec les systèmes Quantum EIO.

### **Sélection d'une alimentation**

Lorsque vous installez un automate Quantum, ajoutez un module d'alimentation capable d'alimenter tous les modules du rack.

## <span id="page-22-0"></span>**Montage d'un module compabible Quantum EIO sur l'embase**

#### **Introduction**

Suivez les instructions ci-dessous pour installer des modules Quantum et Modicon X80 fonctionnant dans un système Quantum EIO :

- Module de communication d'E/S distantes 140CRP31200 (sur le rack local)
- Module adaptateur d'E/S distantes :
	- Module adaptateur d'E/S distantes 140CRA31200 (sur une station d'E/S distantes Quantum)
	- Module adaptateur BMXCRA312•0 (sur une station d'E/S distantes Modicon X80)
	- Le module adaptateur 140CRA31908 facilite l'utilisation du matériel et des applications S908 dans les architectures d'E/S Ethernet M580.
- Module de tête d'E/S distribuées 140NOC78000 (sur le rack local)
- Module de communication de contrôle 140NOC78100 (sur le rack local)

#### **Consignes de mise à la terre**

Ne mettez pas sous tension un rack Quantum tant que les connexions ne sont pas établies aux deux extrémités du câble Ethernet. Par exemple, connectez le câble au (140CRP31200 et à un autre équipement (module adaptateur) ou commutateur double anneau DRS ConneXium avant de mettre l'équipement sous tension.

Pour plus d'informations sur les commutateurs double anneau (DRS), consultez le *Quantum EIO*Guide de planification du système .

# **DANGER**

#### **RISQUE D'ELECTROCUTION**

- Coupez l'alimentation des stations du contrôleur d'automatisation aux deux extrémités de la connexion avant d'insérer ou de retirer un câble Ethernet.
- Utilisez un équipement d'isolation approprié lorsque vous insérez ou retirez une partie ou l'ensemble des équipements.

**Le non-respect de ces instructions provoquera la mort ou des blessures graves.**

Utilisez un câble en fibre optique pour établir une liaison de communication lorsqu'il n'est pas possible gérer le potentiel entre des terres distantes.

#### **Montage d'un module**

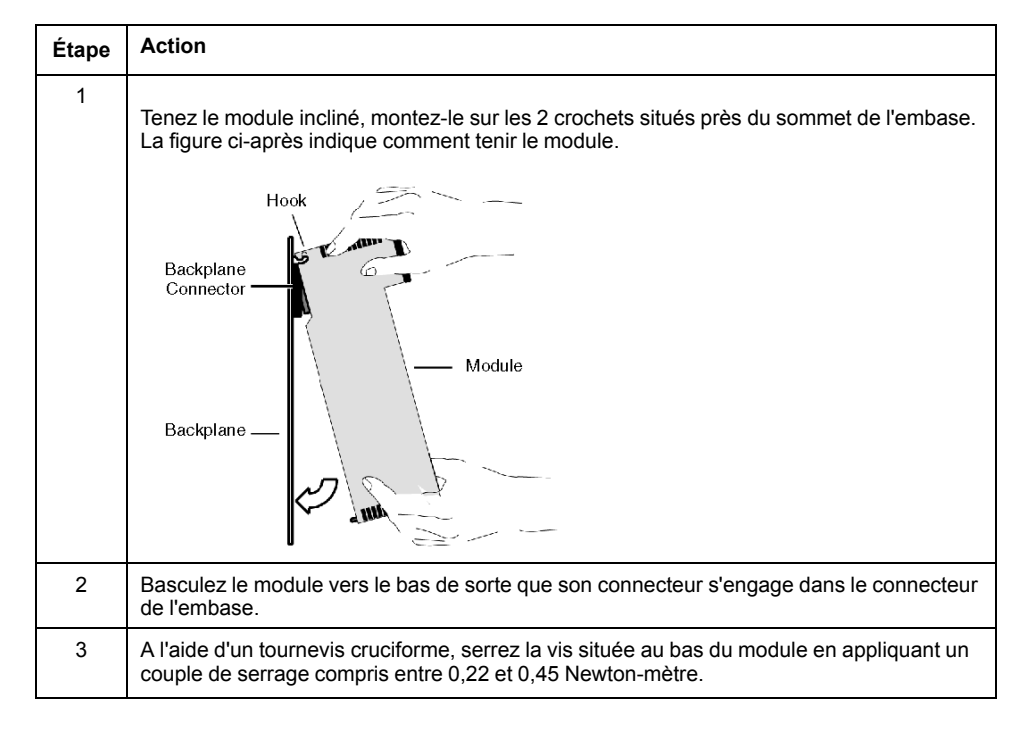

**NOTE:** la figure ci-dessus représente un module **Quantum** installé du haut vers le bas. Les modules Modicon X80 s'installent du bas vers le haut.

#### **Remplacement d'un module**

Vous pouvez remplacer un module Quantum EIO à tout moment à l'aide d'un autre module muni d'un micrologiciel compatible. Le module de remplacement obtient ses paramètres de fonctionnement via la connexion entre l'embase et l'UC (CPU). Le transfert vers l'équipement est immédiatement effectué au cycle suivant.

les paramètres de fonctionnement envoyés par la CPU à un module de remplacement ne comportent aucune des valeurs de paramètre qui ont été modifiées dans le module d'origine à l'aide de commandes **SET** de messagerie explicite.

# <span id="page-23-0"></span>**Considérations relatives à l'installation de modules compatibles Quantum EIO**

#### **Introduction**

Respectez les consignes ci-dessous lorsque vous installez ces modules Quantum et Modicon X80 sur un système Quantum EIO :

- Module de communication d'E/S distantes 140CRP31200 (sur le rack local)
- Module adaptateur d'E/S distantes (sur la station d'E/S distantes)
	- Module 140CRA31200 dans une station Quantum
	- Module adaptateur 140CRA31908 dans une station Quantum
	- Module BMXCRA312•0 dans une station Modicon X80
- Module de tête d'E/S distribuées 140NOC78000 (sur le rack local)
- Module de tête de réseau de contrôle 140NOC78100 (sur le rack local)

#### **Consignes de mise à la terre**

# **AADANGER**

#### **RISQUE D'ELECTROCUTION**

- Coupez l'alimentation des stations du contrôleur d'automatisation aux deux extrémités de la connexion avant d'insérer ou de retirer un câble Ethernet.
- Utilisez un équipement d'isolation approprié lorsque vous insérez ou retirez une partie ou l'ensemble des équipements.

#### **Le non-respect de ces instructions provoquera la mort ou des blessures graves.**

Utilisez un câble en fibre optique pour établir une liaison de communication lorsqu'il n'est pas possible de gérer le potentiel entre des terres distantes.

**NOTE:** Reportez-vous aux informations sur les connexions à la terre dans le document *[Electrical installation guide](https://www.se.com/en/download/document/EIGED306001EN)*.

#### **Installation**

Vous pouvez mettre sous tension le rack du contrôleur Quantum EIO après l'insertion du module de communication 140CRP31200 ou du module adaptateur :

- Installation réussie :
	- L'initialisation est terminée.
	- Les interconnexions aux autres modules sont validées (module adaptateur de station uniquement).
- Echec de l'installation :
	- L'installation n'est pas terminée.
	- Les interconnexions aux autres modules ne sont pas validées (modules adaptateur uniquement).

Vous pouvez identifier l'état de l'installation à l'aide des voyants.

**NOTE:** Etant donné que tous les modules du rack local sont initialisés lors de la mise sous tension, le module de communication d'E/S distantes 140CRP31200 peut valider les interconnexions avec les modules de communication 140NOC78000 et 140NOC78100 uniquement après l'initialisation de ces modules. Par conséquent, le module adaptateur attend que les requêtes relatives aux informations des ports interconnectés aient reçu une réponse.

**NOTE:** ces instructions concernent l'installation d'un seul module de communication ou d'un module adaptateur, et non de l'ensemble du réseau. Pour les instructions de mise sous tension du réseau, consultez *Quantum EIO - Guide de planification du système*.

### <span id="page-24-0"></span>**Installation des câbles du réseau d'E/S distantes**

#### **Introduction**

Votre application peut comprendre :

- des communications avec une simple boucle de chaînage d'E/S distantes
- des communications combinant des réseaux d'E/S distantes et d'E/S distribuées

Les connexions par câble au module de tête d'E/S distantes 140CRP31200 sur le rack local sont différentes dans ces cas de figure. Elles sont décrites ci-dessous.

Chaque port device network du module 140CRP31200 est connecté à l'anneau principal de la boucle de chaînage. De même, chaque port de réseau

d'équipements d'un module adaptateur 140CRA31200 ou BMXCRA312•0 est connecté à un équipement d'E/S Ethernet. Le module 140CRP31200 et les modules adaptateurs •••CRA312•0 ne possèdent pas de ports fibre optique.

Les ports Ethernet sont [clairement étiquetés, page 12](#page-11-0) sur le module 140CRP31200 et les modules adaptateurs •••CRA312•0.

#### **Boucle de chaînage d'E/S distantes simple**

Le module 140CRP31200 prend en charge les communications avec les stations d'E/S distantes Ethernet dans les boucles de chaînage :

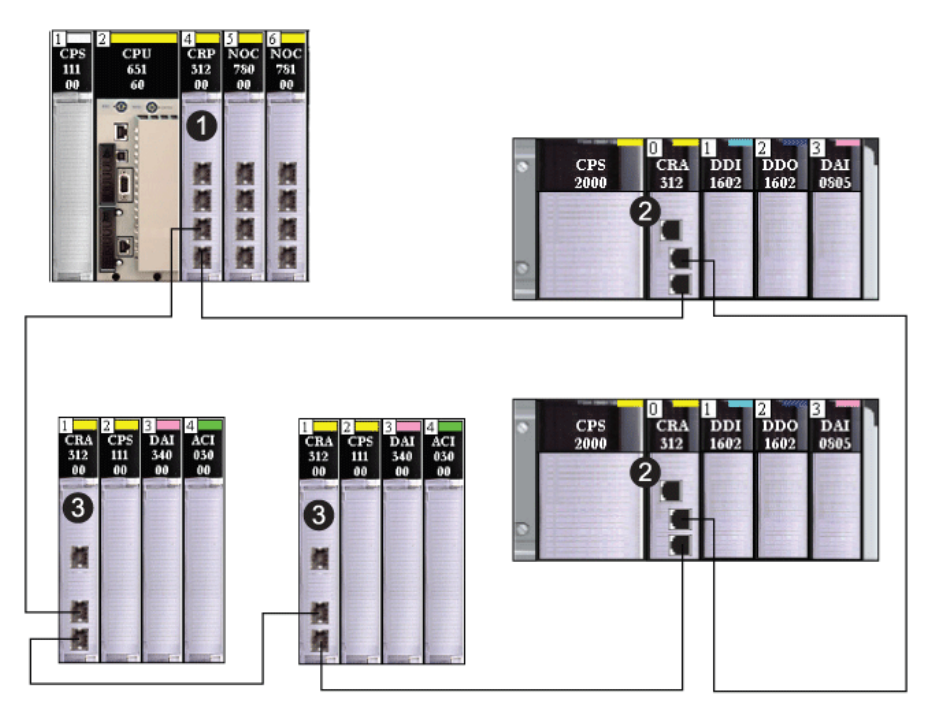

**1** rack local avec module de tête d'E/S distantes 140CRP31200

**2** station d'E/S distantes Modicon X80 avec module adaptateur BMXCRA312•0

**3** station d'E/S distantes Quantum avec module adaptateur 140CRA31200

Si vous utilisez uniquement des E/S distantes, vous n'avez pas besoin de relier le module 140CRP31200 à d'autres modules de communication sur le rack local.

#### **Combinaison de stations d'E/S distantes, d'équipements d'E/S distribuées et de nuages**

L'architecture Quantum EIO permet aux équipements d'E/S distribuées de participer directement au réseau d'E/S distantes. Cela peut s'avérer utile si, par exemple, vous souhaitez intégrer un panneau SCADA ou IHM ou un autre type d'équipement non Quantum au réseau d'E/S distantes.

Les équipements d'E/S distribuées ne peuvent pas être connectés directement à l'anneau principal du réseau d'E/S distantes, mais ils peuvent être connectés au moyen d'un DRS. La plupart des préconfigurations DRS permettent à certains ports de commutation de prendre en charge des nuages d'E/S distribuées :

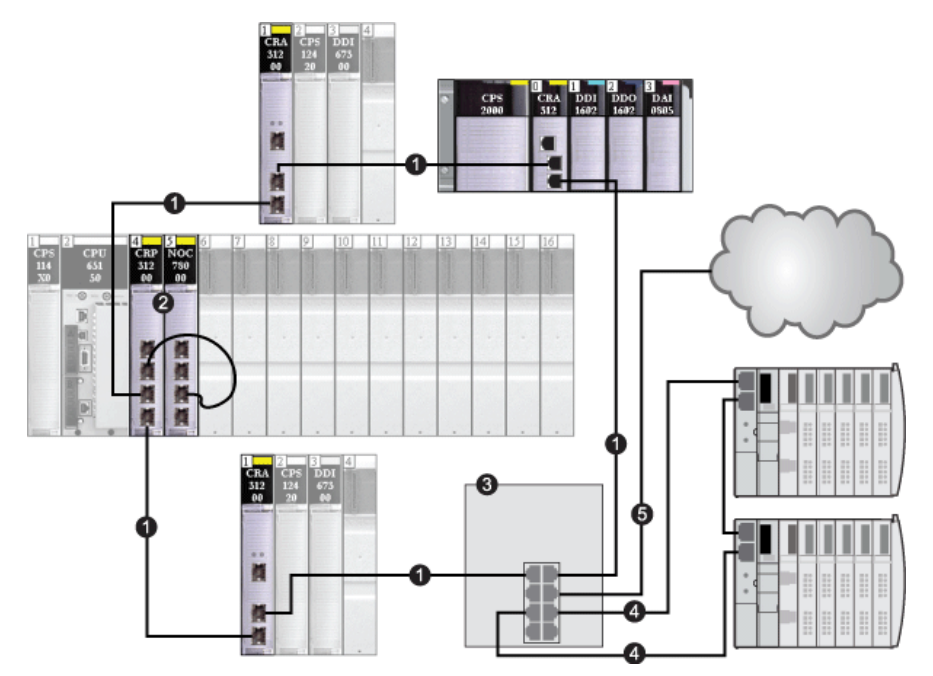

- **1** anneau principal
- **2** 140CRP31200 interconnecté avec le module 140 NO• 7•• sur le rack local
- **3** commutateur double anneau (DRS)
- **4** connexion du DRS au sous-anneau d'E/S distribuées
- **5** connexion du DRS au nuage d'E/S distribuées

Certaines préconfigurations DRS prennent en charge le raccordement d'équipements d'E/S distribuées connectés directement à un sous-anneau. Dans ces configurations, les équipements d'E/S distribuées bénéficient de la redondance de câble fournie par la boucle de l'anneau secondaire. Pour qu'un équipement d'E/S distribuées puisse fonctionner sur un sous-anneau, il doit posséder deux ports Ethernet prenant en charge le protocole RSTP.

La figure ci-dessus illustre deux îlots STB utilisés comme équipements d'E/S distribués sur un sous-anneau. Le module d'interface réseau installé dans chaque îlot est un module NIM STB NIP 2311, qui dispose de deux ports Ethernet et du service RSTP.

# <span id="page-26-0"></span>**Installation de l'adaptateur de communication sur la station distante**

### **Introduction**

Cette section décrit l'installation du module adaptateur 140CRA31200 ou BMXCRA312•0 dans une station d'E/S distantes Ethernet.

## <span id="page-27-0"></span>**Installation d'un module adaptateur Quantum EIO**

#### **Recherche d'un emplacement d'embase**

Installez le module adaptateur 140CRA31200 dans un emplacement quelconque de la station d'E/S distantes. Placez le module adaptateur BMXCRA312•0 dans l'emplacement 0 de la station d'E/S distantes.

Consultez les instructions de la section [Installation d'un module sur l'embase,](#page-22-0) [page 23](#page-22-0).

#### **Consommation d'énergie**

La consommation électrique est de 1,2 A sur une barre d'alimentation de 5 Vcc de l'embase (6 W). Le module adaptateur prend en charge les modules sur deux racks. (La consommation n'est pas liée au nombre de modules installés sur le rack.)

#### **Sélection d'une alimentation**

Lorsque vous configurez la station automate, utilisez un module d'alimentation qui permet d'alimenter tous les modules du rack.

**NOTE:** Vous pouvez placer un module d'alimentation dans n'importe quel emplacement de la station d'E/S distantes Ethernet Quantum. Dans des stations d'E/S distantes Ethernet Modicon X80, vous ne pouvez installer le module d'alimentation que dans l'emplacement à double largeur situé à gauche de l'emplacement 0.

Choisissez un module d'alimentation adapté à votre configuration système. Les modules suivants (et leurs versions avec revêtement enrobant) sont pris en charge :

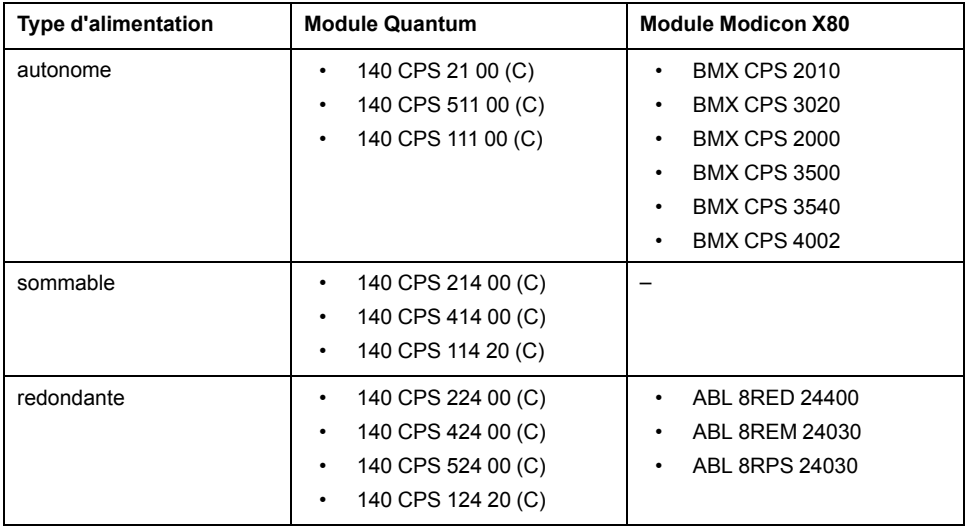

## <span id="page-27-1"></span>**Installation des stations d'E/S distantes Ethernet sur un rack distant**

#### **Introduction**

Ces consignes s'appliquent aux stations d'E/S distantes Ethernet sur racks distants.

#### **Racks et extensions**

Une station d'E/S distantes Ethernet peut comprendre deux racks. Dans une station à 2 racks, les racks sont reliés aux modules d'extension de bus et aux câbles de ceux-ci.

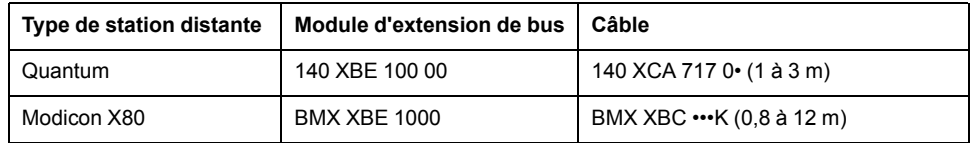

#### **Configuration maximale**

Les stations d'E/S distantes Quantum peuvent inclure deux racks de 16 emplacements, pour un maximum de 32 emplacements. Les stations d'E/S distantes Modicon X80 avec module adaptateur BMXCRA312•0 peuvent prendre en charge deux racks pour un maximum de 24 emplacements.

**NOTE:** Si vous utilisez une CPU d'entrée de gamme (140 CPU 6• 1••) (2 Mo ou moins), vous ne pouvez installer que 31 stations d'E/S distantes au maximum. Parmi ces 31 stations, vous ne pouvez installer qu'un maximum de 16 stations d'E/S distantes BMXCRA312•0. Si vous utilisez une CPU haut de gamme (140 CPU 6•• ••) (4 Mo ou plus), vous pouvez installer jusqu'à 31 stations d'E/S distantes BMXCRA312•0 ou 140CRA31200.

Le tableau suivant indique le nombre maximum de modules de chaque type dans les stations distantes :

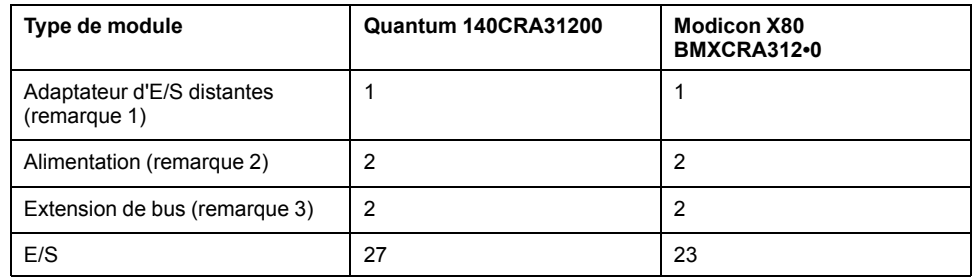

#### • **REMARQUE 1 :**

- 140CRA31200 : Ce module adaptateur consomme 1 emplacement dans le rack principal (le premier) des stations distantes Quantum. La rack d'extension (le deuxième) d'une station d'E/S distantes Quantum ne requiert pas d'adaptateur.
- BMXCRA312•0 : Ce module adaptateur prend en charge une station d'E/S distantes Modicon X80 avec 2 racks lorsqu'un module d'extension de bus se trouve dans les racks principal et d'extension.
- **REMARQUE 2 :** Une alimentation consomme 1 emplacement dédié dans chaque rack des stations d'E/S distantes Quantum et Modicon X80.
- **REMARQUE 3 :** Un module d'extension de bus est requis pour chaque rack des stations d'E/S distantes. Dans les stations d'E/S distantes Quantum, le module d'extension de bus utilise un emplacement de rack. Dans les stations d'E/S distantes Modicon X80, le module d'extension de bus est connecté à l'extrémité du rack et n'utilise pas d'emplacement sur le rack.

Consultez la [liste des modules pris en charge par les installations d'E/S distantes,](#page-18-0) [page 19.](#page-18-0)

# <span id="page-29-0"></span>**Définition de l'emplacement de la station d'E/S distantes Ethernet**

#### **Réglage des commutateurs rotatifs**

Définissez l'emplacement de la station d'E/S distantes Ethernet sur le réseau à l'aide des commutateurs rotatifs situés à l'avant du module adaptateur 140CRA31200 ou BMXCRA312•0 avant de mettre le module sous tension et de télécharger l'application :

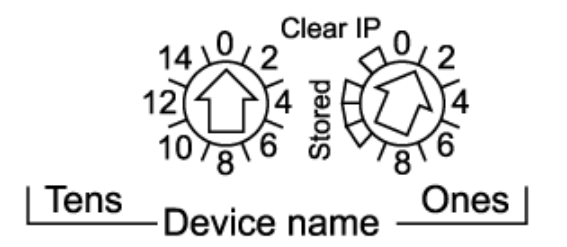

Les valeurs définies sont appliquées durant un cycle d'alimentation. Si vous modifiez les paramètres du commutateur une fois que le module est alimenté, le voyant Mod Status s'allume et un message de différence est consigné dans le diagnostic du module.

Comme les nouvelles valeurs des commutateurs rotatifs ne sont appliquées qu'au prochain cycle d'alimentation, il convient de les définir avant de démarrer le module. (Valeurs valides : 00 à 159)

Les valeurs des commutateurs rotatifs sont associées au préfixe de l'équipement (par exemple, 140CRA\_*xxx* ou BMXCRA\_*xxx*) pour créer le nom de l'équipement (où *xxx* représente la valeur des commutateurs rotatifs). La figure ci-dessus montre le commutateur Tens réglé sur 0 et le commutateur Ones réglé sur 01, le nom de l'équipement étant 140CRA\_001.

#### **REMARQUE :**

- Les commutateurs rotatifs peuvent être manipulés avec un petit tournevis plat.
- Aucun logiciel n'est requis pour configurer ou activer les commutateurs rotatifs.
- N'utilisez pas les paramètres Stored et Clear IP sur le commutateur rotatif Ones. (Ils ne concernent pas les installations d'E/S distantes.)

# <span id="page-29-1"></span>**Câbles de l'infrastructure d'E/S distantes**

## <span id="page-29-2"></span>**Installation des câbles**

#### **Introduction**

Respectez ces consignes lorsque vous raccordez des câbles entre des équipements d'E/S distantes sur une installation Quantum EIO. (Les équipements d'/E distantes comprennent des racks locaux, des stations d'E/S distantes ou des commutateurs double anneau (DRS).)

La longueur d'une connexion par câble en cuivre entre 2 équipements d'E/S distantes consécutifs ne doit pas dépasser 100 m. La longueur d'une connexion par câble à fibre optique entre 2 équipements d'E/S distantes consécutifs ne doit pas dépasser 15 km (monomode) ou 2,5 km (multimode).

### **Connexions entre équipements**

Cette figure illustre les distances séparant des équipements d'E/S distantes au sein d'installations Quantum EIO :

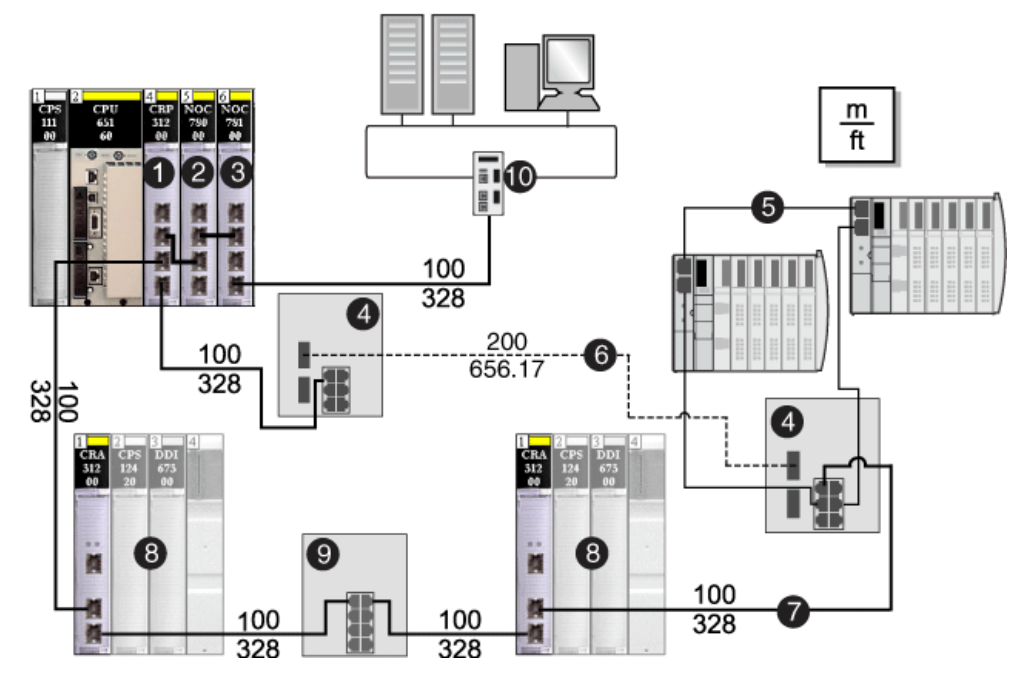

**1** 140CRP31200 module de tête d'E/S distantes

**2** Module de tête d'E/S distribuées 140NOC78000

**3** Module de tête communication de commande 140NOC78100

**4** DRS (avec ports cuivre et fibre optique) : ce DRS permet d'augmenter la distance entre les équipements utilisant un câble en fibre optique (jusqu'à 15 km).

**5** Sous-anneau d'E/S distribuées connecté à l'anneau principal via (4)

**6** Partie câble à fibre optique de l'anneau principal utilisée pour séparer les DRSs au-delà de 15 km

**7** Partie câble cuivre (paire torsadée) de l'anneau principal

**8** Station d'E/S distantes

**9** DRS (avec ports cuivre uniquement) : ce DRS prolonge la distance entre les équipements.

**10** Réseau de contrôle

**NOTE:** Il est nécessaire d'utiliser des câbles blindés à paire torsadée CAT5e (10/100 Mbits/s), idéalement des câbles ConneXium 490NTC•000••.

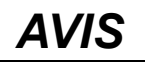

#### **DEFAUTS DE COMMUNICATION**

Utilisez des câbles blindés à paire torsadée CAT5e (10/100 Mbits/s) pour éviter les défauts de communication.

**Le non-respect de ces instructions peut provoquer des dommages matériels.**

### **Interliaison**

Pour prendre en charge les sous-anneaux d'E/S distribuées au sein d'installations Quantum EIO, vous devez établir une interconnexion entre un module de communication Ethernet du rack local et le module de tête d'E/S distantes 140CRP31200 :

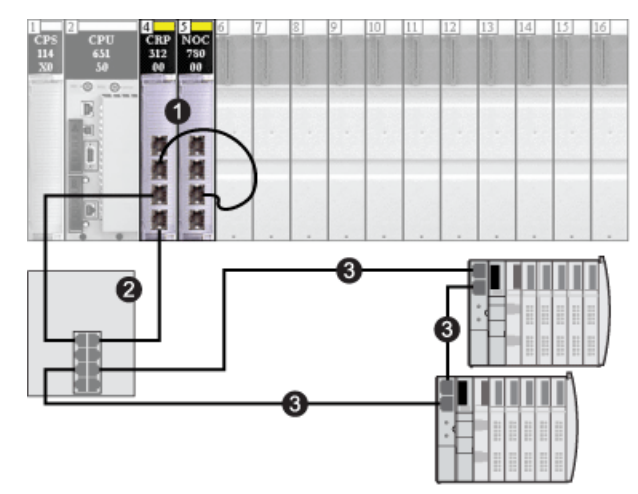

**1** rack local, comprenant un module de tête d'E/S distribuées 140 NOC 780 00 interconnecté avec un module de tête d'E/S distantes 140CRP31200

**2** DRS connecté à l'anneau principal et à un sous-anneau d'E/S distribuées

**3** sous-anneau d'E/S distribuées

**NOTE:** Pour la connexion d'interliaison, il est indispensable d'utiliser des câbles blindés à paire torsadée de catégorie CAT5e (10/100 Mbits/s).

# *AVIS*

#### **DEFAUTS DE COMMUNICATION**

Pour la connexion d'interliaison, utilisez des câbles blindés à paire torsadée CAT5e (10/100 Mbits/s) afin d'éviter les défauts de communication.

**Le non-respect de ces instructions peut provoquer des dommages matériels.**

## <span id="page-31-0"></span>**Détection des adresses IP en double**

#### **Introduction**

Chaque module Quantum EIO possède une seule adresse IP. En conséquence, l'algorithme de détection des conflits d'adresse (également appelé vérification des adresses IP en double) est exécuté en fonction de l'état (liaison OK, liaison interrompue) des ports.

#### **Liaison interrompue**

Ces conditions s'appliquent quand les liaisons sont perdues :

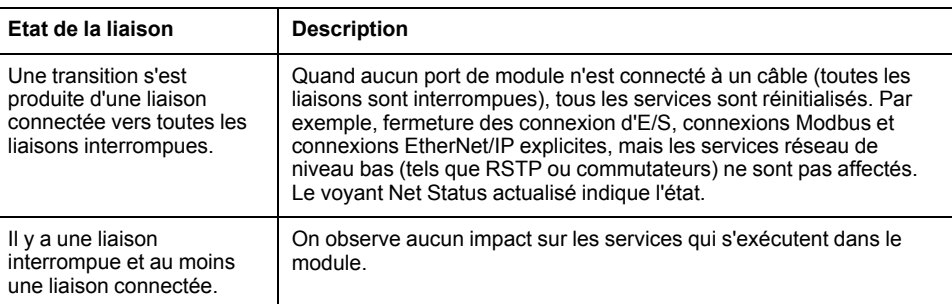

### **Liaison OK**

Ces conditions s'appliquent quand des liaisons sont ajoutées :

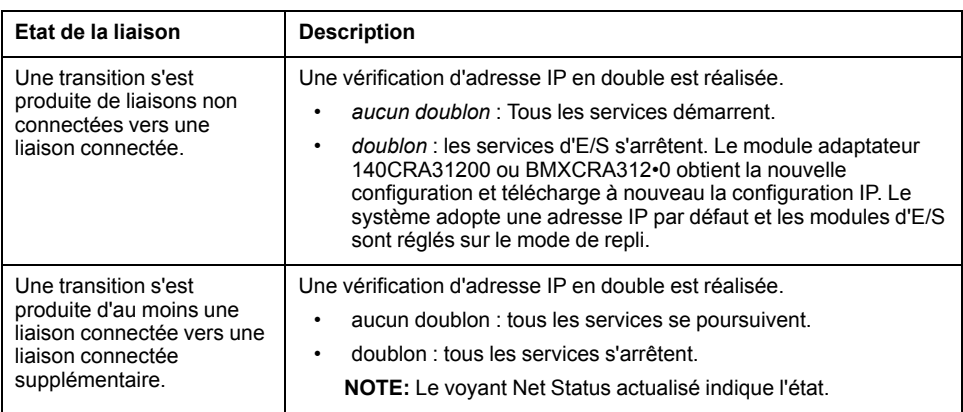

## <span id="page-32-0"></span>**Perte de connexion d'E/S**

### **Conditions**

Une connexion d'E/S peut être perdue dans les conditions suivantes :

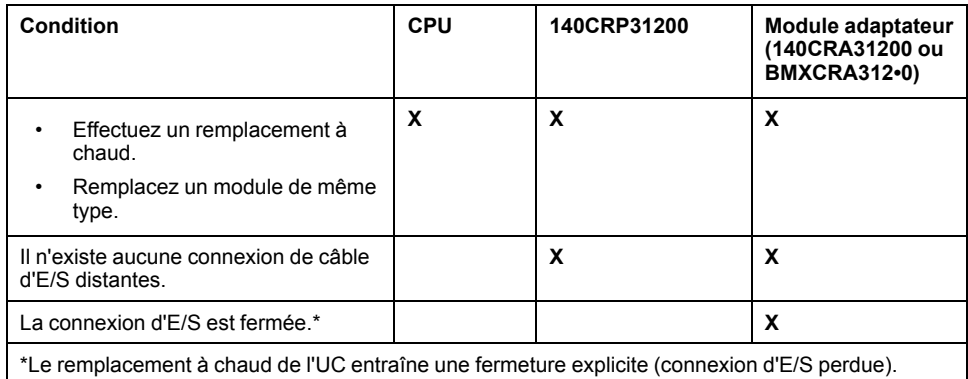

### **Repli de l'adaptateur distant**

Dans certains cas, le module adaptateur 140CRA31200 ou BMXCRA312•0 de la station d'E/S distantes peut perdre les connexions d'E/S pendant une durée supérieure au temps de rétention configuré. Au cours de la rétention, l'adaptateur tente d'obtenir les paramètres IP et de configuration auprès du 140CRP31200. Si l'adaptateur n'obtient pas ces paramètres, il reçoit les résultats suivants :

- *entrées* : conservent les dernières valeurs connues
- *sorties* : passent en mode de repli

**NOTE:** configurez le délai de rétention dans l'onglet **[Paramètre](#page-47-0)** de [Control Expert, page 48.](#page-47-0)

# <span id="page-34-0"></span>**Configuration et programmation avec Control Expert**

# **Introduction**

Control Expert vous permet de configurer le rack local et les stations distantes pour les communications Ethernet.

# <span id="page-34-1"></span>**Création d'un projet Control Expert**

# **Introduction**

Suivez les instructions de cette section pour créer un projet Control Expert qui permet la communication entre un rack local et une station d'E/S distantes Ethernet. Voici les principales étapes de la configuration dans Control Expert :

- 1. Sélectionnez un processeur Quantum haut de gamme pour créer une nouvelle configuration Control Expert.
- 2. Ajoutez une alimentation au rack local.
- 3. Ajoutez un module de tête d'E/S distantes Ethernet (140 CRP 312 00) au rack local.
- 4. Configurez un assemblage de rack pour la station d'E/S distantes Ethernet. **NOTE:** Cette procédure suppose que vous savez utiliser Control Expert.

# <span id="page-34-2"></span>**Configuration du rack local**

### **Assemblage d'un rack local**

Assemblez un rack Quantum dans Control Expert :

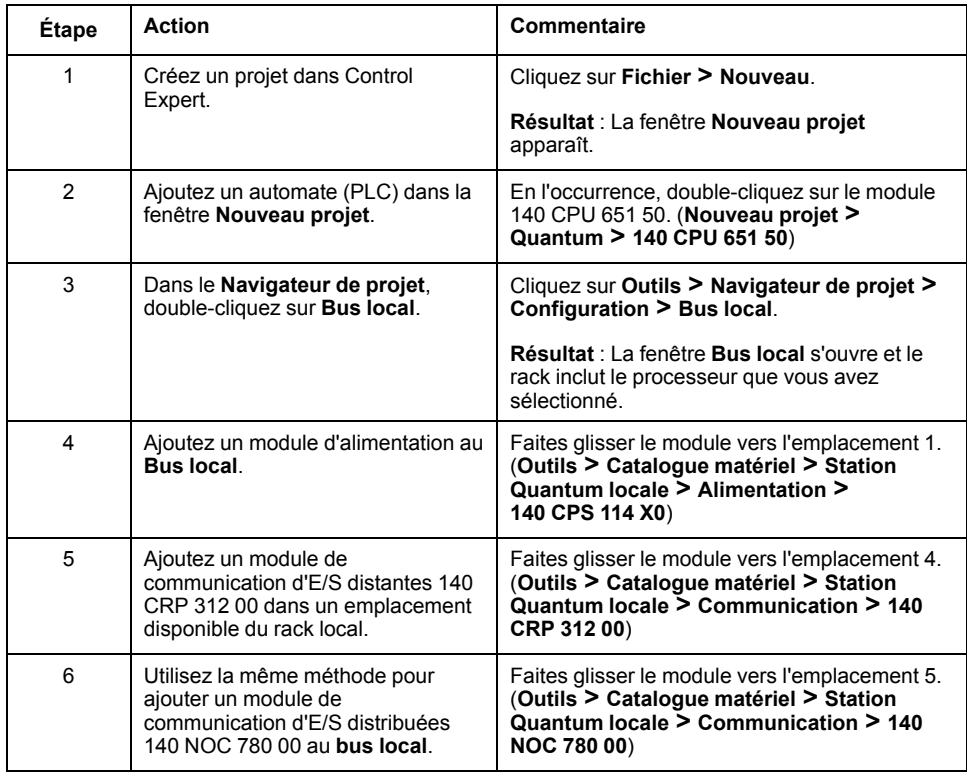

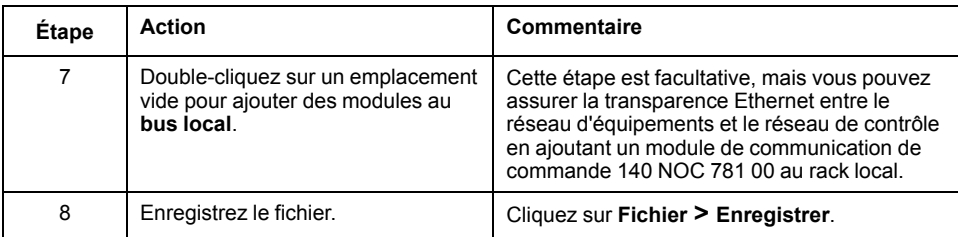

Le rack local dans la configuration Control Expert doit se présenter comme suit :

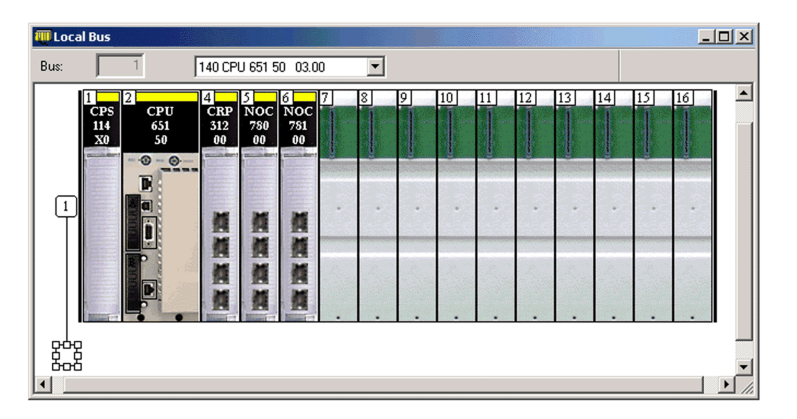

Notez que le **bus local** contient les modules suivants :

- Alimentation (140 CPS 114 •0)
- UC (140 CPU 651 50)
- Module de communication d'E/S distantes (140 CRP 312 00)
- Module de communication d'E/S distribuées (140 NOC 780 00)
- Module de communication de commande (140 NOC 781 00)

#### **Paramètres du rack**

Double-cliquez sur le module 140 CRP 312 00 dans la fenêtre **Bus local** pour accéder aux paramètres de configuration du rack local :

- [Configuration IP, page 41](#page-40-0)
- [RSTP, page 42](#page-41-0)
- [SNMP, page 42](#page-41-1)
- [NTP, page 39](#page-38-0)
- [Port de service, page 44](#page-43-0)
- [DDT d'équipement, page 50](#page-49-0)

**NOTE:** Vous pouvez accepter l'adresse IP attribuée automatiquement ou bien modifier celle figurant dans l'onglet **Configuration IP** de Control Expert.

#### **Considérations relatives aux racks**

#### Rappel :

- Les commandes Copier/Couper/Coller ne sont pas disponibles pour le module 140CRP31200.
- Vous pouvez couper ou copier d'autres équipements du rack local ou de la station et les coller dans un autre rack de type similaire. Vous pouvez réaliser ces actions (couper, copier, coller) uniquement si vous restez dans le même éditeur d'équipements. Vous ne pouvez pas déplacer des objets du rack local vers la station ni inversement.
- Le numéro du premier emplacement d'un rack est 1. Par conséquent, dans un rack à 4 emplacements, les numéros d'emplacement sont 1, 2, 3, 4.
**NOTE:** Si vous utilisez une CPU d'entrée de gamme (140 CPU 6• 1••) (2 Mo ou moins), vous ne pouvez installer que 31 stations d'E/S distantes au maximum. Parmi ces 31 stations, vous ne pouvez installer qu'un maximum de 16 stations d'E/S distantes BMXCRA312•0. Si vous utilisez une CPU haut de gamme (140 CPU 6•• ••) (4 Mo ou plus), vous pouvez installer jusqu'à 31 stations d'E/S distantes BMXCRA312•0 ou 140CRA31200.

## <span id="page-36-0"></span>**Configuration de la station d'E/S distantes Ethernet**

### **Procédure**

Dans la section précédente, vous avez [ajouté un module 140CRP31200 au rack](#page-34-1) [local dans un projet Control Expert, page 35](#page-34-1). Le module de tête d'E/S distantes 140CRP31200 prend en charge la communication avec un rack d'E/S distantes Ethernet.

Lorsque vous insérez un module 140CRP31200 dans le rack local, Control Expert crée automatiquement un **bus EIO** qui offre les mêmes fonctionnalités qu'un bus d'E/S distantes S908.

Dans ce **Bus EIO**, vous pouvez sélectionner une station Quantum ou Modicon X80.

Dans une station Modicon X80, le module adaptateur BMXCRA31200 est inséré par défaut. Il ne prend en charge que les modules numériques et analogiques standard. Insérez un module BMXCRA31210 à partir du champ **Communicateur de fin de station d'E/S** si vous avez besoin d'autres fonctionnalités, telles que :

- [port de service, page 16](#page-15-0)
- modules experts
- [horodatage, page 39](#page-38-0)
- CCOTF

**NOTE:** Si vous utilisez une CPU d'entrée de gamme (140 CPU 6• 1••) (2 Mo ou moins), vous ne pouvez installer que 31 stations d'E/S distantes au maximum. Parmi ces 31 stations, vous ne pouvez installer qu'un maximum de 16 stations d'E/S distantes BMXCRA312•0. Si vous utilisez une CPU haut de gamme (140 CPU 6•• ••) (4 Mo ou plus), vous pouvez installer jusqu'à 31 stations d'E/S distantes BMXCRA312•0 ou 140CRA31200.

Pour configurer un rack distant (**Bus EIO**) contenant un module adaptateur 140CRA31200 ou BMXCRA312•0 à l'emplacement 1, procédez comme suit :

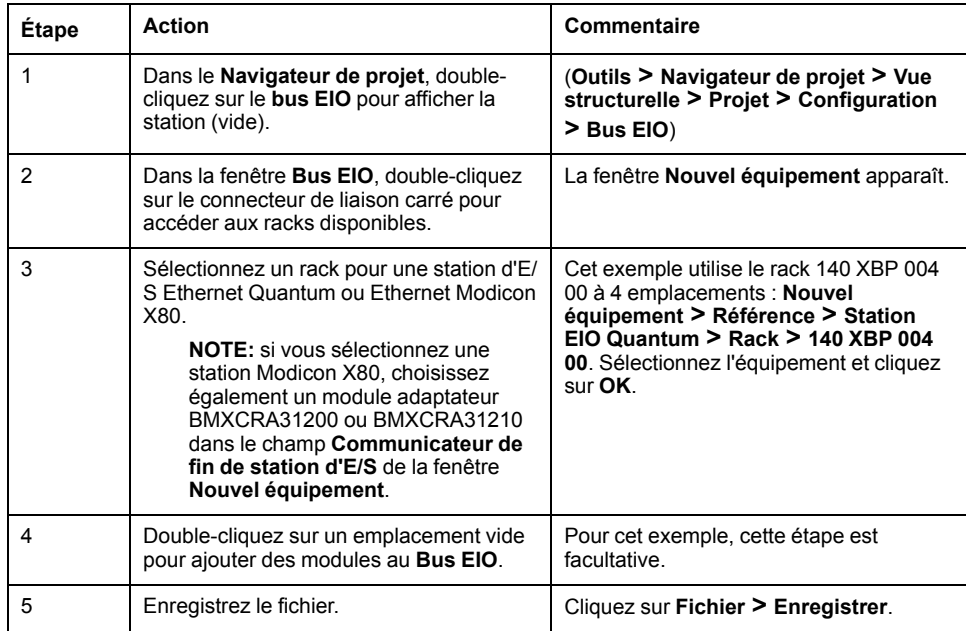

La configuration Control Expert comprend désormais la fenêtre du rack distant (**Bus EIO**). Comme la station d'E/ S distantes Ethernet requiert un module pour communiquer avec le rack local, Control Expert ajoute automatiquement un module adaptateur à l'emplacement 1.

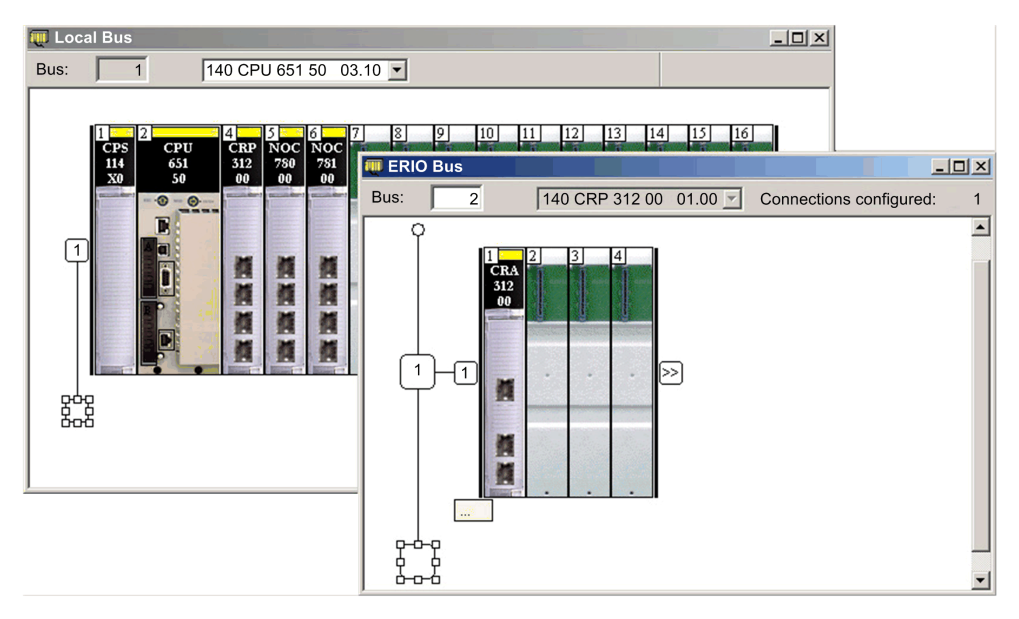

### **Paramètres du rack**

Le module adaptateur est maintenant installé en tant que module adaptateur des communications de votre station d'E/S distantes Ethernet. Double-cliquez dessus pour afficher ses onglets de configuration :

- [RSTP, page 42](#page-41-0)
- [SNMP, page 42](#page-41-1)
- [Port de service, page 44](#page-43-0)

#### **Remarques relatives aux racks**

Notez les points suivants :

- Vous pouvez insérer deux racks dans une station d'E/S distantes Ethernet Modicon X80 avec un module BMXCRA31210. Vous ne pouvez insérer qu'un seul rack avec un module 140CRA31200.
- Control Expert insère automatiquement des modules adaptateurs BMXCRA312•0 dans l'emplacement 0. Vous ne pouvez pas supprimer ou déplacer ces modules.
- Le numéro du premier emplacement dans un rack Quantum est 1. Le numéro du premier emplacement dans un rack Modicon X80 est 0. Par conséquent, les quatre emplacements d'un rack Quantum sont numérotés 1, 2, 3 et 4, tandis que ceux d'un rack Modicon X80 sont numérotés 0, 1, 2 et 3.
- Vous pouvez couper ou copier d'autres équipements de la station distante et les coller dans un autre rack de type similaire. Vous pouvez réaliser ces actions (couper, copier, coller) uniquement si vous restez dans le même éditeur d'équipements. Vous ne pouvez pas déplacer des objets du rack local vers la station ni inversement.

# **Onglets de configuration de Control Expert disponibles**

#### **Description des paramètres**

Les onglets de configuration de Control Expert sont disponibles une fois que vous avez configuré :

- [le rack local \(comprenant un module de tête d'E/S distantes 140CRP31200\),,](#page-34-1) [page 35](#page-34-1)
- [la station d'E/S distantes Ethernet \(comprenant un module adaptateur d'E/S](#page-36-0) [distantes 140CRA31200 ou BMXCRA312•0\)., page 37](#page-36-0)

## **Onglets de configuration de Control Expert**

Le tableau suivant indique les onglets de configuration de Control Expert disponibles pour le module de tête 140 CRP 312 00 du rack local et le module adaptateur de la station d'E/S distantes :

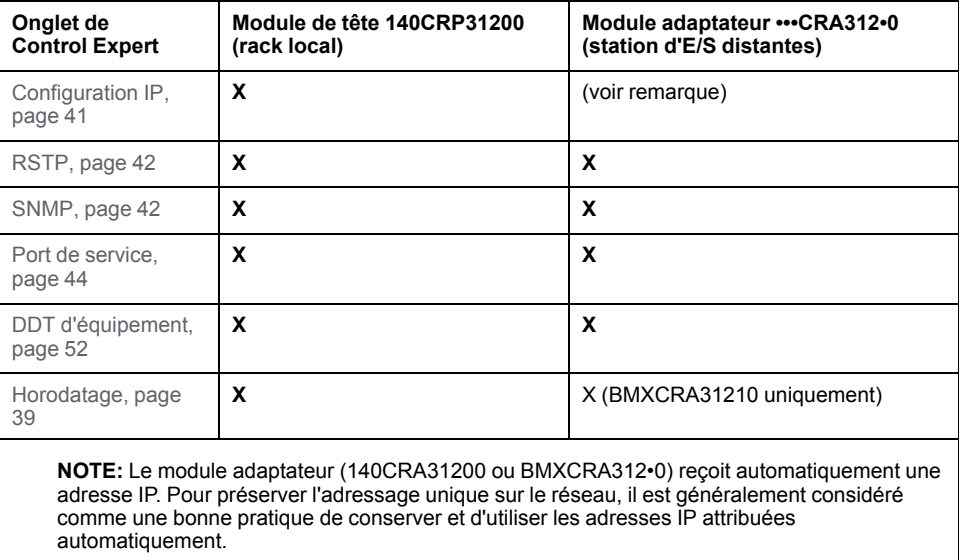

# <span id="page-38-0"></span>**Configuration NTP dans Control Expert**

#### **Introduction**

Cette rubrique décrit les paramètres NTP (horodatage) dans Control Expert pour le module BMXCRA31210. Pour accéder à ces paramètres dans l'onglet **NTP** de Control Expert, [double-cliquez sur le module de communication dans le rack local,](#page-34-1) [page 35.](#page-34-1)

### **Accès à l'onglet NTP**

Pour accéder à l'onglet **NTP**, ouvrez l'**éditeur de bus**, double-cliquez sur le module **CRP**, puis sélectionnez l'onglet **NTP** :

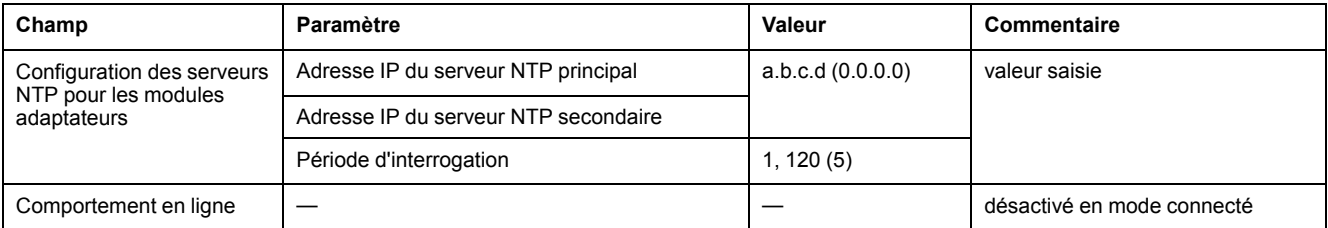

**NOTE:** Pour les fuseaux horaires qui prennent en charge l'heure d'été, la valeur par défaut est activée (cochée). Elle est désactivée (non cochée) pour tous les fuseaux horaires qui ne prennent pas en charge l'heure d'été.

#### Adresses IP valides des serveurs NTP :

- 1.0.0.0 ... 126.255.255.255
- 128.0.0.0 ... 223.255.255.255

Pour toute autre adresse IP, une erreur est signalée. Les adresses 224.0.0.0 et supérieures sont des adresses multidiffusion expérimentales. Les adresses à partir de 127 sont des adresses de boucle.

## **Configuration du fuseau horaire**

Configurez le fuseau horaire dans la fenêtre **Options du projet** :

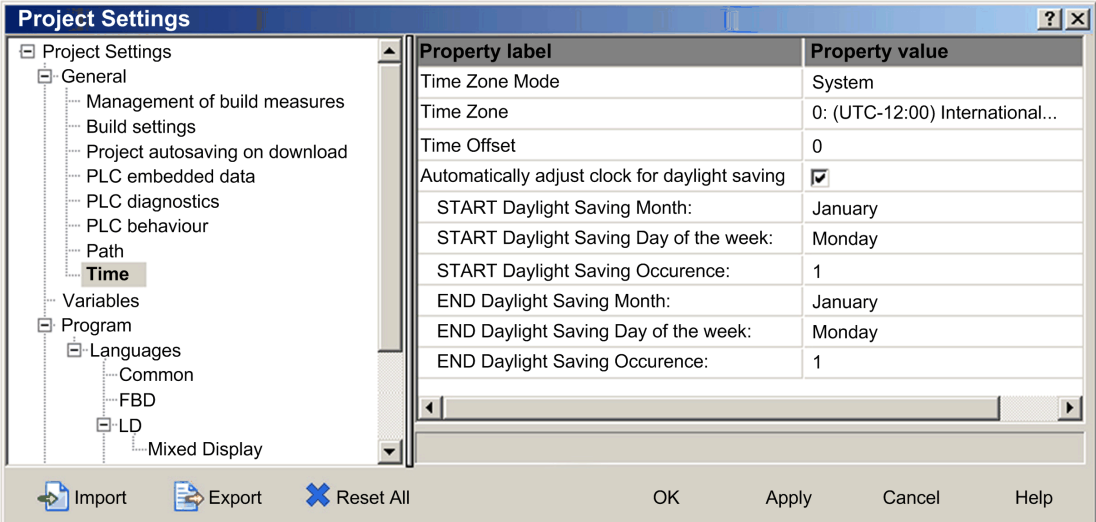

Configurez le fuseau horaire :

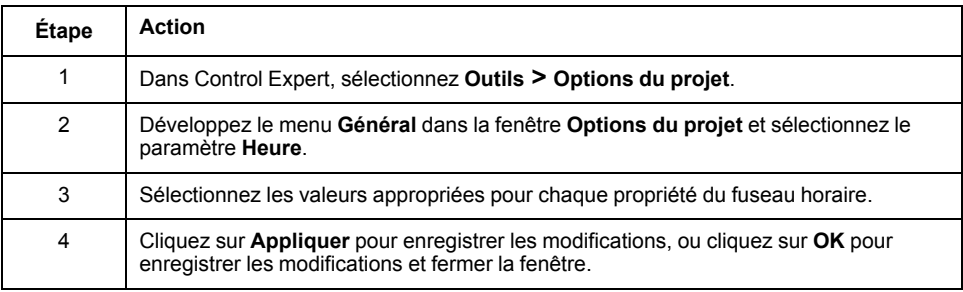

# **Configuration Control Expert des modules Ethernet d'E/S distantes**

## **Présentation**

Cette section décrit les onglets de configuration des modules dans Control Expert. Utilisez les paramètres de ces onglets pour configurer les services du module 140CRP31200 dans le rack local et du module adaptateur (140CRA31200 ou BMXCRA312•0) dans les stations d'E/S distantes Ethernet.

# <span id="page-40-0"></span>**Configuration IP**

## **Accès à l'onglet de configuration IP**

Les paramètres de configuration IP Control Expert s'appliquent au module de tête 140CRP31200 du rack local. Pour accéder à l'onglet **Configuration IP**, [double](#page-34-1)[cliquez sur le module 140CRP31200, page 35](#page-34-1) :

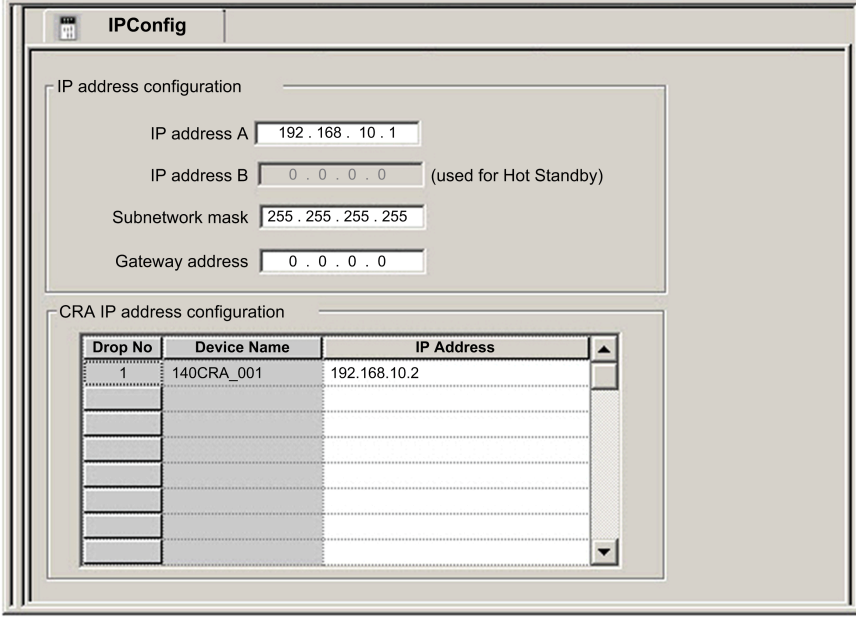

# **Paramètres de configuration IP**

Configurez les paramètres IP du module de tête 140CRP31200 dans le champ **Configuration adresse IP** de l'onglet **Configuration IP** :

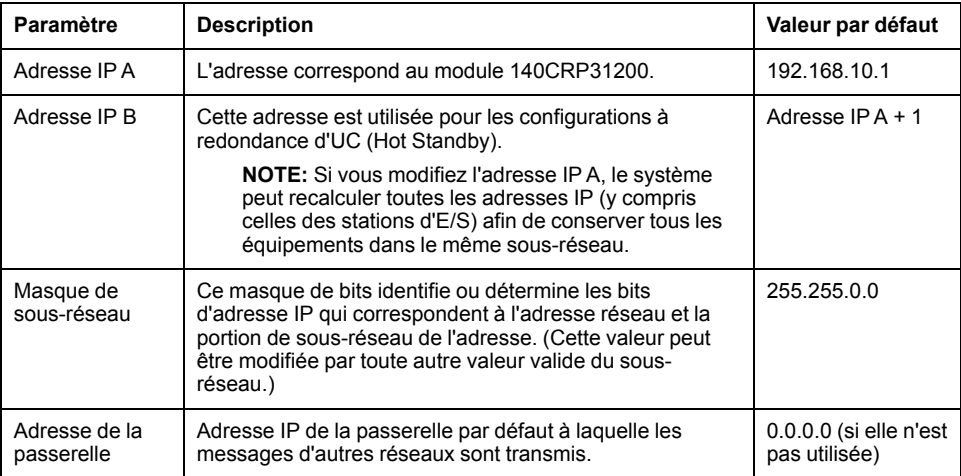

Configurez les paramètres IP du module adaptateur (sur la station distante) dans le champ **Configuration de l'adresse IP CRA** de l'onglet **Configuration IP** :

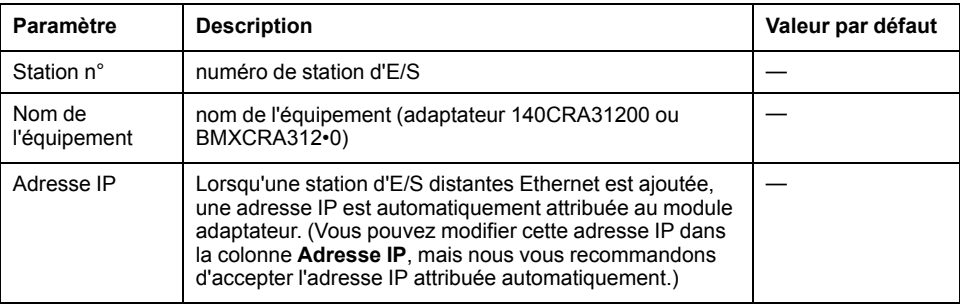

# <span id="page-41-0"></span>**Configuration de pont RSTP**

## **A propos de RSTP**

Utilisez RSTP pour concevoir un réseau avec un câblage redondant de sorte que les communications d'E/S distantes trouvent automatiquement un chemin de substitution en cas d'interruption des communications (par exemple, en cas de coupure d'un câble ou si un équipement cesse de fonctionner). Cette méthode ne nécessite pas d'activer ou de désactiver manuellement les chemins de communication.

La modification de ces paramètres peut avoir une incidence sur les diagnostics de sous-anneau, le déterminisme des E/S et les temps de récupération réseau.

### **Accès à l'onglet RSTP**

Vous pouvez accéder aux paramètres **RSTP** de Control Expert en double-cliquant sur ces modules sur l'écran du rack Control Expert :

- Module de tête sur le rack local (140CRP31200)
- Module adaptateur sur la station distante (140CRA31200 ou BMXCRA312•0)

L'onglet **RSTP** apparaît :

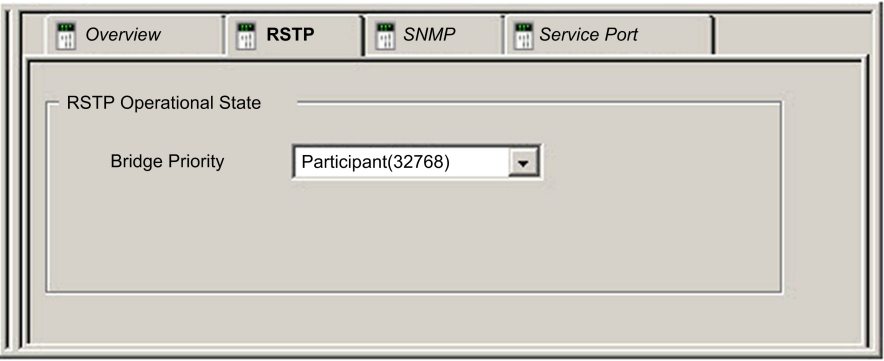

#### **Paramètres**

Le tableau ci-après indique les paramètres **Priorité de pont** de l'**état opérationnel RSTP**, dans l'onglet **RSTP** de Control Expert :

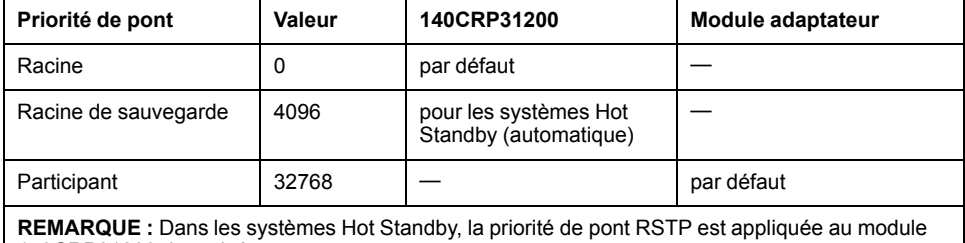

140CRP31200 du rack A.

# <span id="page-41-1"></span>**Configuration d'un agent SNMP**

#### **A propos du protocole SNMP**

Utilisez l'onglet **SNMP** de Control Expert pour configurer les paramètres SNMP des modules E/S Quantum Ethernet suivants :

- Module de tête sur le rack local (140CRP31200)
- Module adaptateur sur la station distante (140CRA31200 ou BMXCRA312•0)

Un agent SNMP v1 est un composant logiciel du service SNMP qui est exécuté sur ces modules pour permettre l'accès aux informations de diagnostic et de gestion de ces modules. Vous pouvez utiliser des navigateurs SNMP, des logiciels de gestion de réseau et d'autres outils pour accéder à ces données. En outre, l'agent SNMP peut être configuré avec les adresses IP de 1 ou 2 équipements (généralement des PC exécutant un logiciel de gestion de réseau) utilisées comme cibles des messages de déroutement (trap) fondés sur des événements. Ces messages communiquent à l'équipement de gestion les événements tels que les démarrages à froid et l'incapacité du logiciel d'authentifier un équipement.

#### **Accès à l'onglet SNMP**

Double-cliquez sur les modules dans la configuration de Control Expert pour accéder aux onglets **SNMP** correspondants :

- module de tête 140CRP31200 (rack local)
- module adaptateur 140CRA31200 ou BMXCRA312•0 (station distante)

L'onglet **SNMP** apparaît :

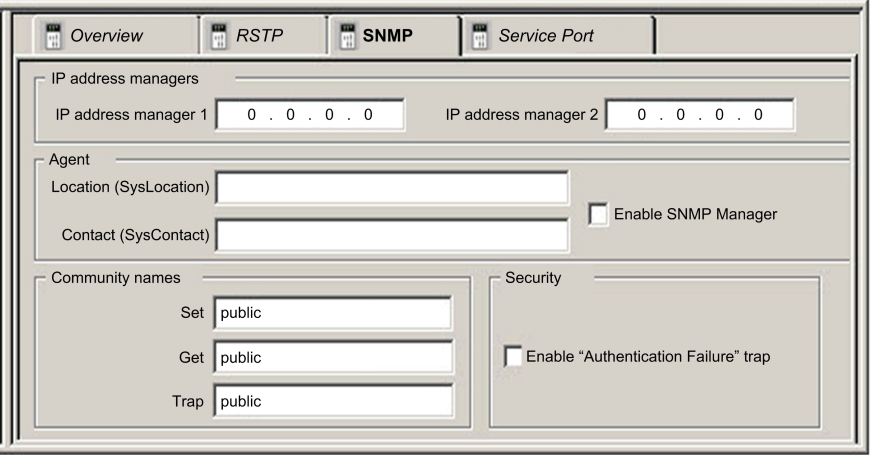

Utilisez l'onglet **SNMP** afin de configurer les agents SNMP pour les modules de communication du rack local ou de la station distante. L'agent SNMP peut se connecter et communiquer avec un ou deux administrateurs SNMP dans le cadre d'un service SNMP. Le service SNMP inclut :

- la vérification de l'authentification, par le module de communication Ethernet, de tout administrateur SNMP envoyant des requêtes SNMP
- la gestion d'événements ou de déroutements (trap)

#### **Paramètres SNMP**

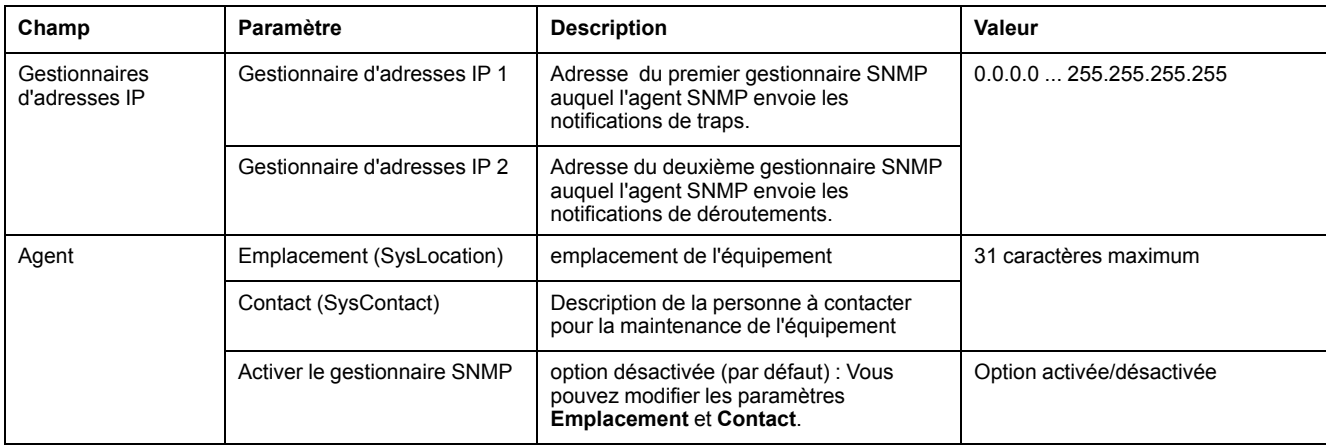

#### Ces paramètres figurent dans l'onglet **SNMP** de Control Expert :

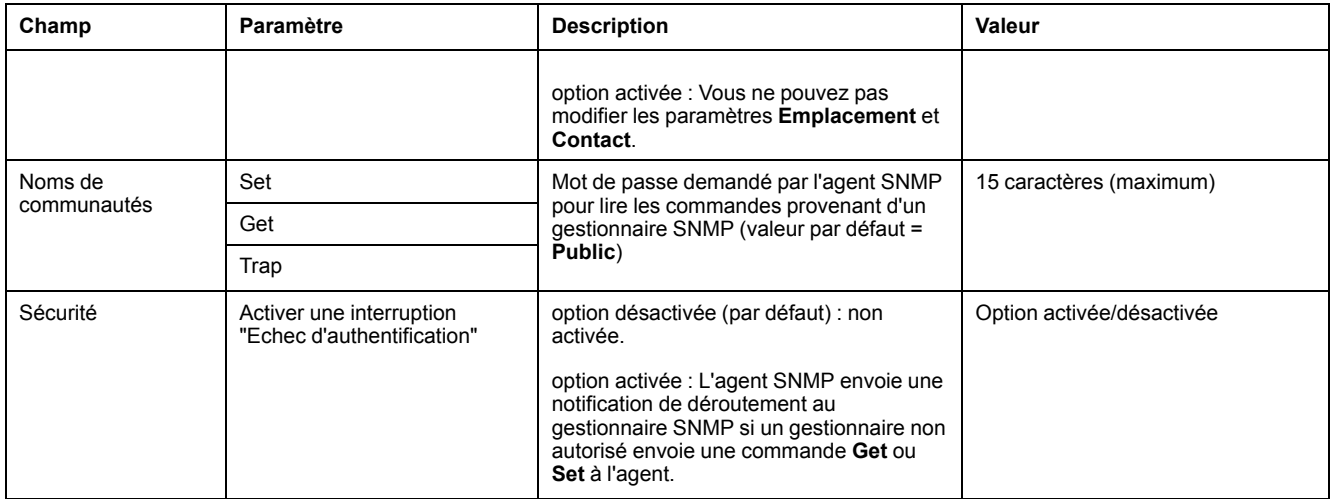

### **Fonctionnement en ligne**

Des tests sont effectués pour vérifier que les adresses IP des gestionnaires ne sont pas de type :

- Multidiffusion
- **Boucle**
- **Diffusion**

# <span id="page-43-0"></span>**Configuration du port de service**

### **Accès à l'onglet Port de service**

Double-cliquez sur les modules dans l'affichage du rack Control Expert pour accéder à l'onglet **Port de service** de Control Expert :

- Module de tête sur le rack local (140CRP31200)
- Module adaptateur sur la station distante (140CRA31200 ou BMXCRA31210)

L'onglet **Port de service** apparaît :

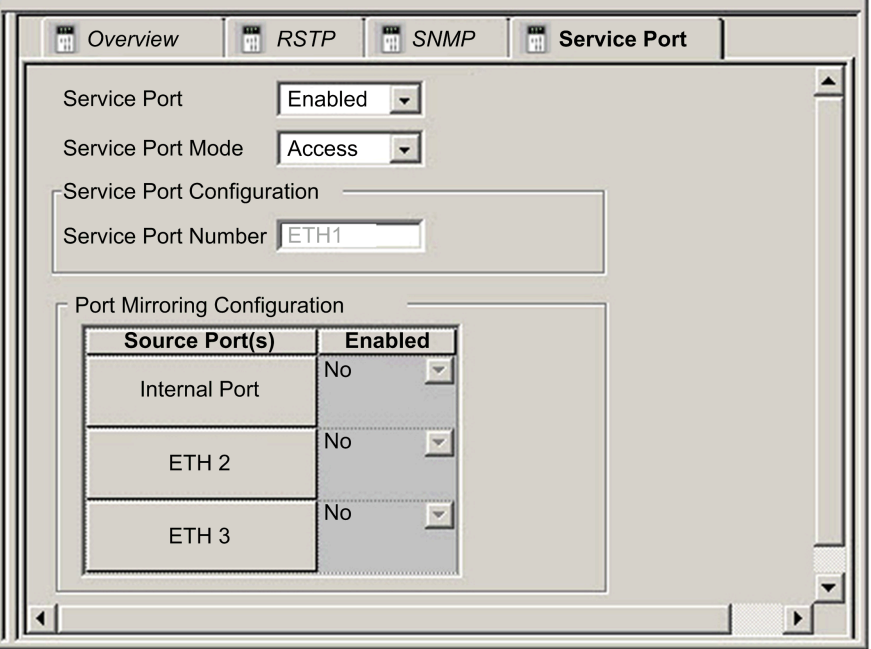

### **Paramètres Port de service**

L'onglet **Port de service** de Control Expert contient les paramètres suivants :

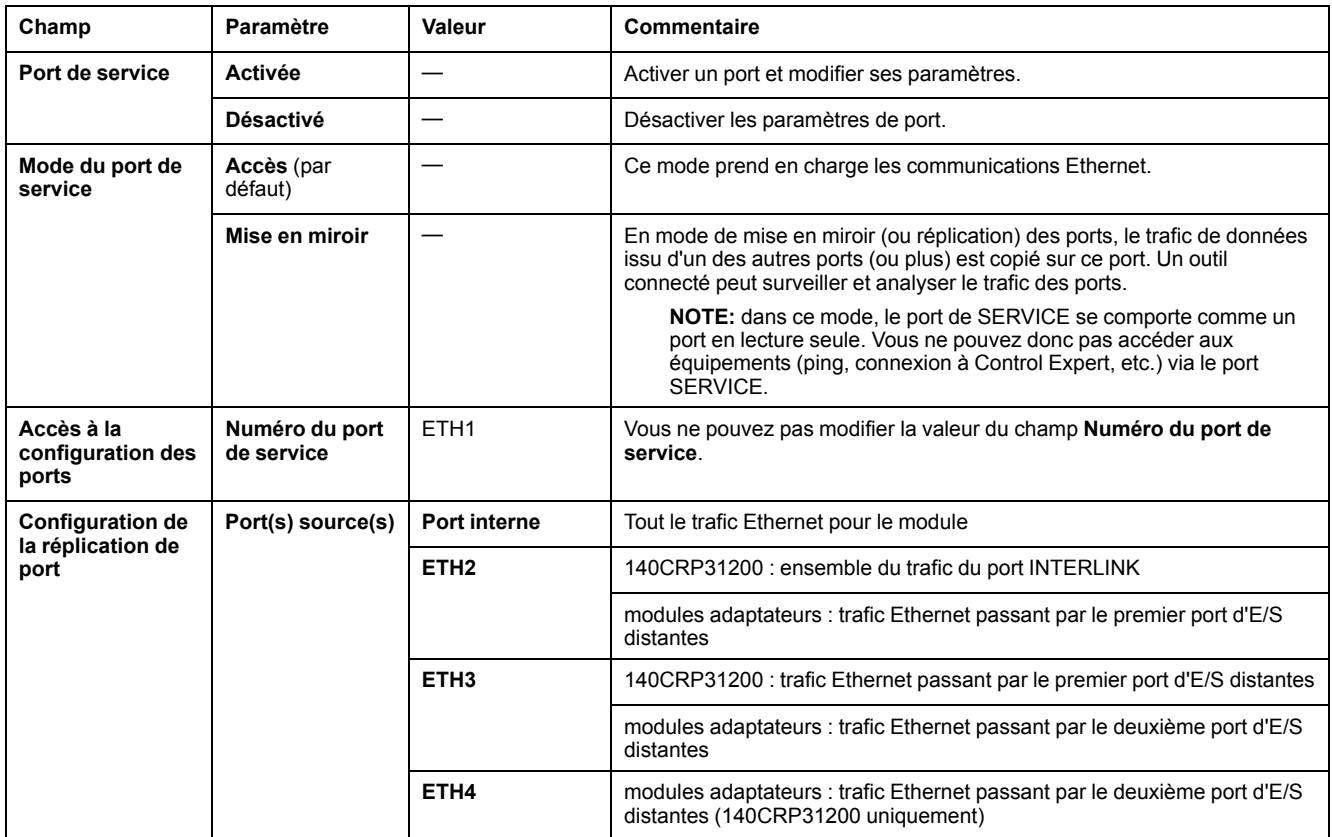

#### **Comportement en ligne**

Les paramètres **Port de service** sont stockés dans l'application, mais vous pouvez les reconfigurer (modifier) en mode connecté. Les valeurs que vous configurez en mode connecté sont envoyées à l'adaptateur de la station distante ou au module de tête 140CRP31200 dans des messages explicites. (Les valeurs modifiées n'étant pas stockées, il peut y avoir une différence entre les paramètres utilisés et les paramètres de l'application stockée.) Si le module ne répond pas aux messages explicites, un message apparaît.

#### **Limitations**

Le port SERVICE du module de tête 140CRP31200 et des modules adaptateurs présentent les mêmes limitations que le port nuage du commutateur double anneau (DRS). Le port nuage du module et le port nuage du DRS peuvent donc être connectés au même équipement.

Charge maximum que le module peut traiter à partir d'équipements d'E/S distribuées :

- 5 Mbits/s : par port SERVICE
- 20 Mbits/s : trafic total d'E/S distribuées sur l'anneau principal

Pour plus d'informations sur l'utilisation du port nuage des E/S distribuées et le port de service du DRS, consultez la section *Fichiers de configuration prédéfinis* dans le *E/S Quantum Ethernet*Guide de planification du système .

# **Configuration des stations d'E/S Ethernet d'E/S distantes dans Control Expert**

# **Introduction**

Cette section décrit l'utilisation de Control Expert pour configurer la station d'E/S distantes Ethernet et son module adaptateur. Elle comprend la description des paramètres figurant sur les onglets **Configuration**, **Paramètre** et **DDT d'équipement** de Control Expert.

**NOTE:** ces instructions supposent que vous ayez déjà [ajouté une station d'E/](#page-27-0) [S distantes à votre projet Control Expert, page 28](#page-27-0).

# **Configuration de la taille et de l'emplacement des données**

### **Introduction**

Utilisez l'onglet Control Expert **Configuration** pour configurer la taille et l'emplacement des données d'une station d'E/S distantes Ethernet comprenant un module adaptateur d'E/S distantes 140CRA31200 ou BMXCRA312•0.

**NOTE:** Ces instructions supposent que vous ayez déjà [ajouté une station à](#page-36-0) [votre projet Control Expert, page 37.](#page-36-0)

### **Accès à l'onglet Configuration**

Accédez aux paramètres **Configuration** dans Control Expert :

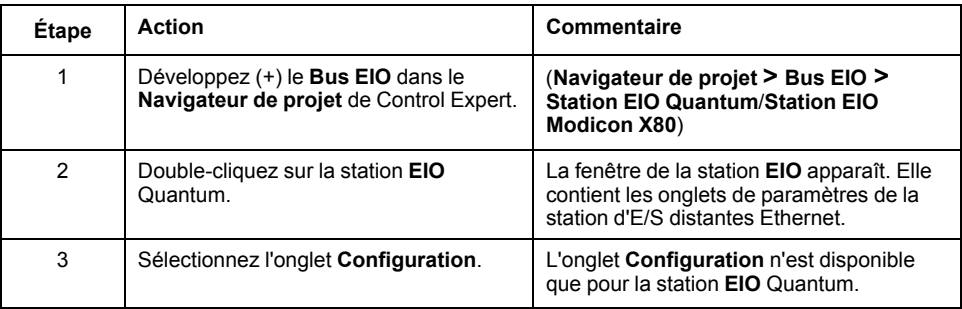

L'onglet **Configuration** affiche le **Nom du paramètre** et la **Valeur** correspondante :

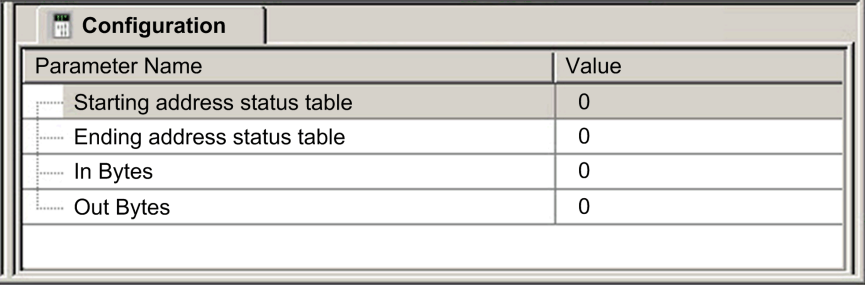

#### **Paramètres de configuration**

Sur l'onglet **Configuration** de Control Expert, configurez les paramètres suivants pour la station d'E/S distantes Ethernet Quantum :

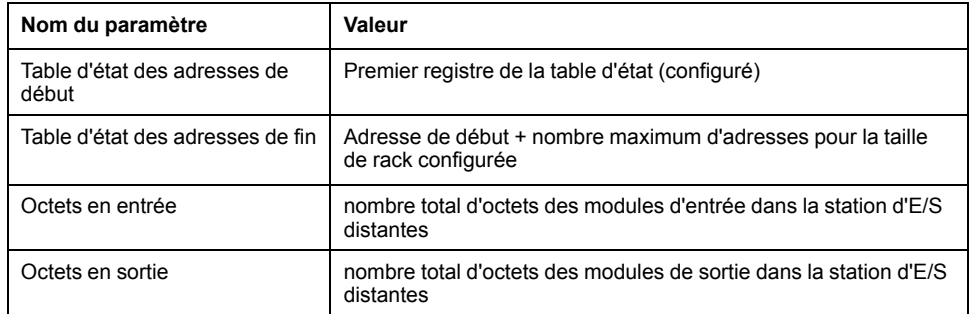

**NOTE:** ces paramètres ne s'appliquent pas aux stations Modicon X80.

## **Configuration des paramètres**

#### **Onglet Paramètre (station d'E/S distantes)**

Cette section décrit l'onglet de Control Expert **Paramètre** pour une station d'E/S distantes Ethernet comprenant un module adaptateur 140CRA31200 ou BMXCRA312•0.

**NOTE:** ces instructions reposent sur l'hypothèse que vous avez déjà [ajouté](#page-36-0) [une station à votre projet Control Expert, page 37](#page-36-0).

#### **Accès à l'onglet Paramètre**

Accédez à l'onglet **Paramètre** dans Control Expert :

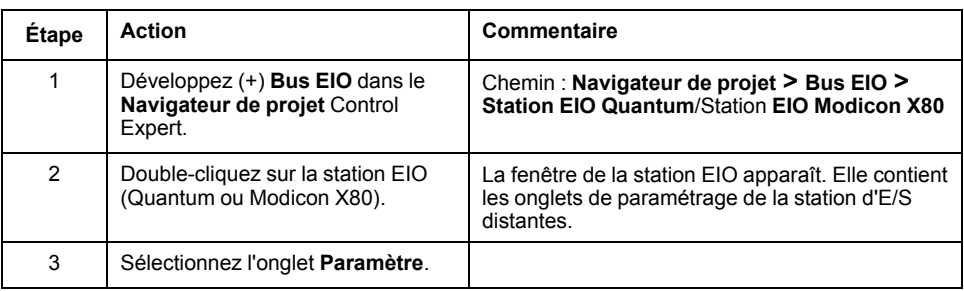

#### L'onglet **Paramètre** apparaît :

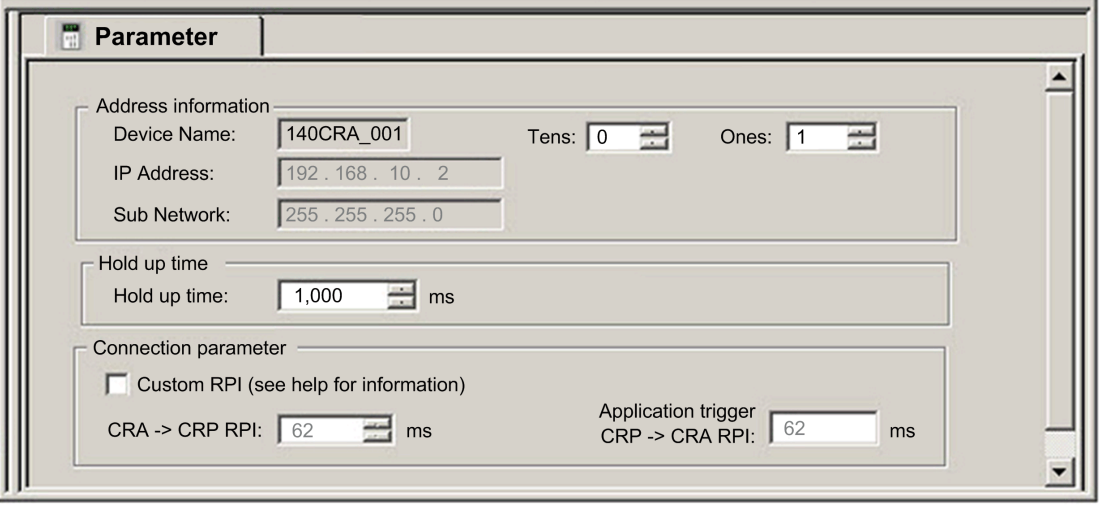

#### <span id="page-47-0"></span>**Description des paramètres**

Utilisez l'onglet **Paramètre** de Control Expert pour configurer les paramètres suivants pour la station d'E/S distantes Ethernet.

#### Paramètres **Informations adresse** :

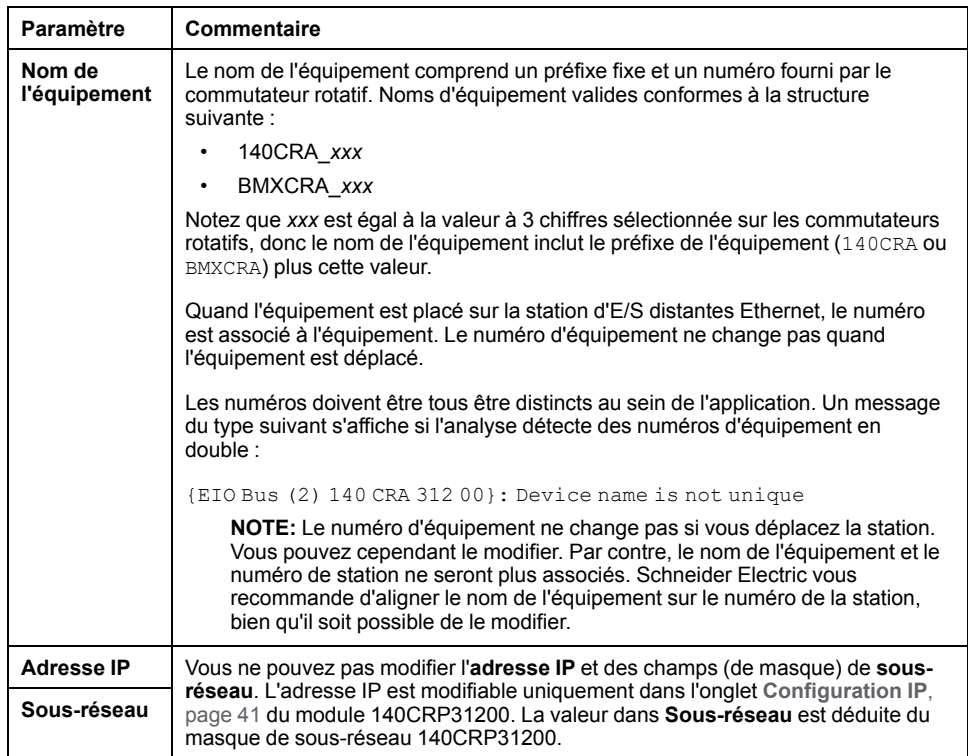

#### Paramètre **Temps de rétention** :

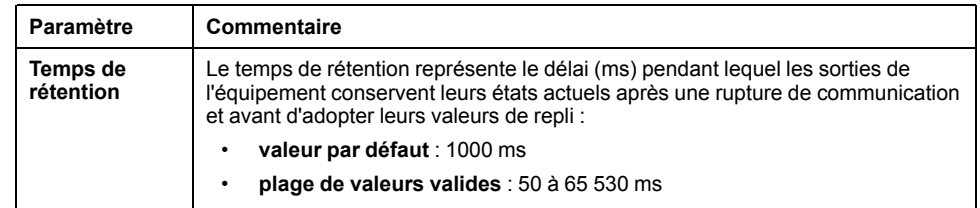

Le temps de rétention minimum est différent pour les systèmes autonomes et les systèmes de redondance d'UC (Hot Standby). Si vous attribuez une valeur de temps de rétention inférieure à la valeur minimum recommandée, vous pouvez mettre un module d'E/S en état de repli. Lorsque les communications sont restaurées, le module d'E/S redémarre et risque de ne pas fonctionner comme prévu.

# **AAVERTISSEMENT**

#### **FONCTIONNEMENT IMPREVU DE L'EQUIPEMENT**

Ne configurez pas une valeur de temps de rétention inférieure à la valeur minimale recommandée pour les systèmes de redondance d'UC (Hot Standby) ou autonomes :

#### **REQUIRES CLEANUP**

systèmes autonomes :

- application périodique : 4,4 x temps de scrutation de l'automate
- application cyclique : valeur de chien de garde configurée

#### **REQUIRES CLEANUP**

systèmes Hot Standby : valeur de chien de garde configurée + temps de scrutation de l'automate (PLC)

#### **Le non-respect de ces instructions peut provoquer la mort, des blessures graves ou des dommages matériels.**

#### **Paramètres de connexion** :

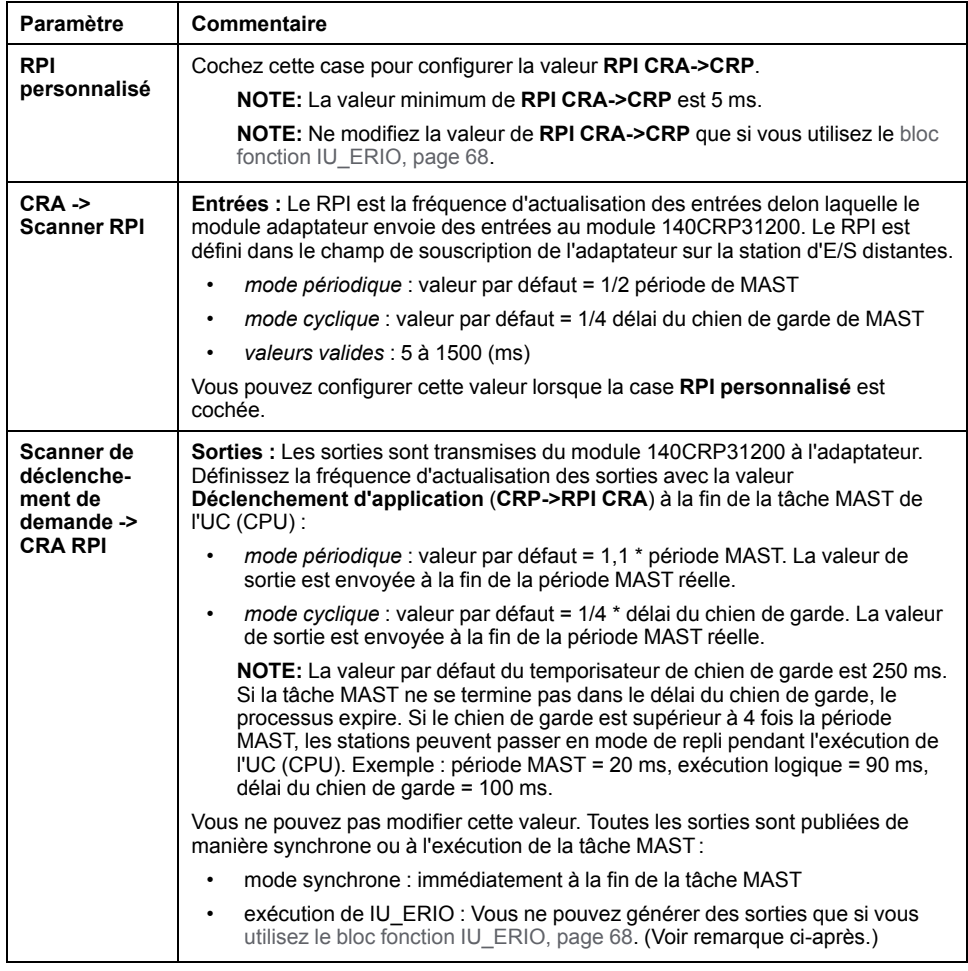

#### **NOTE:**

- Quand le mode **Périodique** est sélectionné pour la tâche MAST, la valeur **Période** permet l'exécution complète de la logique. (La tâche MAST peut déborder quand son exécution dépasse cette valeur.) Valeurs valides : 1 à 255 ms (incrément : 1 ms).
- Quand le mode **Cyclique** est sélectionné pour la tâche MAST, les sorties sont envoyées à l'achèvement de la tâche. La valeur **Chien de garde** (10 à 1500 ms, par défaut = 250) doit être supérieure au temps d'exécution. Valeurs valides : 10 à 1500 ms (incrément : 10 ms, par défaut = 250 ms).

# **Paramètres du DDT d'équipement**

#### **Paramètres du DDT d'équipement (station d'E/S distantes)**

Cette section décrit l'onglet **DDT d'équipement** de Control Expert pour une station d'E/S distantes Ethernet comprenant un module adaptateur 140CRA31200 ou BMXCRA312•0. Un type de données dérivé (DDT) est un ensemble d'éléments de même type (ARRAY) ou de types différents (structure).

Le nom d'instance de DDT d'équipement peut être défini manuellement, mais lors de l'ajout d'un module, un nom d'instance de DDt d'équipement par défaut (voir EcoStruxure™ Control Expert - Langages de programmation et structure - Manuel de référence) est défini par Control Expert

#### **REMARQUE :**

- Ces instructions supposent que vous ayez déjà [ajouté une station à votre](#page-36-0) [projet Control Expert, page 37](#page-36-0).
- Reportez-vous au chapitre consacré aux types de données [dérivés, page 52](#page-51-0) pour créer, mettre à jour et afficher des types de données dérivés.

### **Accès à l'onglet DDT d'équipement**

Accédez aux paramètres **DDT d'équipement** de Control Expert :

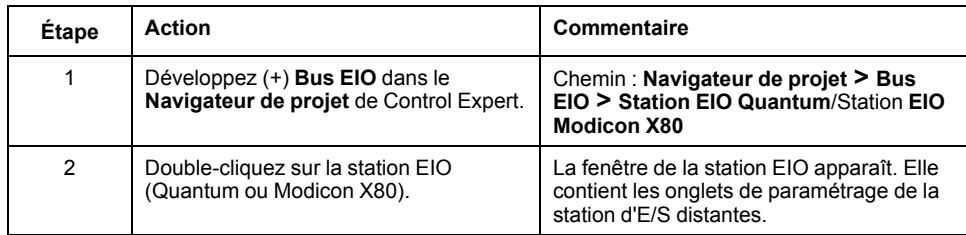

L'onglet **DDT d'équipement** contient un nom et un type :

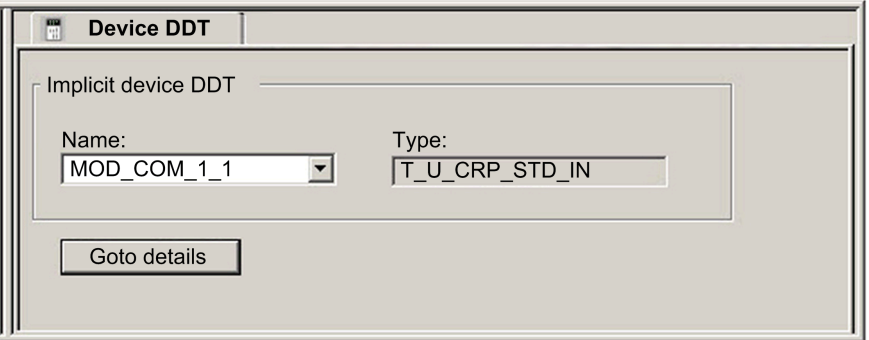

#### **Paramètres**

Utilisez l'onglet **DDT d'équipement** de Control Expert pour configurer les paramètres de l'adaptateur situé sur le rack d'E/S distantes :

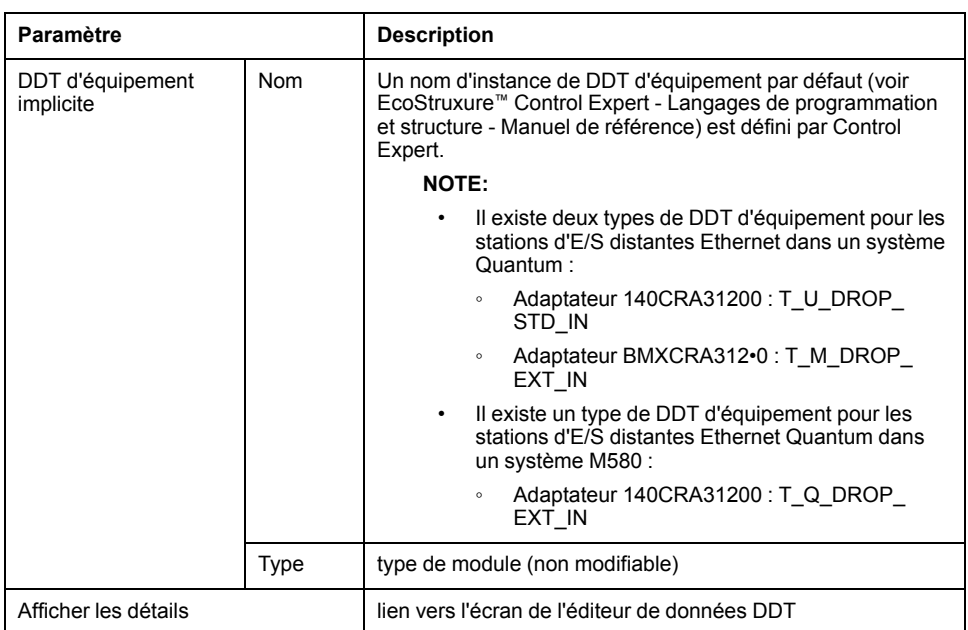

# **Horodatage**

### **Module d'horodatage**

Utilisez ces modules sur une station d'E/S distantes Ethernet :

- Module adaptateur Modicon X80 BMXCRA31210 avec module d'horodatage BMX ERT 1604
- Module adaptateur Quantum 140CRA31200 avec un module 140 ERT 1604

L'exemple suivant de configuration de rack dans Control Expert montre une station X80 **EIO** avec le module BMX ERT 1604 requis :

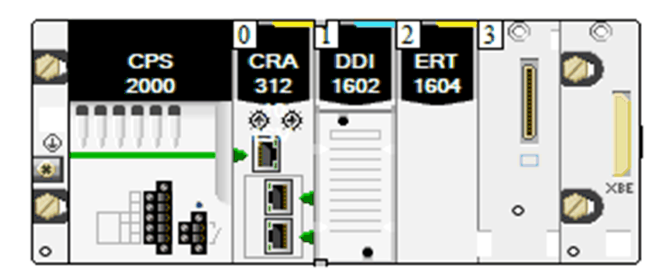

### **Configuration**

Double-cliquez sur le module BMX ERT 1604 dans le rack distant pour afficher l'onglet **Configuration** de l'horodatage.

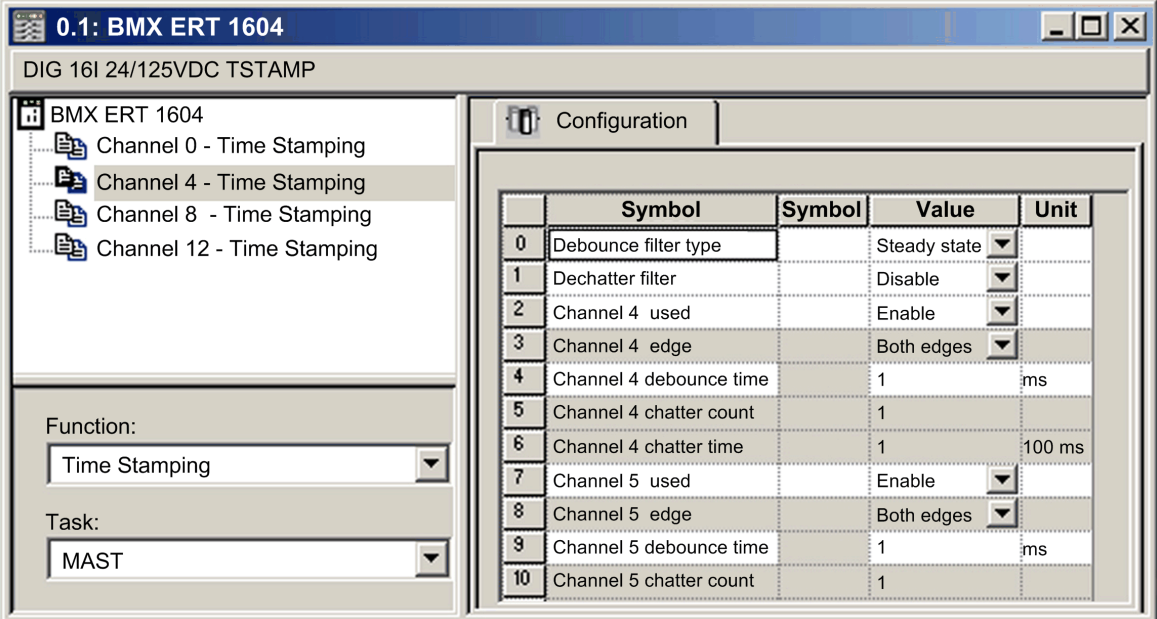

**NOTE:** Pour plus d'informations sur l'horodatage avec les modules BMXCRA31210, consultez le document *Modicon X80 - Module d'horodatage BMXERT0604T, Manuel utilisateur*.

# <span id="page-51-0"></span>**Types de données dérivés**

# **Présentation**

Ce chapitre explique comment réaliser un projet Control Expert en créant, en modifiant et en examinant des variables de type de données dérivé (DDT).

## **Noms des DDT des équipements du module de tête d'E/S distantes Quantum EIO**

#### **Introduction**

Cette rubrique décrit l'onglet du **DDT d'équipement** de Control Expert pour un rack local Quantum qui comprend un module de tête d'E/S distantes 140CRP31200. Un type de données dérivé (DDT) est un ensemble d'éléments de même type (ARRAY) ou de types différents (structure).

Le nom d'instance de DDT d'équipement peut être défini manuellement, mais lors de l'ajout d'un module, un nom d'instance de DDt d'équipement par défaut (voir EcoStruxure™ Control Expert - Langages de programmation et structure - Manuel de référence) est défini par Control Expert

#### **Modification du nom d'un DDT d'équipement**

Control Expert permet de modifier facilement le nom d'un DDT d'équipement :

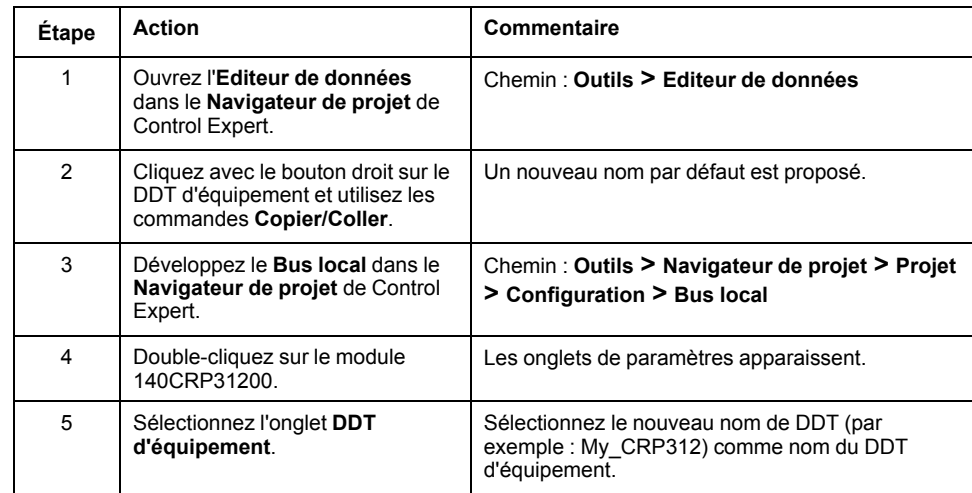

Le champ **DDT d'équipement implicite** contient un nom et un type par défaut.

### **Accès à l'onglet DDT d'équipement**

Dans Control Expert :

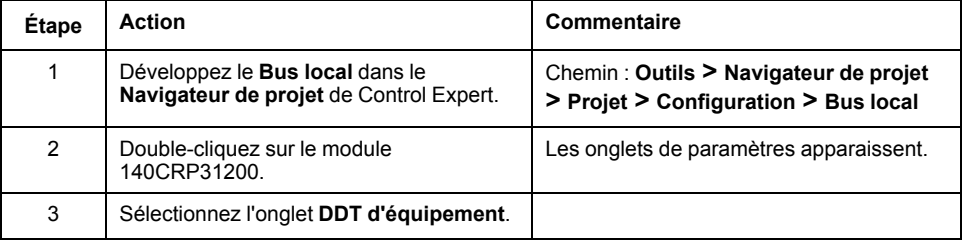

L'onglet **DDT d'équipement** contient un nom et un type :

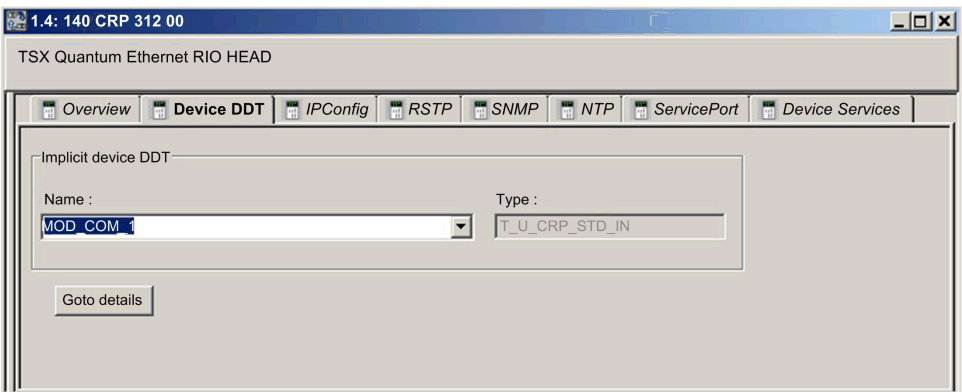

#### **Paramètres**

Utilisez l'onglet **DDT d'équipement** de Control Expert pour configurer les paramètres suivants pour le module 140CRP31200 sur le rack local :

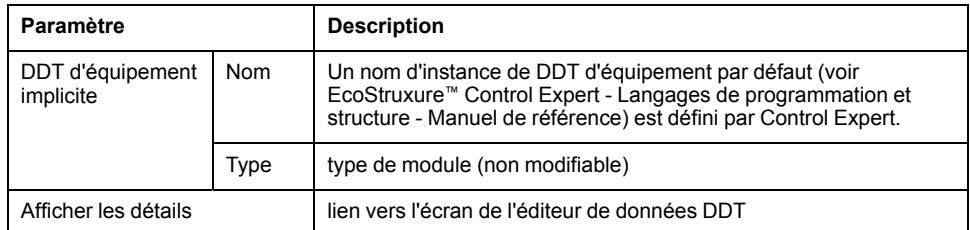

## **Types de DDT d'équipement implicites**

Le module 140CRP31200 implémente le type de DDT d'équipement implicite conformément à la configuration de l'UC (CPU) :

- **T\_U\_CRP\_HSBY\_IN :** configurations Hot Standby
- **T\_U\_CRP\_STD\_IN:** configurations autonomes

### **Configurations Hot Standby**

Ce tableau décrit les champs du type de DDT d'équipement implicite de T\_U\_ CRP\_HSBY\_IN qui est utilisé avec le module 140CRP31200 dans les configurations Hot Standby :

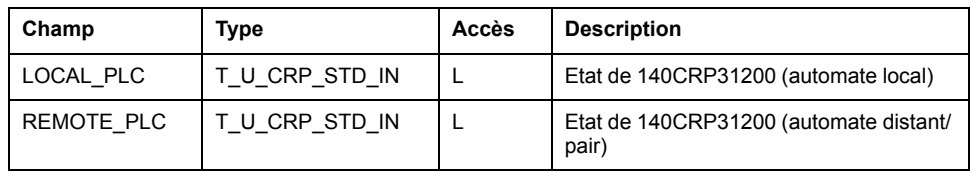

### **Configurations autonomes et Hot Standby :**

Ce tableau décrit les champs du type de DDT d'équipement implicite de T\_U\_ CRP\_STD\_IN qui est utilisé avec le module 140CRP31200 dans les configurations autonomes et Hot Standby :

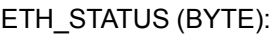

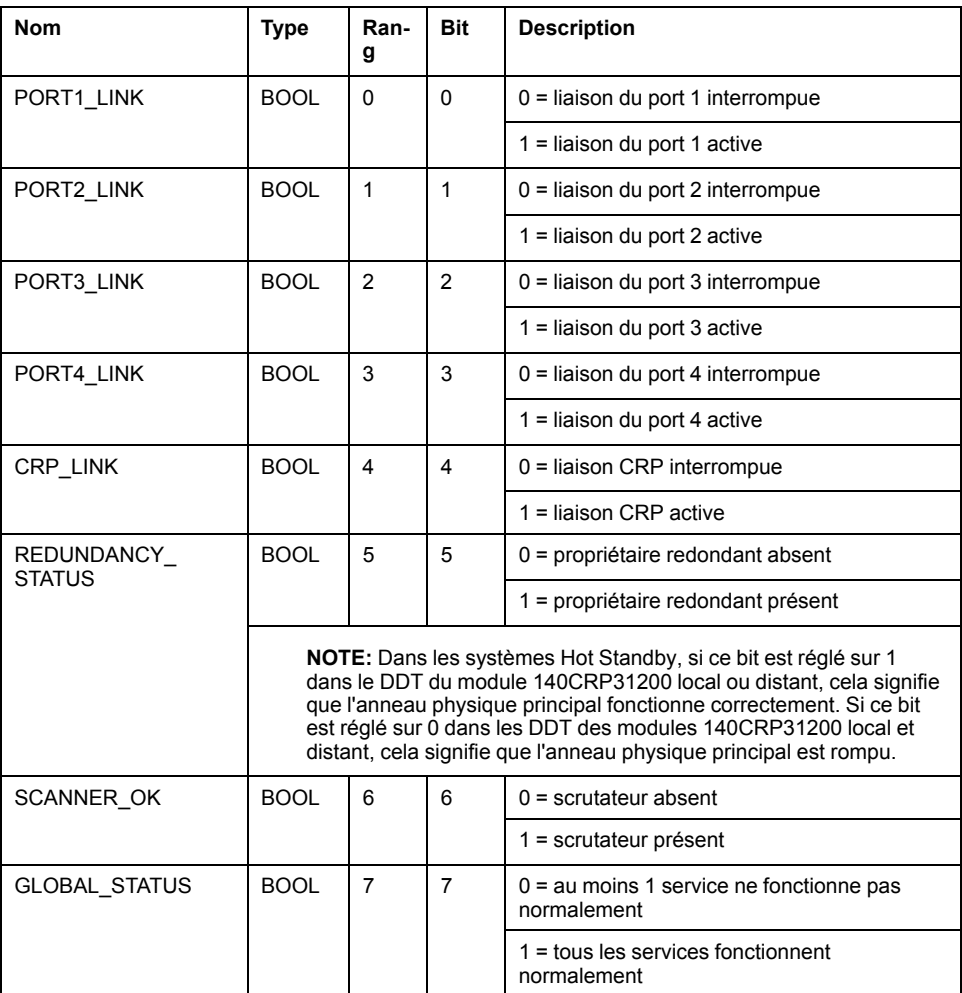

**NOTE:** Vous pouvez contrôler les ruptures au niveau de l'anneau principal d'E/S distantes en diagnostiquant les bits REDUNDANCY\_STATUS dans le 140CRP31200 du module DDT. Le système détecte et signale dans ce bit une coupure du câble de l'anneau principal qui dure au moins 5 secondes.

Dans le bit REDUNDANCY\_STATUS :

- 0 : le câble est rompu ou l'équipement est arrêté
- 1 : la boucle est présente et opérationnelle

Dans un système Hot Standby, effectuez une opération BITWISE OR du bit REDUNDANCY\_STATUS dans les DDTs des modules 140CRP31200 primaire et redondant pour déterminer si une rupture de câble s'est produite. Comme indiqué ci-dessus, la valeur 0 indique une rupture de câble ; la valeur 1 indique qu'aucune rupture de câble n'a été détectée.

SERVICE\_STATUS (BYTE):

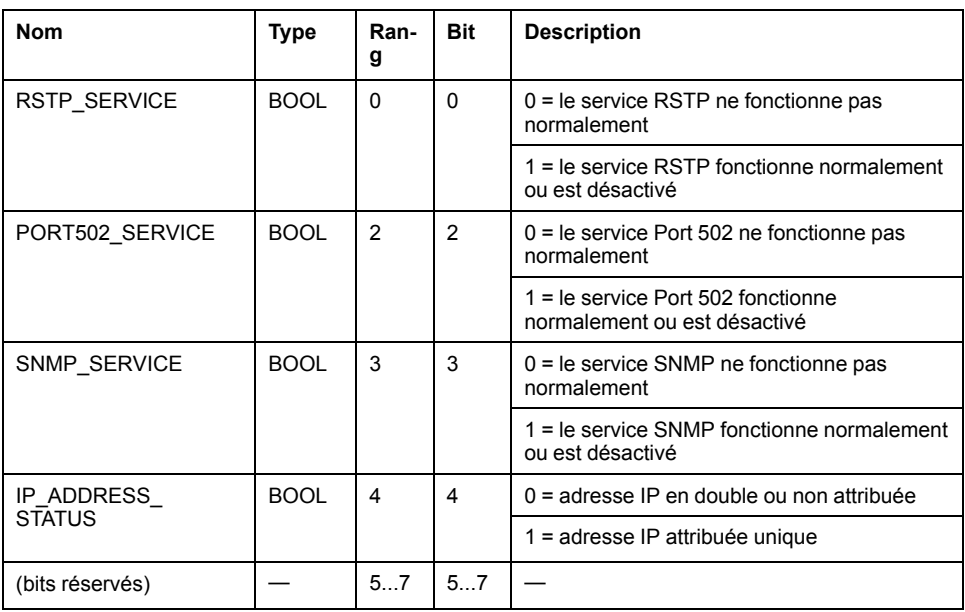

#### ETH\_PORT\_STATUS :

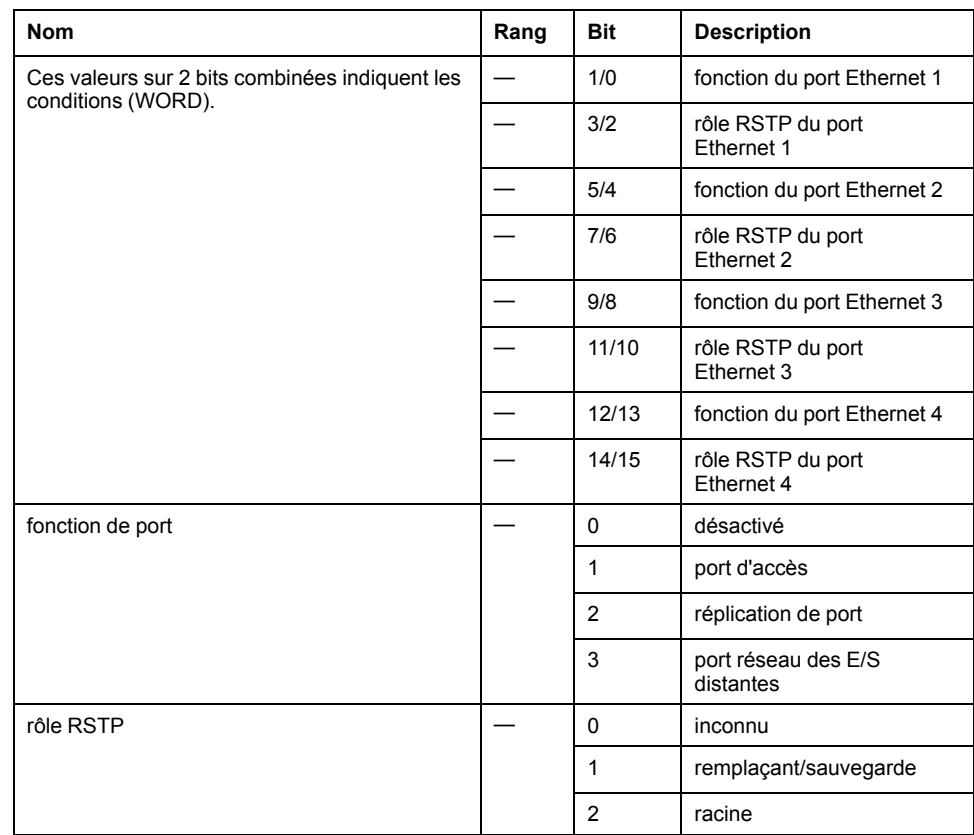

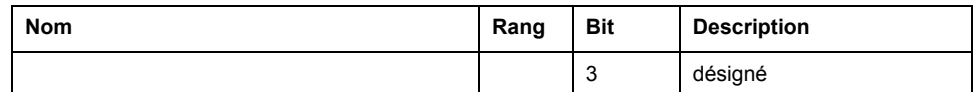

IN\_BYTES :

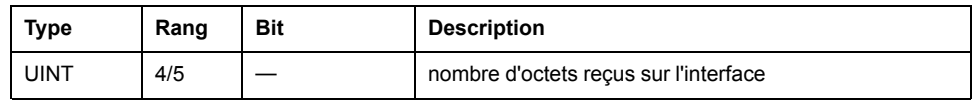

IN\_ERRORS :

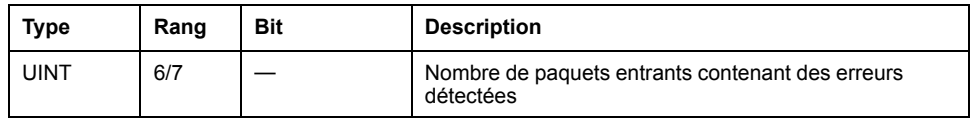

OUT\_BYTES :

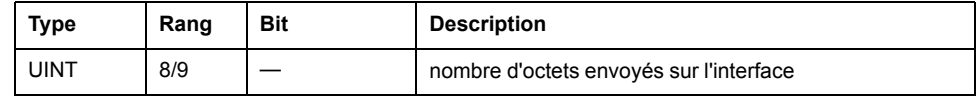

OUT\_ERRORS :

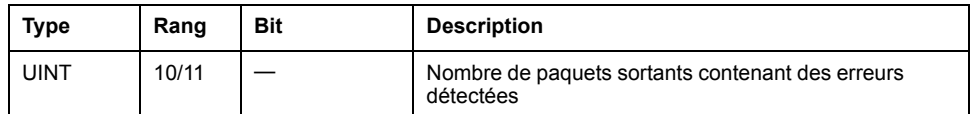

## **Noms des DDT d'équipement pour les modules adaptateurs d'E/S distantes Quantum EIO**

#### **Introduction**

Cette rubrique section l'onglet **DDT d'équipement** de Control Expert pour une station d'E/S distantes Ethernet comprenant un module adaptateur •••CRA312•0.

Le type de structure d'E/S pour la station d'E/S distantes Quantum est T\_U\_ DROP\_STD\_IN. Le type de structure d'E/S pour la station d'E/S distantes Modicon X80 est T\_M\_DROP\_EXT\_IN. De plus, lorsqu'une station d'E/S distantes avec module Quantum 140CRA31200 est placée dans un système M580, la structure d'E/S est de type T\_Q\_DROP\_EXT\_IN.

Le nom d'instance de DDT d'équipement peut être défini manuellement, mais lors de l'ajout d'un module, un nom d'instance de DDt d'équipement par défaut (voir EcoStruxure™ Control Expert - Langages de programmation et structure - Manuel de référence) est défini par Control Expert

**NOTE:** ces instructions supposent que vous ayez déjà [ajouté une station à](#page-27-0) [votre projet Control Expert, page 28.](#page-27-0)

### **Accès à l'onglet DDT d'équipement**

Dans Control Expert :

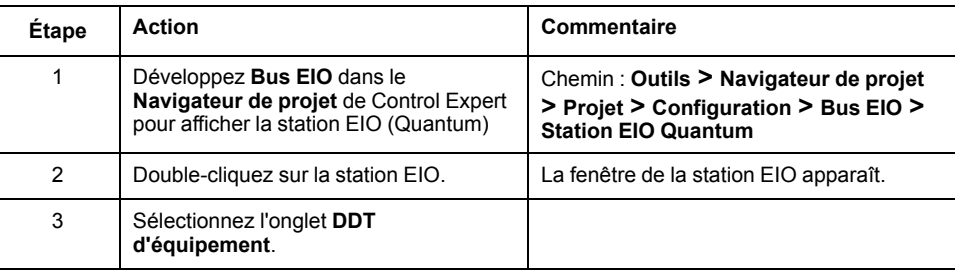

L'onglet **DDT d'équipement** contient un nom et un type :

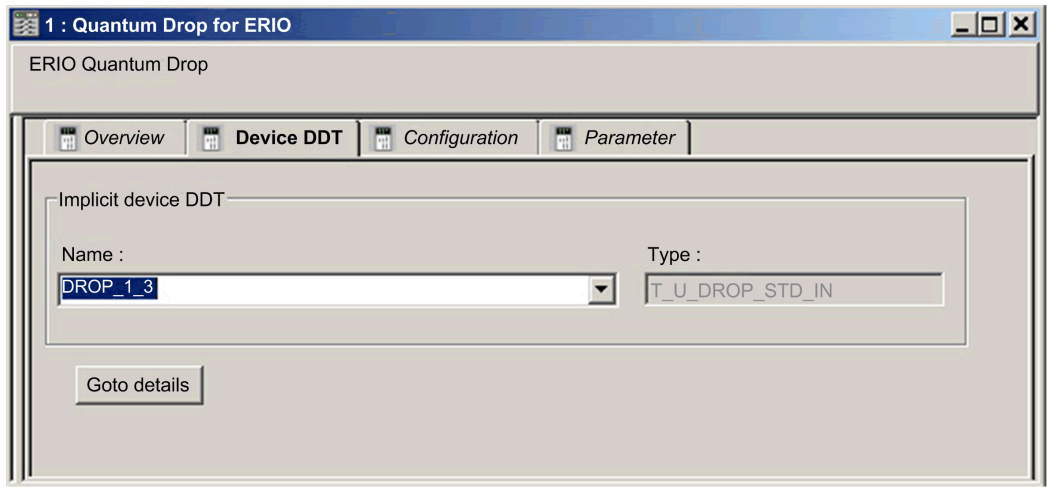

#### **Paramètres de la station**

Utilisez l'onglet **DDT d'équipement** de Control Expert pour configurer les paramètres suivants pour la station d'E/S distantes Ethernet :

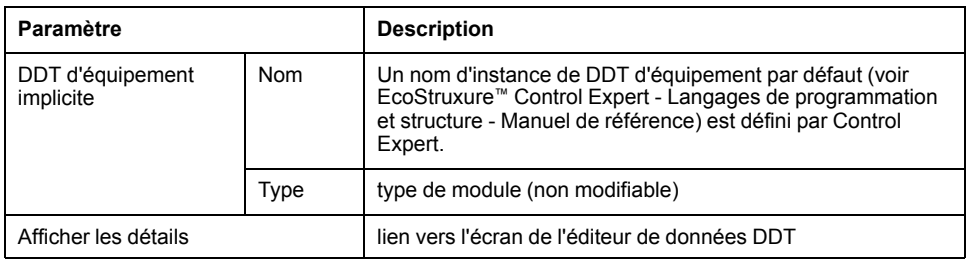

### **Paramètres de diagnostic**

Le tableau suivant présente les paramètres de diagnostic DROP pour le module de station d'E/S distantes Ethernet :

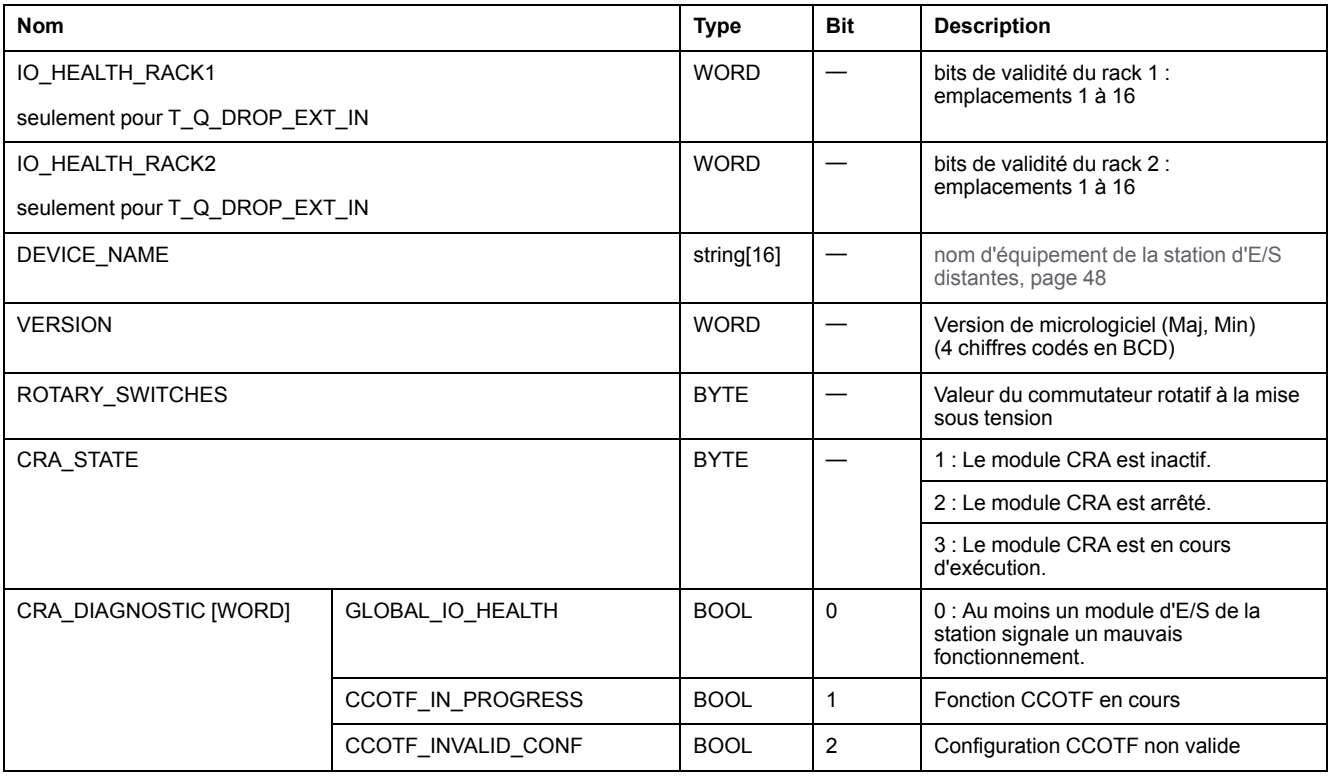

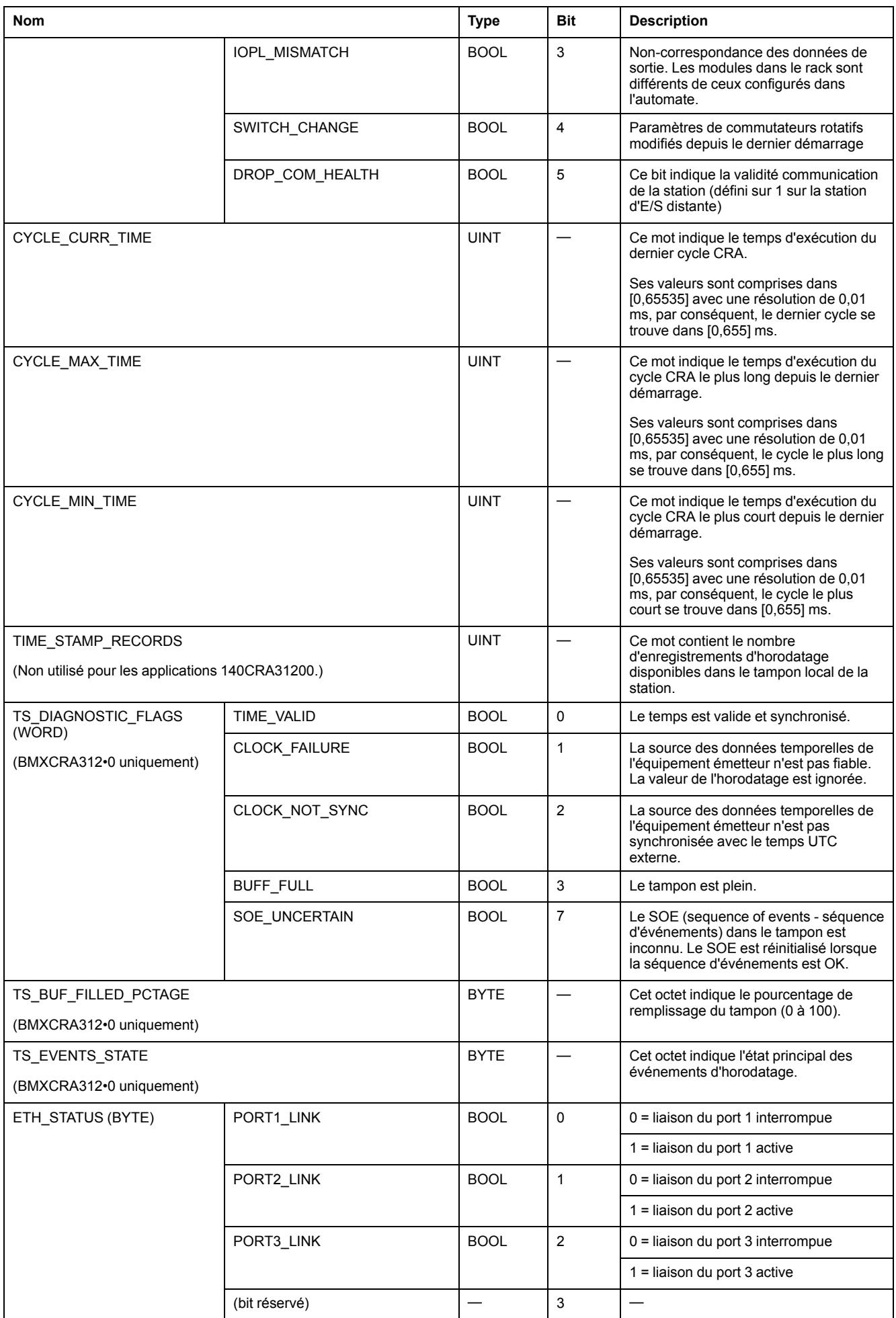

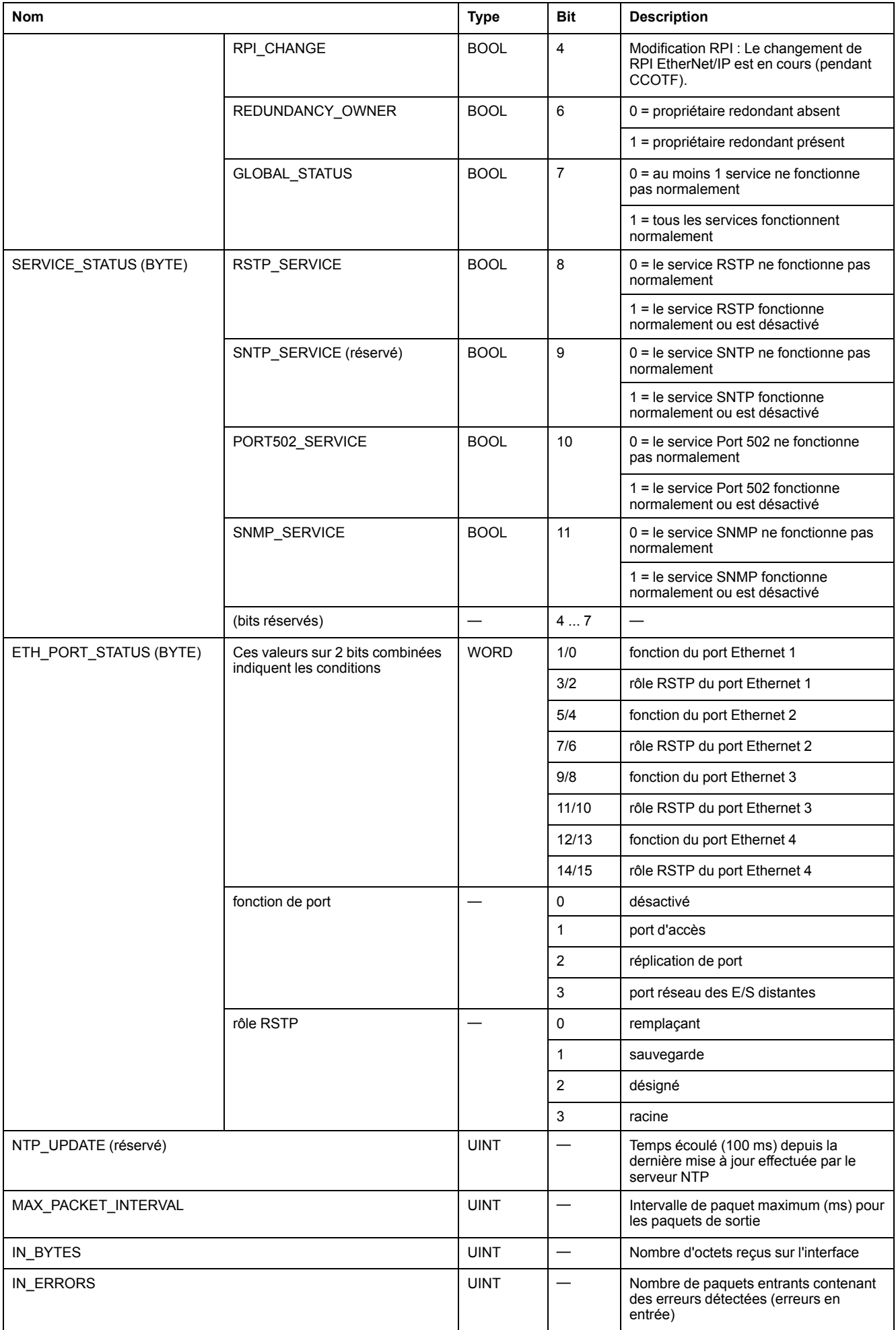

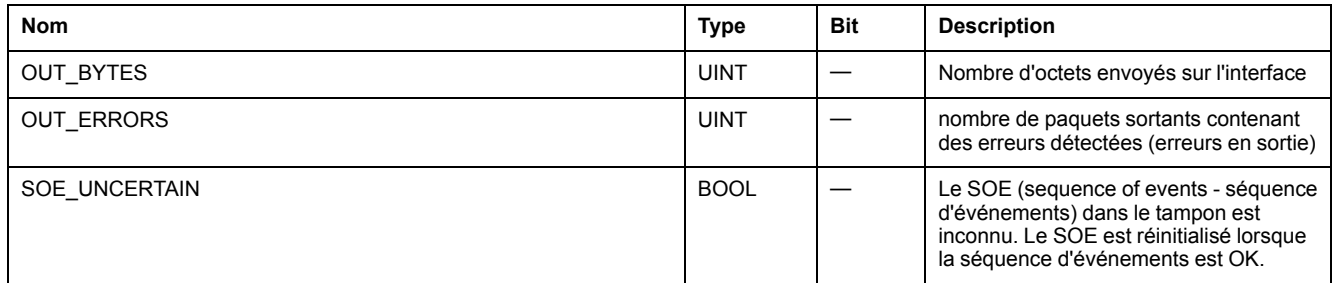

### **Types de DDT d'équipement pour les modules d'E/S**

Pour plus d'informations sur les types de DDT d'équipement des modules d'E/S, consultez les documents suivants :

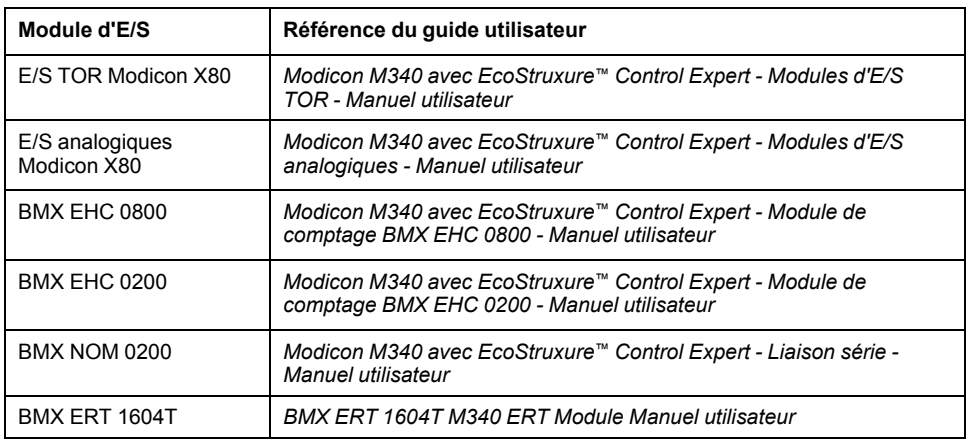

# **Fonctions élémentaires (EF) et blocs fonction élémentaires (EFB)**

### **Introduction**

Utilisez les fonctions élémentaires (EF) et les blocs fonction élémentaires (EFB) décrits dans le tableau suivant lorsque vous utilisez des stations RIO Quantum dans des systèmes M580.

# **Utilisation des blocs fonction Quantum dans les systèmes M580**

#### **Prise en charge des configurations Quantum**

Les automates M580 utilisent les fonctions élémentaires (EF) et les blocs fonction élémentaires (EFB) suivants pour prendre en charge les configurations d'E/S Quantum :

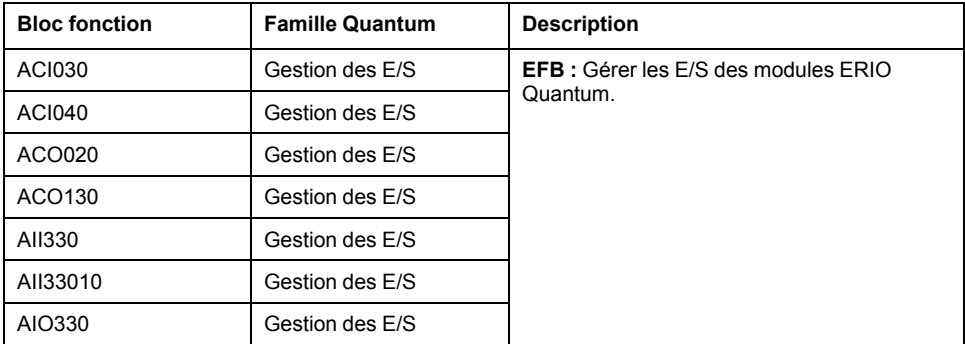

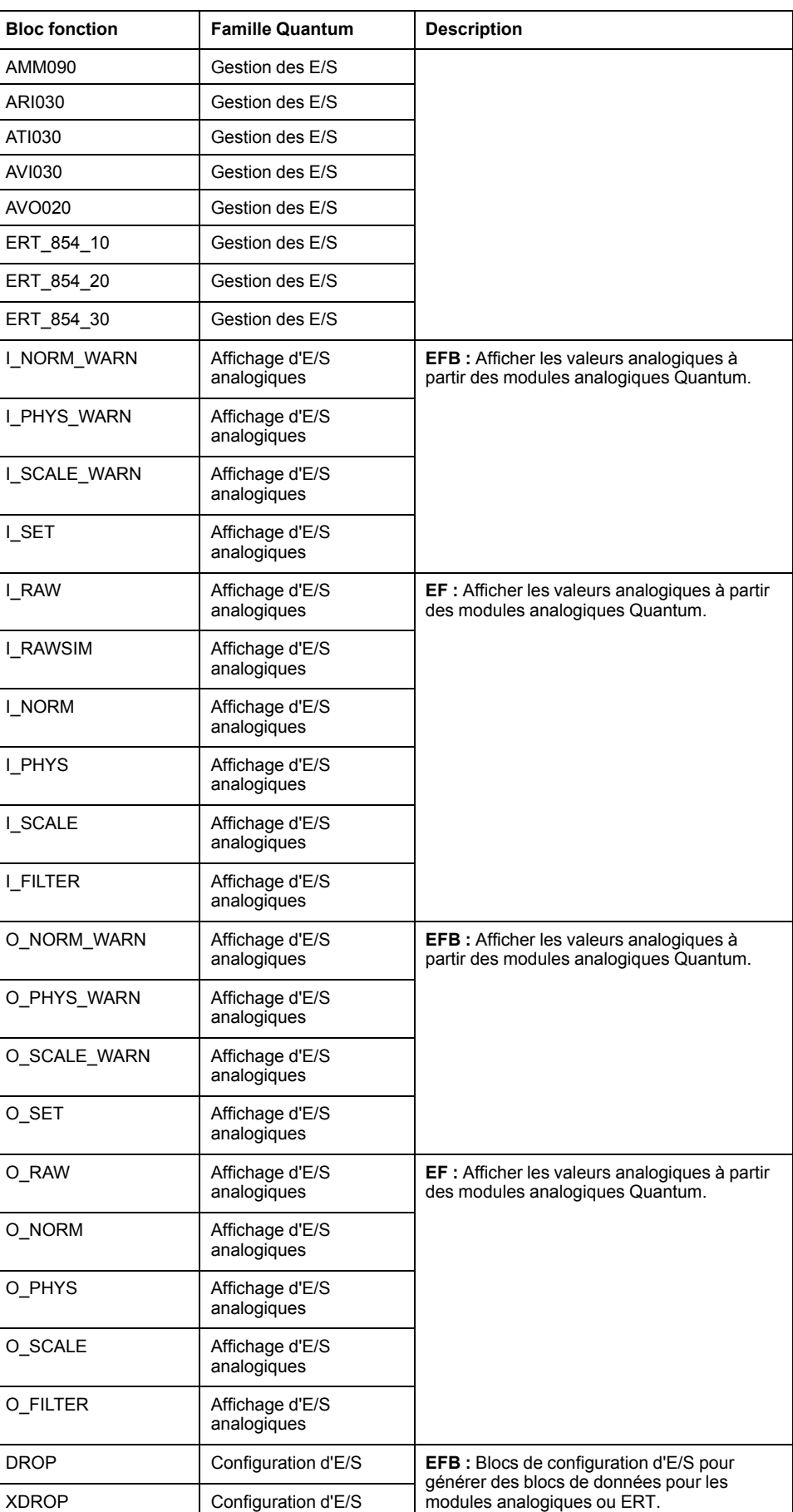

# **Téléchargement des applications**

# **Téléchargement de l'application à l'automate**

## **Téléchargement de l'application à l'automate**

Téléchargez l'application Control Expert vers l'automate via l'un de ses ports ou via une connexion à un module de communication Ethernet :

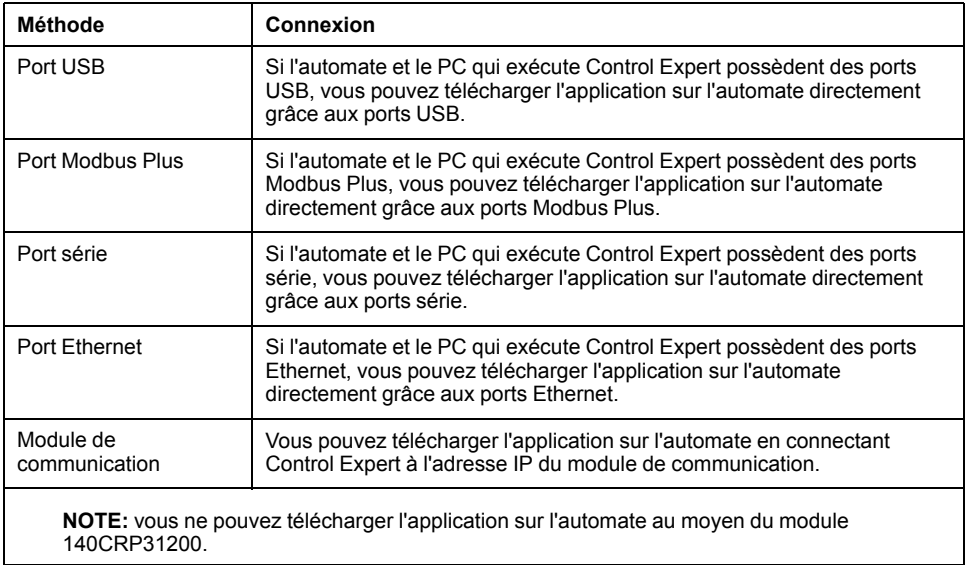

# <span id="page-62-0"></span>**Messagerie explicite**

### **Présentation**

EtherNet/IP utilise les protocoles TCP/IP et UDP/IP pour mettre en œuvre une messagerie explicite et implicite.

Ce chapitre décrit le module de tête d'E/S distantes 140CRP31200 et comment celui-ci utilise la messagerie explicite pour les communications de type requêteréponse concernant des informations non fournies en temps réel (données de configuration et de diagnostic, par exemple). Un nœud réseau qui reçoit un message explicite encapsulé TCP/IP traite le message et génère une réponse.

**NOTE:** Le module 140CRP31200 peut traiter 16 blocs MBP\_MSTR par cycle MAST.

**NOTE:** Si vous recevez un message d'erreur détectée indiquant que le module 140CRP31200 n'a pas de liaison (c'est-à-dire pas de câble), la fonctionnalité MSTR peut être indisponible. Dans ce cas, vérifiez que vos câbles sont correctement raccordés.

Ce chapitre explique comment utiliser la logique des blocs fonction de Control Expert et l'interface de Control Expert pour envoyer des messages explicites.

# **Messagerie explicite EtherNet/IP avec MBP\_MSTR**

### **Introduction**

Cette section explique comment configurer le bloc fonction MBP\_MSTR pour des messages explicites EtherNet/IP.

**NOTE:** utilisez le module 140CRP31200 pour envoyer des commandes MBP\_ MSTR afin de diagnostiquer l'état des sous-anneaux. Pour d'autres opérations (obtention de statistiques distantes, lecture de données, etc.), nous vous recommandons d'envoyer une commande MBP\_MSTR à partir d'un module 140 NO• 7•• ••.

# **Codes de fonction MBP\_MSTR pris en charge**

#### **Codes fonction**

Nous vous recommandons d'utiliser les codes de fonction MBP\_MSTR avec le module 140 CRP 312 00 pour effectuer le diagnostic des sous-anneaux :

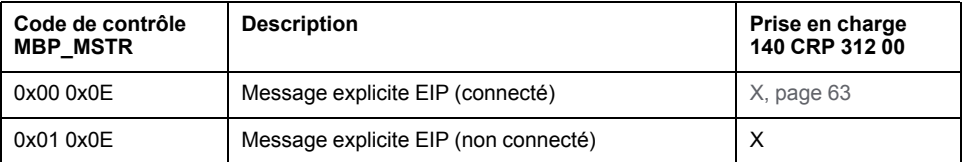

**NOTE:** Le module 140 CRP 312 00 prend en charge **uniquement** 16 codes MBP MSTR par cycle UC.

## <span id="page-62-1"></span>**Services de messagerie explicite EtherNet/IP**

#### **Présentation**

Protocoles de communication :

- *EtherNet/IP* : Le module 140 CRP 312 00 utilise le protocole EtherNet/IP pour tous les échanges de données d'E/S.
- *Modbus* : Le module 140 CRP 312 00 utilise le protocole Modbus/TCP pour lire les diagnostics et pour MBP\_MSTR.

Chaque message explicite EtherNet/IP exécute un service. Chaque service est associé à un code (ou numéro) de service. Vous devez identifier le service de messagerie explicite par son nom, un nombre décimal ou hexadécimal.

Vous pouvez exécuter les messages explicites EtherNet/IP en utilisant un bloc fonction Control Expert MBP\_MSTR ou la fenêtre **Message explicite EtherNet/IP** de l'outil de configuration Ethernet de Control Expert. (Consultez la rubrique [Messagerie explicite via l'interface utilisateur de Control Expert, page 66](#page-65-0).)

**NOTE:** les modifications effectuées sur la configuration d'un module de communication Ethernet dans la fenêtre Message explicite EtherNet/IP du logiciel Outil de configuration Ethernet de Control Expert ne sont pas enregistrées avec les paramètres de fonctionnement enregistrés sur la CPU et, de ce fait, elles ne sont pas envoyées par la CPU au module lors du démarrage.

Vous pouvez utiliser Control Expert pour élaborer une requête destinée à exécuter un service pris en charge par l'équipement cible qui est compatible avec le protocole EtherNet/IP.

#### **Services**

Les services pris en charge par Control Expert incluent les services de messagerie explicite standard suivants :

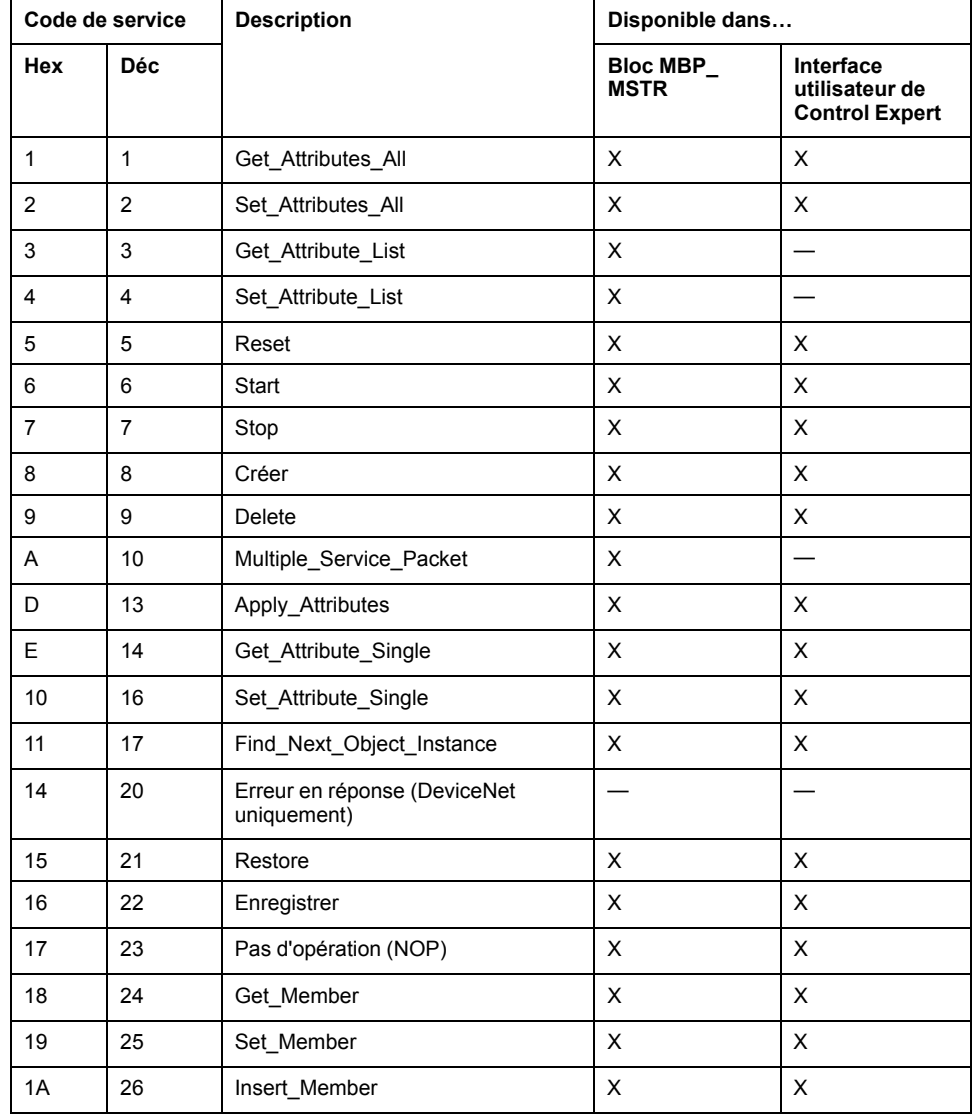

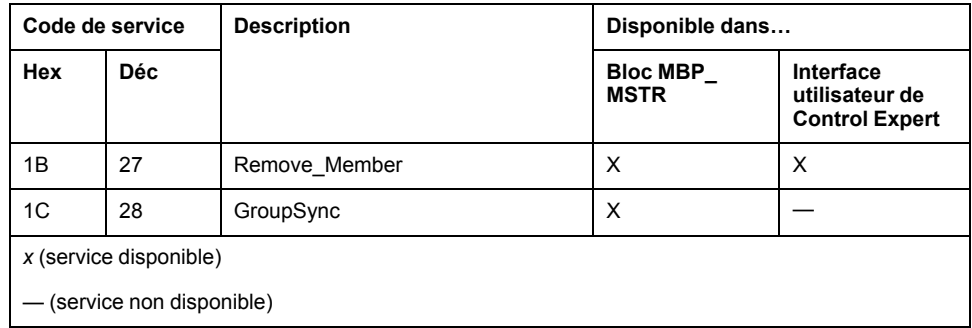

# **Configuration des paramètres CONTROL et DATABUF**

#### **Présentation**

Les paramètres de sortie CONTROL et DATABUF définissent les opérations du bloc fonction MBP\_MSTR. Pour le protocole EtherNet/IP, la structure des paramètres de sortie CONTROL et DATABUF reste la même pour tous les services de messagerie explicite.

### **Configuration du paramètre de contrôle**

Utilisez l'opération 14 ou 270 du bloc MSTR pour envoyer des requêtes Modbus génériques sur le réseau. (Ces codes de fonctionnement ne sont pas disponibles sur le port Modbus Plus ou le port Ethernet intégré de l'UC.)

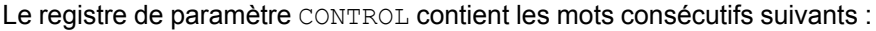

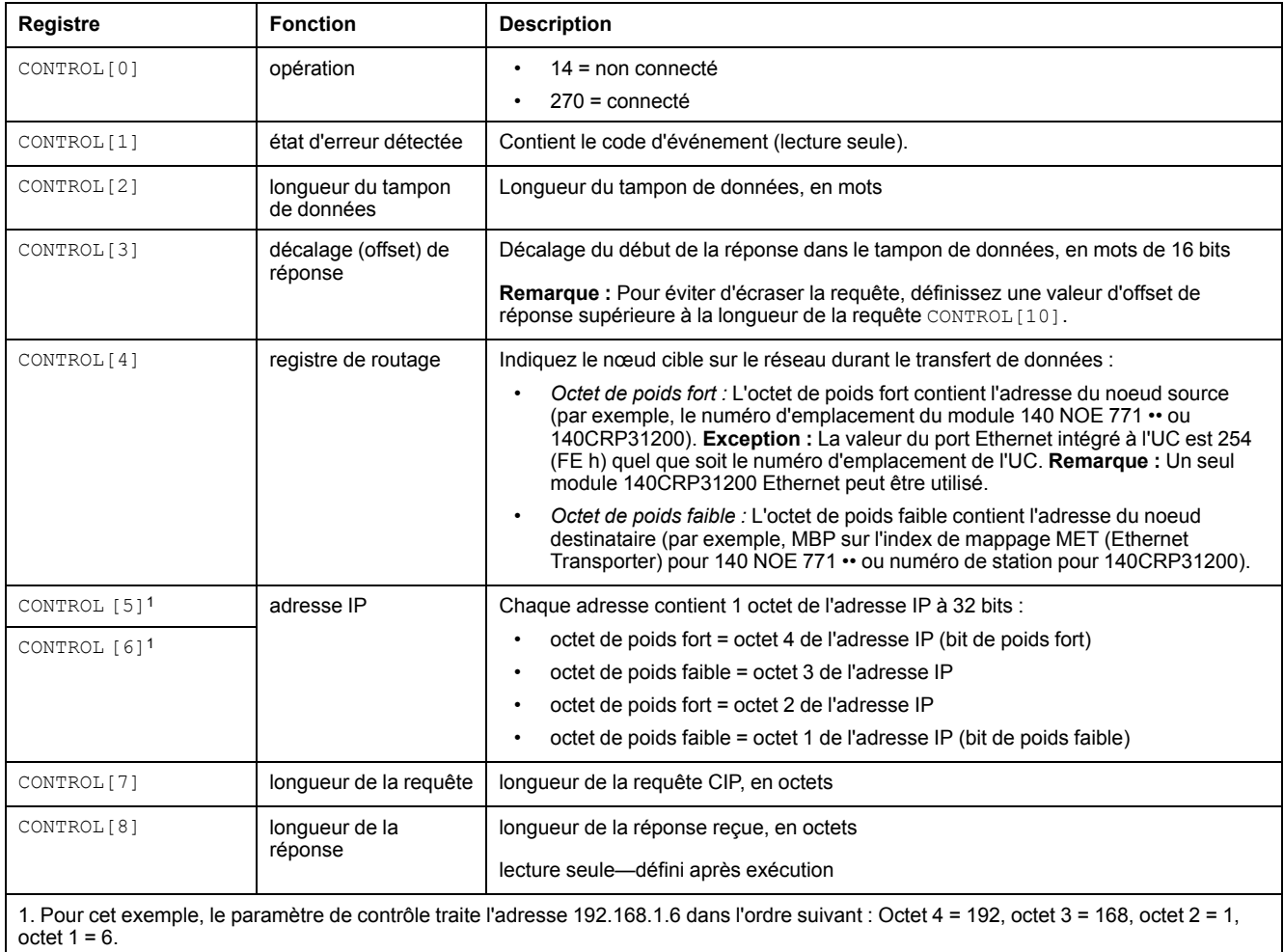

### **Configuration du tampon de données**

Le tampon DATABUF varie. Il est composé de registres contigus comprenant la requête CIP et la réponse CIP (en séquence). Pour éviter l'écrasement de la requête, le tampon de données doit être assez grand pour contenir simultanément les données de la requête et de la réponse.

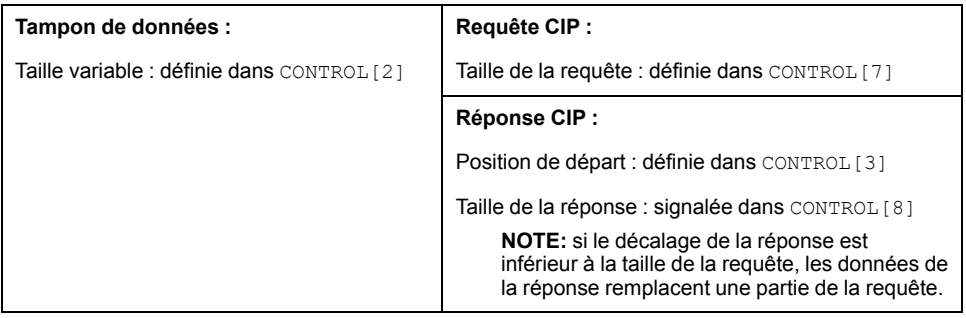

Les formats de la requête CIP et de la réponse CIP du tampon de données sont décrits ci-après. (La requête et la réponse sont structurées dans l'ordre « petitboutiste ».)

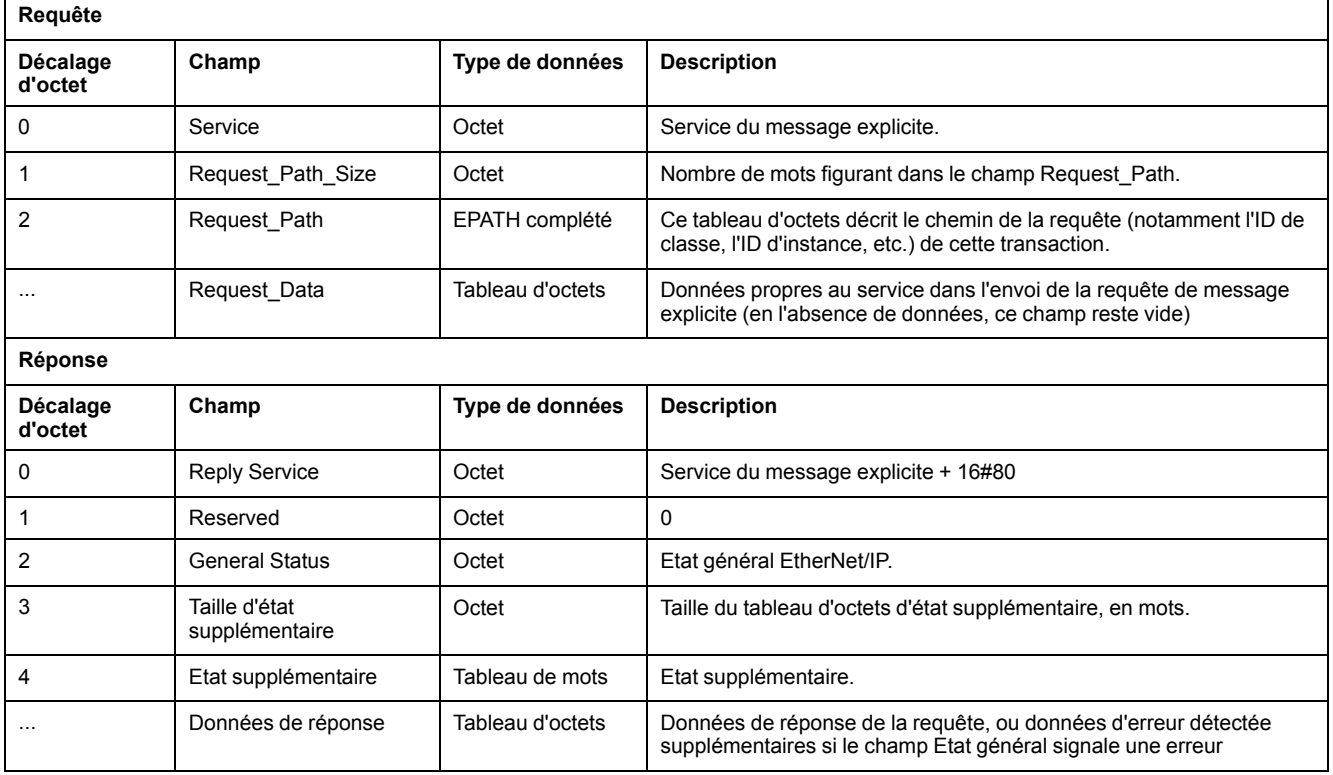

# <span id="page-65-0"></span>**Messagerie explicite dans l'interface utilisateur de Control Expert**

# **Envoi de messages explicites à des équipements EtherNet/IP**

#### **Introduction**

Le module 140 CRP 312 00 utilise des messages explicites de Control Expert pour obtenir des informations de diagnostic d'un module ou équipement EtherNet/ IP sur le réseau.

## **Accès à la fenêtre Message explicite Ethernet/IP**

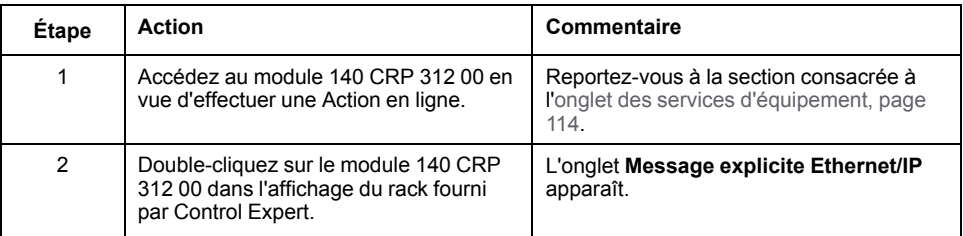

### **Onglet Message explicite Ethernet/IP**

La fenêtre **Message explicite EtherNet/IP** présente un exemple de configuration d'un message explicite EtherNet/IP et de réponse. Le message explicite est adressé à un DRS en vue d'obtenir des informations de diagnostic :

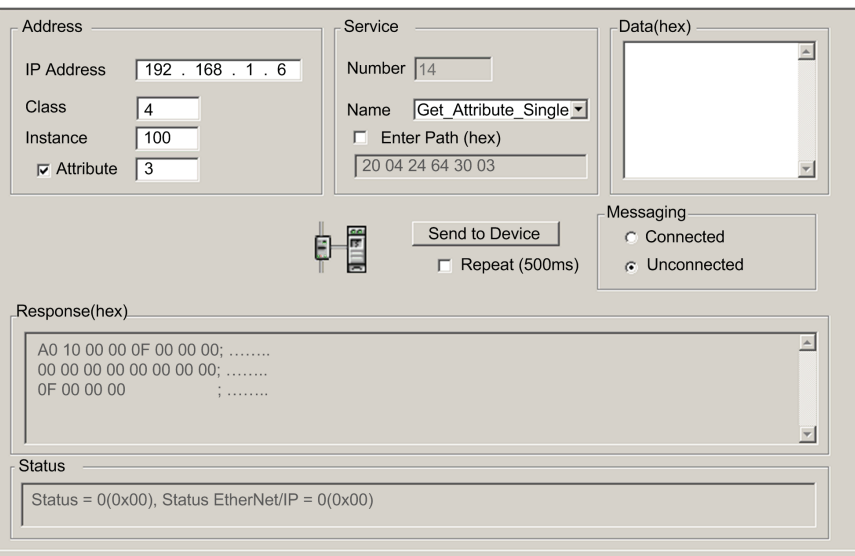

#### **Paramètres**

#### Caractéristiques de l'écran **Message explicite EtherNet/IP** :

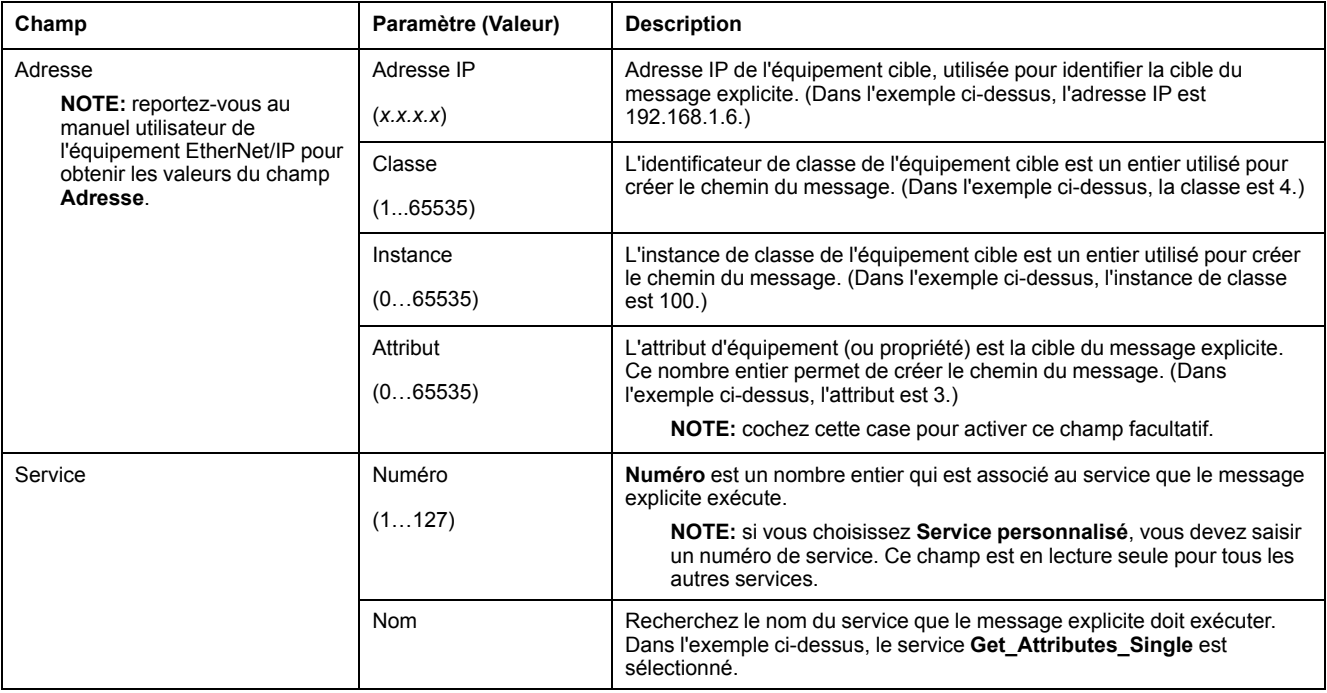

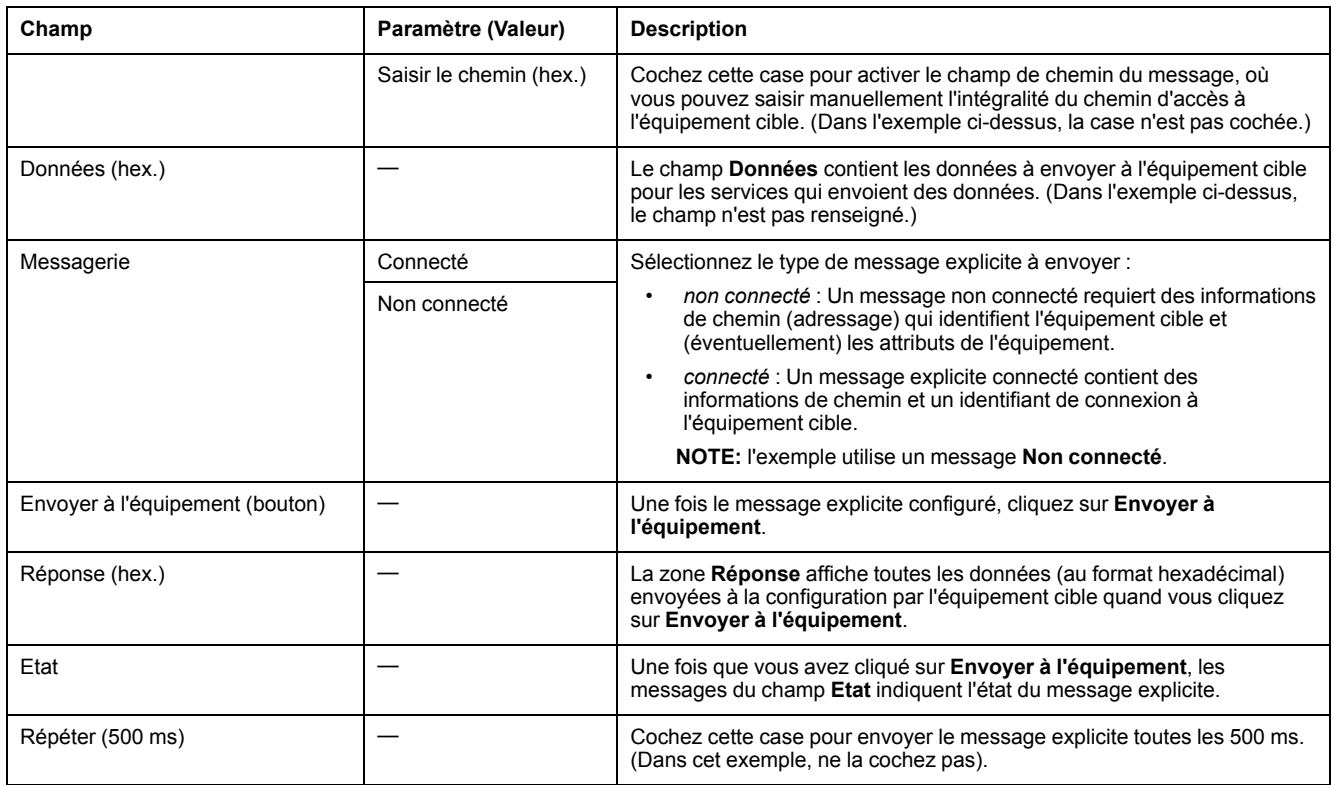

**NOTE:** Vous pouvez utiliser la messagerie explicite pour de nombreux services différents, mais l'ensemble des services n'est pas pris en charge par tous les équipements EtherNet/IP.

# **Accès immédiat aux E/S (IU\_ERIO)**

# <span id="page-67-0"></span>**Description**

#### **Description de la fonction**

# **AAVERTISSEMENT**

#### **FONCTIONNEMENT IMPREVU DE L'EQUIPEMENT**

N'utilisez pas le bloc fonction IU\_ERIO dans des installations de Quantum Hot Standby .

**Le non-respect de ces instructions peut provoquer la mort, des blessures graves ou des dommages matériels.**

Un bloc fonction IU\_ERIO permet de mettre à jour les modules d'entrée et de sortie des stations d'E/S distantes Ethernet avec un temps de réponse optimal. Les entrées et sorties de la station d'E/S distantes Ethernet sont mises à jour durant la tâche MAST.

Ce bloc fonction doit être appelé dans une tâche MAST. Il peut être appelé plusieurs fois dans une tâche.

**NOTE:** Pour maintenir les performances du système, nous vous recommandons de ne pas dépasser 10 exécutions du bloc IU\_ERIO pendant une tâche MAST.

Les modules d'entrée et de sortie sont physiquement situés sur une station d'E/S distantes Ethernet et déclarés dans la configuration Ethernet.

EN et ENO peuvent être configurés en tant que paramètres supplémentaires.

**NOTE:** Reportez-vous au document *Quantum EIO* - *Guide de planification du* système pour calculer l'ART lorsque votre application n'utilise pas de bloc fonction IU\_ERIO.

#### **Mécanisme IU\_ERIO**

Les valeurs d'entrée de station d'E/S distantes Ethernet sont lues dans le module 140CRP31200 avec un temps de réponse optimal.

Les valeurs d'entrée lues dans le module 140CRP31200 représentent les dernières valeurs envoyées de manière asynchrone par le module adaptateur de chaque station. Le décalage temporel maximal entre les valeurs lues dans le 140CRP31200 et les valeurs d'entrée réelles dépend de la [fréquence de](#page-47-0) [publication de l'adaptateur \(champ de souscription](#page-47-0) **CRA-> RPI**), page 48.

Le schéma suivant représente les échanges d'E/S entre une unité centrale et les stations d'E/S distantes Ethernet :

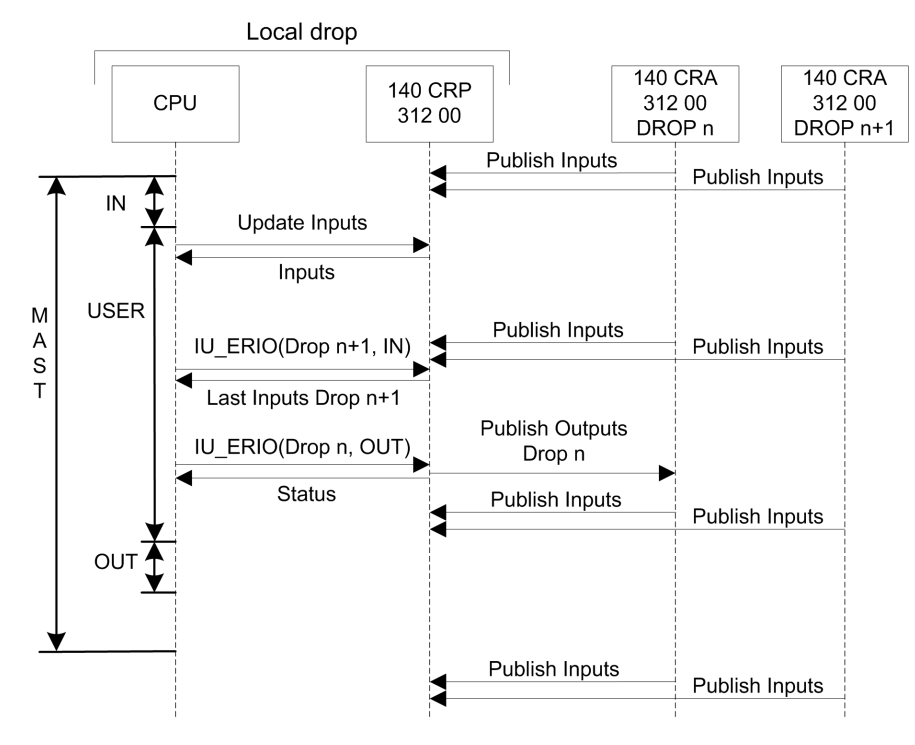

#### **Représentation en FBD**

#### Représentation :

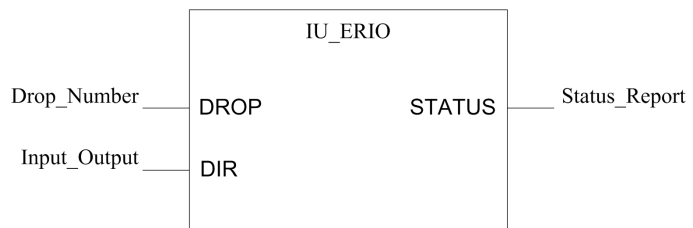

### **Représentation en LD**

Représentation :

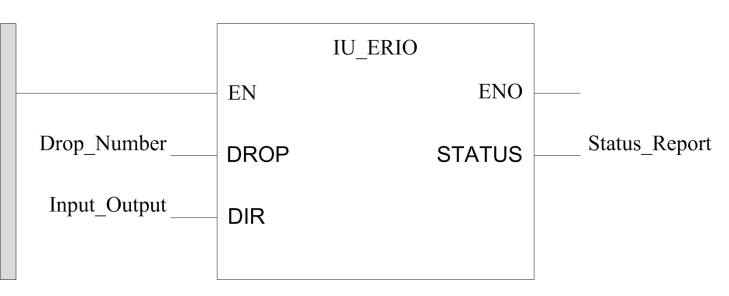

## **Représentation en IL**

CAL IU\_ERIO(DROP:=>Drop\_Number, DIR:=>Input\_Output, STATUS= >Status\_Report);

#### **Représentation en ST**

IU\_ERIO(DROP:=>Drop\_Number, DIR:=>Input\_Output, STATUS= >Status Report);

#### **Description des paramètres**

Paramètres d'entrée :

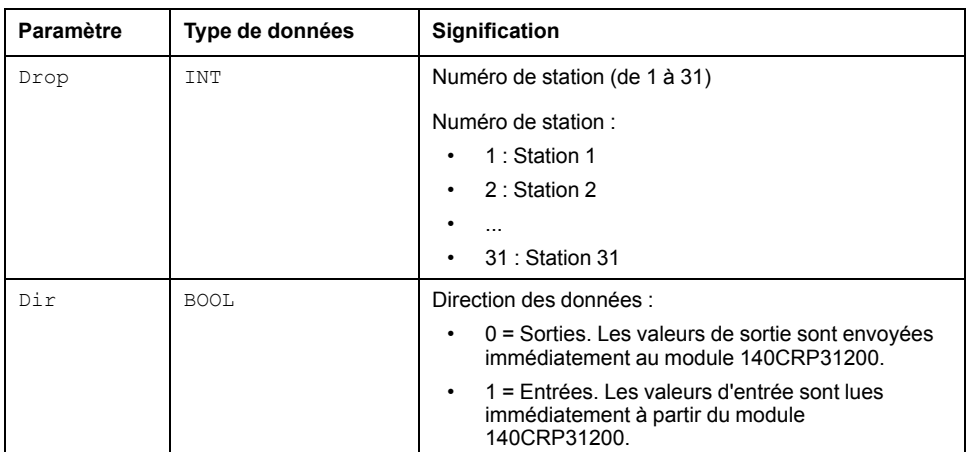

#### Paramètre de sortie :

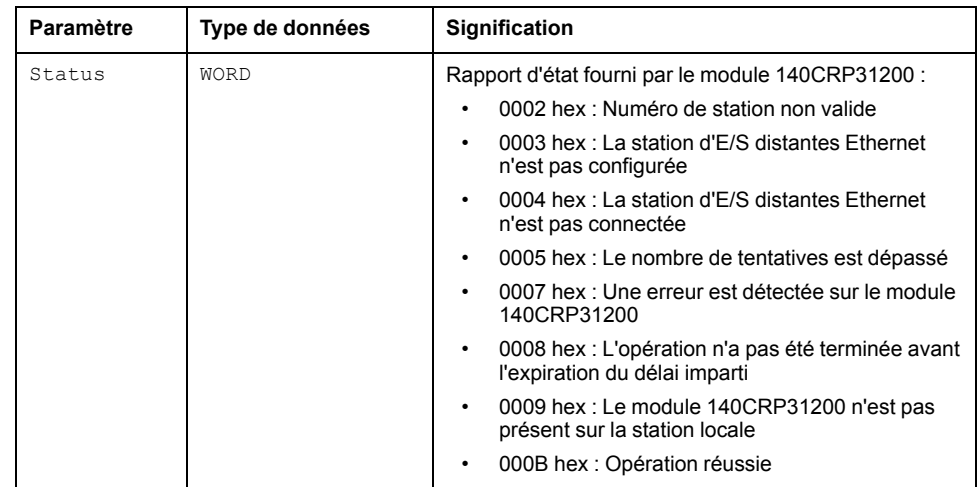

**NOTE:** Si aucune connexion n'est ouverte avec la station d'E/S distantes Ethernet, une erreur de communication (mots système %SW172 et %SW173) est renvoyée.

# <span id="page-71-0"></span>**Messagerie implicite**

# **Tâche MAST dans les échanges implicites**

## **Gestion des tâches**

Cette section présente la messagerie implicite et la relation entre la configuration de la tâche MAST et les échanges implicites d'E/S distantes.

La messagerie implicite maintient ouvertes les connexions des communications en temps réel de type prédéfini entre les consommateurs et les producteurs. Les messages implicites contiennent des données de commande et un identifiant de connexion.

EtherNet/IP utilise les protocoles TCP/IP et UDP/IP pour mettre en œuvre une messagerie explicite et implicite.

## **Accès à la configuration MAST**

Affichez les **Propriétés de MAST** :

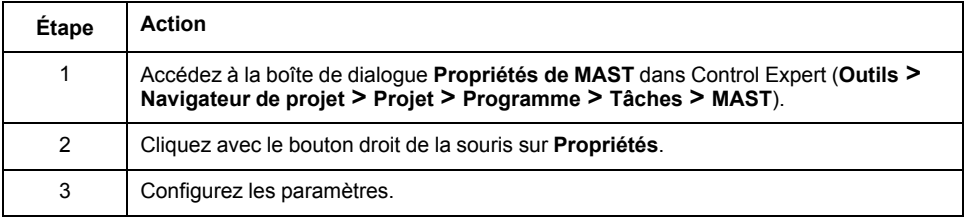

# **Définitions CIP**

**Entrées :** La période MAST doit être le double du RPI de l'adaptateur 140CRA31200 ou BMXCRA312•0 sur la station d'E/S distantes. De nouvelles valeurs d'entrée sont ainsi fournies pour chaque cycle MAST. (Par exemple, un RPI de 25 ms fournit des données pour une période MAST de 50 ms.)

**Sorties :** L'UC du rack local d'un système E/S Quantum Ethernet produit des sorties vers des stations d'E/S distantes Ethernet et consomme des entrées en provenance de ces stations (sur la base du modèle producteur/consommateur). Un consommateur (la station distante) détecte l'absence de données actualisées au moyen d'un timeout. (Les valeurs possibles du timeout sont  $N \times \mathbb{R}$ PI, où  $N = 4$ , 8, 16 ....) Quand un timeout est déclenché, le consommateur suppose que le producteur est absent.

## **Modes périodique et cyclique**

L'effet des modes périodique et cyclique sur les messages implicites est expliqué dans la [description des paramètres de connexion, page 48.](#page-47-0)

# **Gestion des E/S Quantum pour les échanges d'E/S implicites**

Attribuez des adresses de RAM d'état :
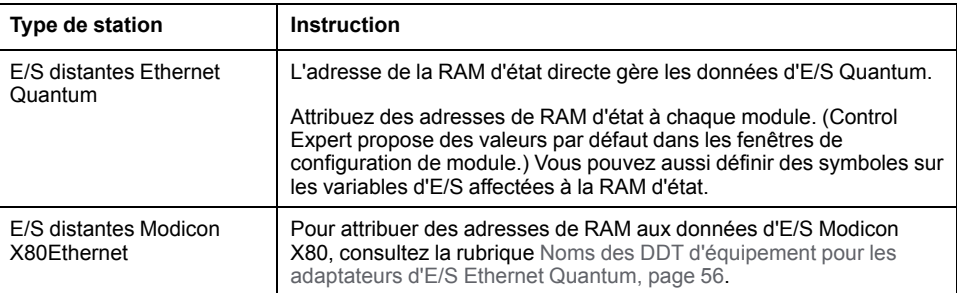

# <span id="page-73-0"></span>**Diagnostics**

### **Présentation**

Ce chapitre décrit les diagnostics des modules Quantum EIO. Pour plus d'informations sur les diagnostics au niveau du système, consultez la section consacrée aux diagnostics des systèmes dans le document *E/S Quantum Ethernet* - *Guide de planification du système*.

## **Voyants**

## **Voyants (LED) du module 140 CRP 312 00**

### **Affichage**

Ces voyants se trouvent sur le panneau avant du module 140CRP31200 :

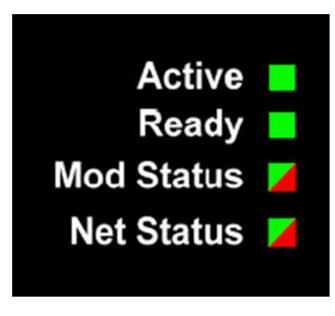

### **Indications des voyants**

Etat des voyants :

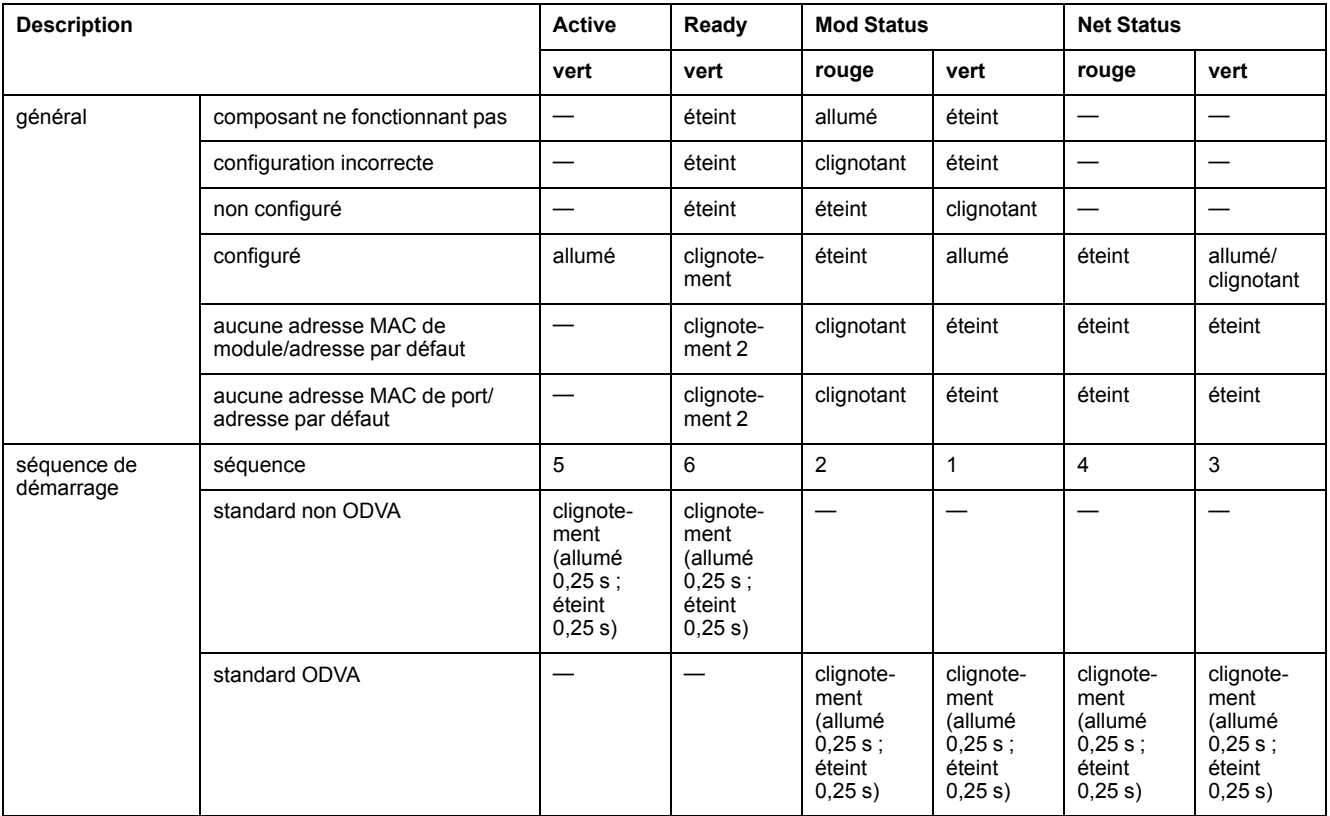

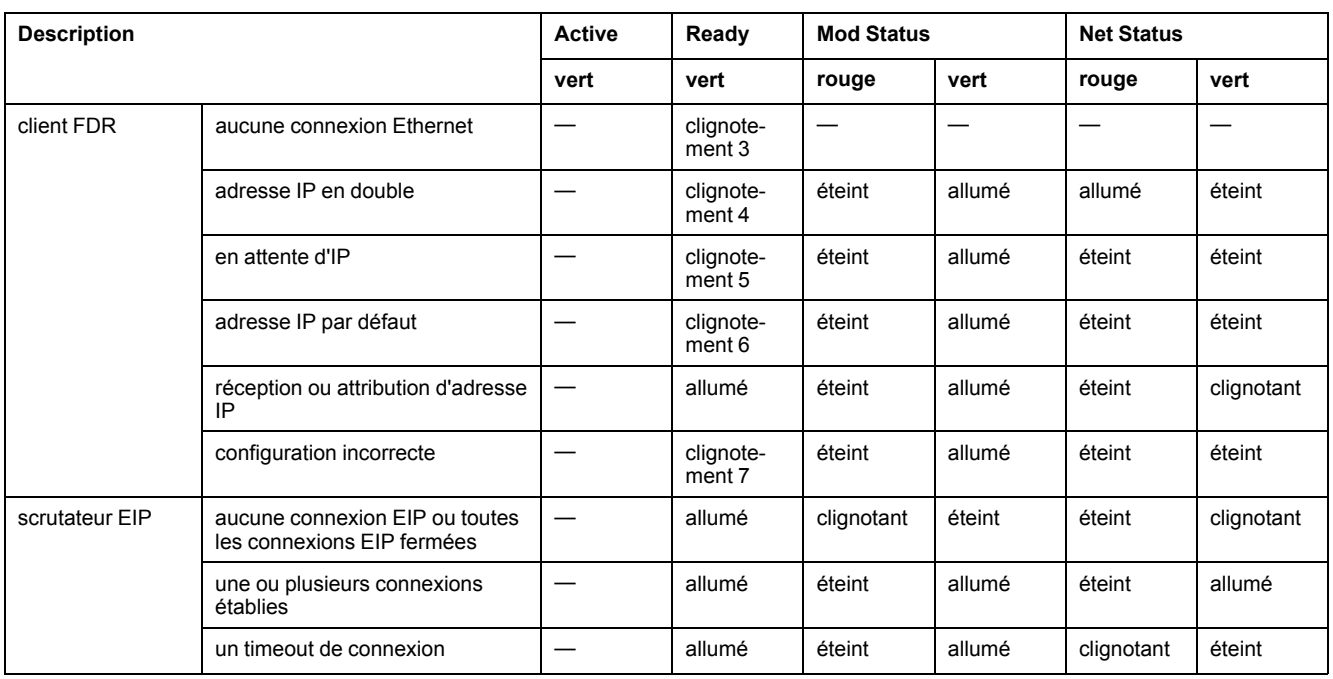

**NOTE:** Dans les systèmes à redondance d'UC (Hot Standby), les voyants Net Status des modules 140 CRP 312 00 sont allumés en vert fixe pendant le fonctionnement normal. En cas de perte d'alimentation sur le module 140 CRP 312 00 du rack A ou B, le voyant Net Status sur le module 140 CRP 312 00 du rack associé ne change pas d'état (vert fixe).

### **Indications relatives au port Ethernet**

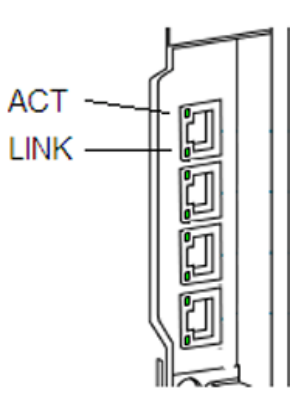

Ces voyants indiquent l'état du port Ethernet :

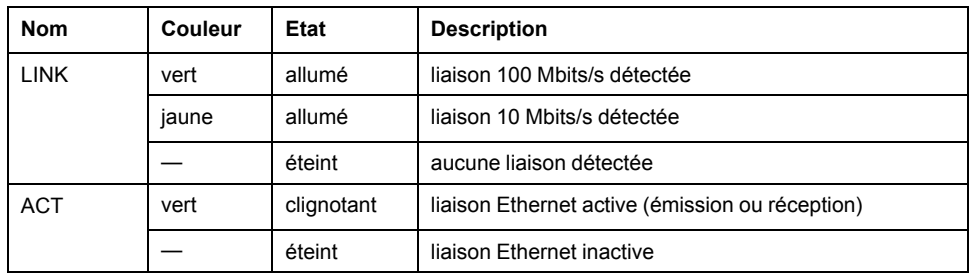

## **Voyants du module adaptateur Quantum EIO**

### **Affichage**

Voyants placés sur le panneau avant du module adaptateur :

140CRA31200 :

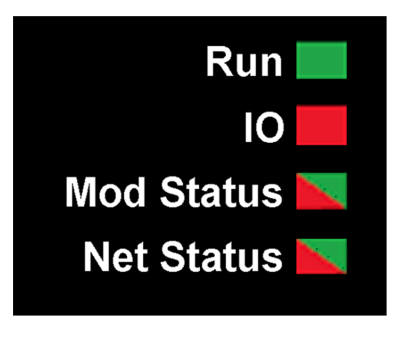

BMXCRA312•0 :

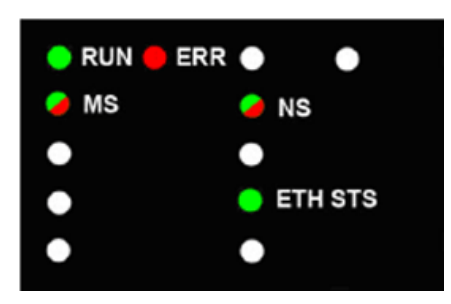

### **Indications des voyants**

Etat des voyants :

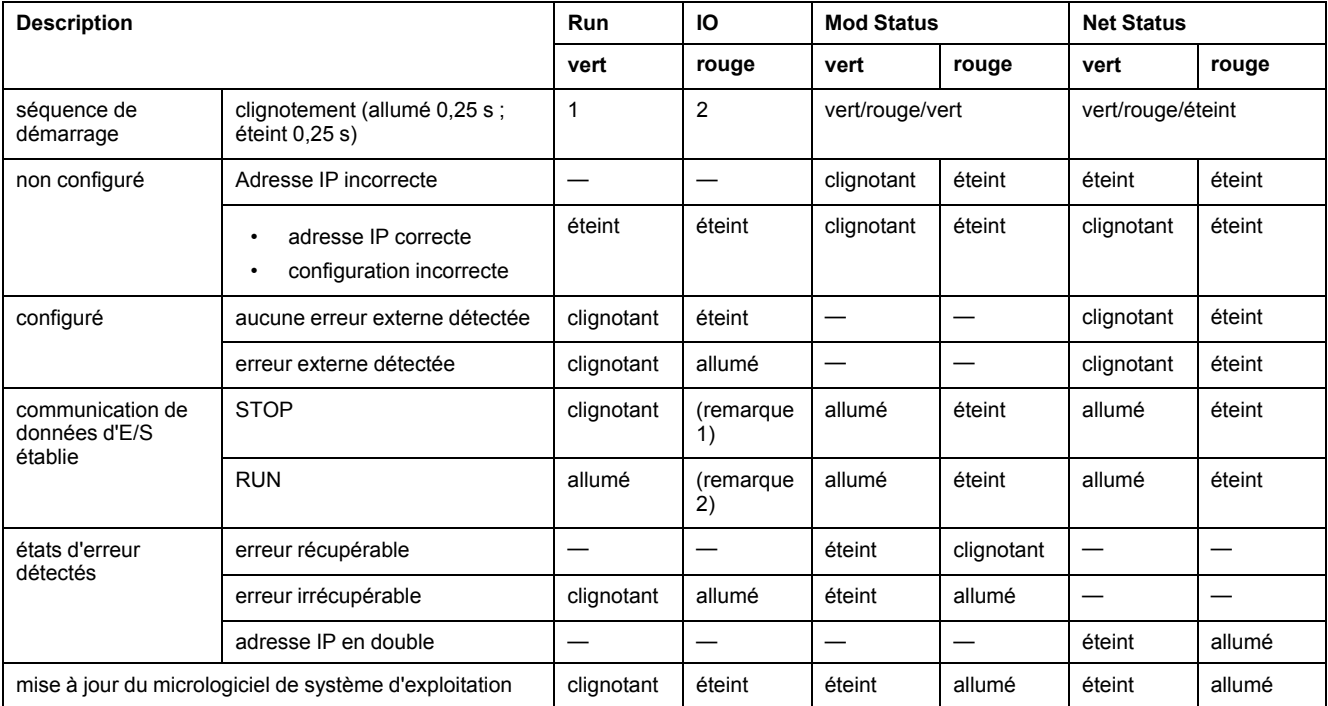

**REMARQUE 1** (état STOP) :

• Allumé : Une entrée ou une sortie est une erreur détectée provenant d'un module, ou une configuration de voie ou une erreur de configuration de voie a été détectée.

• Eteint : Les opérations sont normales.

**REMARQUE 2** (état RUN) :

• Allumé : Erreur externe détectée.

• Eteint : Aucune erreur externe détectée.

### **Indications relatives au port Ethernet**

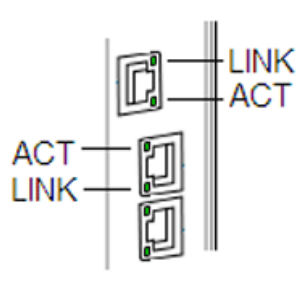

Ces voyants indiquent l'état du port Ethernet :

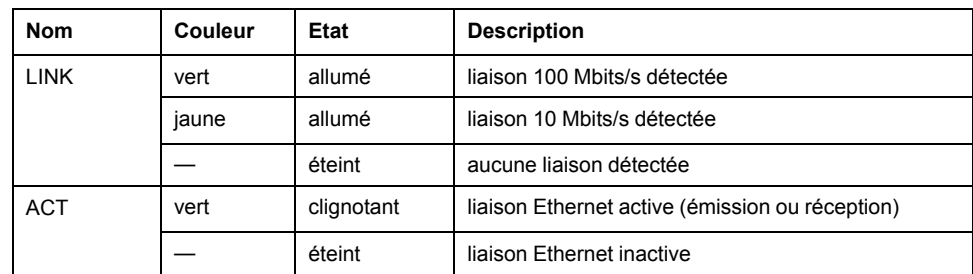

## **Gestion des ports de service**

### **Configuration du port de service**

### **Introduction**

Le module de tête d'E/S distantes 140CRP31200 et les modules adaptateur d'E/S distantes (140CRA31200 et BMXCRA31210) prennent en charge la configuration du port SERVICE sans nécessiter la regénération ou le téléchargement de votre application.

### **140CRP31200**

La configuration en ligne du port SERVICE sur le module 140CRP31200 est présentée dans la section relative au [diagnostic à l'aide de Control Expert, page](#page-114-0) [115.](#page-114-0)

### **Modules adaptateurs**

Vous pouvez envoyer des messages explicites avec un outil EtherNet/IP pour la configuration du port SERVICE sur les modules 140CRA31200 ou BMXCRA31210. Pour plus d'informations, consultez la description des [objets CIP](#page-111-0) [EtherNet/IP, page 112](#page-111-0) et la [configuration du port SERVICE des modules](#page-77-0) [adaptateurs, page 78.](#page-77-0)

### **Redémarrage**

La configuration en ligne du port SERVICE est volatile. Les cas suivants peuvent se présenter si le module est redémarré alors que l'application est active :

- La configuration peut être perdue.
- La configuration de l'application peut être appliquée au port SERVICE.

## <span id="page-77-0"></span>**Configuration du port de service des modules adaptateurs**

### **Configuration**

Suivez la procédure ci-après pour modifier la configuration du **port de service** d'un module adaptateur 140CRA31200 ou BMXCRA312•0 en ligne :

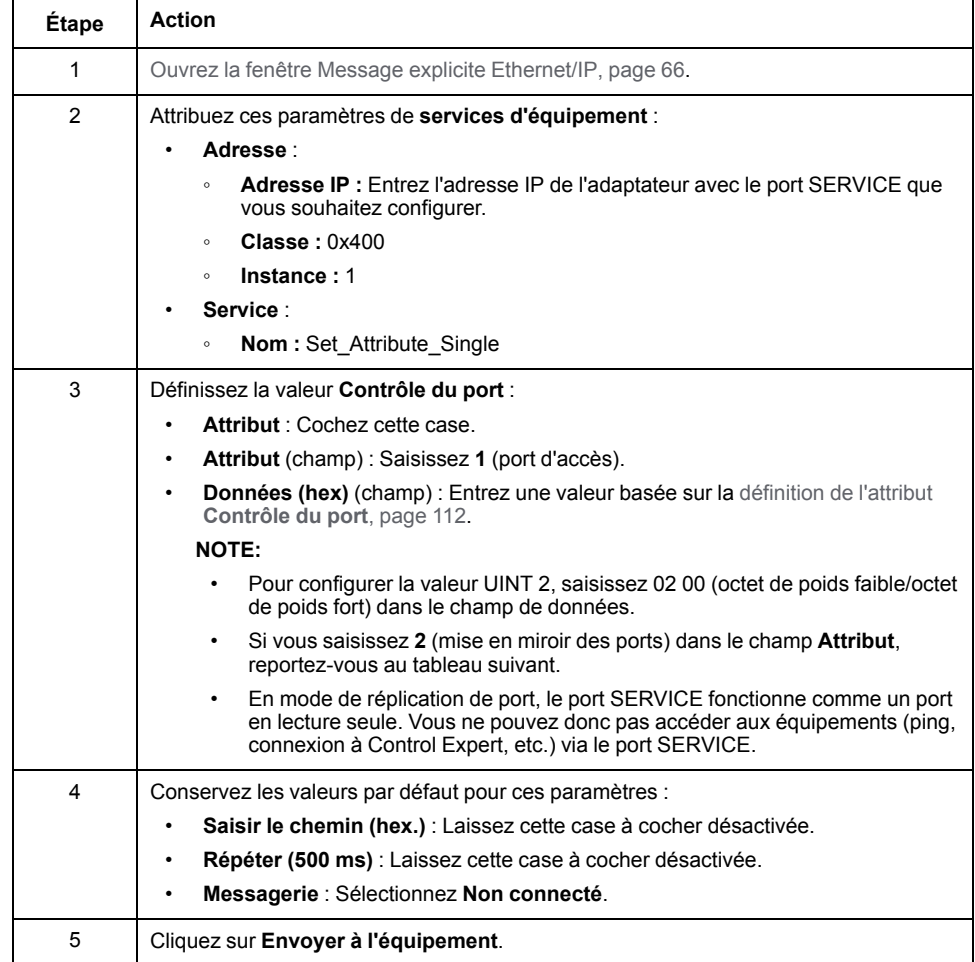

**Réplication de port :** Suivez ces étapes uniquement si vous avez choisi 2 (mise en miroir des ports) comme valeur pour **Contrôle du port** (ci-dessus) :

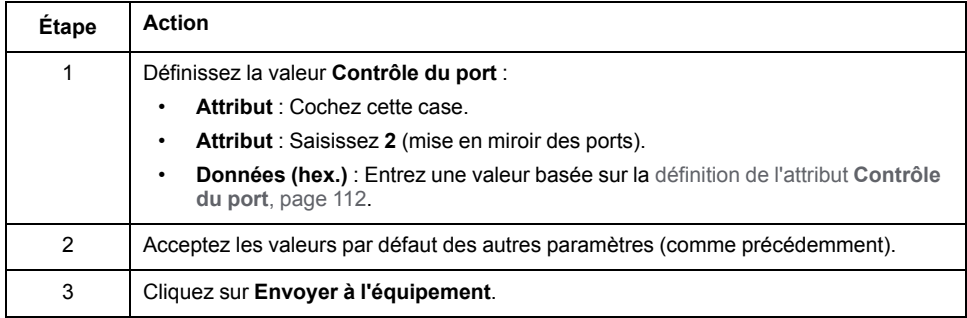

## **Diagnostic disponible au moyen de l'UC**

## **Diagnostic système**

### **Introduction**

Les diagnostics système sont réalisés localement sur l'UC avec des bits système (%S) et des mots système (%SW).

### **Diagnostic du rack local**

Vous pouvez accéder au diagnostic du rack local des modules 140CRP31200, 140 NOC 771 •• et 140 NOE 771 •• au moyen des bits système standard (% SW180 à %SW339).

### **Diagnostic des stations d'E/S distantes Ethernet**

Les diagnostics des stations d'E/S distantes Ethernet sont accessibles pour l'ensemble de la station dans les bits et mots système du PLC (%S, %SW). Chaque station est associée à un écran de bit de validité indiquant l'état :

- d'un nœud de station
- d'un module sur une station distante

L'automate Quantumsur le rack local surveille les stations d'E/S distantes et les modules. Le module adaptateur 140CRA31200 or BMXCRA312•0 de la station d'E/S distante transmet les erreurs détectées dans les modules de la station à l'automate (PLC) Quantum via des [échanges implicites, page 91](#page-90-0). Les erreurs détectées sont stockées dans les tampons de diagnostic global de l'automate (PLC) et dans le tampon de diagnostic de chaque module de station.

L'automate (PLC) Quantum ou le module 140CRP31200 du rack local met à jour les tampons d'erreurs détectées. Les bits de validité ne sont mis à jour sur l'automate (PLC) que si l'adaptateur de la station concernée communique avec le module 140CRP31200 du rack local. Si ces modules ne peuvent pas communiquer, les bits de validité concernés sont réglés sur 0.

#### **Bits et mots système**

Le tableau ci-dessous décrit les bits et mots système nouveaux ou modifiés qui représentent des erreurs détectées :

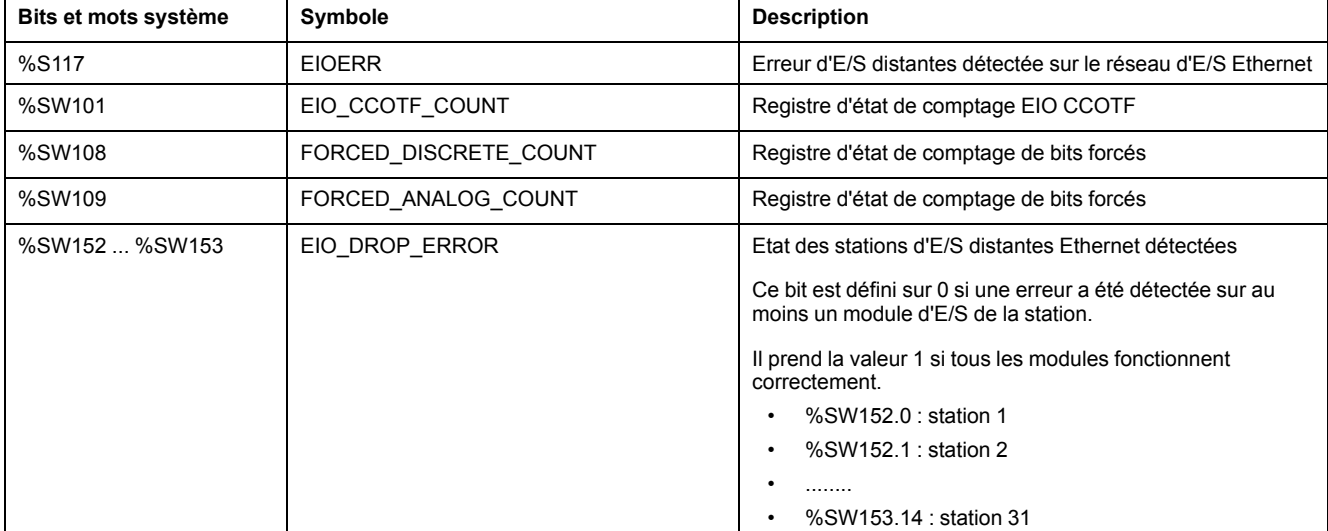

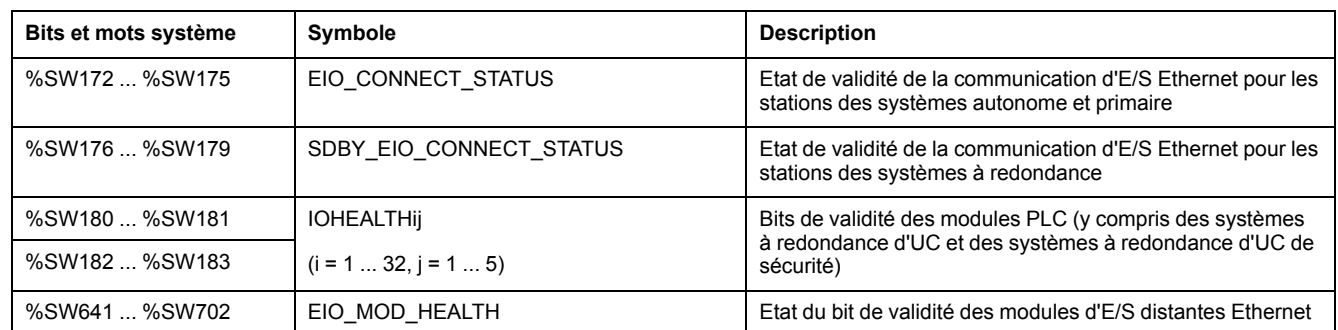

**NOTE:** Pour plus d'informations, reportez-vous à la section Mots système propres à Quantum (voir EcoStruxure™ Control Expert - Bits et mots système - Manuel de référence).

### **Affichage du diagnostic dans Control Expert**

L'éditeur de bus de Control Expert utilise des couleurs pour afficher l'état de chaque station, rack ou module du **bus EIO**. Le numéro d'emplacement de la station, du rack ou du module apparaît en rouge lorsqu'une erreur détectée est associée à cet emplacement. Pour un module, la couleur rouge indique que le module est manquant, ne fonctionne pas ou sa configuration est incorrecte.

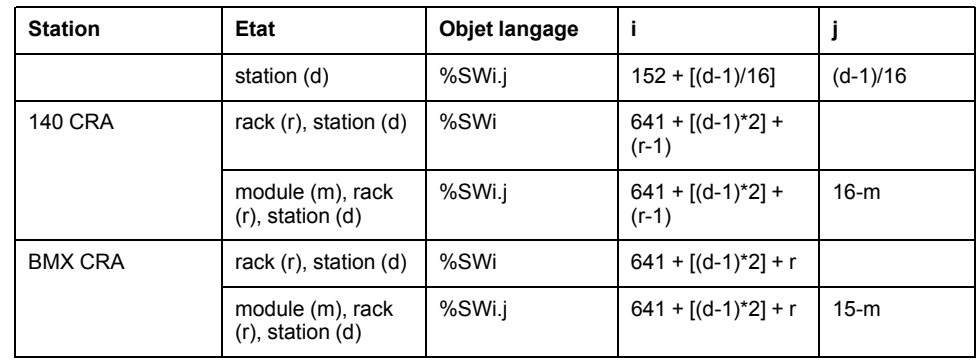

**NOTE:** Notez bien que les 16 emplacements ont différents modes de numérotation :

- Station 140CRA31200 : emplacements 1 à 16
- Station BMXCRA312•0 : emplacements 0 à 15

**NOTE:** N'oubliez pas que le mode de numérotation des racks est également différent :

- Station 140CRA31200 : 1 ou 2
- Station BMXCRA312•0 : 0 ou 1

### **Types de données d'équipement pour les modules d'E/S distantes**

#### **Types de données d'équipement**

Les structures DDT pour ces modules d'E/S distantes sont présentées dans d'autres sections :

- module de tête 140CRP31200 (rack local)
- adaptateur 140CRA31200 ou BMXCRA312•0 (station distante)

Ces DDT sont disponibles dans l'application. Reportez-vous à la section [Types de](#page-51-0) [données dérivés, page 52](#page-51-0).

Les données de diagnostic DDT sont affectées à des variables locales par défaut. Les données sont actualisées à chaque cycle MAST.

## **Diagnostics disponibles via Modbus/TCP**

### **Codes de diagnostic Modbus**

#### **Codes de diagnostic pris en charge**

Le code fonction 3 Modbus permet d'accéder à une grande variété de fonctions de diagnostic, concernant notamment le réseau, les ports Ethernet et le port 502 Modbus.

Pour accéder aux diagnostics du code fonction 3 depuis l'équipement local, vous devez définir l'**ID d'unité** sur 100.

Les modules suivants prennent en charge les codes de diagnostic Modbus indiqués ci-après.

- Module de tête d'E/S distantes Quantum (140CRP31200)
- Module de tête d'E/S distribuées Quantum (140NOC78000)
- Module de communication de commande Quantum (140NOC78100)
- Module adaptateur d'E/S distantes Quantum (140CRA31200)
- Module de tête d'E/S distribuées M340 (BMXNOC0401)
- Module adaptateur d'E/S distantes M340 (BMXCRA31200)
- Module Quantum IEC 61850 (140NOP85000)
- Module de communication M580 (BMENOC03•1)
- Module de communication M580 (BMENOP0300)

#### **Code fonction 3 Modbus : Diagnostic réseau de base**

Les informations de diagnostic réseau de base sont disponibles à partir de l'adresse 40001 (décimal), comme décrit dans le tableau suivant.

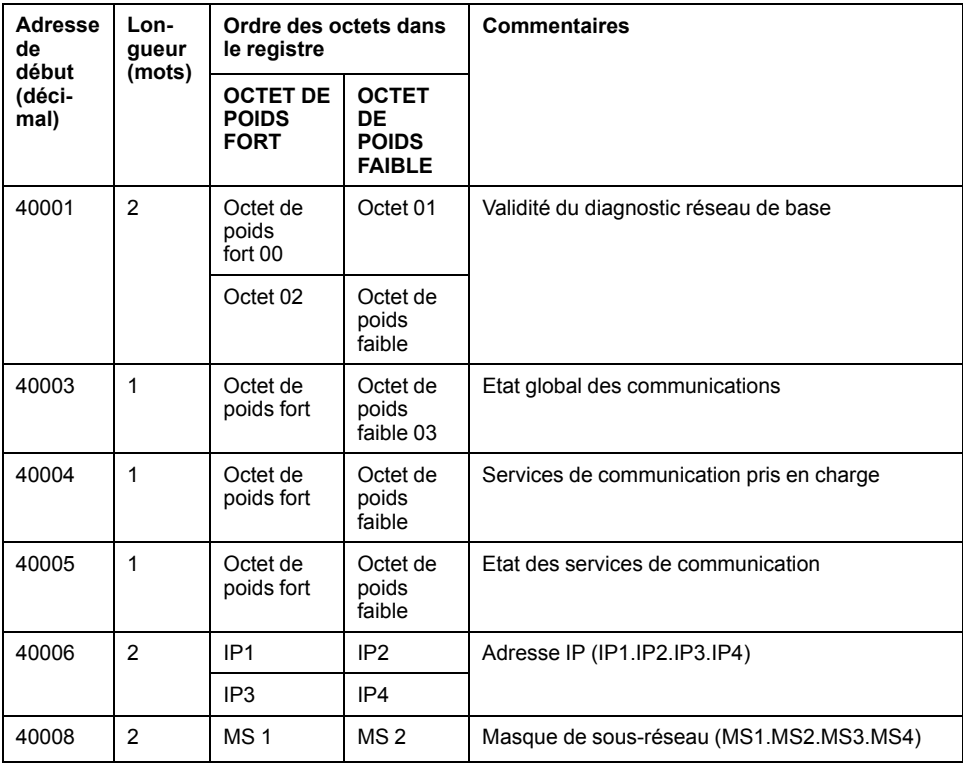

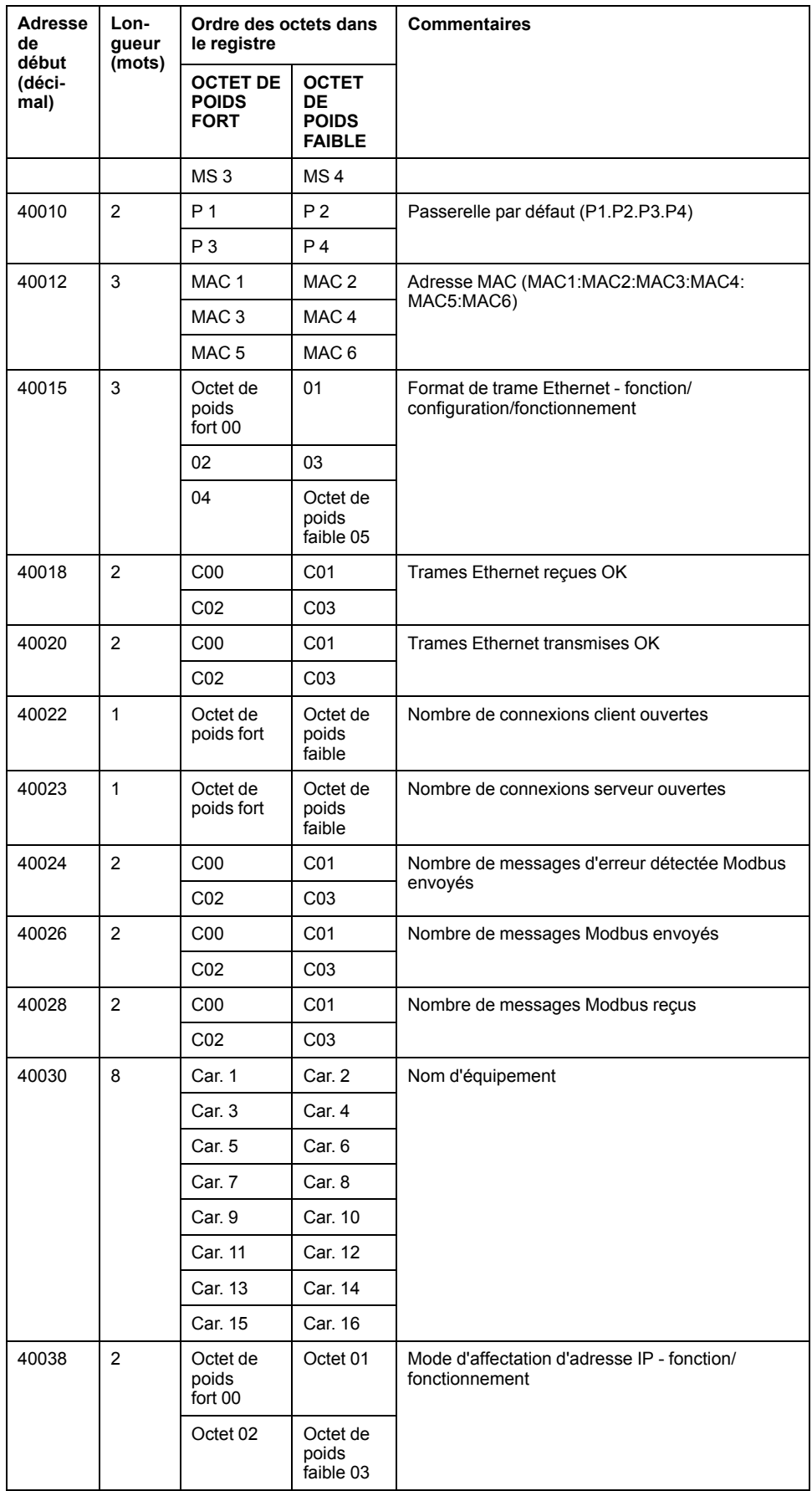

#### **Exemple : Lecture des diagnostics réseau de base avec le code fonction 3 Modbus**

Prenons un exemple pour expliquer comment lire les registres 40018 et 40019, qui permettent de comptabiliser le nombre de *trames Ethernet reçues OK*. La requête comporte 7 octets. Voici la formule de calcul de l'adresse de début, représentée au format hexadécimal dans l'octet 2 ci-dessous :

40018 - 40001 = 17 déc = (11 hex)

Le nombre de registres à diagnostiquer (2 hexadécimal) figure dans l'octet 4 :

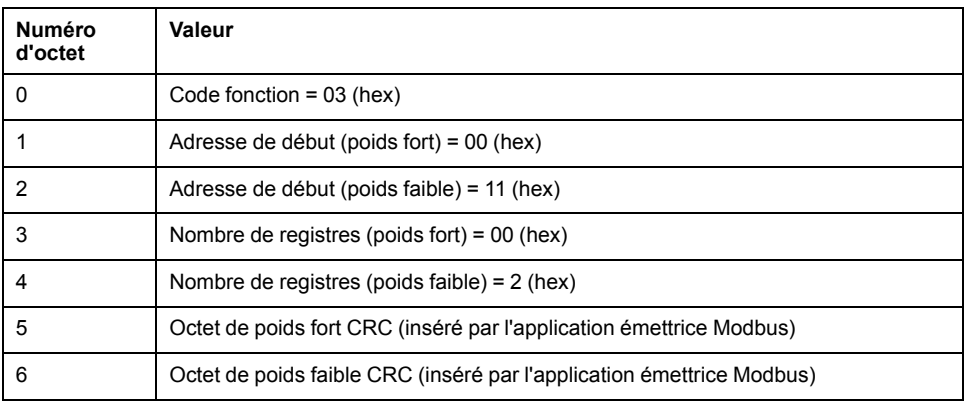

La réponse normale est renvoyée dans 8 octets. Dans cet exemple, la réponse attendue est 14229 hexadécimal. Cette valeur figure dans les octets 2 à 5 de la réponse :

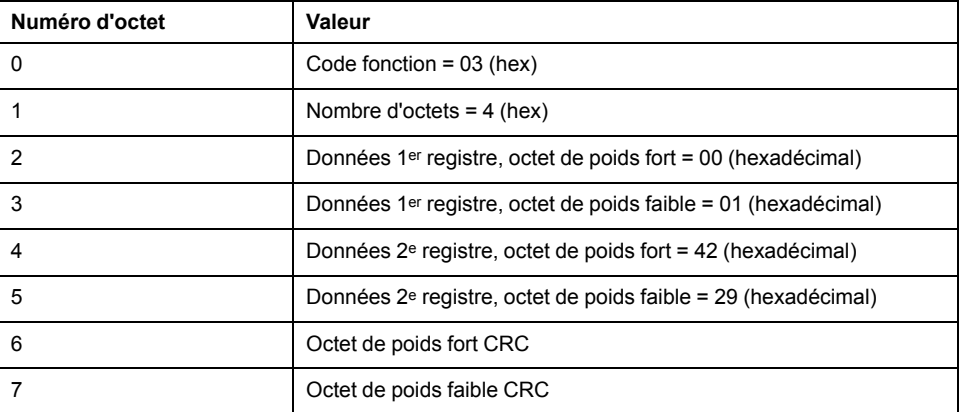

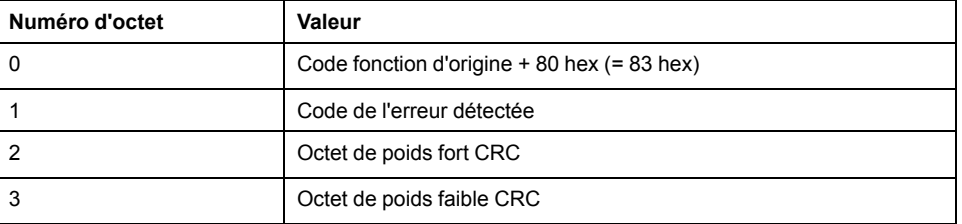

Pour plus d'informations sur le code fonction 3 Modbus et sur les autres codes fonction, reportez-vous au *Guide de référence du protocole Modicon Modbus* (PI-MBUS-300).

#### **Code fonction 3 Modbus : Données de diagnostic du port interne Ethernet**

Les informations de diagnostic du port interne sont disponibles à partir de l'adresse 40040 (décimal), comme décrit dans le tableau suivant.

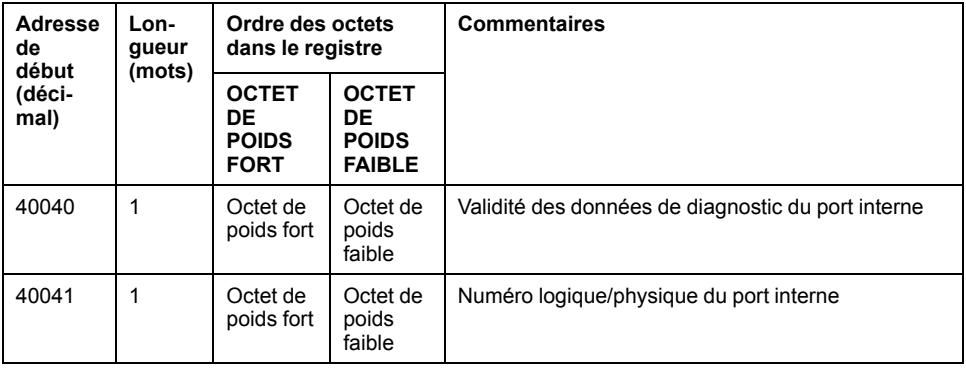

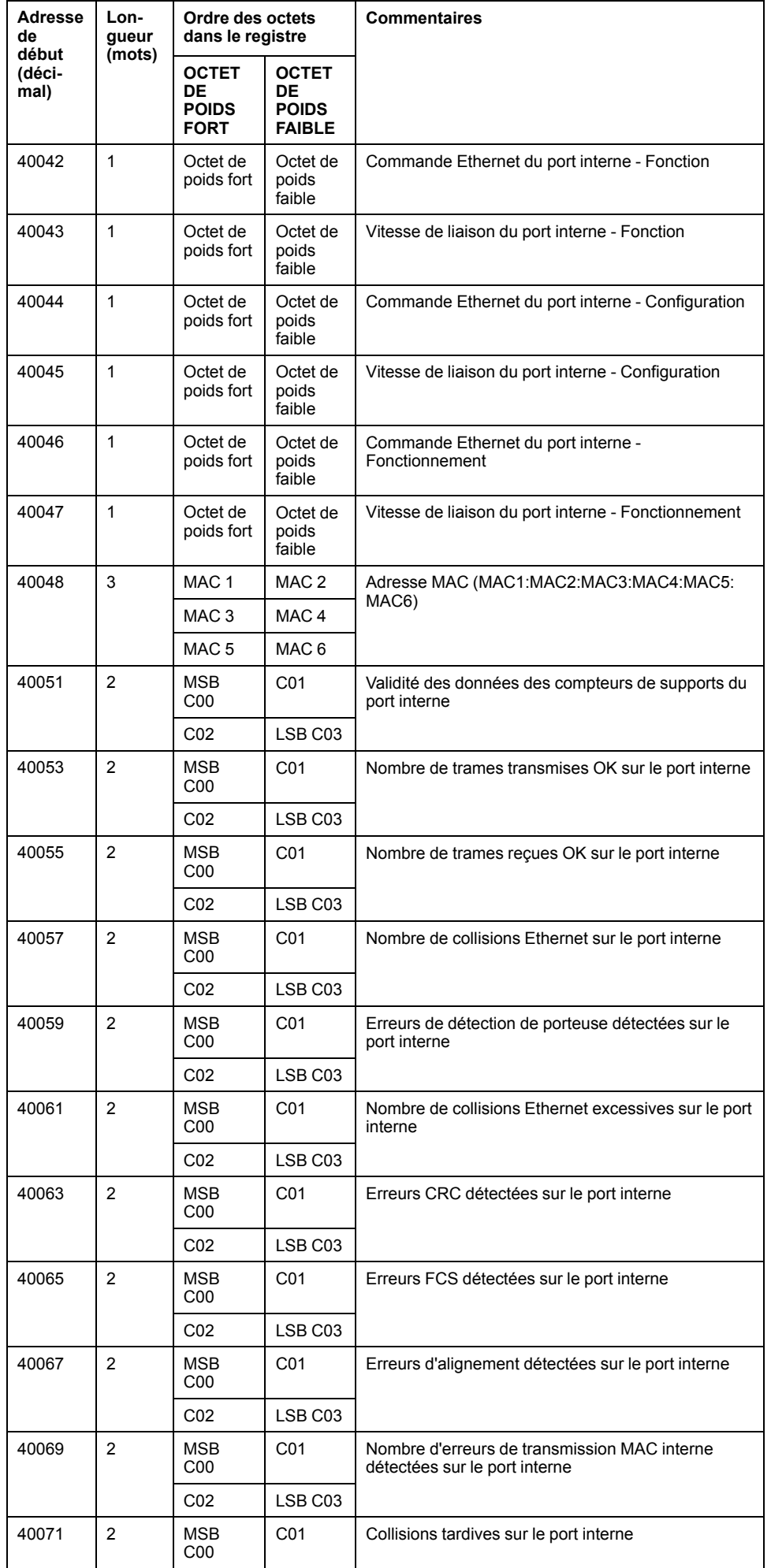

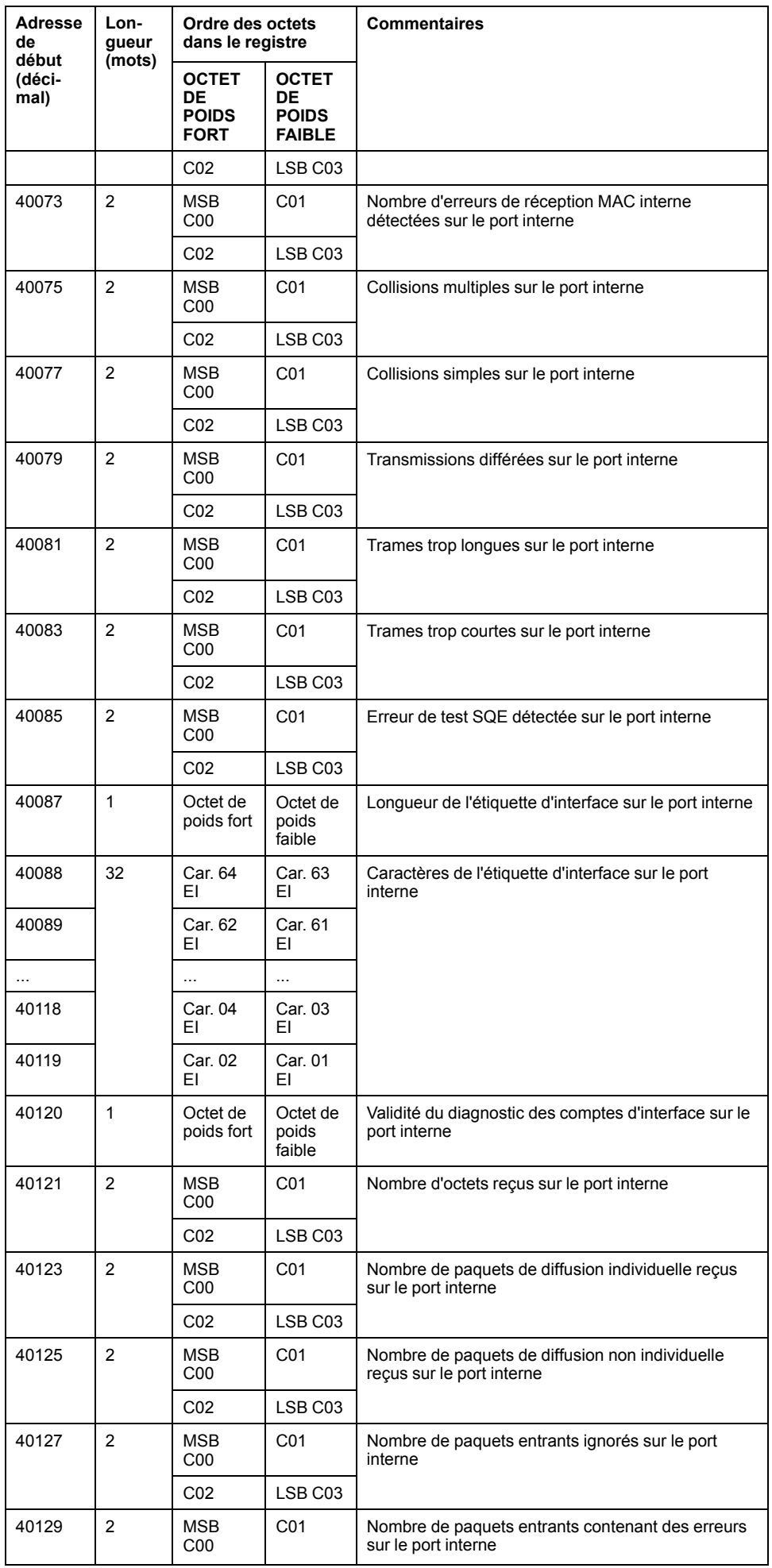

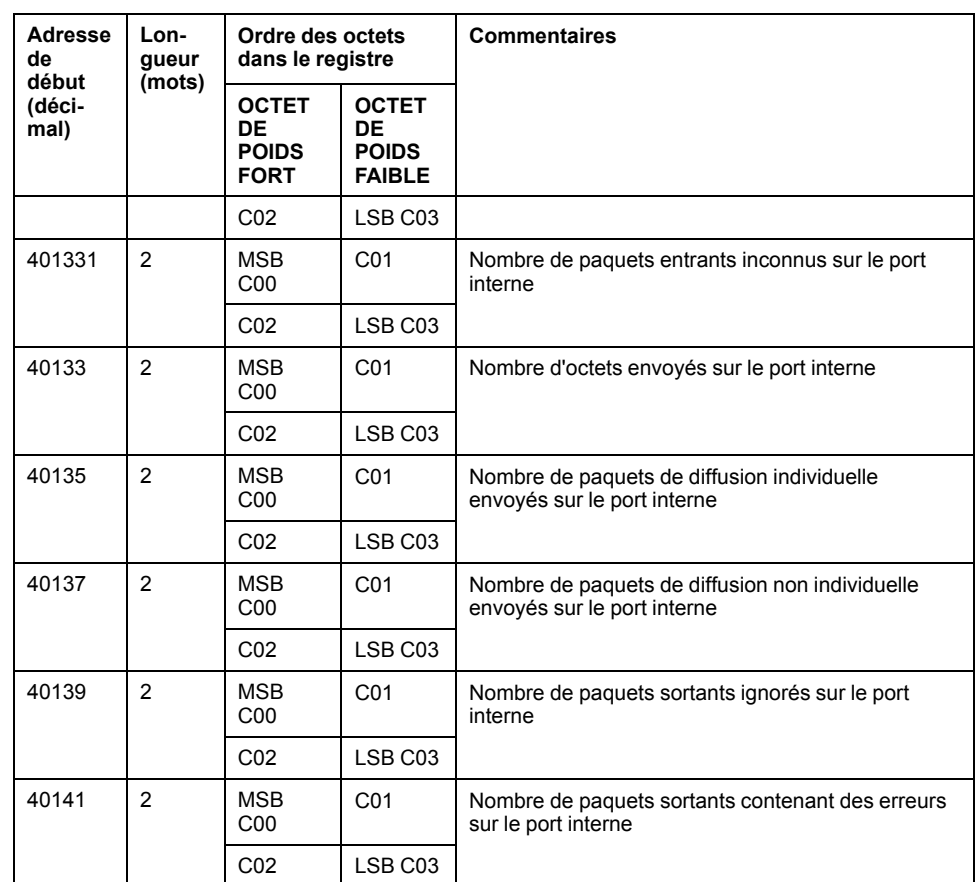

### **Code fonction 3 Modbus : Données de diagnostic du port Ethernet 1**

Les données de diagnostic du port 1 sont disponibles à partir de l'adresse 40143 (décimal). Comme indiqué dans le tableau suivant, les données de diagnostic du port 1 correspondent aux mêmes champs que ceux du port interne. L'adresse de début est simplement décalée.

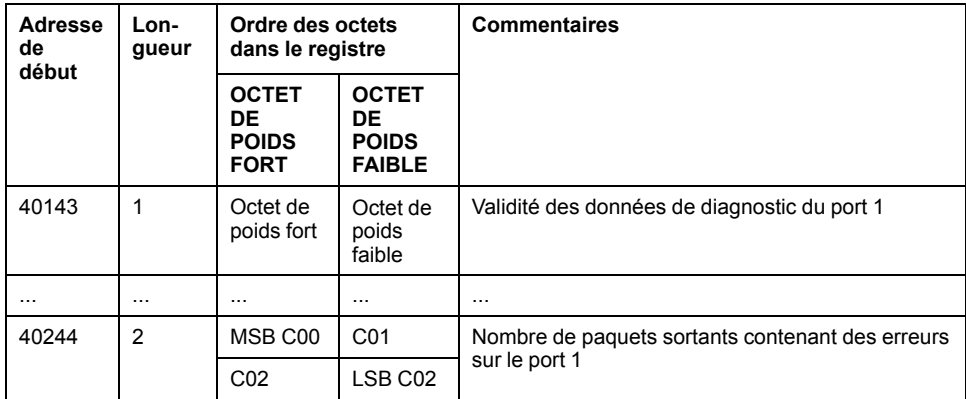

#### **Code fonction 3 Modbus : Données de diagnostic du port d'embase Ethernet**

Les données de diagnostic du port d'embase sont disponibles à partir de l'adresse 40246 (décimal). Comme indiqué dans le tableau suivant, les champs des données de diagnostic sont les mêmes que ceux du port interne et du port 1. L'adresse de début est simplement décalée.

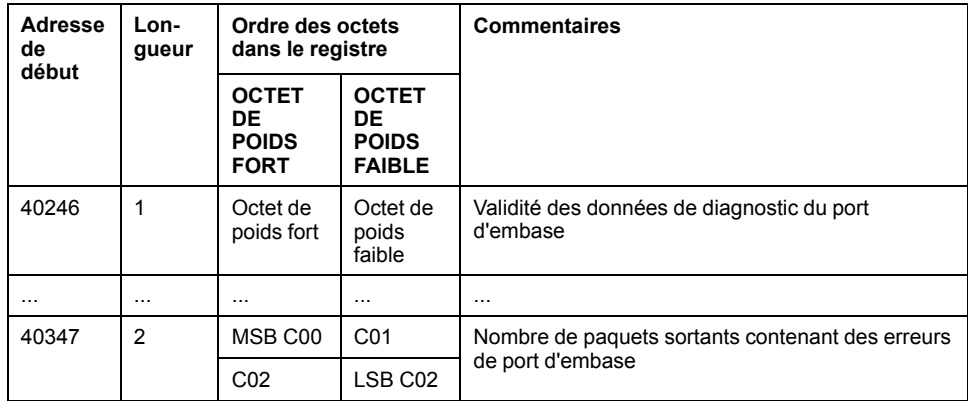

### **Code fonction 3 Modbus : Données de diagnostic du port Ethernet 3**

Les données de diagnostic du port 3 sont disponibles à partir de l'adresse 40349 (décimal). Comme indiqué dans le tableau suivant, les données de diagnostic du port 3 correspondent aux mêmes champs que ceux du port interne, du port 1 et du port 2. L'adresse de début est simplement décalée.

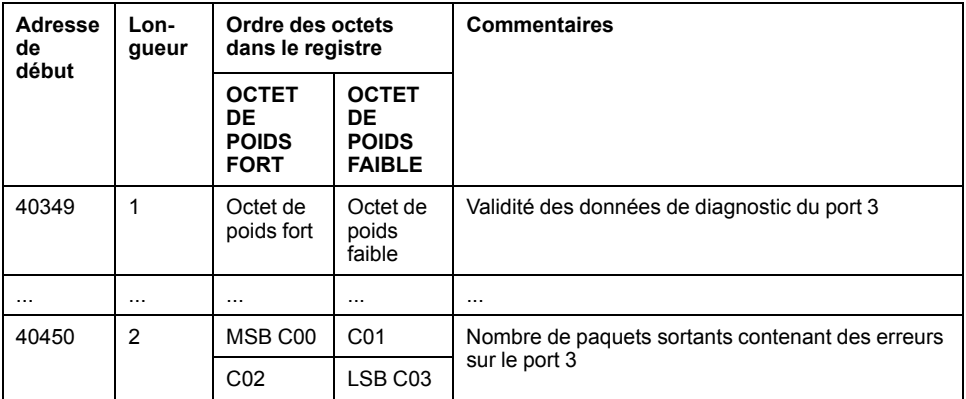

### **Code fonction 3 Modbus : Données de diagnostic du port Ethernet 4**

Les données de diagnostic du port 4 sont disponibles à partir de l'adresse 40452 (décimal). Comme indiqué dans le tableau suivant, les données de diagnostic du port 4 correspondent aux mêmes champs que ceux du port interne et des ports 1 à 3. L'adresse de début est simplement décalée.

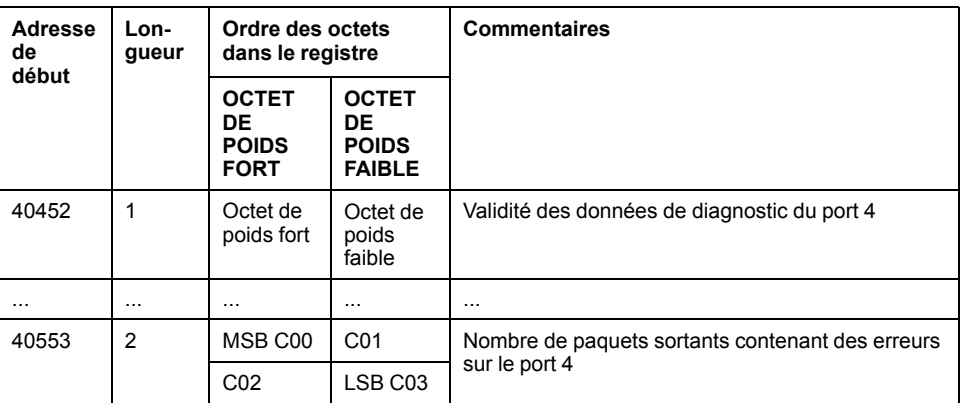

#### **Port Ethernet absent**

Si l'équipement ne contient pas de port Ethernet physique, les registres Modbus associés renvoient données = 0.

### **Code fonction 3 Modbus : Données de diagnostic du port Modbus TCP 502**

Les informations de diagnostic du port 502 Modbus TCP sont disponibles à partir de l'adresse 40555 (décimal), comme décrit dans le tableau suivant.

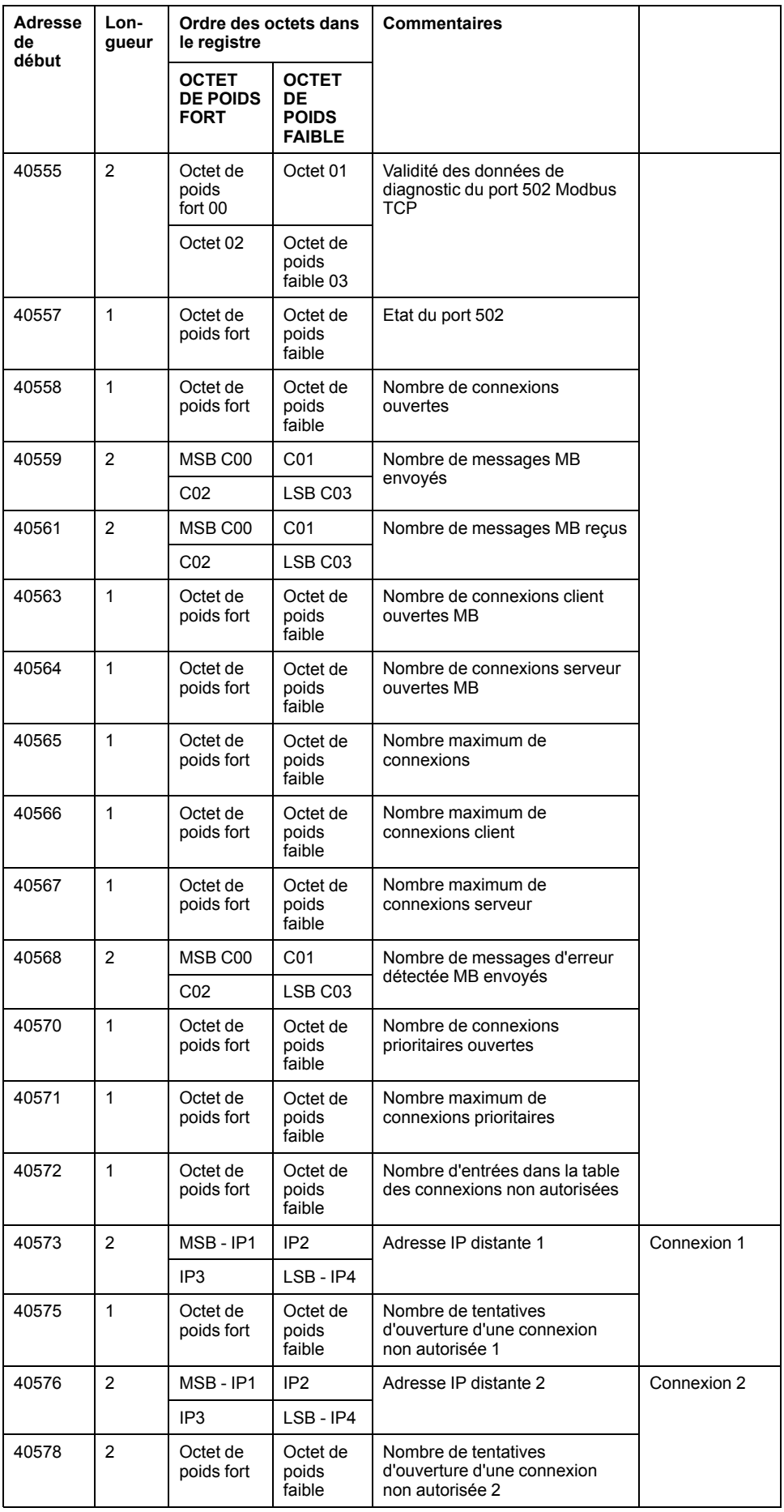

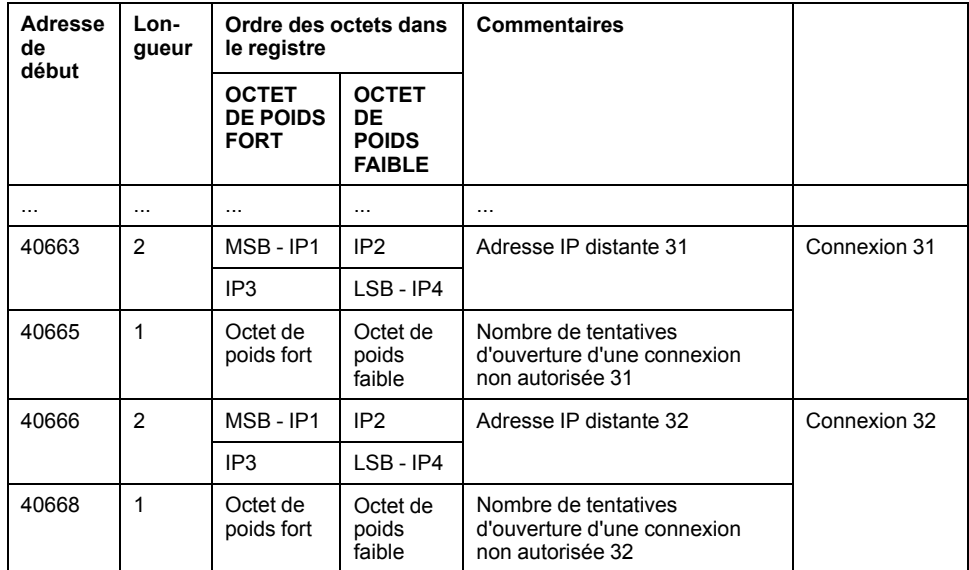

### **Code fonction 3 Modbus : Données de table de connexion du port Modbus TCP 502**

Les données de la table de connexion du port 502 Modbus TCP sont disponibles à partir de l'adresse 40669 (décimal), comme décrit dans le tableau suivant.

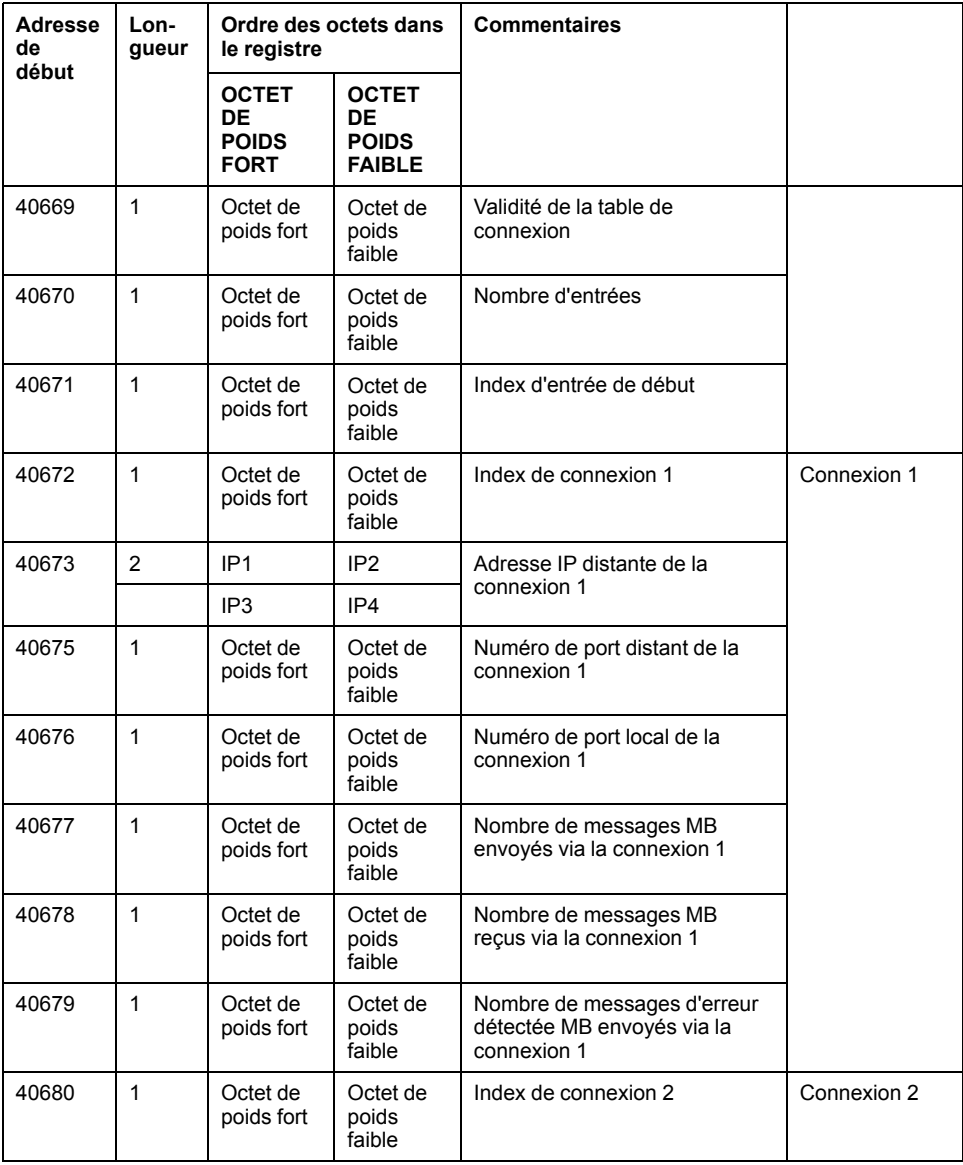

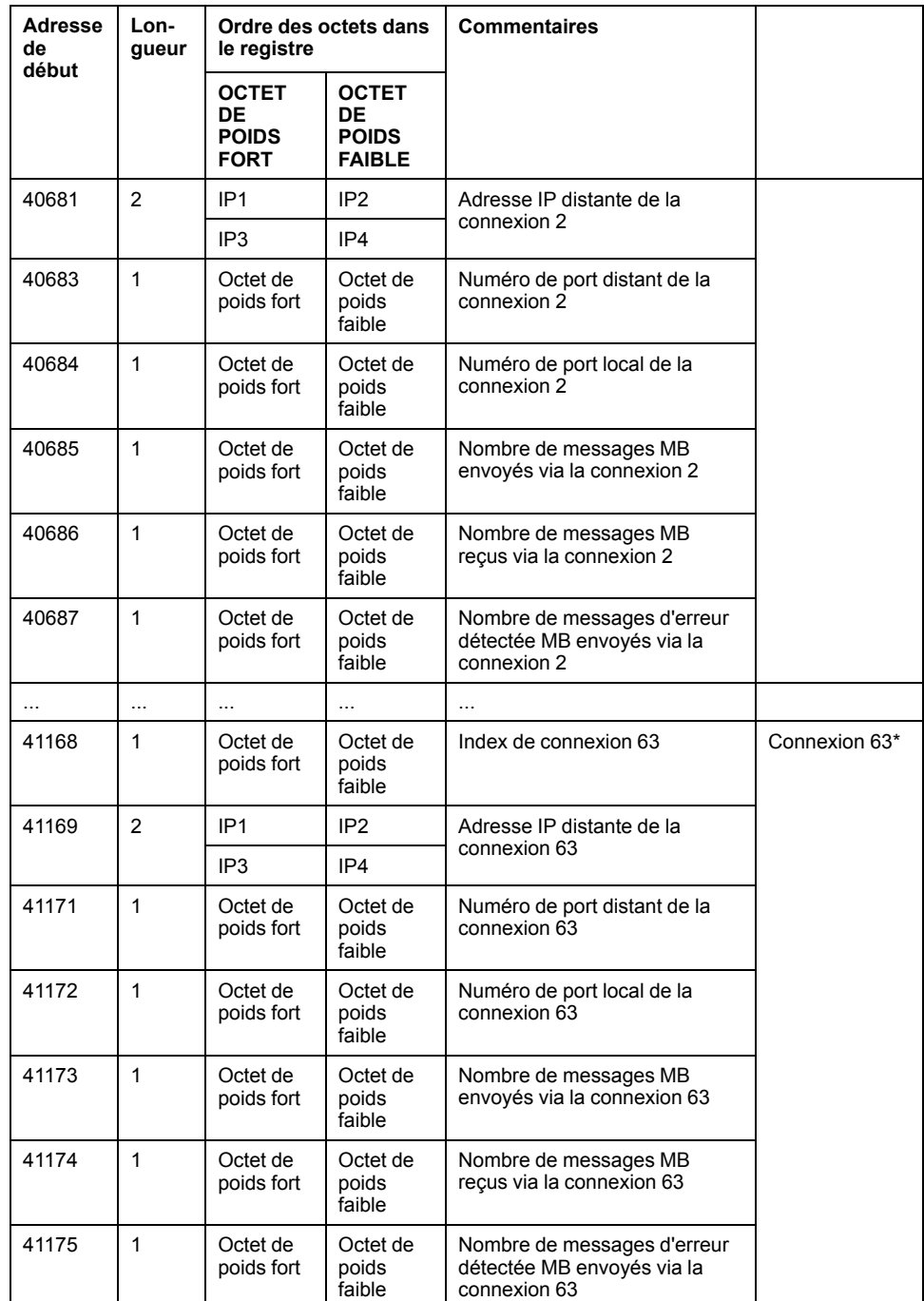

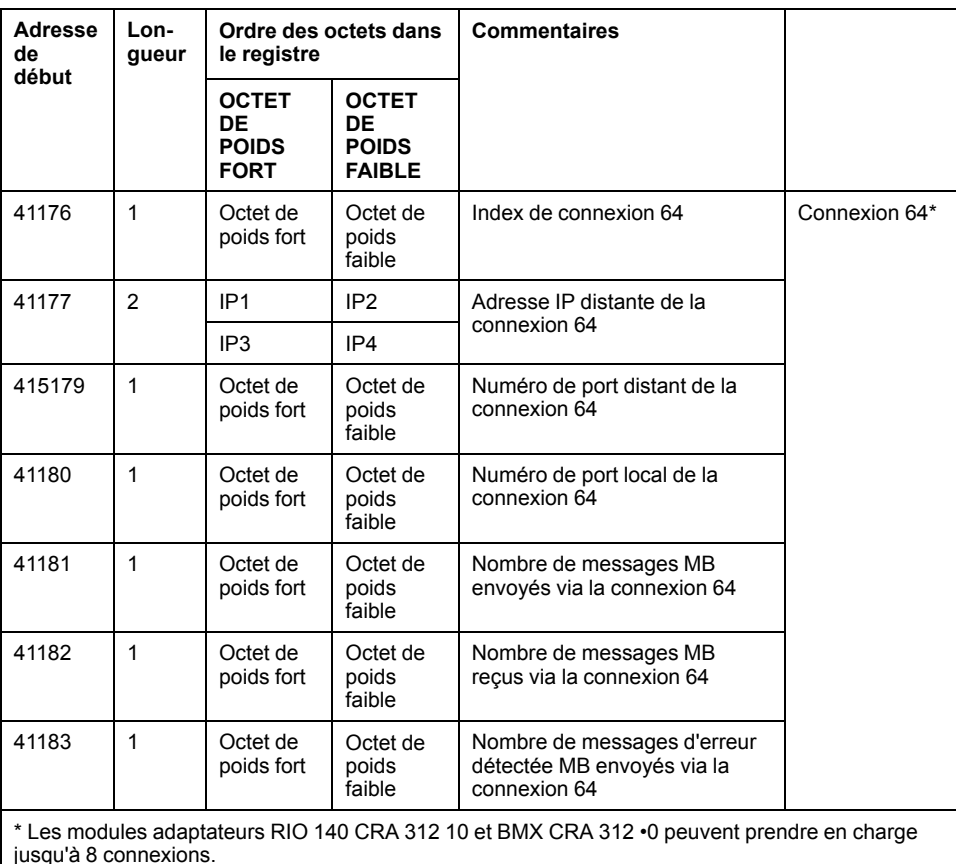

# <span id="page-90-0"></span>**Diagnostics disponibles via les objets CIP EtherNet/IP**

### **Introduction**

Les applications E/S Quantum Ethernet utilisent CIP au sein d'un module producteur/consommateur pour fournir des services de communication dans un environnement industriel. Cette section décrit les objets CIP disponibles pour les modules Quantum EIO.

## **A propos des objets CIP**

### **Présentation**

Le module de communication Ethernet peut accéder aux données et services CIP situés dans des équipements connectés. Les objets CIP et leur contenu dépendent de la conception des différents équipements.

Les données d'objet CIP sont présentées (et accessibles) de manière hiérarchique dans les niveaux imbriqués suivants :

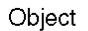

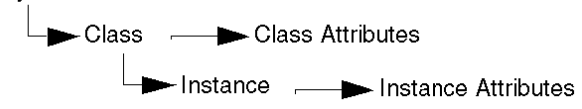

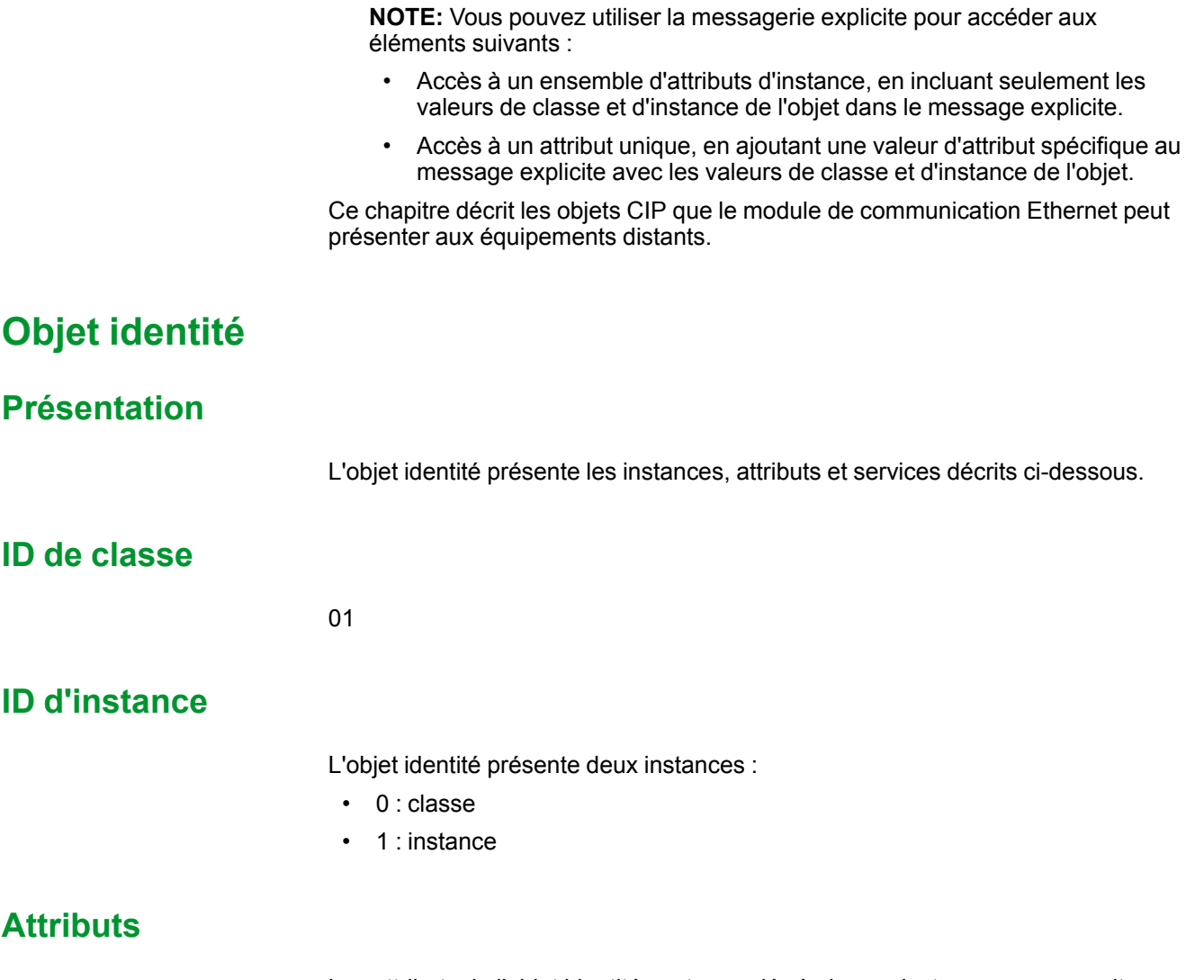

Les attributs de l'objet identité sont associés à chaque instance, comme suit :

ID d'instance = 0 (attributs de classe) :

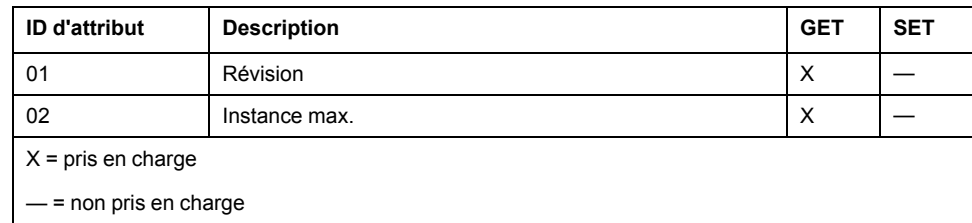

ID d'instance = 1 (attributs d'instance) :

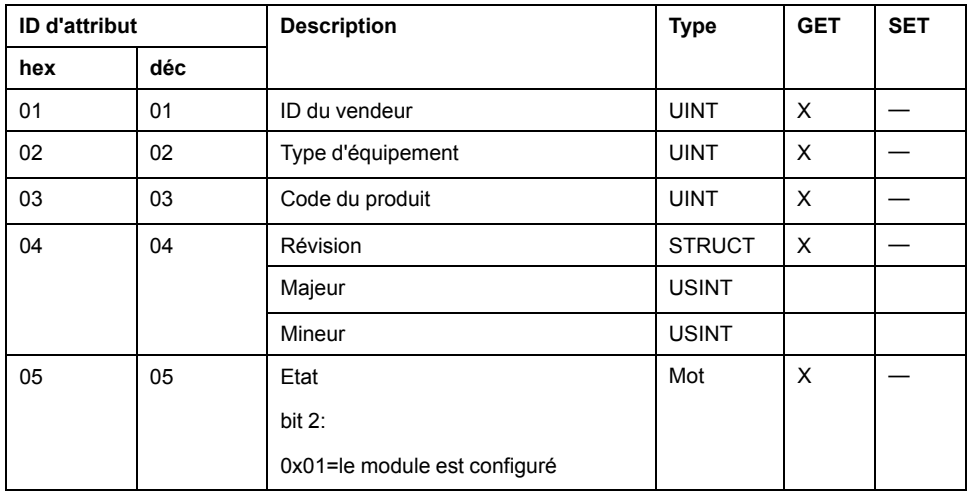

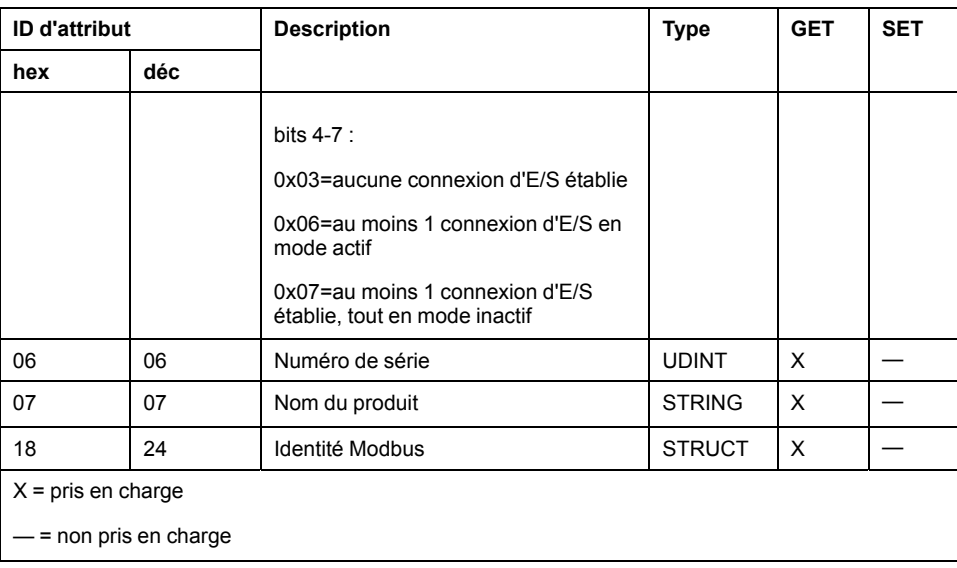

### **Services**

L'objet identité exécute les services ci-après sur les types d'objets répertoriés :

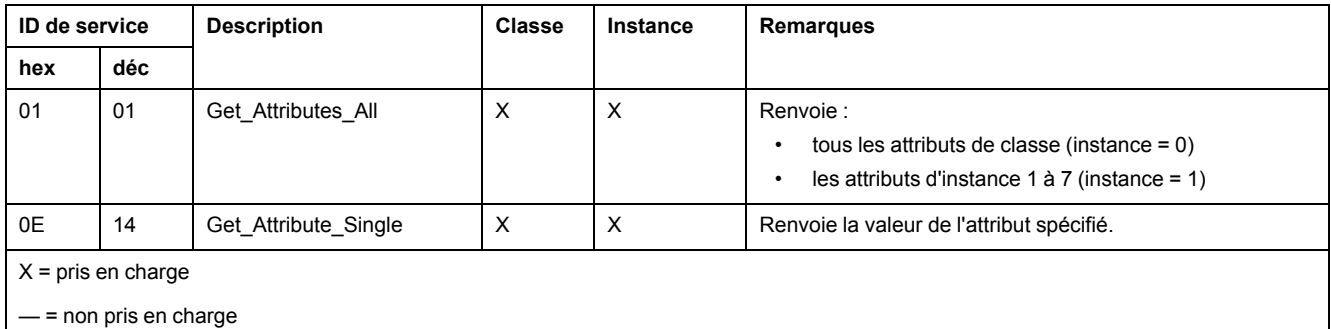

## **Objet assemblage**

### **Présentation**

L'objet assemblage se compose des attributs et services décrits ci-dessous.

**NOTE:** Vous ne pouvez envoyer un message explicite à l'objet assemblage que lorsqu'il n'y a pas d'autres connexions établies qui lisent ou écrivent dans cet objet. Par exemple, vous pouvez envoyer un message explicite à l'objet assemblage si une instance d'esclave local est activée, mais qu'aucun autre module ne scrute cet esclave local.

### **ID de classe**

04

#### **ID d'instance**

L'objet assemblage présente les identificateurs d'instance suivants :

- 0: classe
- 101, 102, 111, 112, 121, 122: instance

### **Attributs**

L'objet assemblage se compose des attributs suivants :

ID d'instance = 0 (attributs de classe) :

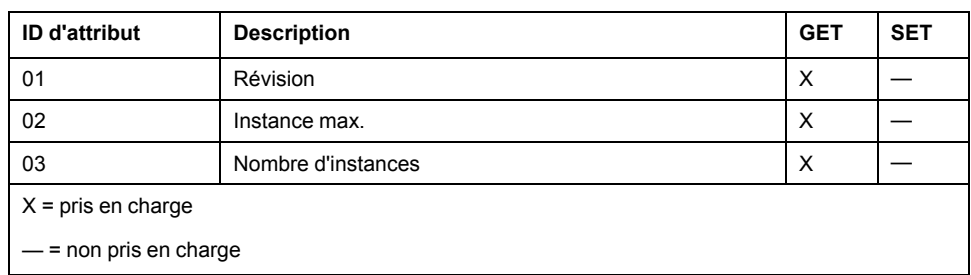

#### Attributs d'instance :

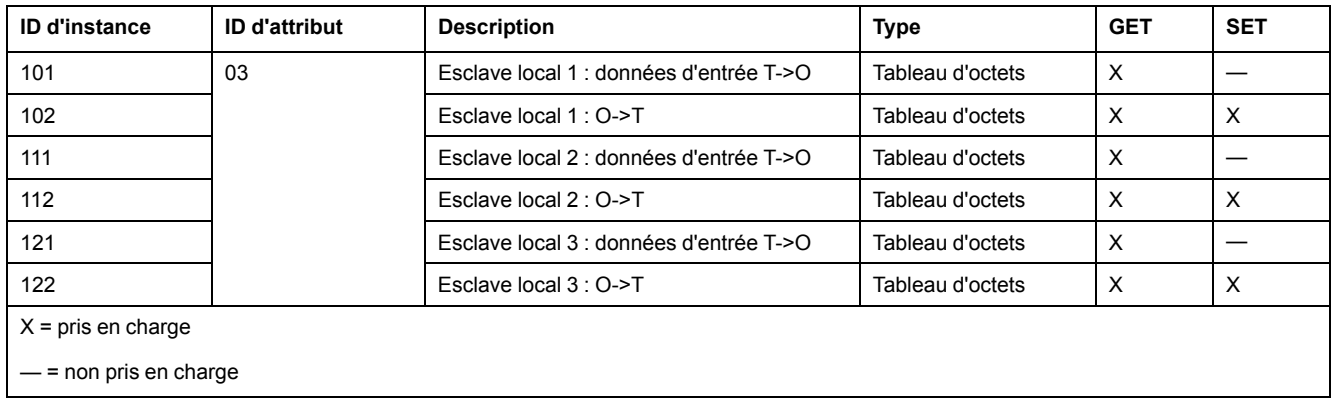

### **Services**

L'objet assemblage CIP exécute les services ci-après sur les types d'objet répertoriés :

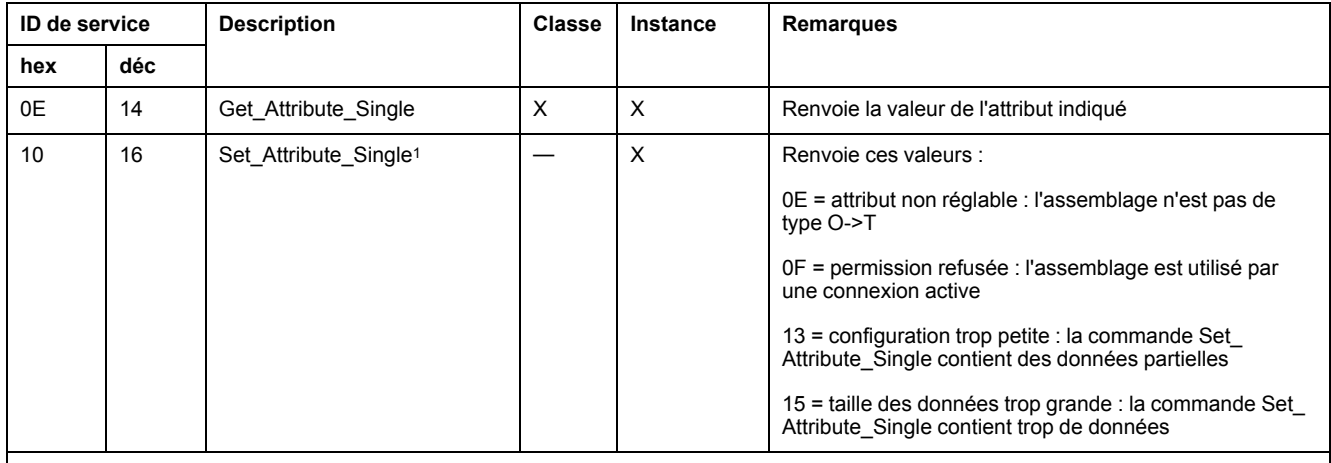

 $X = pris en charge$ 

— = non pris en charge

1. Lorsqu'elle est valide, la taille des données écrites dans l'objet assemblage à l'aide du service Set\_Attribute\_Single est égale à la taille de l'objet assemblage configuré dans le module cible.

## **Objet gestionnaire de connexion**

### **Présentation**

L'objet Gestionnaire de connexion présente les instances, attributs et services décrits ci-dessous.

### **ID de classe**

06

### **ID d'instance**

L'objet Gestionnaire de connexion a deux valeurs d'instance :

- 0 : classe
- 1 : instance

#### **Attributs**

Les attributs de l'objet Gestionnaire de connexion sont associés à chaque instance, comme suit :

ID d'instance = 0 (attributs de classe) :

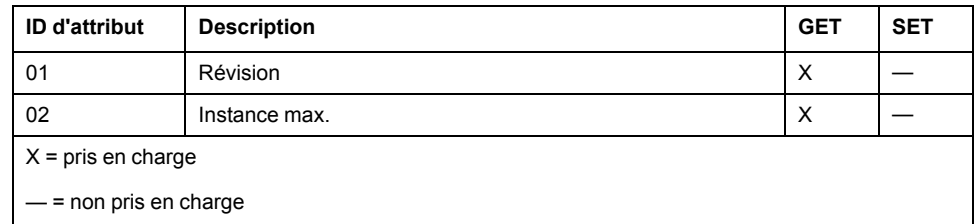

ID d'instance = 1 (attributs d'instance) :

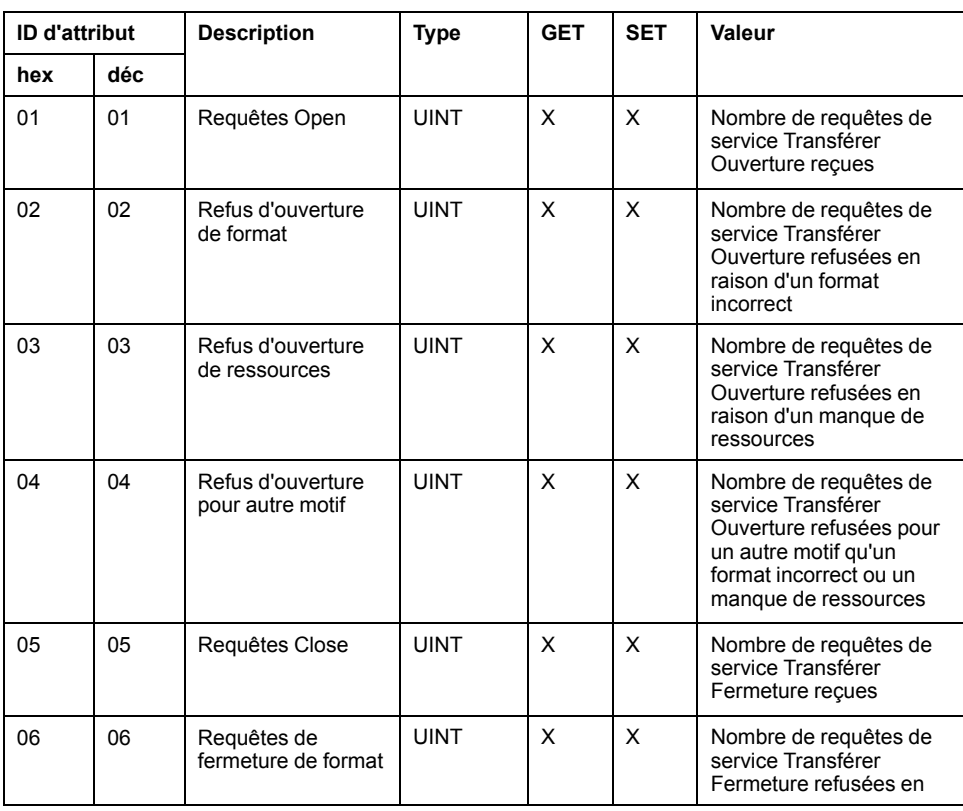

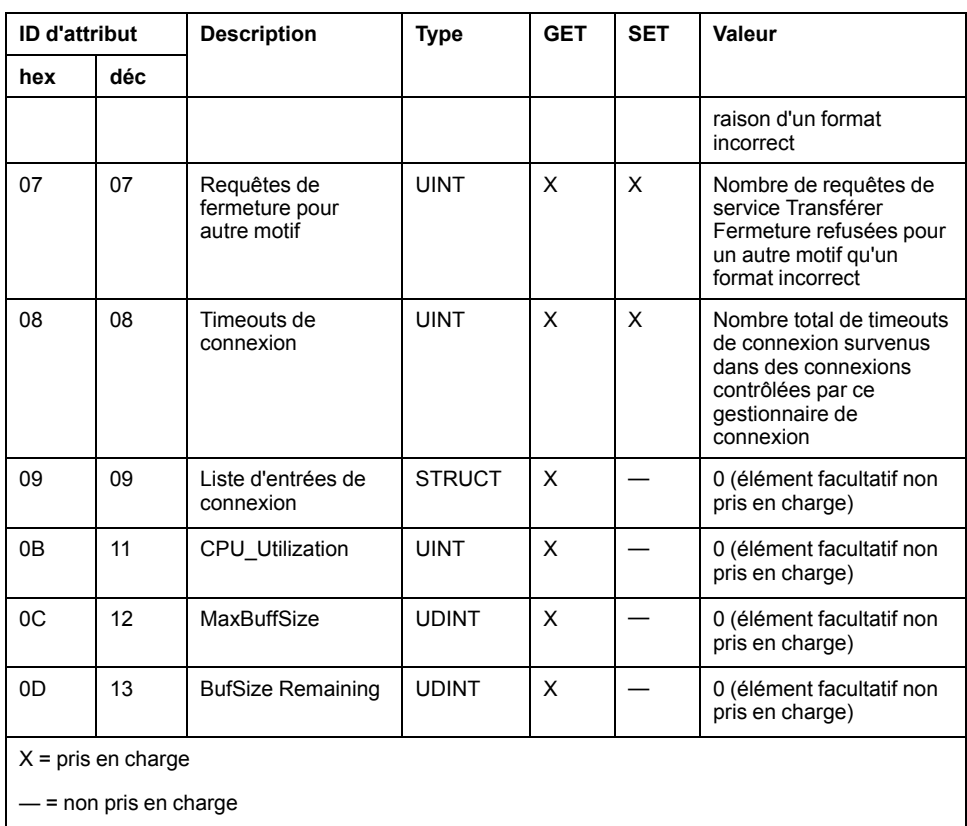

### **Services**

L'objet Gestionnaire de connexion exécute les services ci-après sur les types d'objets répertoriés :

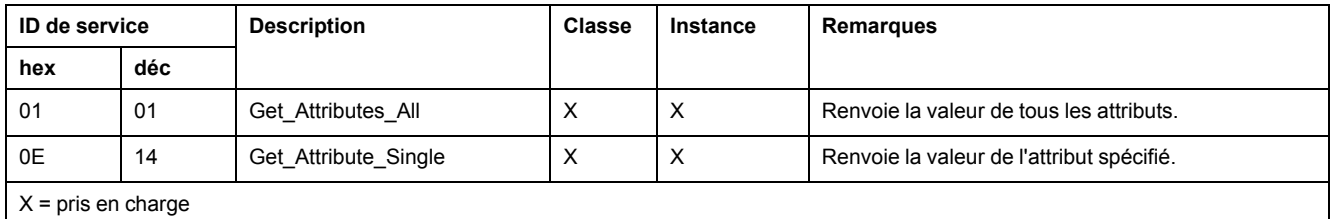

— = non pris en charge

## **Objet qualité de service (QoS)**

### **Présentation**

L'objet QoS implémente des valeurs DSCP (Differentiated Services Code Point) ou *DiffServe* afin de fournir une méthode de gestion de la priorité des messages Ethernet. L'objet QoS présente les instances, attributs et services décrits ci-après.

### **ID de classe**

48 (hexadécimal), 72 (décimal)

### **ID d'instance**

L'objet QoS présente deux valeurs d'instance :

• 0 : classe

• 1 : instance

### **Attributs**

L'objet QoS se compose des attributs suivants :

ID d'instance = 0 (attributs de classe) :

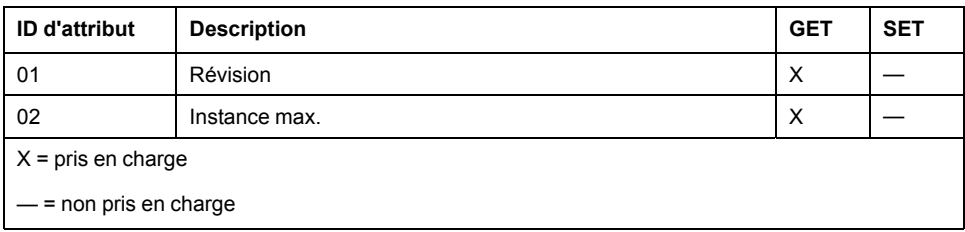

ID d'instance = 1 (attributs d'instance) :

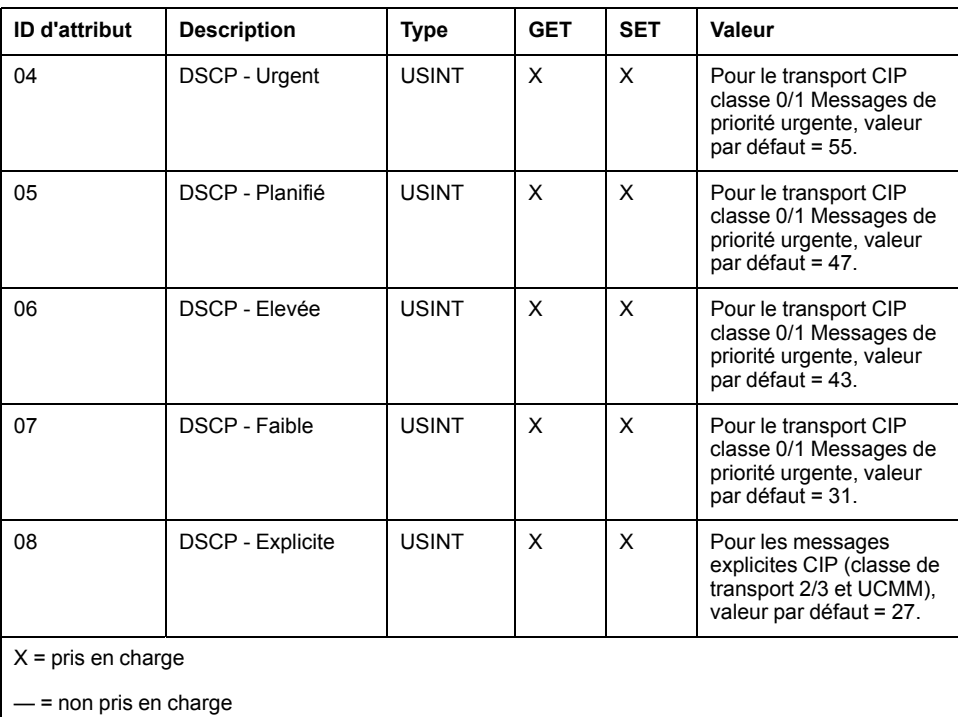

**NOTE:** La modification d'une valeur d'attribut d'instance est appliquée au redémarrage de l'équipement, pour les configurations effectuées à partir de la mémoire flash.

### **Services**

L'objet QoS exécute les services ci-après sur les types d'objets répertoriés :

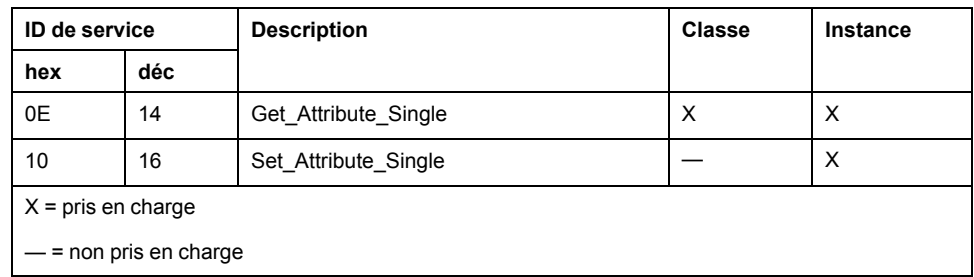

## **Objet interface TCP/IP**

### **Présentation**

L'objet interface TCP/IP présente les instances (par réseau), les attributs et les services décrits ci-après.

### **ID de classe**

F5 (hex), 245 (décimal)

### **ID d'instance**

L'objet interface TCP/IP présente deux valeurs d'instance :

- 0: classe
- 1 : instance

#### **Attributs**

Les attributs de l'objet interface TCP/IP sont associés à chaque instance, comme suit :

ID d'instance = 0 (attributs de classe) :

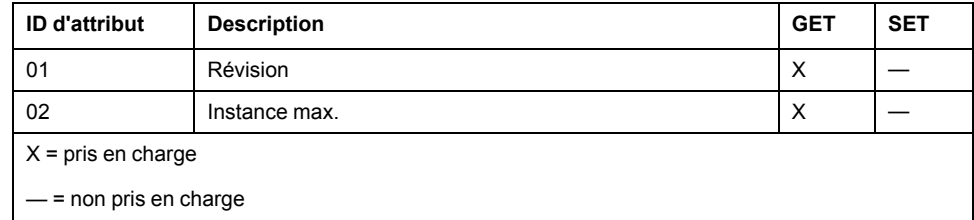

ID d'instance = 1 (attributs d'instance) :

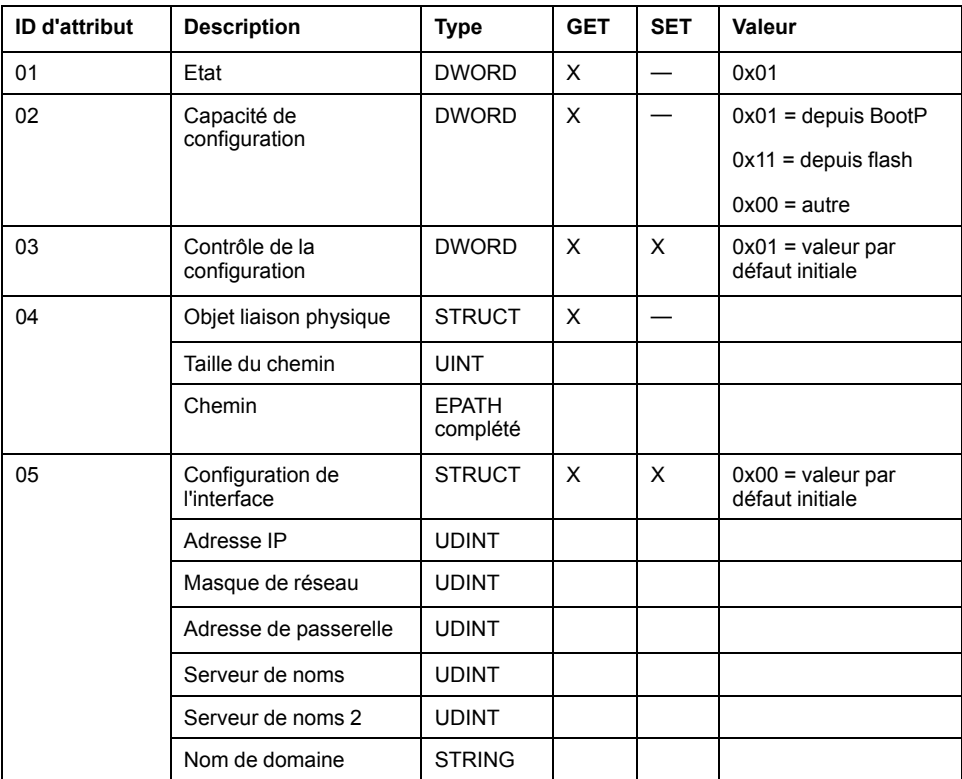

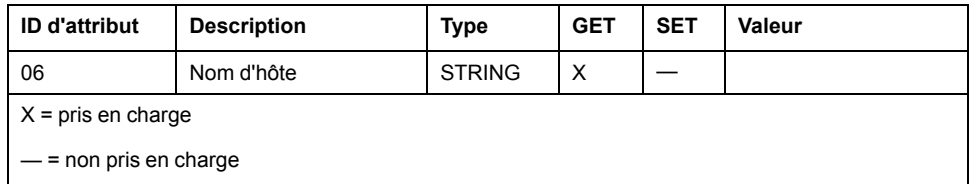

### **Services**

L'objet interface TCP/IP exécute les services ci-après sur les types d'objet répertoriés :

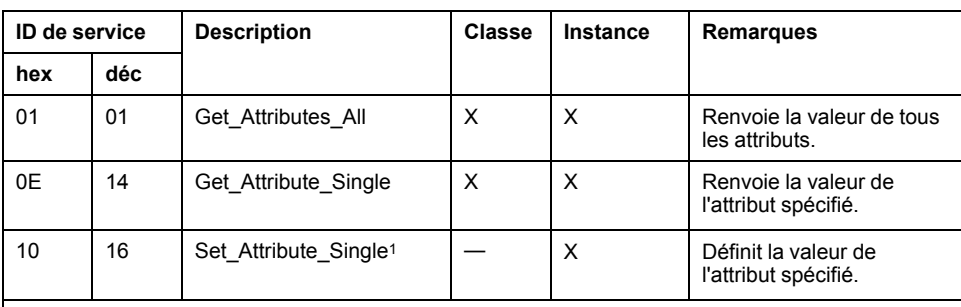

 $X = pris en charge$ 

— = non pris en charge

1. Le service Set\_Attribute\_Single ne peut s'exécuter qu'après réalisation des conditions suivantes :

• Configurez le module de communication Ethernet pour qu'il obtienne son adresse IP à partir de la mémoire Flash.

• Vérifiez que le PLC est arrêté.

## **Objet liaison Ethernet**

#### **Présentation**

L'objet Liaison Ethernet se compose des instances, attributs et services décrits ciaprès.

#### **ID de classe**

F6 (hex), 246 (décimal)

### **ID d'instance**

L'objet liaison Ethernet présente les valeurs d'instance suivantes :

- 0 : classe
- 1 : port 1
- 2 : port 2
- 3 : port 3
- $4:$  port 4

#### **Attributs**

L'objet liaison Ethernet présente les attributs suivants :

ID d'instance = 0 (attributs de classe) :

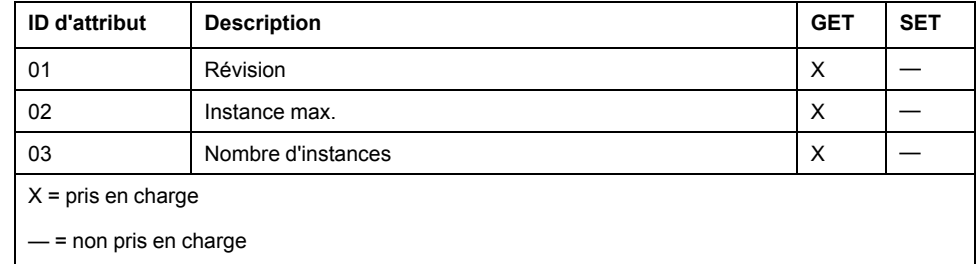

#### ID d'instance = 1 (attributs d'instance) :

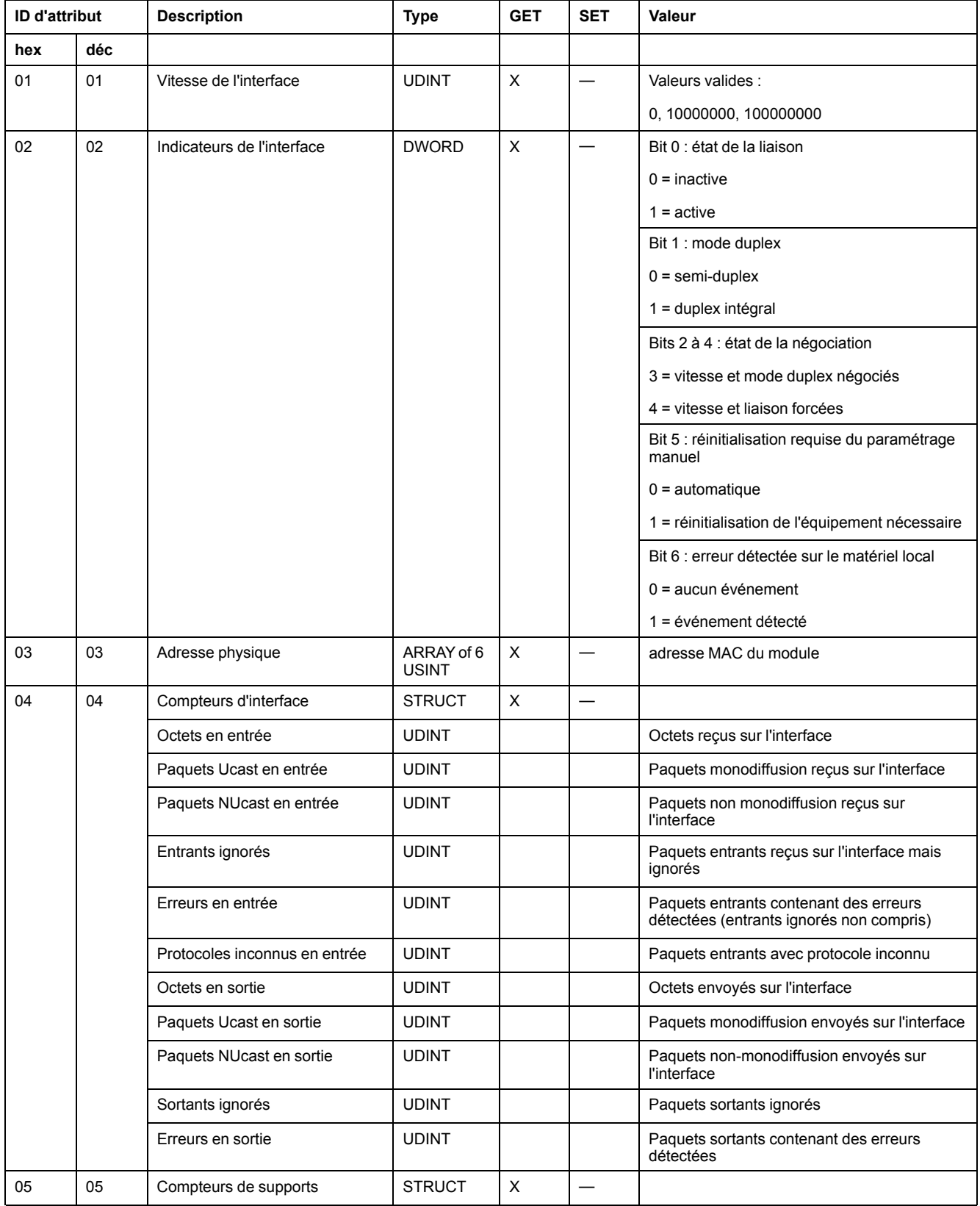

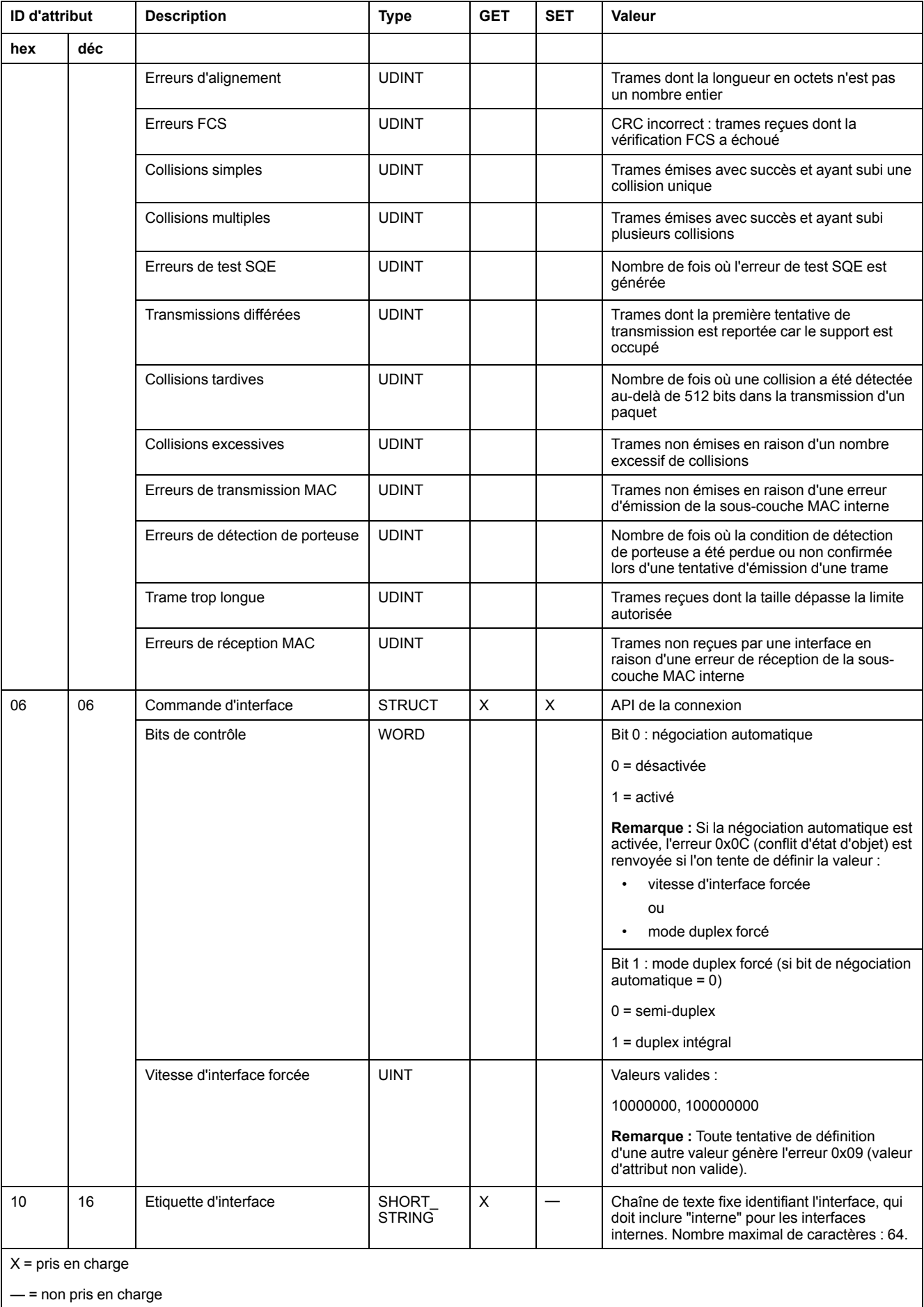

### **Services**

L'objet liaison Ethernet exécute les services ci-après sur les types d'objets répertoriés :

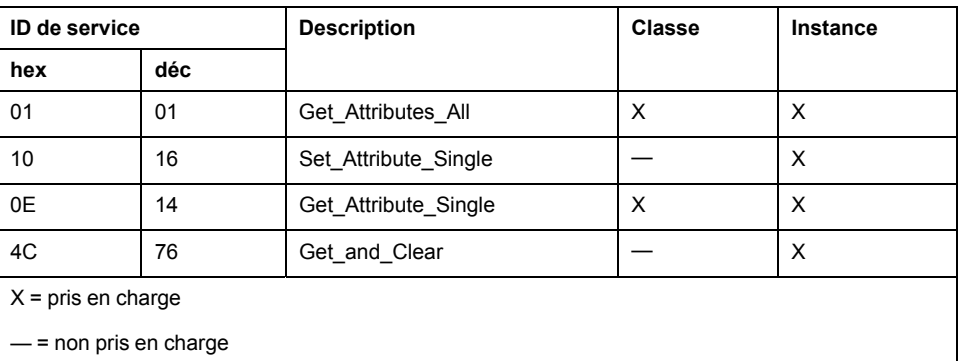

## **Objet Diagnostic d'interface EtherNet/IP**

### **Présentation**

L'objet Diagnostic d'interface EtherNet/IP présente les instances, attributs et services décrits ci-après.

### **ID de classe**

350 (hexadécimal), 848 (décimal)

#### **ID d'instance**

L'objet Interface EtherNet/IP présente deux valeurs d'instance :

- 0 : classe
- 1 : instance

### **Attributs**

Les attributs de l'objet Diagnostic d'interface EtherNet/IP sont associés à chaque instance, comme suit :

ID d'instance = 0 (attributs de classe) :

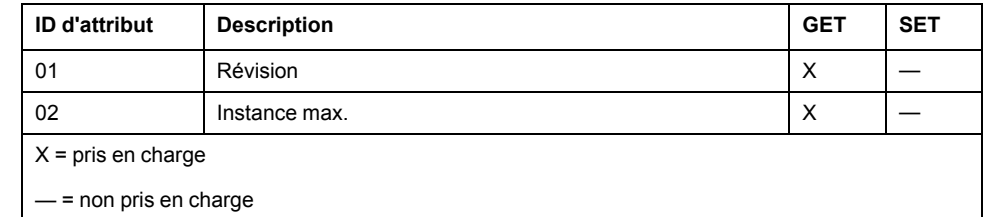

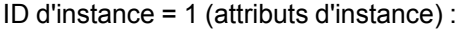

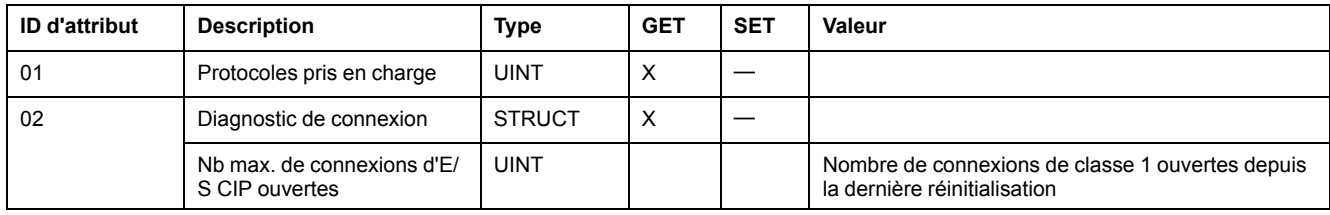

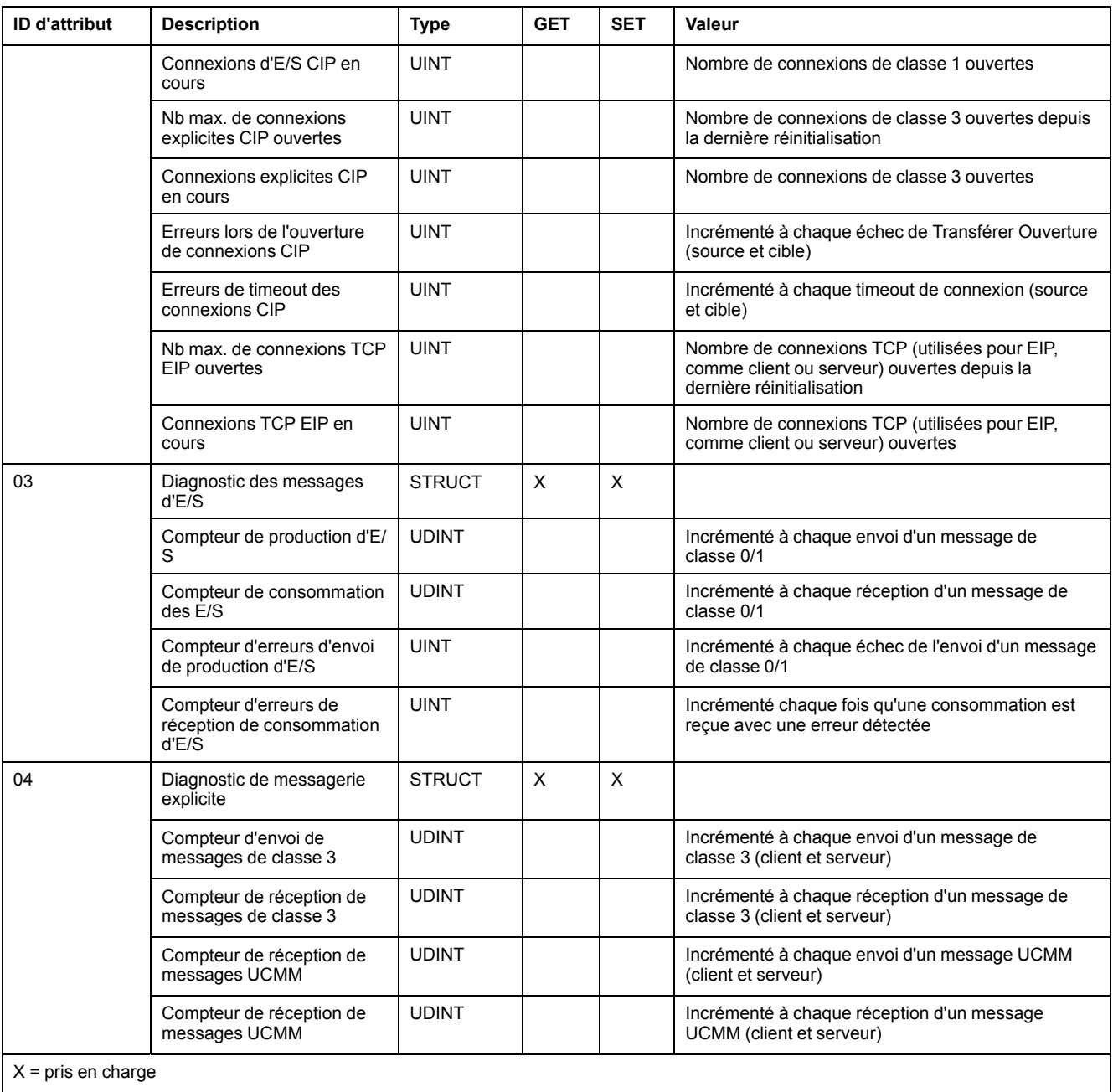

— = non pris en charge

## **Services**

L'objet Diagnostic d'interface EtherNet/IP exécute les services suivants sur les types d'objet répertoriés :

![](_page_102_Picture_316.jpeg)

## **Objet Diagnostic du scrutateur d'E/S EtherNet/IP**

### **Présentation**

L'objet Diagnostic du scrutateur d'E/S EtherNet/IP présente les instances, attributs et services décrits ci-après.

### **ID de classe**

351 (hexadécimal), 849 (décimal)

### **ID d'instance**

L'objet Diagnostic du scrutateur d'E/S EtherNet/IP a deux instances :

- 0 : classe
- 1 : instance

#### **Attributs**

Les attributs de l'objet Diagnostic du scrutateur d'E/S EtherNet/IP sont associés à chaque instance, comme suit :

ID d'instance = 0 (attributs de classe) :

![](_page_103_Picture_179.jpeg)

ID d'instance = 1 (attributs d'instance) :

![](_page_103_Picture_180.jpeg)

### **Services**

L'objet Diagnostic du scrutateur d'E/S EtherNet/IP exécute les services suivants sur les types d'objet répertoriés :

![](_page_103_Picture_181.jpeg)

- = non pris en charge

## **Objet Diagnostic de connexion d'E/S**

### **Présentation**

L'objet Diagnostic de connexion d'E/S présente les instances, attributs et services décrits ci-après.

### **ID de classe**

352 (hexadécimal), 850 (décimal)

### **ID d'instance**

L'objet Diagnostic de connexion d'E/S a deux valeurs d'instance :

- 0: classe
- 1 à 256 : instance (le numéro d'instance correspond au numéro de connexion dans la configuration.)

### **Attributs**

Les attributs de l'objet Diagnostic de connexion d'E/S sont associés à chaque instance, comme suit :

ID d'instance = 0 (attributs de classe) :

![](_page_104_Picture_233.jpeg)

ID d'instance = 1 à 256 (attributs d'instance) :

![](_page_104_Picture_234.jpeg)

![](_page_105_Picture_273.jpeg)

— = non pris en charge

Les valeurs suivantes décrivent la structure des attributs d'instance : *Etat de la connexion CIP*, *Etat de communication des entrées* et *Etat de communication des sorties* :

![](_page_105_Picture_274.jpeg)

### **Services**

L'objet Diagnostic d'interface EtherNet/IP exécute les services suivants sur les types d'objet répertoriés :

![](_page_105_Picture_275.jpeg)

![](_page_106_Picture_243.jpeg)

## **Objet Diagnostic de connexion explicite EtherNet/IP**

### **Présentation**

L'objet Diagnostic de connexion explicite EtherNet/IP présente les instances, attributs et services décrits ci-après.

### **ID de classe**

353 (hexadécimal), 851 (décimal)

### **ID d'instance**

L'objet Diagnostic de Connexion Explicite EtherNet/IP a deux valeurs d'instance :

- 0 : classe
- 1...*N* : instance (*N* = nombre maximum de connexions explicites simultanées)

### **Attributs**

Les attributs de l'objet Diagnostic de connexion explicite EtherNet/IP sont associés à chaque instance, comme suit :

ID d'instance = 0 (attributs de classe) :

![](_page_106_Picture_244.jpeg)

ID d'instance = 1 à *N* (attributs d'instance) :

![](_page_106_Picture_245.jpeg)

![](_page_107_Picture_194.jpeg)

#### **Services**

L'objet Diagnostic de connexion explicite EtherNet/IP exécute les services suivants sur le type d'objet répertorié :

![](_page_107_Picture_195.jpeg)

## **Objet Liste de diagnostics de connexion explicite EtherNet/IP**

### **Présentation**

L'objet Liste de diagnostics de connexion explicite EtherNet/IP présente les instances, attributs et services décrits ci-après.

### **ID de classe**

354 (hexadécimal), 852 (décimal)

#### **ID d'instance**

L'objet Liste de diagnostics de connexion explicite EtherNet/IP présente deux valeurs d'instance :

- 0 : classe
- 1...*N* : instance

#### **Attributs**

Les attributs de l'objet Liste de diagnostics de connexion explicite EtherNet/IP sont associés à chaque instance, comme suit :

ID d'instance = 0 (attributs de classe) :

![](_page_107_Picture_196.jpeg)
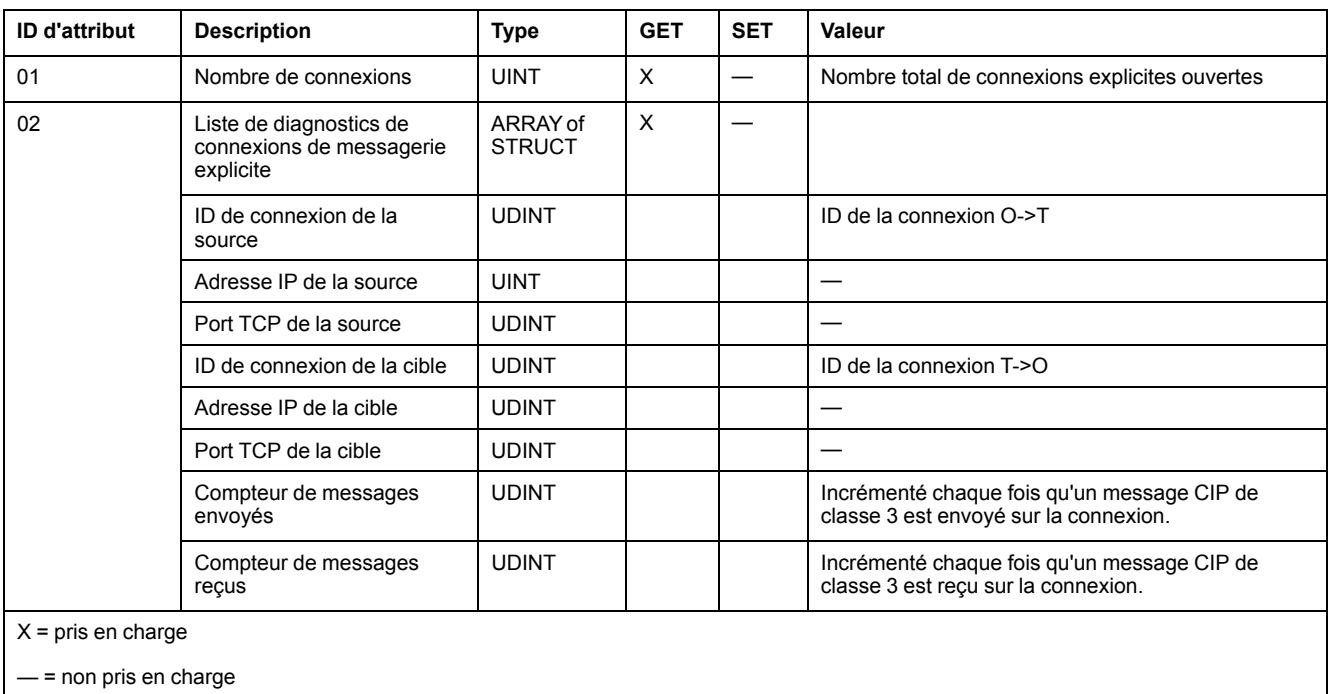

#### ID d'instance = 1 à *N* (attributs d'instance) :

### **Services**

L'objet Diagnostic de connexion explicite EtherNet/IP exécute les services suivants sur les types d'objet répertoriés :

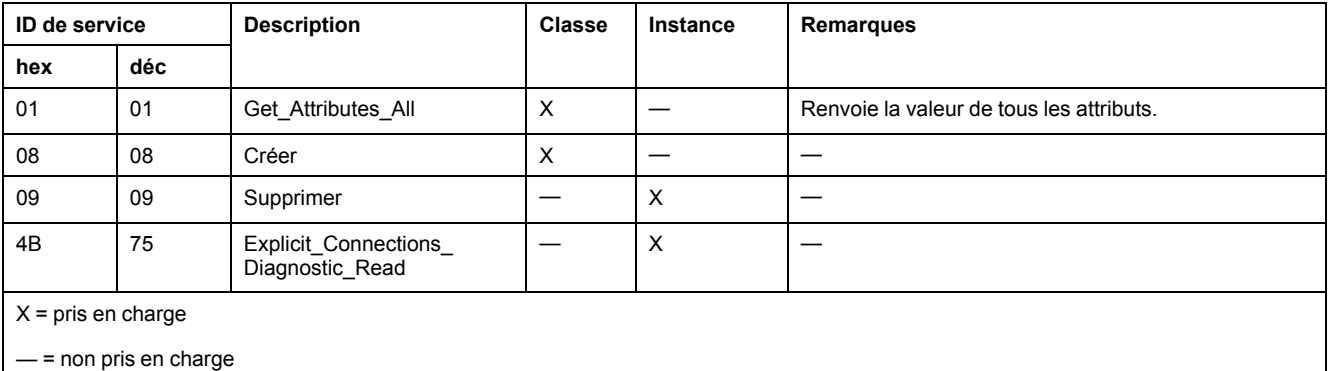

**Objet diagnostic RSTP**

# **Présentation**

<span id="page-108-0"></span>L'objet diagnostic RSTP présente les instances, attributs et services décrits ciaprès.

### **ID de classe**

355 (hexadécimal), 853 (décimal)

### **ID d'instance**

L'objet diagnostic RSTP présente ces valeurs d'instance :

- 0 : classe
- 1 : instance

# **Attributs**

Des attributs d'objet diagnostic RSTP sont associés à chaque instance.

ID d'instance = 0 (attributs de classe) :

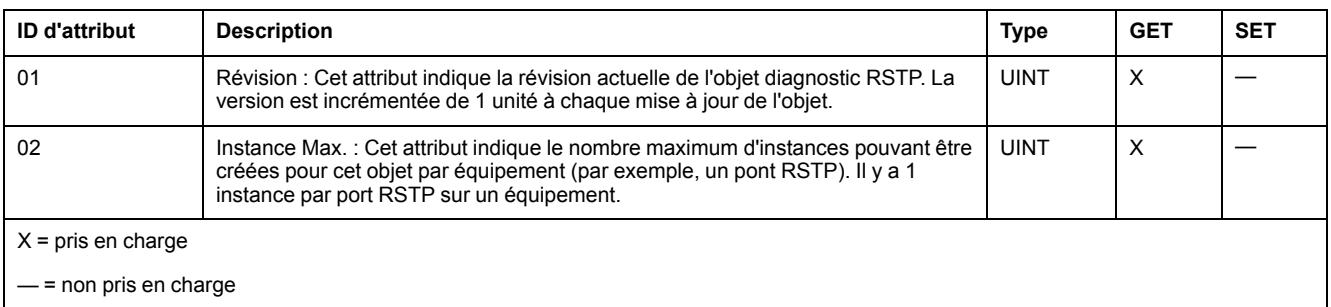

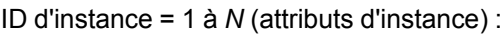

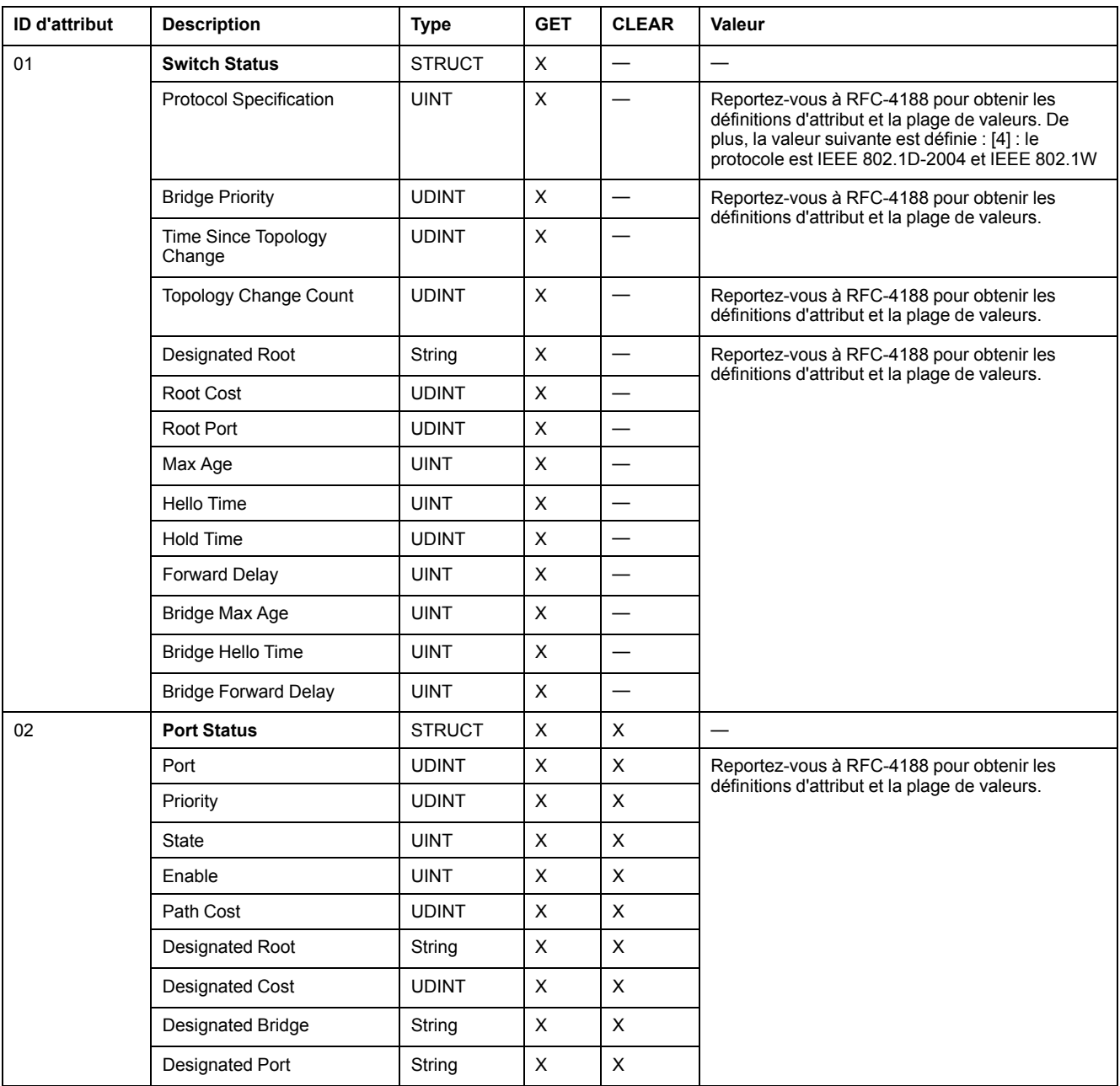

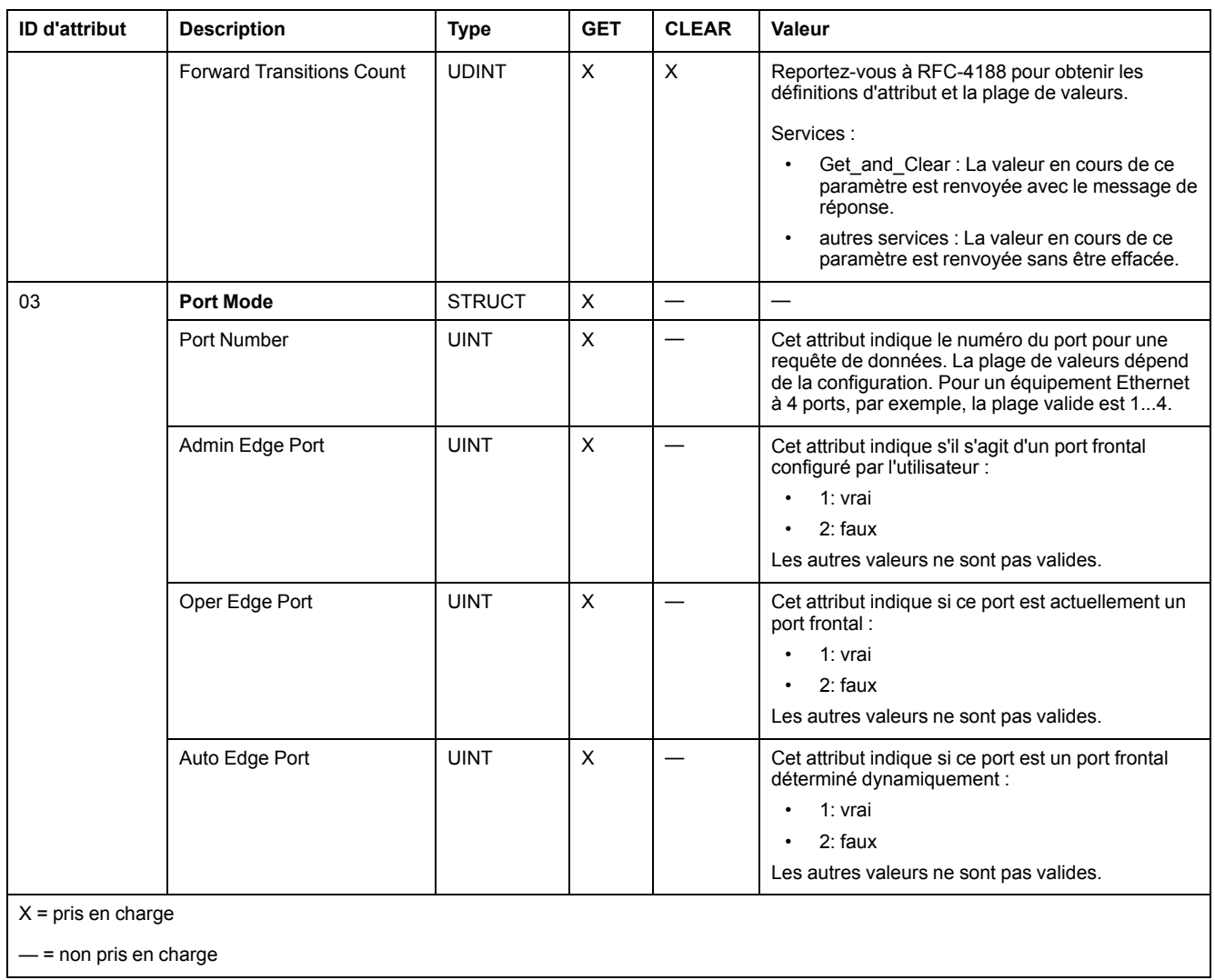

# **Services**

### L'objet diagnostic RSTP exécute ces services :

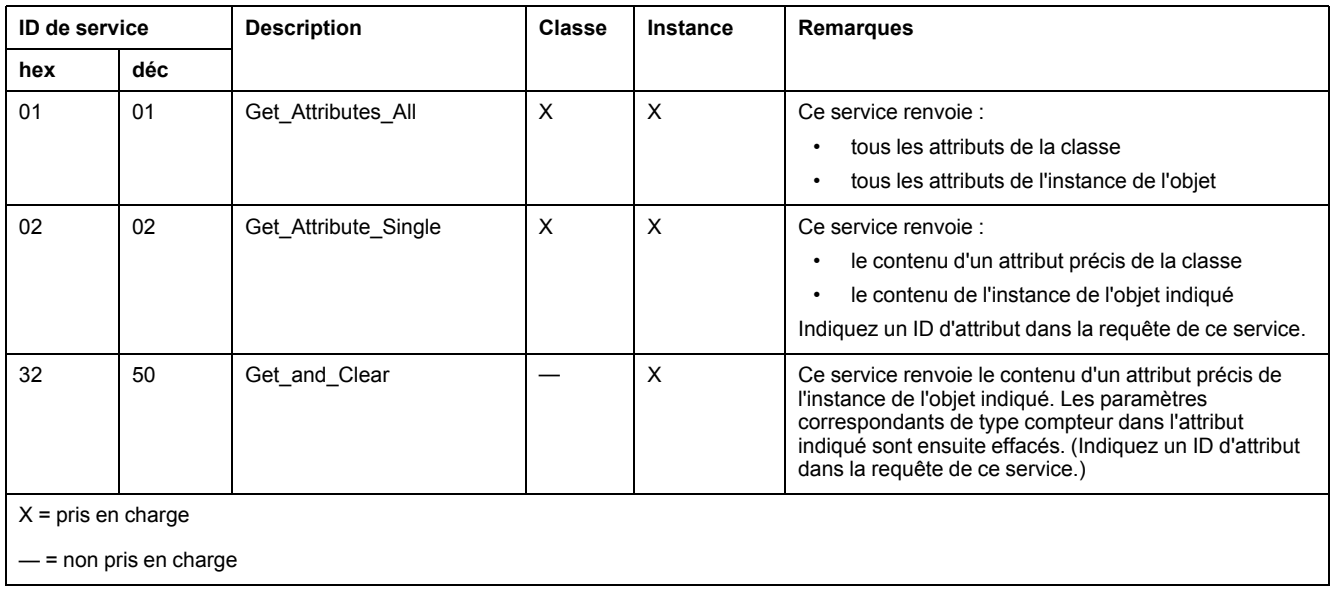

# **Objet de contrôle de port de service**

## **Présentation**

L'objet de contrôle de port de service est défini à des fins de contrôle de port.

### **ID de classe**

400 (hexadécimal), 1024 (décimal)

## **ID d'instance**

L'objet de contrôle de port de service présente les valeurs d'instance suivantes :

- 0 : classe
- 1 : instance

### **Attributs**

Des attributs d'objet de contrôle de port de service sont associés à chaque instance.

Attributs de classe requis (instance 0) :

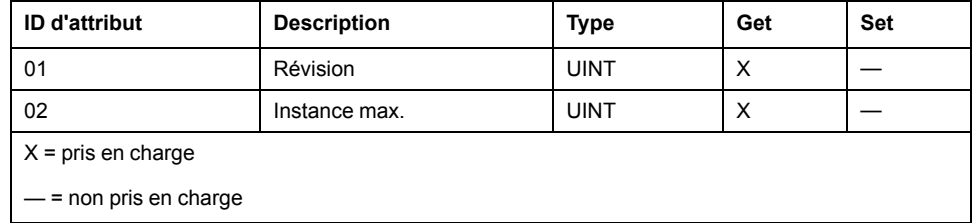

Attributs d'instance requis (instance 1) :

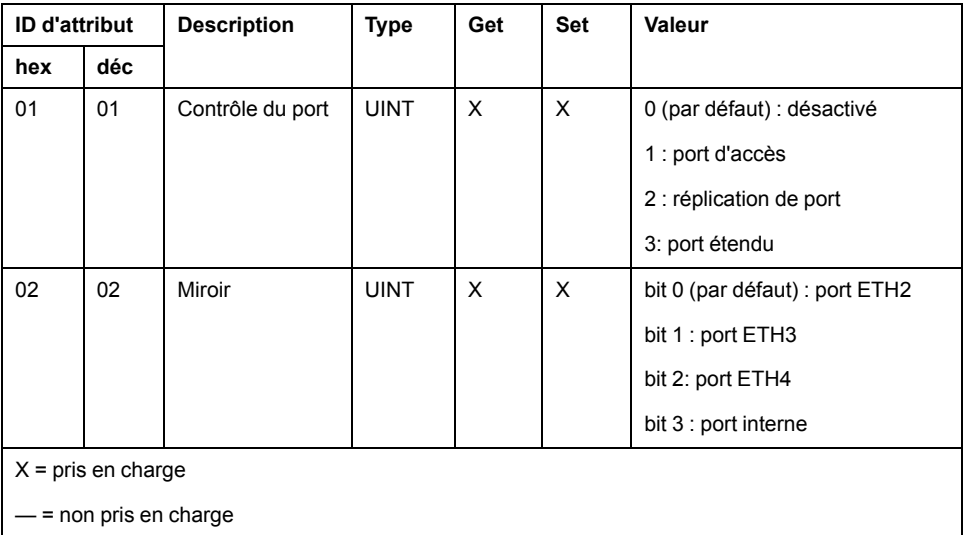

#### **NOTE:**

- Si le port SERVICE/EXTEND n'est pas configuré pour la réplication de port (ou mise en miroir), l'attribut de réplication est ignoré. Si la valeur d'un paramètre est en dehors de la plage valide, la requête de service est ignorée.
- En mode de réplication de port, le port SERVICE/EXTEND fonctionne comme un port en lecture seule. Vous ne pouvez donc pas accéder aux équipements (ping, connexion à Control Expert, etc.) via le port SERVICE/EXTEND.

### **Services**

L'objet de contrôle de port de service exécute ces services pour les types d'objet suivants :

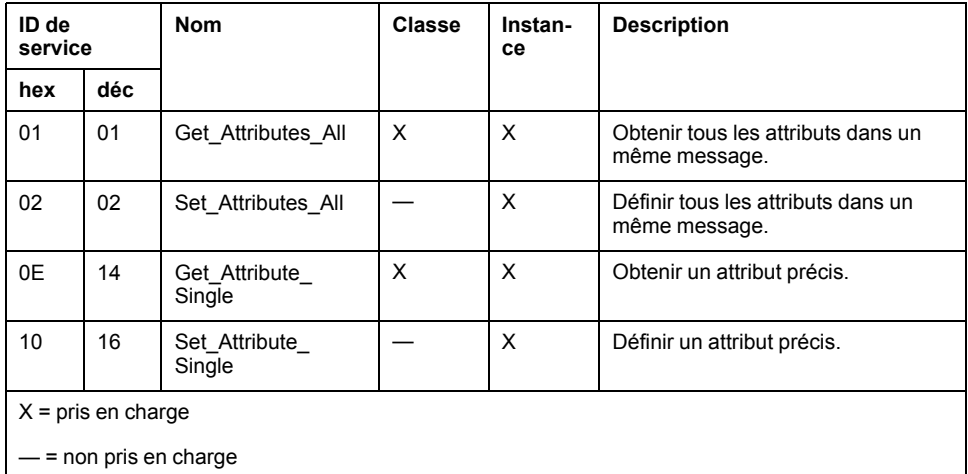

# **Diagnostics disponibles via Control Expert**

# **Introduction**

<span id="page-112-0"></span>Les modules Quantum EIO prennent en charge les actions en ligne. Utilisez les actions en ligne pour effectuer les tâches suivantes :

- Affichage des objets EtherNet/IP du module de tête ou un équipement EtherNet/IP distant.
- Affichage et modification des paramètres de configuration du port Service/ Extend du module de tête
- Envoi d'une instruction Ping au module de tête ou à l'équipement EtherNet/IP ou Modbus TCP pour vérifier qu'il est actif sur le réseau Ethernet.
- Connexion à un équipement distant pour effectuer les actions suivantes :
	- Affichage des paramètres par défaut de l'équipement distant.
	- Affichage des paramètres en cours de l'équipement distant.
	- Modification et téléchargement sur l'équipement distant des paramètres modifiables.

# **Services Device**

## **Accès à l'onglet Services Device**

Les paramètres de configuration IP de Control Expert s'appliquent au module de tête 140 CRP 312 00 du rack local. Pour accéder à l'onglet **Services Device**, [double-cliquez sur le module 140 CRP 312 00, page 35.](#page-34-0)

### **Paramètres Services Device**

Ces paramètres figurent dans l'onglet **Services Device** de Control Expert :

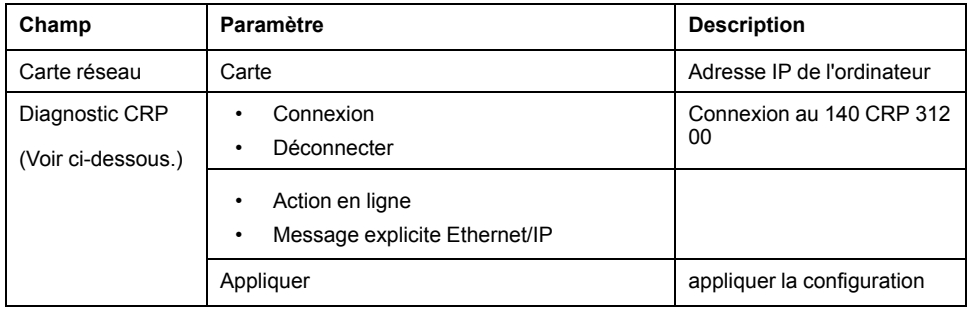

### <span id="page-113-1"></span>**Accéder à l'option Action en ligne**

Dans le champ **Diagnostics CRP**, sélectionnez **Connecter** pour vous connecter à l'automate et cliquez sur **Appliquer** pour accéder aux onglets de configuration **Action en ligne** ou **Message explicite EtherNet/IP** :

- Onglets de configuration **Action en ligne** :
	- [Objets EtherNet/IP, page 114](#page-113-0)
	- [Port de service, page 115](#page-114-0)
	- [Ping, page 116](#page-115-0)
	- [Message explicite Ethernet/IP, page 66](#page-65-0)

# <span id="page-113-0"></span>**Objets EtherNet/IP**

### **Affichage des paramètres**

Utilisez l'onglet **Objets EtherNet/IP** pour afficher les paramètres EtherNet/IP disponibles :

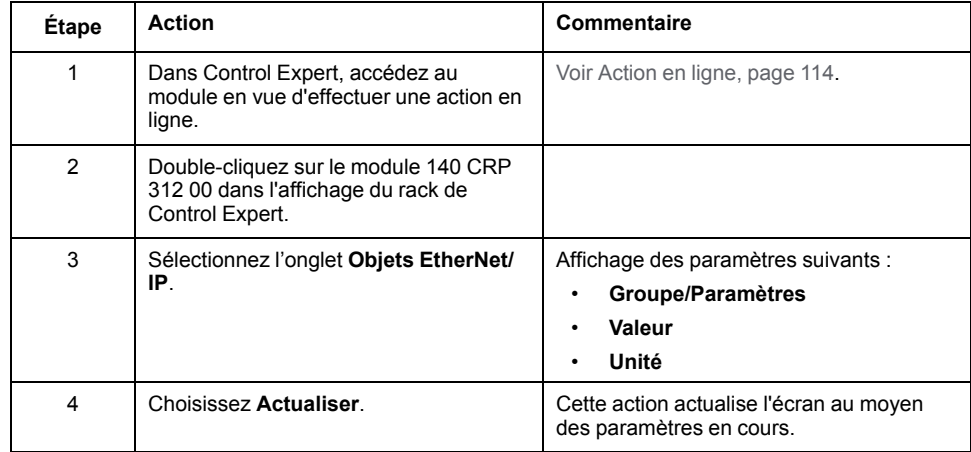

# <span id="page-114-0"></span>**Gestion du port de service (Action en ligne)**

### **Introduction**

Configurez le port SERVICE du module 140CRP31200 sur l'onglet **Port de service** de Control Expert.

### **Accès à l'onglet Port de service**

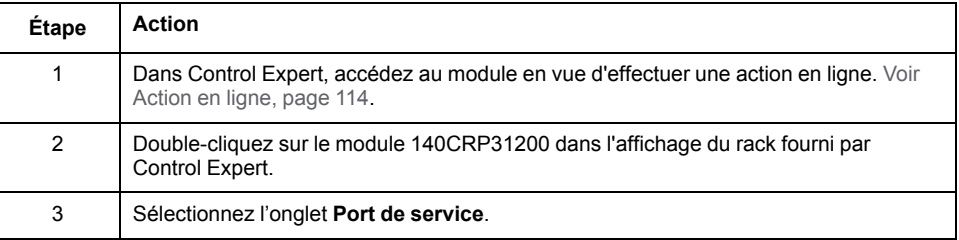

### **Paramètres Port de service**

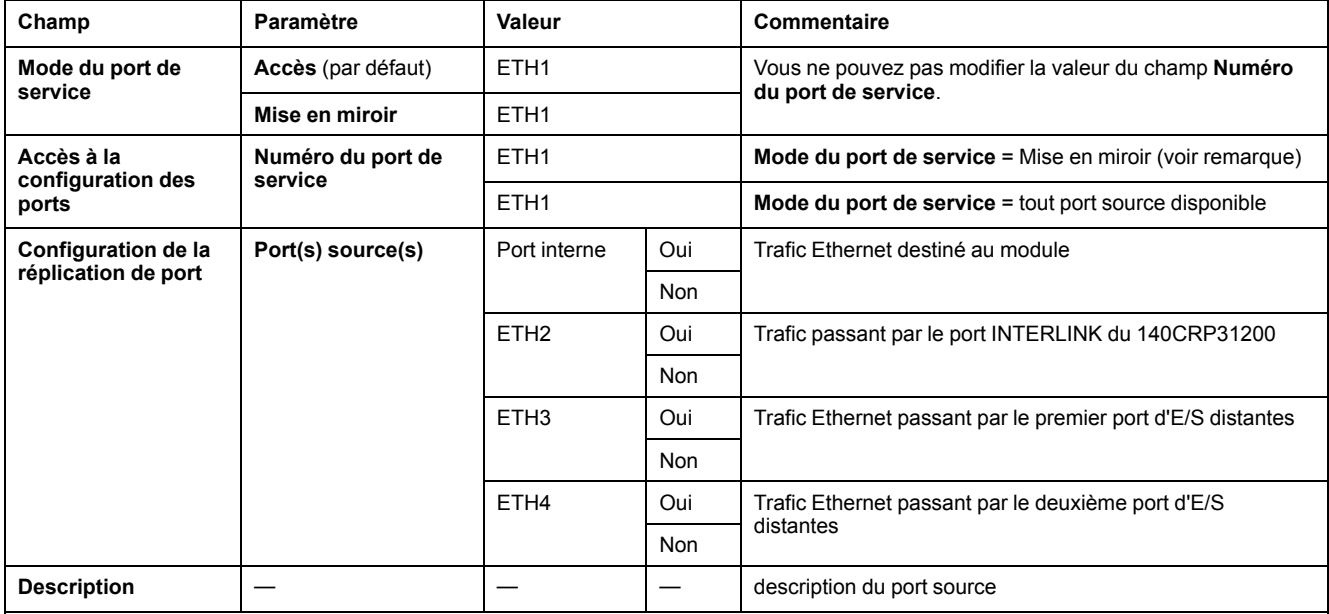

**NOTE:** En mode de réplication de port, le port SERVICE fonctionne comme un port en lecture seule. Vous ne pouvez donc pas accéder aux équipements (ping, connexion à Control Expert, etc.) via le port SERVICE.

#### Boutons de l'onglet **Port de service** :

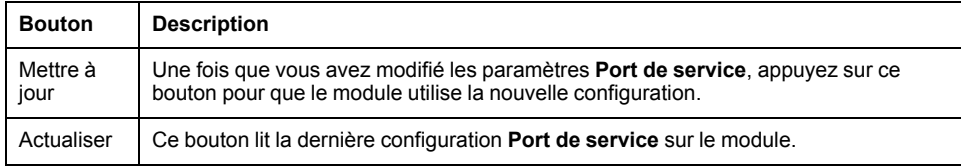

### **Comportement en ligne**

Les paramètres **Port de service** sont stockés dans l'application, mais vous pouvez les reconfigurer (modifier) en mode connecté. Les valeurs que vous configurez en mode connecté sont envoyées au module 140CRP31200 dans des messages explicites. (Les valeurs modifiées ne sont pas stockées, si bien que les paramètres utilisés peuvent ne pas coïncider avec ceux de l'application stockée.) Si le module ne répond pas aux messages explicites, un message apparaît.

## **Limitations**

Le port SERVICE du module 140CRP31200 est soumis aux mêmes limitations que le port de nuage du commutateur double anneau (DRS). Le port nuage du module et le port nuage du DRS peuvent donc être connectés au même équipement.

Pour plus d'informations sur l'utilisation du port nuage des E/S distribuées sur le DRS, consultez la section *Fichiers de configuration prédéfinis* dans le document *E/S Quantum Ethernet* - *Guide de planification du système* .

# <span id="page-115-0"></span>**Envoi d'une commande ping au module 140CRP31200**

### **Introduction**

<span id="page-115-1"></span>Utilisez la fonction ping de Control Expert pour envoyer une requête d'écho ICMP au module de tête 140CRP31200. La requête détermine si l'équipement cible est présent. Si l'équipement cible est présent, la requête détermine le temps qui s'écoule jusqu'à la réception d'une réponse de la part de l'équipement cible.

# **Accès à l'onglet Ping**

Ouvrez l'onglet **Ping** de Control Expert :

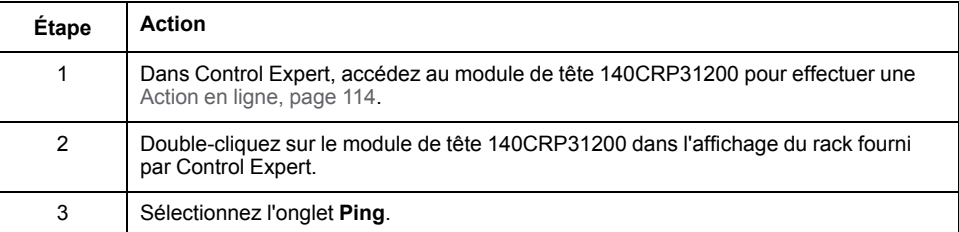

# **Onglet Ping**

Cette figure montre l'onglet **Ping** et ses paramètres :

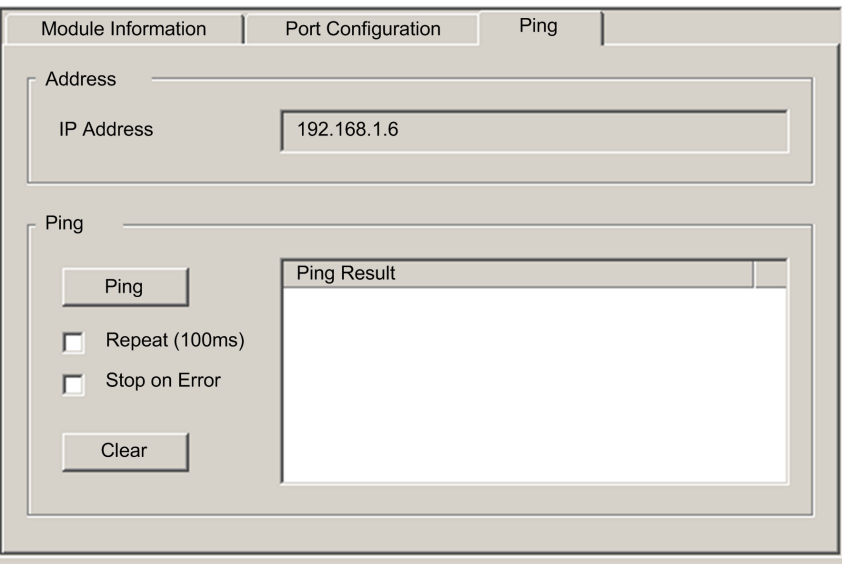

Paramètres **Ping** :

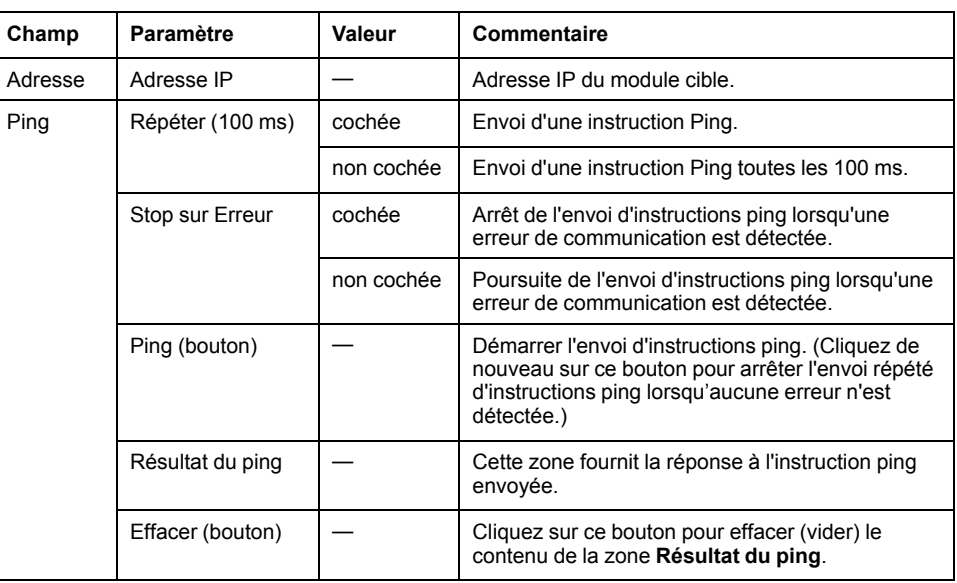

# **Affichage de l'utilisation de la mémoire des E/S**

### **Affichage de l'utilisation de la mémoire**

Dans Control Expert, vous pouvez surveiller la mémoire d'E/S consommée en affichant les propriétés du bus. Utilisez l'une des méthodes suivantes :

- Dans le **Navigateur de projet**, cliquez avec le bouton droit sur **Projet > Configuration > Bus EIO > Propriétés**.
- Dans le **Navigateur de projet**, cliquez avec le bouton droit sur **Projet > Configuration > Bus EIO [Quantum ou Modicon X80] > Propriétés**
- En arrière-plan de la fenêtre **Bus EIO**, cliquez avec le bouton droit sur **Propriétés du bus**.
- Dans le menu **Edition**, sélectionnez **Propriétés du bus**.

L'écran **Mémoire E/S** se présente de la manière suivante :

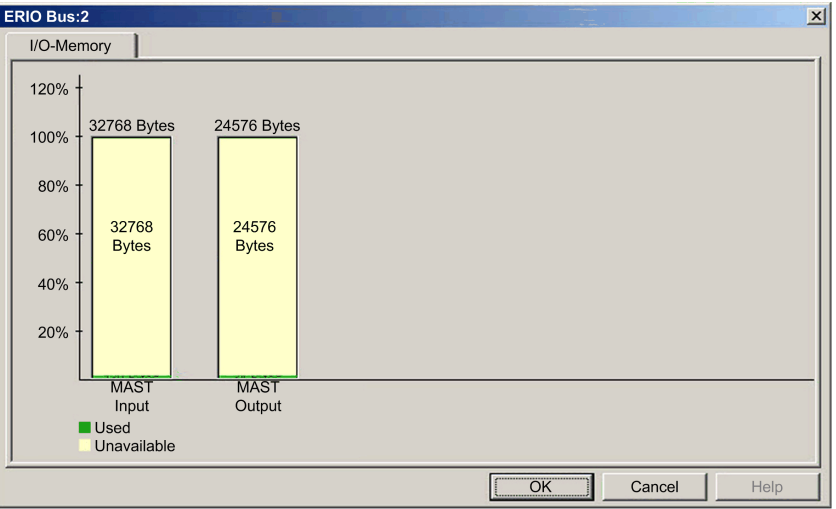

### **Dépassement des limites EIO**

Control Expert affiche une erreur détectée, dans la fenêtre de l'historique si l'un des événements suivants se produit :

• La taille de la mémoire EIO dépasse 1400 octets en entrée ou 1400 octets en sortie.

- La taille du réseau EIO dépasse 32768 octets en entrée ou 24576 octets en sortie.
- La taille du réseau EIO dépasse 80 % des 32768 octets d'entrée ou 80 % des 24576 octets de sortie.

# **Consignation d'événements de DTM dans un écran de consignation de Control Expert**

### **Description**

<span id="page-117-0"></span>Control Expert gère un journal des événements pour :

- le conteneur FDT intégré de Control Expert ;
- chaque DTM de module de communication Ethernet ;
- chaque DTM d'équipement EtherNet/IP distant.

Les événements associés au conteneur FDT de Control Expert s'affichent dans la page **Evénement d'historique FDT** de la **fenêtre de visualisation**.

Les événements associés à un module de communication ou à un équipement EtherNet/IP distant sont affichés :

- en mode configuration : dans l'**Editeur d'équipement**, en sélectionnant le nœud **Consignation** dans le volet de gauche.
- en mode diagnostic : dans la fenêtre **Diagnostics**, en sélectionnant le nœud **Consignation** dans le volet de gauche.

### **Attributs de consignation**

La fenêtre **Consignation** affiche le résultat d'une opération ou d'une fonction exécutée par Control Expert. Chaque entrée du journal comporte les attributs suivants :

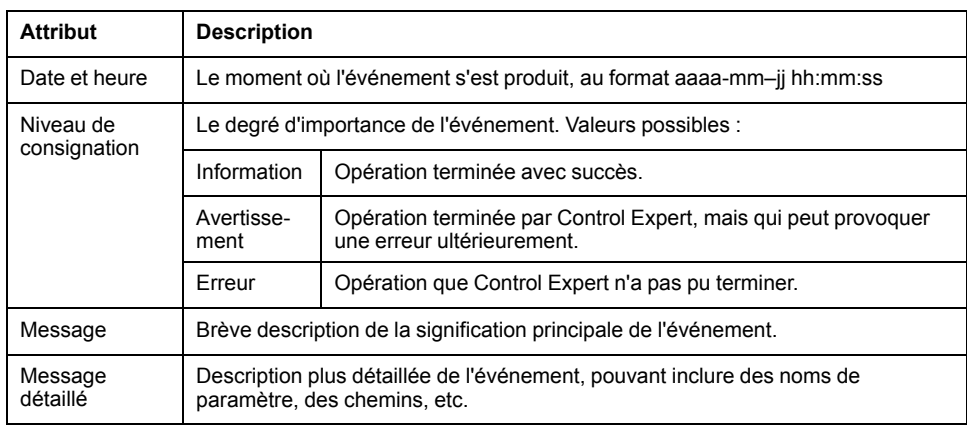

### **Accès à l'écran de consignation**

Dans Control Expert :

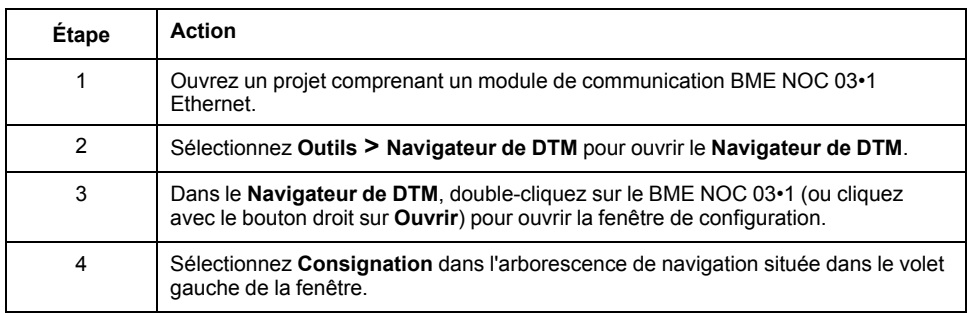

# <span id="page-118-0"></span>**Mise à niveau du micrologiciel**

### <span id="page-118-1"></span>**Introduction**

Ce chapitre décrit la procédure de mise à niveau du micrologiciel de votre module de tête 140CRP31200 et du module adaptateur 140CRA31200 ou BMXCRA312•0.

# **Mise à jour du micrologiciel avec Automation Device Maintenance**

# <span id="page-118-2"></span>**Présentation**

L'outil autonome EcoStruxure™ Automation Device Maintenance permet et simplifie la mise à jour du micrologiciel sur un ou plusieurs équipements d'une installation.

Cet outil prend en charge les fonctions suivantes :

- Détection automatique des équipements
- Identification manuelle des équipements
- Gestion des certificats
- Mise à jour du micrologiciel de plusieurs équipements simultanément **NOTE:** La procédure de téléchargement est décrite dans le document

*EcoStruxure™ Automation Device Maintenance - Guide utilisateur*.

# **Mise à niveau du micrologiciel 140CRP31200 avec OS Loader**

# **Système d'exploitation**

<span id="page-118-3"></span>Utilisez l'outil OS Loader de Control Expert pour mettre à niveau le micrologiciel du module 140CRP31200. OS Loader a été installé sur votre PC au moment de l'installation de Control Expert. (La version minimale requise d'OS Loader est V6.0. La version compatible est incluse dans votre copie de Control Expert.)

Une mise à niveau complète du micrologiciel inclut l'installation de ces fichiers distincts :

- noyau
- exécutable

Les fichiers noyau et exécutable sont installés séparément. Il faut donc effectuer le processus de mise à niveau du micrologiciel deux fois (une fois pour chaque fichier).

Le nom du fichier de micrologiciel indique le type de mise à niveau (noyau ou exécutable). Exemples :

- nom du fichier noyau : CCS1\_Noc\_Kerl\_OSLoader.bin
- nom du fichier exécutable : CCS1\_Noc\_Exec\_OSLoader.bin

**NOTE:** ces instructions supposent que vous connaissiez bien Control Expert. Pour plus d'informations sur OS Loader, consultez le chapitre Ecrans d'*OS Loader* (voir EcoStruxure™ Control Expert - OS Loader - Manuel utilisateur).

# **Procédure de mise à niveau**

Suivez la procédure ci-après pour mettre à niveau le noyau ou l'exécutable du micrologiciel.

#### **NOTE:**

- Nous vous recommandons de mettre à jour le noyau avant l'exécutable. Les deux fichiers de mise à niveau du micrologiciel s'installent de la même manière. La seule différence est le nom du fichier que vous sélectionnez.
- Veillez à ce qu'il n'y ait pas d'interruption de l'alimentation ou des communications pendant le processus de mise à niveau du micrologiciel. Sinon, le module 140CRP31200 risque d'être endommagé.
- Lors de la mise à niveau du micrologiciel, les communications d'E/S avec l'adaptateur sont interrompues sur la station distante. A l'expiration du [Temps de rétention, page 48,](#page-47-0) les modules d'E/S reviennent à leur état de repli.

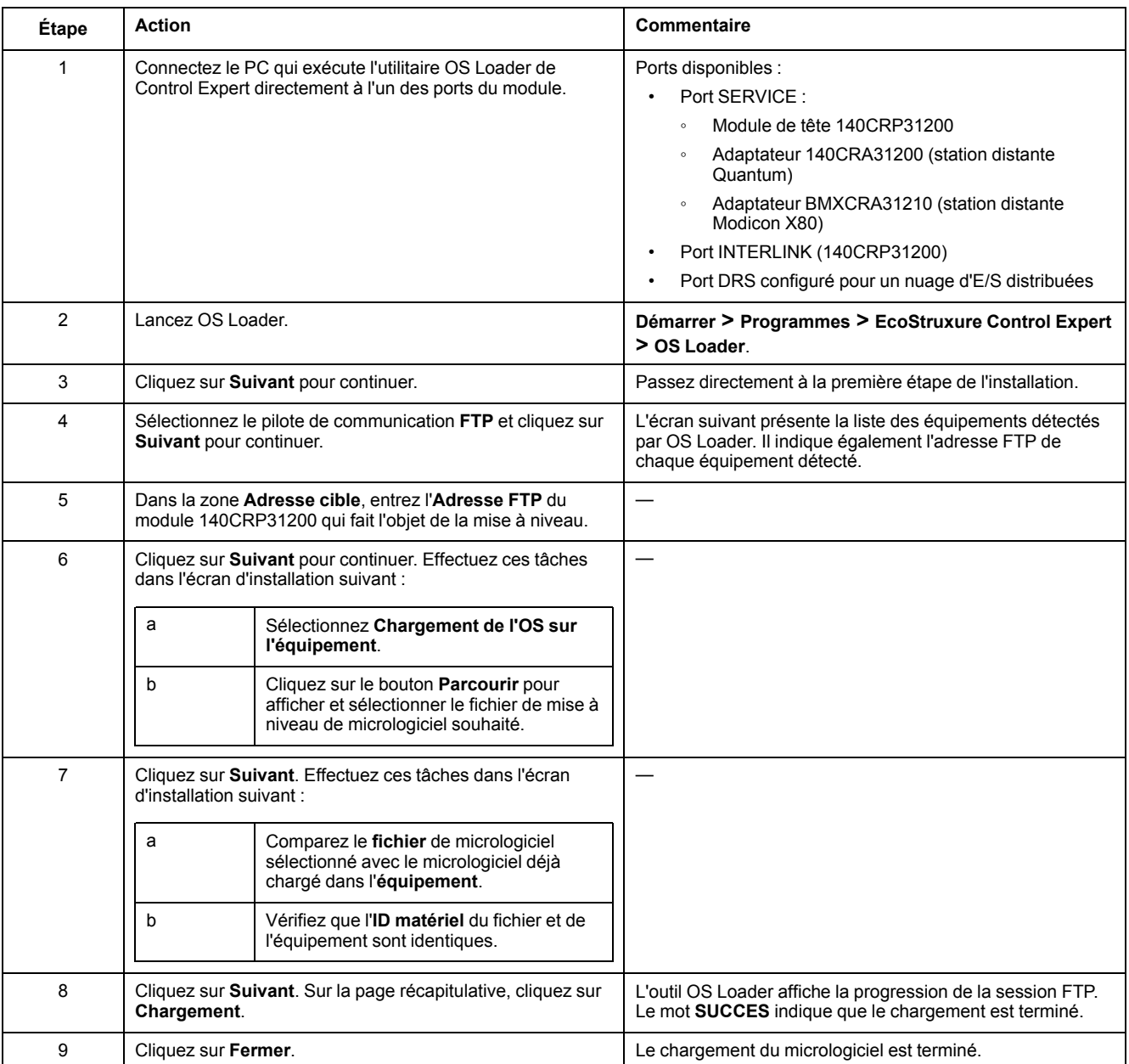

Le processus de mise à niveau demande environ 2 minutes :

- 1 minute pour la mise à niveau du micrologiciel,
- 1 minute pour réinitialiser et rétablir les connexions d'E/S.

# **Redondance d'UC**

Procédez comme suit pour mettre à niveau le micrologiciel du 140CRP31200 dans des configurations de redondance d'UC :

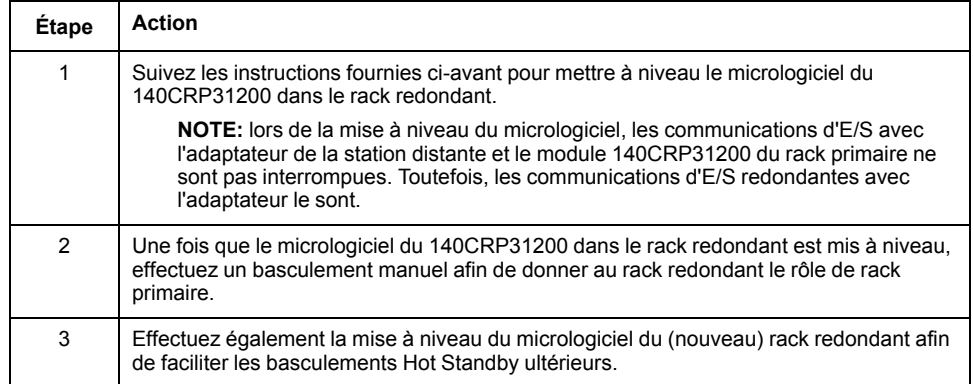

# **Mise à niveau du micrologiciel de l'adaptateur avec Unity Loader**

# **Présentation**

Les procédures ci-après permettent de mettre à niveau le micrologiciel de l'adaptateur d'E/S distantes 140CRA31200 ou BMXCRA312•0 :

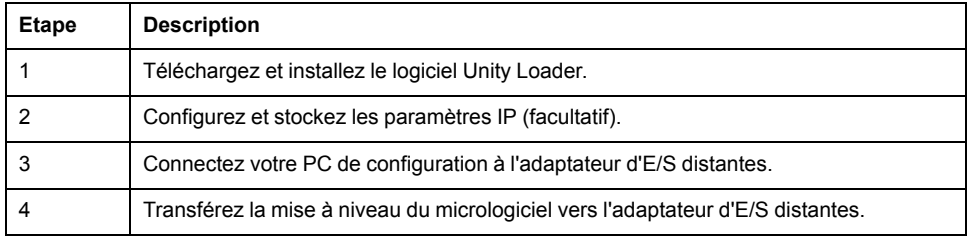

La version minimale requise de Unity Loader est la version V2.2. (V2.3 est requise pour le module adaptateur BMXCRA312•0 et les modules d'E/S dans une station d'E/S distantes Ethernet Modicon X80).

# **Téléchargement et installation de Unity Loader**

Téléchargez le logiciel Unity Loader sur votre PC :

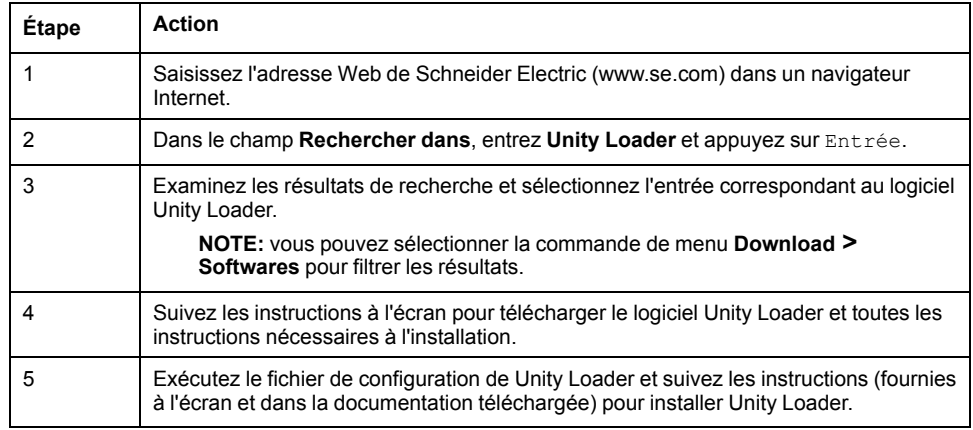

# **Configuration des adresses par défaut**

Si vous le souhaitez, vous pouvez configurer et stocker les paramètres IP de l'adaptateur de communication de la station distante lorsque les conditions suivantes sont réunies :

- Le commutateur rotatif est réglé sur **Stored**.
- Vous n'avez pas configuré ni stocké de paramètres IP valides.

L'adaptateur utilise les configurations d'adresses par défaut suivantes :

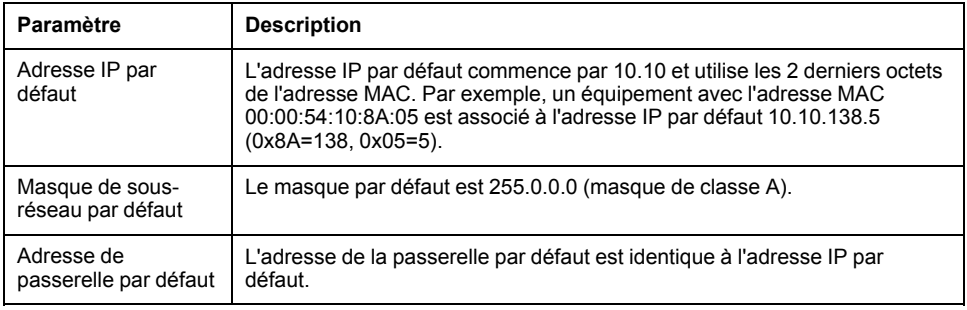

L'adresse par défaut est fondée sur l'adresse MAC de l'adaptateur. Cela permet à plusieurs équipements Schneider Electric d'utiliser leurs configurations réseau par défaut sur le même réseau.

Pour utiliser un jeu spécifique de paramètres IP, stockez ces paramètres dans le module adaptateur. Réglez les commutateurs rotatifs sur la position **Stored**.

Vous pouvez envoyer un [message explicite EtherNet/IP, page 63](#page-62-0) à l'[objet](#page-97-0) [interface TCP/IP, page 98](#page-97-0) du module pour stocker les paramètres IP configurés.

**NOTE:** L'adaptateur utilise les paramètres IP stockés uniquement après un redémarrage.

# **Connectez votre PC de configuration à l'adaptateur d'E/S distantes.**

Connectez votre PC de configuration (celui qui exécute Unity Loader) directement au module adaptateur 140CRA31200 ou BMXCRA31210. Les ports suivants sont disponibles :

- Port SERVICE
- Port DRS configuré pour un nuage d'E/S distribuées
- **NOTE:** L'adaptateur BMXCRA31200 n'a pas de port SERVICE.

Vérifiez que les communications sont établies entre le PC et l'adaptateur en émettant une commande Ping à partir du PC :

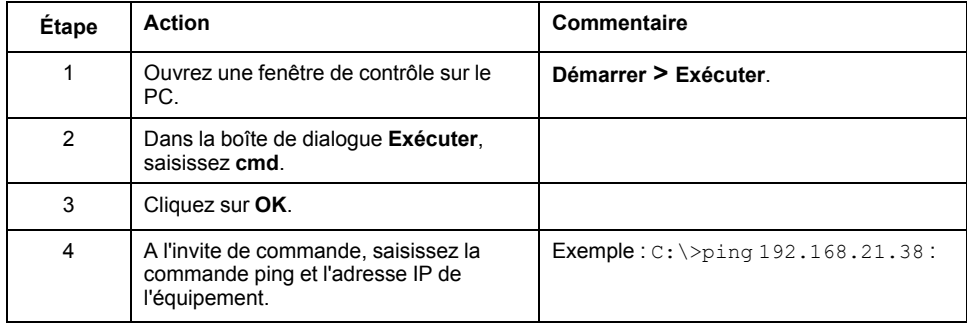

La fenêtre de commande vérifie qu'une connexion est établie :

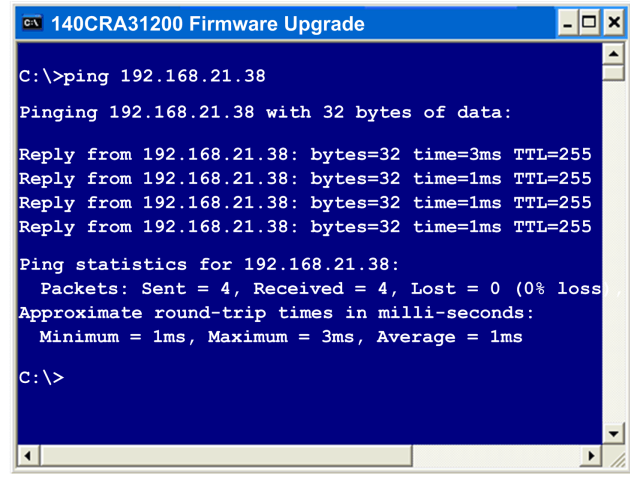

# **Procédure de mise à niveau**

N'interrompez pas le téléchargement du micrologiciel :

- Ne laissez pas l'alimentation ou les communications s'interrompre pendant le processus de mise à niveau du micrologiciel.
- Ne fermez pas le logiciel Unity Loader pendant la mise à niveau.

Si le processus de chargement du micrologiciel est interrompu, le nouveau micrologiciel n'est pas installé et l'adaptateur continue d'utiliser l'ancien. En cas d'interruption, relancez le processus.

Ouvrez Unity Loader sur votre PC et mettez à jour le micrologiciel du processeur :

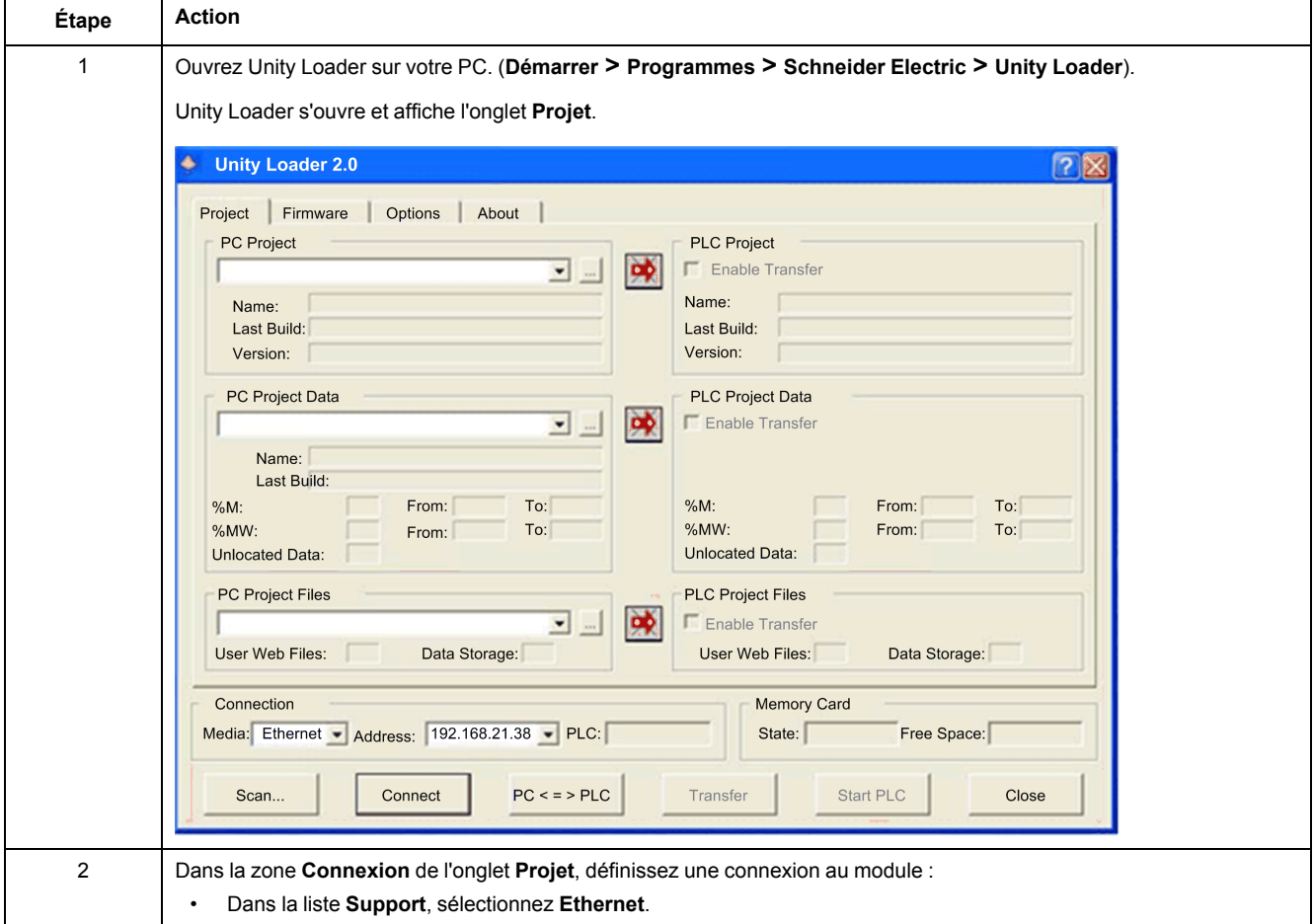

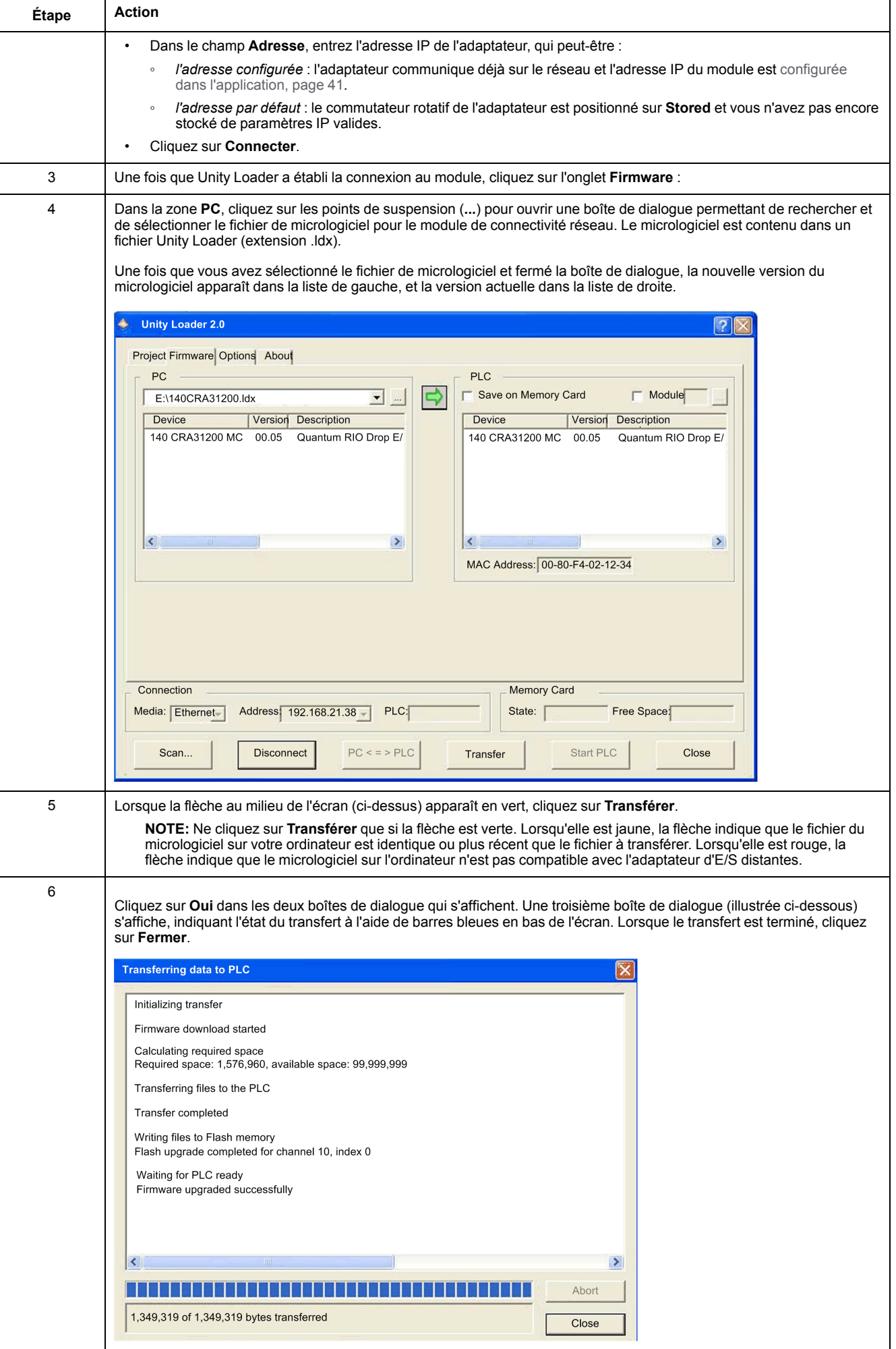

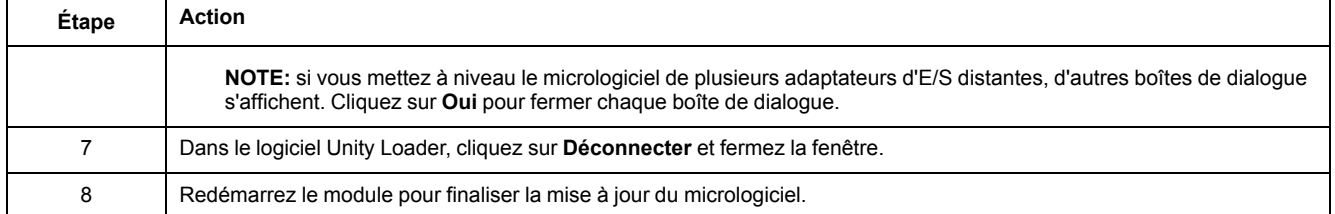

Le processus de mise à niveau demande environ 2 minutes :

- mise à niveau du micrologiciel (1 minute)
- redémarrage, réétablissement des connexions d'E/S (1 minute)

Lors de la mise à niveau du micrologiciel, il se peut que les communications d'E/S avec le module adaptateur soient interrompues. A l'expiration du [Temps de](#page-47-0) [rétention, page 48,](#page-47-0) les modules d'E/S reviennent à leur état de repli.

# **Glossaire**

### **A**

#### **Adaptateur:**

Cible des requêtes de connexion des données d'E/S en temps réel émises par les scrutateurs. Il ne peut ni envoyer ni recevoir des données d'E/S en temps réel, sauf si un scrutateur l'exige. Il ne conserve, ni ne génère les paramètres de communication des données nécessaires pour établir la connexion. L'adaptateur accepte des requêtes de messages explicites (connectés et non connectés) des autres équipements.

#### **adresse IP:**

Identificateur de 32 bits, constitué d'une adresse réseau et d'une adresse d'hôte, affecté à un équipement connecté à un réseau TCP/IP.

#### **anneau principal d'E/S distantes:**

Principal anneau d'un réseau d'E/S distantes Ethernet. L'anneau contient des équipements d'E/S distantes et un rack local (contenant un automate, un module d'alimentation et un module de communication d'E/S distantes Ethernet).

#### **ART:**

Acronyme de *Application Response Time* (temps de réponse de l'application). Temps de réaction d'une application automate (PLC) à une entrée donnée. L'ART est mesuré à partir de l'activation sur l'automate (PLC) d'un signal physique qui déclenche une commande d'écriture jusqu'à l'activation de la sortie distante signalant la réception des données.

### **C**

#### **CCOTF:**

Acronyme de *Change Configuration On The Fly* (modification de configuration à la volée). Fonction de Control Expert, qui permet de modifier le matériel d'un automate (PLC) dans la configuration système alors que l'automate (PLC) fonctionne, sans impact sur les opérations des autres stations.

#### **CIP™:**

Acronyme de *Common Industrial Protocol* (protocole industriel commun). Suite complète de messages et de services pour l'ensemble des applications d'automatisation de fabrication (contrôle, sécurité, synchronisation, mouvement, configuration et informations). Le protocole CIP permet aux utilisateurs d'intégrer ces applications de fabrication dans les réseaux Ethernet de niveau entreprise et sur Internet. CIP est le principal protocole d'EtherNet/IP.

### **D**

#### **DDT:**

Acronyme de *Derived Data Type* (type de données dérivé). Ensemble d'éléments de même type (tableau) ou de types différents (structure).

#### **Déterminisme:**

Pour une application et une architecture définies, la possibilité de prévoir le délai entre un événement (modification d'une valeur d'entrée) et la modification correspondante d'un état en sortie est un temps *t* fini, inférieur au temps nécessaire à l'exécution correcte du processus.

#### **Diffusion:**

Message envoyé aux équipements du sous-réseau.

#### **DRS:**

Acronyme de *Dual-Ring Switch*. Commutateur géré étendu ConneXium sur lequel est téléchargée une configuration parmi les différentes configurations prédéfinies possibles afin qu'il puisse faire partie d'un réseau d'E/S Ethernet. Un DRS fournit deux connexions d'anneau compatibles RSTP, l'une pour l'anneau principal et l'autre pour le sous-anneau. Il gère également la qualité de service (QoS), qui offre un niveau de performances prévisible pour le trafic des E/S distantes et des E/S distribuées sur le même réseau d'E/S.

Les commutateurs double anneau (DRSs) nécessitent la version 6.0 ou une version ultérieure du micrologiciel.

#### **DTM:**

Acronyme de *Device Type Manager* (gestionnaire de type d'équipement). Pilote d'équipement exécuté sur le PC hôte. Il fournit une structure unifiée pour accéder aux paramètres des équipements, configurer et utiliser les équipements, et corriger les problèmes réseau. Les DTMs peuvent être une simple interface utilisateur graphique (GUI) pour définir des paramètres d'équipement ou au contraire une application très élaborée permettant d'effectuer des calculs complexes en temps réel aux fins de diagnostic et de maintenance. Dans le contexte d'un DTM, un équipement peut être un module de communication ou un équipement distant sur le réseau.

Voir *FDT*.

### **E**

#### **E/S distantes héritées S908:**

Système d'E/S distantes Quantum utilisant des câbles coaxiaux et des terminaisons.

#### **Equipement d'E/S distribuées:**

Equipements Ethernet (appareils Schneider Electric, PC, serveurs ou équipements tiers) prenant en charge l'échange d'E/S avec un automate (PLC) ou un autre service de communication Ethernet.

#### **EtherNet/IP™:**

Protocole de communication réseau pour les applications d'automatisation industrielle, qui combine les protocoles de transmission TCP/IP et UDP et le protocole de couche applicative CIP pour prendre en charge l'échange de données à haut débit et la commande industrielle. EtherNet/IP emploie des fiches de données électroniques (EDS) pour classer chaque équipement réseau et ses fonctionnalités.

#### **Ethernet:**

LAN CSMA/CD utilisant des trames, à 10 Mbits/s, 100 Mbits/s ou 1 Gbits/s, qui peut fonctionner via un câble cuivre à paire torsadée, un câble fibre optique ou une connexion sans fil. La norme IEEE 802.3 définit les règles de configuration des réseaux Ethernet filaires, tandis que la norme IEEE 802.11 définit les règles de configuration des réseaux Ethernet sans fil. Les réseaux 10BASE-T, 100BASE-TX et 1000BASE-T sont couramment utilisés. Ils peuvent employer des câbles en cuivre à paire torsadée de 5e catégorie et des prises modulaires RJ45.

### **F**

#### **FBD:**

Acronyme de *Function Block Diagram* (langage à blocs fonction). Langage de programmation graphique qui fonctionne comme un diagramme de flux. Par l'ajout de blocs logiques simples (AND, OR, etc.), chaque fonction ou bloc fonction du programme est représenté(e) sous cette forme graphique. Pour chaque bloc, les entrées se situent à gauche et les sorties à droite. Les sorties des blocs peuvent être liées aux entrées d'autres blocs afin de former des expressions complexes.

#### **FDT:**

(Acronyme de « *field device tool* » outil d'équipement de terrain). Technologie harmonisant la communication entre les équipements de terrain et l'hôte système.

#### **H**

#### **Hot Standby:**

Système de contrôle à haute disponibilité incluant un second automate PLC (redondant), qui permet de maintenir l'état du système à jour. Si l'automate (PLC) primaire est défaillant, l'automate (PLC) redondant prend le contrôle du système.

#### **M**

#### **MAST:**

Tâche de processeur maître exécutée par le biais de son logiciel de programmation. La tâche MAST comporte deux sections :

- IN : les entrées sont copiées dans la section IN avant l'exécution de la tâche MAST.
- OUT : les sorties sont copiées dans la section OUT après l'exécution de la tâche MAST.

#### **messagerie explicite:**

Messagerie TCP/IP pour Modbus TCP et EtherNet/IP. Elle est utilisée pour les messages client/serveur point à point contenant des données (généralement des informations non programmées entre un client et un serveur) et des informations de routage. Dans EtherNet/IP, la messagerie explicite est considérée comme une messagerie de classe 3 et peut fonctionner avec ou sans connexion.

#### **messagerie implicite:**

Messagerie connectée de classe 1 basée sur le protocole UDP/IP pour EtherNet/ IP. La messagerie implicite gère une connexion ouverte pour le transfert programmé d'informations de commande entre un producteur et un consommateur. Comme une connexion est maintenue ouverte, chaque message contient principalement des données (sans la surcharge des informations sur les objets) plus un identificateur de connexion.

#### **Multidiffusion:**

Type de diffusion dans lequel des copies du paquet sont remises uniquement à un sous-ensemble de destinations réseau. La messagerie implicite utilise généralement le format de multidiffusion pour les communications dans un réseau EtherNet/IP.

#### **P**

#### **Passerelle:**

Equipement qui interconnecte deux réseaux distincts utilisant parfois des protocoles réseau différents. Lorsqu'elle connecte des réseaux utilisant différents protocoles, la passerelle convertit un datagramme d'une pile de protocole dans l'autre protocole. Lorsqu'elle connecte deux réseaux IP, la passerelle (également appelée routeur) dispose de deux adresses IP distinctes (une sur chaque réseau).

#### **PLC:**

Acronyme de *Programmable Logic Controller* (automate programmable industriel). L'automate PLC est le cerveau d'un processus de fabrication industriel. Il automatise le processus, par opposition aux systèmes de contrôle à relais. Les automates programmables sont des ordinateurs conçus pour résister aux conditions parfois difficiles de l'environnement industriel.

#### **Port interliaison:**

Port Ethernet sur les modules de communication d'E/S distantes Ethernet permettant la connexion directe de modules d'E/S distribuées au réseau d'E/S distantes ainsi que la transparence entre un réseau de contrôle et le réseau d'E/S distantes Ethernet.

#### **Port Service:**

Port Ethernet dédié des modules d'E/S distantes Quantum Ethernet. Le port peut prendre en charge trois fonctions essentielles (selon le type de module) :

- réplication de port : pour le diagnostic
- accès : pour connecter l'IHM/Control Expert/ConneXium Network Manager à l'automate (PLC)
- étendu : pour étendre le réseau d'équipements à un autre sous-réseau
- désactivé : pour désactiver le port (aucun trafic transmis dans ce mode)

### **R**

#### **rack local:**

Rack Quantum contenant l'automate, une alimentation et un module de communication d'E/S distantes Ethernet. Un rack local comprend un ou deux racks : le rack principal (contenant le module de communication d'E/S distantes) et un rack étendu facultatif. Un réseau d'E/S distantes Ethernet Quantum nécessite 1 rack local sur l'anneau principal.

#### **Réplication de port:**

Dans ce mode, le trafic de données lié au port source d'un commutateur réseau est copié sur un autre port de destination. Cela permet à un outil de gestion connecté de contrôler et d'analyser le trafic.

**NOTE:** En mode de réplication de port, le port SERVICE fonctionne comme un port en lecture seule. Vous ne pouvez donc pas accéder aux équipements (ping, connexion à Control Expert, etc.) via le port SERVICE du module.

#### **réseau d'équipements:**

Réseau Ethernet au sein d'un réseau d'E/S, qui contient des équipements d'E/S distantes et des équipements d'E/S distribuées. Les équipements connectés à ce réseau suivent des règles spécifiques pour permettre le déterminisme des E/S distantes.

#### **réseau d'E/S distantes:**

Réseau Ethernet qui contient un automate (PLC) autonome ou un système de redondance d'UC (Hot Standby) et des équipements d'E/S distantes. Il existe 3 types d'équipements d'E/S distantes : rack local, station d'E/S distantes, commutateur double anneau (DRS) étendu ConneXium. Les équipements d'E/S distribuées peuvent aussi participer à un réseau d'E/S distantes au moyen d'une connexion aux commutateurs double anneau (DRS).

#### **Réseau d'E/S distribuées:**

Réseau contenant des équipements d'E/S distribuées, intégrant un automate (PLC) autonome unique ou un système de redondance d'UC (Hot Standby) unique. Le service I/O Scanning peut être assuré par un module de communication relié à un module de communication d'E/S distantes dans le rack local d'un système d'E/S distantes Ethernet. Le trafic du réseau d'E/S distribuées est délivré après le trafic d'E/S distantes, qui est prioritaire dans un réseau d'E/S distantes Ethernet.

#### **Réseau de contrôle:**

Réseau Ethernet contenant des PLCs, des systèmes SCADA, un serveur NTP, des PCs, des AMS, des commutateurs, etc. Deux types de topologies sont pris en charge :

- Topologie plate : les équipements de ce réseau appartiennent au même masque de sous-réseau.
- Topologie à deux niveaux : le réseau est fractionné en un réseau de fonctionnement et un réseau inter-contrôleurs. Ces deux réseaux peuvent être indépendants physiquement, mais sont généralement liés par un équipement de routage.

#### **RPI:**

Acronyme de *Requested Packet Interval* (intervalle de paquet demandé). Période entre les transmissions de données cycliques demandées par le scrutateur. Les équipements EtherNet/IP publient des données selon l'intervalle que le scrutateur RPI leur a affecté et reçoivent des requêtes de message du scrutateur à chaque RPI.

#### **RSTP:**

Acronyme de *Rapid Spanning Tree Protocol* (protocole de Spanning Tree à transition rapide). Protocole permettant d'inclure des liaisons supplémentaires (redondantes) dans une conception de réseau pour fournir des chemins de secours automatiques en cas d'arrêt d'une liaison active, sans avoir à prévoir des boucles ou l'activation/désactivation manuelle des liaisons de secours.

### **S**

#### **Scrutation d'E/S:**

Interrogation continue des modules d'E/S pour recueillir des informations sur les données, les états, les événements et les diagnostics. Ce processus permet de surveiller les entrées et les sorties.

#### **SNMP:**

Acronyme de *Simple Network Management Protocol* (protocole de gestion de réseau simple). Protocole utilisé dans des systèmes de gestion réseau pour surveiller les équipements reliés au réseau et détecter des événements. Ce protocole fait partie de la suite de protocoles Internet (IP) définie par l'IETF (Internet Engineering Task Force), qui inclut des directives de gestion de réseau, dont un protocole de couche d'application, un schéma de base de données et un ensemble d'objets de données.

#### **Station d'E/S distantes:**

L'un des trois types d'équipements d'E/S distantes dans un réseau d'E/S distantes Ethernet. Une station d'E/S distantes est un rack Quantum ou X80 composé de modules d'E/S qui sont connectés à un réseau d'E/S distantes Ethernet et gérés par un adaptateur distant Ethernet. Une station peut être un simple rack ou un rack avec un rack d'extension.

### **T**

#### **TCP/IP:**

Egalement connu sous le nom de *suite de protocoles Internet*, le protocole TCP/ IP est un ensemble de protocoles utilisés pour conduire les transactions sur un réseau. La suite tire son nom de deux protocoles couramment utilisés : Transmission Control Protocol (protocole de contrôle de transmission) et Internet Protocol (protocole Internet). TCP/IP est un protocole orienté connexion utilisé par Modbus TCP et EtherNet/IP pour la messagerie explicite.

#### **Trap (déroutement):**

Evénement dirigé par un agent SNMP, qui indique l'une des situations suivantes :

- l'état d'un agent a changé ;
- un équipement gestionnaire SNMP non autorisé a tenté d'obtenir ou de modifier des données d'un agent SNMP.

### **U**

#### **UDP:**

Acronyme de *User Datagram Protocol* (protocole datagramme utilisateur). Protocole de la couche transport qui prend en charge les communications sans connexion. Les applications fonctionnant sur des nœuds en réseau peuvent utiliser le protocole UDP pour s'échanger des datagrammes. Le protocole UDP ne fournit pas toujours des datagrammes aussi fiables ou ordonnés que ceux fournis par TCP. Cependant, en évitant le surdébit nécessaire au protocole TCP, le protocole UDP est plus rapide. Le protocole UDP peut être préféré aux autres protocoles pour les applications soumises à des délais stricts, lorsqu'il vaut mieux que des datagrammes soient abandonnés plutôt que différés. UDP est le protocole de transport principal pour la messagerie implicite dans EtherNet/IP.

# **Index**

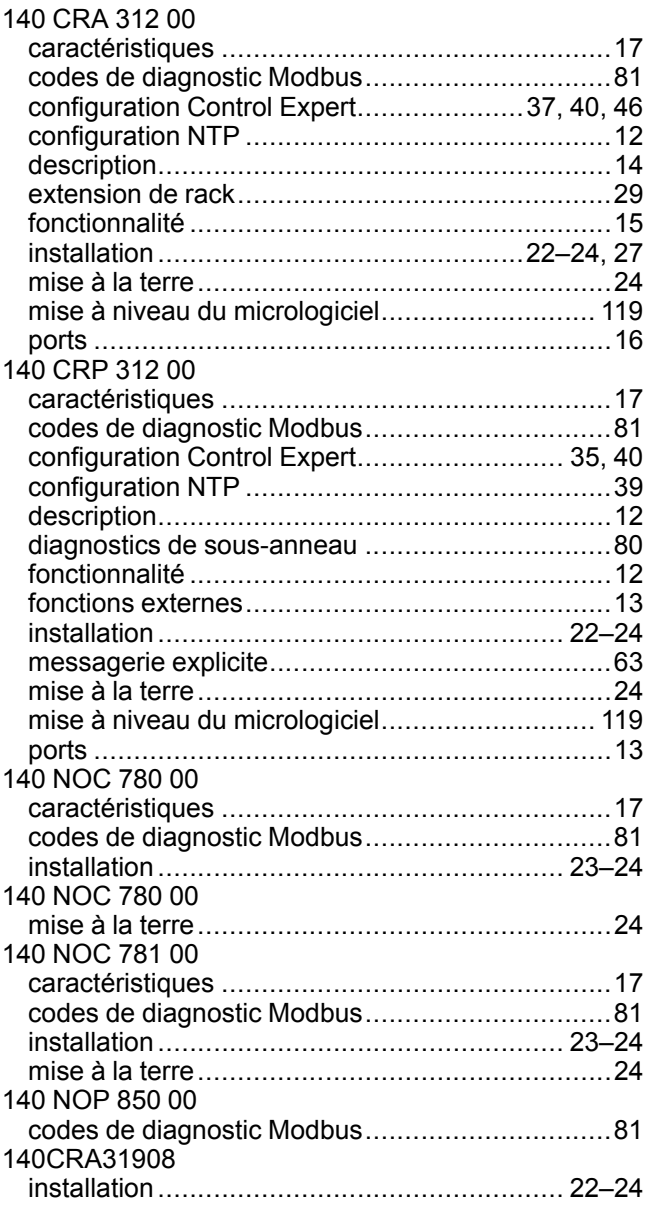

# **A**

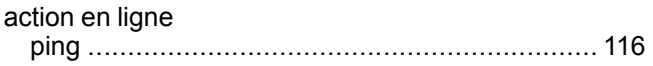

# **B**

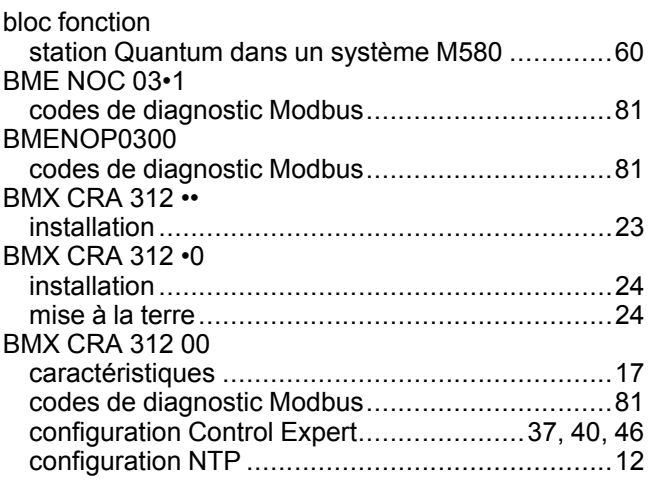

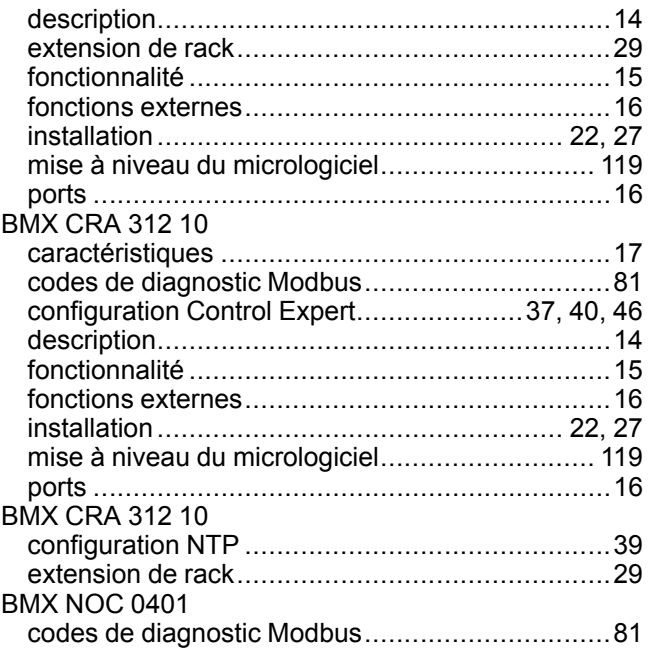

### **C**

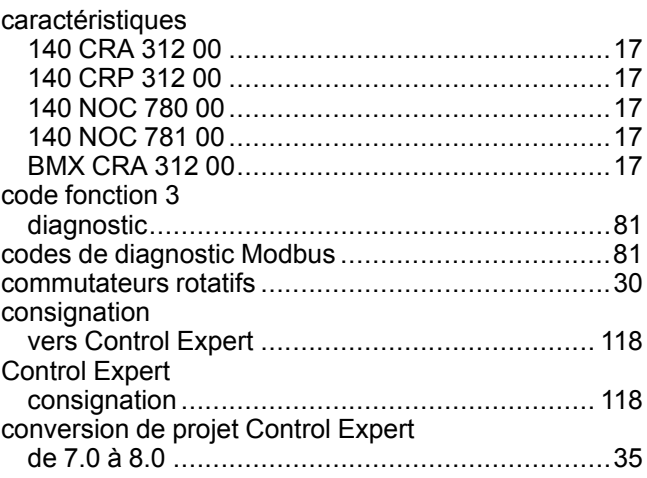

# **D**

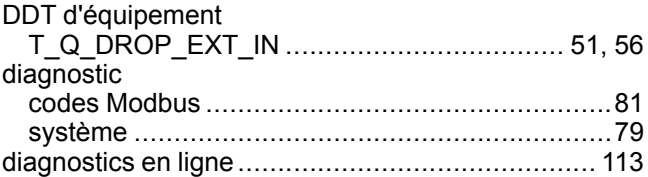

# **E**

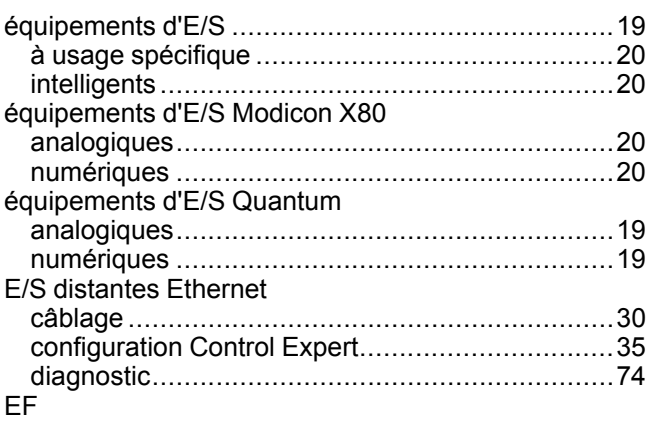

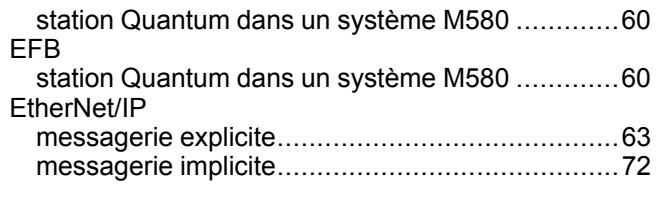

### **I**

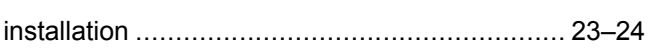

# **M**

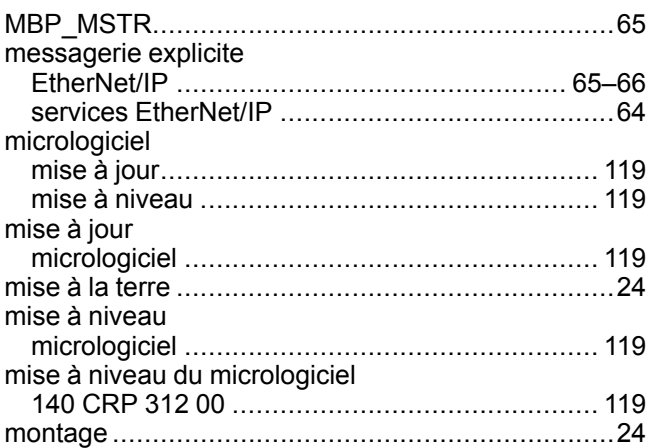

# **O**

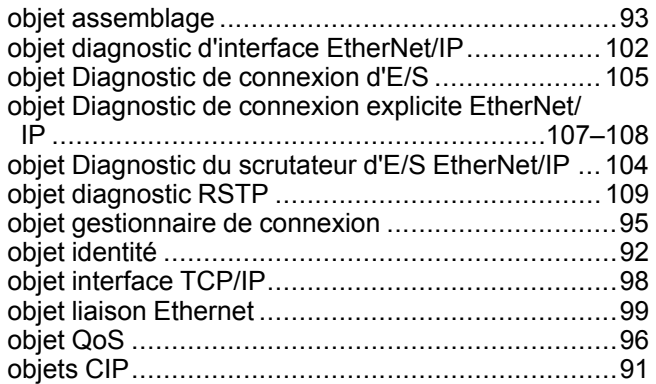

# **P**

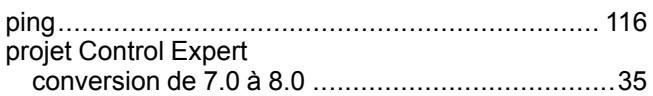

# **R**

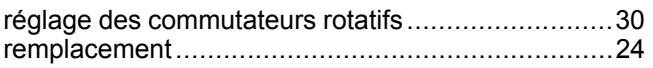

# **S**

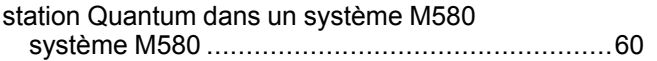

# **T**

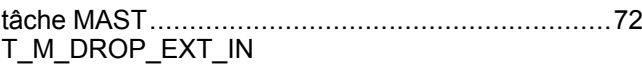

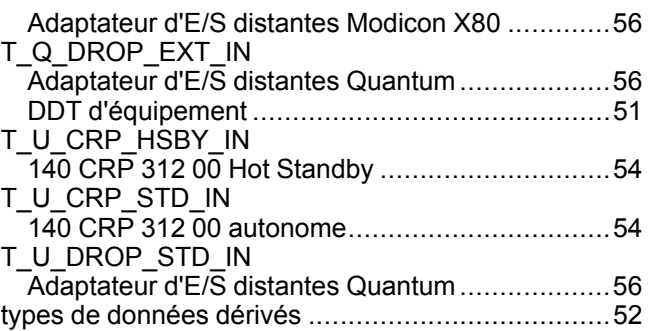

Schneider Electric

35 rue Joseph Monier 92500 Rueil Malmaison France

+ 33 (0) 1 41 29 70 00

www.se.com

Les normes, spécifications et conceptions pouvant changer de temps à autre, veuillez demander la confirmation des informations figurant dans cette publication.

© 2022 Schneider Electric. Tous droits réservés.

S1A48981.14